Ī 2

# **ASCII Programmer's Reference Manual**

Form Number G544-5733-01 © Copyright IBM Corp., 2000, 2003

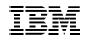

# ASCII Programmer's Reference Manual

**NOTE:** Before using the information and the product it works with, make sure that you read the general information under "Notices" below.

Second Edition (2003)

This edition applies to the IBM 4400 Thermal Label Printer.

The following paragraph does not apply to any other country where such provisions are inconsistent with local law:

INTERNATIONAL BUSINESS MACHINES CORPORATION PROVIDES THIS PUBLICATION "AS IS" WITHOUT WARRANTY OF ANY KIND, EITHER EXPRESS OR IMPLIED, INCLUDING, BUT NOT LIMITED TO, THE IMPLIED WARRANTIES OF MERCHANTABILITY OR FITNESS FOR A PARTICULAR PURPOSE. Some states do not allow disclaimer of express or implied warranties in certain transactions; therefore, this statement may not apply to you. Requests for IBM publications should be made to your IBM representative or to the IBM branch office serving your locality. Publications are not stocked at the address given below.

You may send your comments by facsimile to 1-800-524-1519, by E-mail to print\_pubs@vnet.ibm.com, or by mail to:

THE IBM PRINTING SYSTEMS DIVISION INFORMATION DEVELOPMENT DEPARTMENT H7FE, BUILDING 003G P.O. BOX 1900 BOULDER, CO 80301-9191 USA

When you send information to IBM or IBM Printing Systems Division, you grant a non-exclusive right to use or distribute the information in any way IBM or IBM Printing Systems Division believes appropriate without incurring any obligation to you.

# © Copyright International Business Machines Corporation 2000, 2003. All rights reserved.

Note to U.S. Government Users - Documentation related to restricted rights -Use, duplication or disclosure is subject to restrictions set forth in GSA ADP Schedule Contract with IBM Corp.

## Notices

References in this publication to IBM products, programs, or services do not imply that IBM intends to make these available in all countries in which IBM operates. Any reference to an IBM product, program, or service is not intended to state or imply that only IBM's product, program, or service may be used. Any functionally equivalent product, program, or service that does not infringe any of the intellectual property rights of IBM may be used instead of the IBM product, program, or service. The evaluation and verification of operation in conjunction with other products, except those expressly designated by IBM, are the responsibility of the user.

IBM may have patents or pending patent applications covering subject matter in this document. The furnishing of this document does not give any license to use these patents. You can send license inquiries, in writing, to the IBM Director of Commercial Relations, IBM Corporation, Purchase, NY 10577, U.S.A.

# **Trademarks and Service Marks**

The following terms, denoted by an asterisk (\*) in this publication, are trademarks of IBM Corporation in the United States or other countries or both:

IBM

Proprinter

The following terms, denoted by a double asterisk (\*\*) in this publication, are trademarks of other companies:

ANSI American National Standards Institute, Inc. CG Triumvirate Agfa Division, Miles Incorporated (Agfa) Dataproducts **Dataproducts Corporation** DEC **Digital Equipment Corporation** Epson Seiko Epson Corporation Hewlett-Packard Hewlett-Packard Company IGP Printronix, Inc. Hewlett-Packard Company LaserJet Printronix Printronix, Inc. POSTNET United States Postal Service UPS United Parcel Service of America, Inc.

# Table of Contents

| 1 | Overview                                              | 17 |
|---|-------------------------------------------------------|----|
|   | Introduction                                          | 17 |
|   | About This Manual                                     | 17 |
|   | Notes And Notices                                     | 18 |
|   | Software Features                                     | 20 |
|   | Printer Configuration                                 | 21 |
| 2 | P-Series Printer Protocol                             | 23 |
|   | Introduction                                          | 23 |
|   | P-Series Default Values and States                    | 24 |
|   | Configuring the P-Series Emulation with Control Codes | 26 |
|   | Format for Control Code Descriptions                  | 26 |
|   | Special Function Control Code-Control Code Header     | 26 |
|   | Command Line                                          | 27 |
|   | Attribute Set and Reset Codes                         | 27 |
|   | Control Code Reference Index                          | 28 |
|   | Backspace                                             | 30 |
|   | Bell                                                  | 30 |
|   | Bold Print                                            | 31 |
|   | Bold Print Reset                                      | 31 |
|   | Carriage Return                                       | 32 |
|   | Character Set Select                                  | 33 |
|   | Characters 80-9F (Control Codes)                      | 35 |
|   | Characters 80-9F (Printable Symbols)                  | 35 |
|   | Character Set Select: ECMA-94 Latin 1 Extended        | 36 |
|   | Character Set Select: International Languages         | 37 |
|   | Elongated (Double High) Print (One Line Only)         |    |
|   | Elongated (Double High) Print, Set/Reset              | 39 |
|   | Emphasized Print                                      | 40 |
|   | Emphasized Print Reset                                | 40 |
|   | Emulation Reset                                       | 40 |
|   | Expanded (Double Wide) Print                          | 41 |
|   | Expanded (Double Wide) Print (One Line Only)          | 41 |
|   | Extended Character Set                                | 42 |
|   | Extended Character Set Cancel                         |    |
|   | (Primary Character Set Select)                        | 42 |

|   | Form Feed                                                                                                    | 43                                           |
|---|----------------------------------------------------------------------------------------------------|----------------------------------------------|
|   | Forms Length Set (Inches)                                                                                                    | 43                                           |
|   | Forms Length Set (Lines)                                                                                                    | 44                                           |
|   | Form Margins, Set                                                                                                    | 44                                           |
|   | Line Feed                                                                                                    | 45                                           |
|   | Line Spacing 1/6 Inch (6 lpi)                                                                                                    | 46                                           |
|   | Line Spacing 1/8 Inch (8 lpi)                                                                                                    | 47                                           |
|   | Line Spacing 8 or 10.3 lpi (One Line Only)                                                                                                    | 47                                           |
|   | Line Spacing 7/72 Inch                                                                                                    | 48                                           |
|   | Line Spacing n/72 Inch                                                                                                    | 49                                           |
|   | Line Spacing n/216 Inch                                                                                                    | 50                                           |
|   | Overscoring                                                                                                    | 50                                           |
|   | Plot, Even Dot (P-Series High Density Graphics)                                                                                                    | 51                                           |
|   | Plot, Odd Dot (P-Series Normal Density Graphics)                                                                                                    | 51                                           |
|   | Print Mode/Pitch Selection                                                                                                    | 52                                           |
|   | Superscript/Subscript Printing                                                                                                    | 55                                           |
|   | Superscript/Subscript Printing Reset                                                                                                    | 55                                           |
|   | Super-Set Commands                                                                                                    | 56                                           |
|   | Underline                                                                                                    | 56                                           |
|   | VFU Commands (P-Series)                                                                                                    |                                              |
|   | Vertical Tab                                                                                                    | 57                                           |
| 3 | P-Series XQ Printer Protocol                                                                                                    |                                              |
| • | Introduction                                                                                                    |                                              |
|   | P-Series XQ Default Values and States                                                                                                    |                                              |
|   | Configuring the XQ Emulation with Control Codes                                                                                                    |                                              |
|   | Format for Control Code Descriptions                                                                                                    |                                              |
|   | Edit Mode                                                                                                    |                                              |
|   | NUL Code                                                                                                    |                                              |
|   | Control Code Index                                                                                                    |                                              |
|   | Alternate Character Set Deselect (Shift In)                                                                                                    |                                              |
|   |                                                                                                    |                                              |
|   |                                                                                                    | 65                                           |
|   | Alternate Character Set Select (Shift Out)                                                                                                    |                                              |
|   | Carriage Return                                                                                                    | 66                                           |
|   | Carriage Return<br>Compressed Print                                                                                                    | 66<br>67                                     |
|   | Carriage Return<br>Compressed Print<br>Delete                                                                                                    | 66<br>67<br>68                               |
|   | Carriage Return<br>Compressed Print<br>Delete<br>Electronic Vertical Format Unit (EVFU)                                                                                                    | 66<br>67<br>68<br>68                         |
|   | Carriage Return<br>Compressed Print<br>Delete<br>Electronic Vertical Format Unit (EVFU)<br>Elongated Characters (Double High Print)                                                           | 66<br>67<br>68<br>68<br>69                   |
|   | Carriage Return<br>Compressed Print<br>Delete<br>Electronic Vertical Format Unit (EVFU)<br>Elongated Characters (Double High Print)<br>Form Feed                                              | 66<br>67<br>68<br>68<br>69<br>69             |
|   | Carriage Return<br>Compressed Print<br>Delete<br>Electronic Vertical Format Unit (EVFU)<br>Elongated Characters (Double High Print)<br>Form Feed<br>Line Feed                                 | 66<br>67<br>68<br>68<br>69<br>69<br>70       |
|   | Carriage Return<br>Compressed Print<br>Delete<br>Electronic Vertical Format Unit (EVFU)<br>Elongated Characters (Double High Print)<br>Form Feed<br>Line Feed<br>Line Spacing (8 or 10.3 lpi) | 66<br>67<br>68<br>69<br>69<br>70<br>70       |
|   | Carriage Return<br>Compressed Print<br>Delete<br>Electronic Vertical Format Unit (EVFU)<br>Elongated Characters (Double High Print)<br>Form Feed<br>Line Feed                                 | 66<br>67<br>68<br>68<br>69<br>70<br>70<br>71 |

|   | Select Letter Gothic (DP)                                                        | 72 |
|---|----------------------------------------------------------------------------------|----|
|   | Space                                                                            | 73 |
|   | Underline                                                                        | 73 |
|   | Vertical Tab                                                                     | 74 |
| 4 | Serial Matrix Printer Protocol                                                   | 75 |
| 4 |                                                                                  |    |
|   |                                                                                  |    |
|   | Serial Matrix Default Values and States                                          |    |
|   | Configuring the Serial Matrix Emulation with Control Codes                       |    |
|   | Format for Control Code Descriptions                                             |    |
|   | Escape Control Code Header                                                       |    |
|   | Attribute Set and Reset Codes                                                    |    |
|   | Control Code Index                                                               |    |
|   | Backspace                                                                        |    |
|   | Bell                                                                             |    |
|   | Bit Image Mode, Single Density                                                   |    |
|   | Bit Image Mode, Double Density                                                   |    |
|   | Bit Image Mode, Double Density Double Speed<br>Bit Image Mode, Quadruple Density |    |
|   | Bold Print Set                                                                   |    |
|   | Bold Print Set                                                                   |    |
|   | Cancel                                                                           |    |
|   | Carriage Return                                                                  |    |
|   | Character Pitch 10 cpi                                                           |    |
|   | Character Pitch 12 cpi                                                           |    |
|   | Character Set Select                                                             |    |
|   | Characters 80-9F (Control Codes)                                                 |    |
|   | Characters 80-9F (Printable Symbols)                                             |    |
|   | Characters 80-9F (Printable Symbols)                                             |    |
|   | Character Set Select: International Languages                                    |    |
|   | Condensed Print                                                                  |    |
|   | Condensed Print Reset                                                            |    |
|   | Delete                                                                           |    |
|   | Elongated (Double High) Print (One Line Only)                                    |    |
|   | Elongated (Double High) Print, Set/Reset                                         |    |
|   | Emphasized Print                                                                 |    |
|   | Emphasized Print Reset                                                           |    |
|   | Emulation Reset                                                                  |    |
|   | Expanded (Double Wide) Print                                                     |    |
|   | Expanded (Double Wide) Print (One Line Only)                                     |    |
|   | Extended Character Set                                                           |    |
|   |                                                                                  |    |

5

| Extended Character Set Cancel                    |     |
|--------------------------------------------------|-----|
| (Primary Character Set Select)                   | 96  |
| Form Feed                                        | 97  |
| Forms Length Set (Inches)                        | 97  |
| Forms Length Set (Lines)                         | 98  |
| Form Margins, Set                                | 98  |
| Horizontal Tab                                   | 99  |
| Horizontal Tab Set                               | 99  |
| Line Feed                                        | 100 |
| Line Feed n/216 Inch (One Line Only)             | 100 |
| Line Spacing 1/6 Inch                            | 101 |
| Line Spacing 1/8 Inch (8 Ipi)                    | 101 |
| Line Spacing 7/72 Inch                           | 102 |
| Line Spacing n/72 Inch                           | 102 |
| Line Spacing n/216 Inch                          | 103 |
| Overscoring                                      | 103 |
| Print Mode/Pitch Selection                       | 104 |
| Printer Deselect                                 | 107 |
| Printer Select                                   | 107 |
| Skip-Over Perforation                            | 107 |
| Skip-Over Perforation Cancel                     | 108 |
| Superscript/Subscript Printing                   | 108 |
| Superscript/Subscript Printing Reset             | 108 |
| Super-Set Commands                               |     |
| Underline                                        | 109 |
| Vertical Tab                                     | 110 |
| Vertical Tab, Set/Clear                          | 111 |
| IBM Proprinter III XL Printer Protocol           | 113 |
| Introduction                                     |     |
| Proprinter III XL Emulation Default Settings     |     |
| Configuring the Proprinter III XL Emulation with |     |
| Control Codes                                    |     |
| Escape Control Code Header                       |     |
| Attribute Set and Reset Codes                    |     |
| Control Code Index                               | 117 |
| Backspace                                        |     |
| Bell                                             |     |
| Bit Image Mode, Single Density                   |     |
| Bit Image Mode, Double Density                   |     |
| Bit Image Mode, Double Density Double Speed      |     |
| Bit Image Mode, Quadruple Density                |     |
|                                                  |     |

| Bold Print Set                               | 123 |
|----------------------------------------------|-----|
| Bold Print Cancel                            | 123 |
| Bottom Margin, Set                           | 124 |
| Bottom Margin Cancel                         | 124 |
| Cancel                                       | 124 |
| Carriage Return                              | 125 |
| Carriage Return, Set                         | 125 |
| Character Pitch 12 cpi                       | 126 |
| Characters 80-9F (Control Codes)             | 126 |
| Characters 80-9F (Printable Symbols)         | 126 |
| Condensed Print                              | 127 |
| Condensed Print Reset                        | 127 |
| Deselect Printer                             | 128 |
| Emphasized Print                             | 128 |
| Emphasized Print Reset                       | 128 |
| Expanded (Double Wide) Print                 | 129 |
| Expanded (Double Wide) Print (One Line Only) | 130 |
| Expanded (Double Wide) Print Reset (1 Line)  | 130 |
| Form Feed                                    | 131 |
| Forms Length Set (Inches)                    | 131 |
| Forms Length Set (Lines)                     | 132 |
| Horizontal Tab                               | 132 |
| Horizontal Tab Set/Reset                     | 133 |
| Horizontal/Vertical Tabs Clear               | 133 |
| Initialize Parameters                        | 134 |
| Line Feed                                    | 136 |
| Line Feed n/216 Inch (One Line Only)         | 136 |
| Line Spacing 1/6 Inch (6 lpi)                | 137 |
| Line Spacing 1/8 Inch (8 lpi)                | 138 |
| Line Spacing 7/72 Inch (10.3 lpi)            | 138 |
| Line Spacing n/72 Inch                       | 139 |
| Line Spacing n/216 Inch                      | 140 |
| Margins, Left/Right, Set                     | 140 |
| Overscoring                                  | 141 |
| Print Control Codes                          | 141 |
| Print One Control Code                       | 141 |
| Select Attributes                            | 142 |
| Select Font (Print Mode)                     | 143 |
| Select Proportional Spacing                  | 144 |
| Superscript/Subscript Printing               | 144 |
| Superscript/Subscript Printing Reset         | 145 |
| Super-Set Commands                           | 145 |
|                                              |     |

6

| Top-of-Form                                                             | 145 |
|-------------------------------------------------------------------------|-----|
| Underline                                                               | 146 |
| Unidirectional Printing                                                 | 146 |
| Vertical Tab                                                            | 146 |
| Vertical Tab Set/Clear                                                  | 147 |
| Epson FX-1050 Printer Protocol                                          |     |
| Introduction                                                            |     |
| Epson FX-1050 Default Values and States                                 |     |
| Epson Emulation Exceptions and Differences                              |     |
| Epson Character Sets                                                    | 153 |
| Configuring the Epson FX-1050 Emulation with                            |     |
| Control Codes                                                           |     |
| Format for Control Code Descriptions                                    |     |
| Escape Sequences                                                        |     |
| Set and Reset Codes                                                     |     |
| NUL Code                                                                |     |
| Print Modes Supported for Character Sets                                |     |
| Control Code Index                                                      |     |
| Backspace                                                               |     |
| Bell                                                                    |     |
| Cancel Line                                                             |     |
| Carriage Return                                                         |     |
| Character Pitch 10 cpi                                                  |     |
| Character Pitch 12 cpi                                                  |     |
| Character Pitch 15 cpi<br>Character Set Select: International Languages |     |
| Clear Bit 7 of Incoming Data Bytes to 0                                 |     |
| Condensed Print                                                         |     |
| Condensed Print Reset                                                   |     |
| Cut-Sheet / Paper Feed Control                                          |     |
| Define a Download Character                                             |     |
| Delete Character                                                        |     |
| Double High Print, Set/Reset                                            |     |
| Double Strike                                                           |     |
| Double Strike, Cancel                                                   |     |
| Double Wide Print                                                       |     |
| Double Wide Print (1 Line)                                              |     |
| Double Wide Print (1 Line), Cancel                                      |     |
| Emphasized Print                                                        |     |
| Emphasized Print, Cancel                                                |     |
| Enable Printing Hex Codes 00-1F and 80-9F                               |     |
| -                                                                       |     |

| Form Feed                                           | 171 |
|-----------------------------------------------------|-----|
| Graphics, Standard Density                          | 171 |
| Graphics, Double Density                            | 172 |
| Graphics, Double Density Double Speed               | 173 |
| Graphics, Quadruple Density                         | 174 |
| Half Speed Mode, On/Off                             | 174 |
| Horizontal Tab Execute                              | 175 |
| Horizontal Tab Set/Release                          | 175 |
| Initialize Printer                                  | 176 |
| Italic Printing                                     | 176 |
| Italic Printing, Cancel                             | 176 |
| Line Feed                                           |     |
| Line Feed n/216 Inch                                | 177 |
| Line Spacing 1/6 Inch (6 lpi)                       | 178 |
| Line Spacing 1/8 Inch (8 lpi)                       | 178 |
| Line Spacing 7/72 Inch                              | 179 |
| Line Spacing n/72 Inch                              | 179 |
| Line Spacing n/216 Inch                             | 180 |
| Make Hex 80-9F Control Codes                        | 180 |
| Make Hex 80-9F Printable                            | 180 |
| Master Print Select                                 | 182 |
| Paper Out Detection, Enable                         | 182 |
| Paper Out Detection, Disable                        | 183 |
| Pass Bit 7 from Host                                | 183 |
| Printer Deselect                                    | 183 |
| Printer Select                                      | 184 |
| Reassign Graphics Mode                              | 184 |
| Remove Downloaded Characters                        | 184 |
| Select Graphics Mode                                | 185 |
| Select Italic Character Set                         | 186 |
| Select 9-Pin Graphics Mode                          | 186 |
| Select Print Quality                                | 186 |
| Select/Deselect Proportional Spacing                | 187 |
| Select Serif or Sans Serif Font                     | 187 |
| Select User-Defined Font                            | 187 |
| Select Vertical Tab Channel                         | 187 |
| Set Absolute Horizontal Print Position in 1/60 Inch | 188 |
| Set Bit 7 of Incoming Data Bytes to 1               | 188 |
| Set Intercharacter Spacing in n/120 Inch            | 188 |
| Set Margin, Left                                    | 189 |
| Set Margin, Right                                   | 189 |
| Set Forms Length by Lines                           | 190 |
|                                                     |     |

7

| Set Forms Length in Inches                           | 190 |
|------------------------------------------------------|-----|
| Set Relative Horizontal Print Position in n/120 Inch |     |
| Set Vertical Tabs in Channels                        |     |
| Skip Over Perforation                                |     |
| Skip Over Perforation, Cancel                        |     |
| Super-Set Commands                                   |     |
| Superscript and Subscript Printing                   |     |
| Superscript and Subscript Printing, Cancel           |     |
| Underline                                            |     |
| Unidirectional Printing, 1 Line                      |     |
| Unidirectional Printing, Set/Reset                   |     |
| Vertical Tab, Execute                                | 195 |
| Vertical Tab, Set/Clear                              | 195 |
| Cup or Cot Drogramming                               | 107 |
| Super-Set Programming                                |     |
| Introduction                                         |     |
| The Super-Set Commands                               | 197 |
| Character Set Selection                              |     |
| Character Spacing n/240 Inch                         |     |
| Font Selection                                       | 201 |
| Font Size                                            | 202 |
| TrueType Font Selection                              | 203 |
| Form Length and Width                                | 204 |
| Host Form Size                                       | 205 |
| Horizontal Movements in Printer Resolution           |     |
| PCX Data                                             | 206 |
| Line Spacing n/288 Inch                              | 206 |
| Page Orientation Select                              |     |
| Print Engine Options                                 | 209 |
| Printer Protocol Select                              |     |
| Software Page Eject                                  | 216 |
| Bar Codes                                            | 217 |
| Bar Code Format                                      | 218 |
| Australian 4-State                                   | 222 |
| Codabar                                              | 223 |
| Code 39                                              | 225 |
| Code 93                                              | 227 |
| Code 128                                             | 229 |
| EAN 8                                                | 234 |
| EAN 13                                               | 235 |
| FIM                                                  | 236 |
| Interleaved 2/5 (I-2/5) and German I-2/5             | 238 |

|   | Maxicode                                              | 239 |
|---|-------------------------------------------------------|-----|
|   | MSI                                                   | 241 |
|   | PDF 417                                               | 242 |
|   | PostBar and Royal Mail                                |     |
|   | POSTNET                                               |     |
|   | Telepen                                               |     |
|   | UCC/EAN-128                                           |     |
|   | UPC-A                                                 | 251 |
|   | UPC-E                                                 |     |
|   | UPC Shipping                                          |     |
|   | UPS 11                                                |     |
| 8 | Graphics                                              | 257 |
| - | Introduction                                          |     |
|   | Bit Image Graphics                                    |     |
|   | Plotting a Bit Image Pattern                          |     |
|   | Bit Image Density                                     |     |
|   |                                                       |     |
|   | Bit Image Programming Format                          |     |
|   | P-Series Compatible Plot Mode (Odd/Even Dot Plotting) |     |
|   | Plot Density                                          |     |
|   | Plot Data Byte Format                                 |     |
|   | Plot Data Line Format                                 |     |
|   | Plotting the Data                                     |     |
|   | To Exit the P-Series Plot Mode                        |     |
|   | Combining Graphics and Text                           | 269 |
| 9 | Vertical Page Formatting                              | 271 |
|   | Introduction                                          | 271 |
|   | General P-Series EVFU Programming Information         | 271 |
|   | VFU Load/Save/Clear                                   | 272 |
|   | P-Series EVFU                                         | 273 |
|   | Start Load Code-Hex 1E or 6E                          | 273 |
|   | Channel Assignment                                    | 273 |
|   | End Load Code-Hex 1F or 6F                            |     |
|   | Using the EVFU                                        | 274 |
|   | Clearing the EVFU Memory                              |     |
|   | Relative Line Slewing                                 |     |
|   | Serial Matrix VFU                                     | 278 |
|   | Executing Vertical Tabs                               | 279 |
|   | Vertical Tab Positions                                | 279 |
| Α | Standard ASCII Character Set                          | 281 |

| В | PTR_SETUP Option              |     |
|---|-------------------------------|-----|
|   | Overview                      |     |
|   | The PTR_SETUP Commands        |     |
|   | Commands                      | 284 |
| С | P-Series Plot Byte Definition |     |
| D | Glossary                      |     |

1 Overview

# Introduction

The IBM\* ASCII Emulation is a software application on two diskettes capable of emulating five different impact printer protocols:

- Printronix\*\* P-Series P3000/6000/9000, hereafter called P-Series
- Printronix P-Series XQ P300/600, hereafter called P-Series XQ
- Printronix Serial Matrix
- IBM Proprinter\* III XL, hereafter called Proprinter XL
- Epson\*\* FX-1050

The software is designed to be compatible with a variety of paper sizes as well as different print engine dots-per-inch ratios.

## About This Manual

This manual is designed so you can quickly find the information you need to use your ASCII Emulation software.

# **Notes And Notices**

For your safety and to protect valuable equipment, it is very important that you read and comply with all information highlighted under notes and notices:

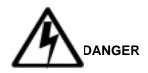

<#> The word Danger next to the lightning slash indicates the presence of a hazard that could cause death or serious personal injury. Danger and Caution notices are numbered to help you find the translated versions in the *IBM 4400 Safety Notices* booklet.

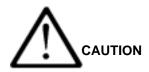

<#> The word Caution next to the exclamation point (!) indicates the presence of a hazard that could cause moderate or minor personal injury.

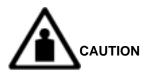

<#> The word Caution next to this symbol indicates a heavy assembly that requires two or more persons to lift or hold.

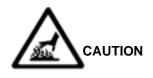

<#> The word Caution next to this symbol indicates a part or assembly that is hot enough to burn you.

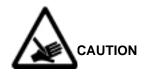

<#> The word Caution next to this symbol indicates a part or assembly that is sharp enough to cut you.

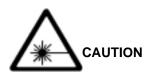

<#> The word Caution next to this symbol indicates the presence of laser radiation. NEVER look directly into laser light.

### ATTENTION

The word Attention indicates the possibility of damage to a program, device, system, or data.

#### IMPORTANT

The word Important indicates information vital to proper operation of the printer.

**NOTE:** A note gives you helpful information and tips about printer operation and maintenance.

### Glossary

The Glossary defines computer terms and acronyms used in this manual. It is located just before the Index.

## **Software Features**

The ASCII Emulation software provides the following features:

Printer Protocols:

Printronix P-Series Printronix P-Series XQ Printronix Serial Matrix IBM Proprinter III XL Epson FX-1050

Page Orientations:

Portrait/Inverted Portrait Landscape/Inverted Landscape

• Graphics:

Bit Image Graphics P-Series Compatible Plot Mode

• Vertical Page Formatting:

Printronix P-Series Electronic Vertical Format Unit (EVFU) Serial Matrix Vertical Formatting Unit (VFU)

Character Sets:

IBM PC ECMA-94 Latin 1 Multinational DEC\*\* Multinational IBM Code Page 437 and 850

as well as the international symbol sets in the following categories:

Arabic Sets Cyrillic Sets European Sets Greek Sets Hebrew Sets Turkish Sets

Font Typefaces:

Courier Letter Gothic OCR-A OCR-B CG Triumverate\*\* Bold Condensed Ability to download True Type. Print Attributes:

Emphasized/Bold print Scalable font sizes Superscript/subscript print Automatic underline and overscore Carriage return editing Variable point size Italics

- Barcode Printing
- **NOTE:** Complete listings of all the choices from these categories are printed in the menu descriptions, as well as in the description of the Super-Set "Character Set Selection" (SSCC R) command (see page 198).

# **Printer Configuration**

Matching certain printer operational settings to those of the host computer is known as printer configuration. The settings, or configuration parameters, are adjusted according to the printer function key descriptions in your printer *User's Guide*. You can select ASCII Emulation configuration options directly from the printer control panel or by the software commands described in Chapters 2 through 7 of this manual.

Your *User's Guide* also contains detailed configuration menus and diagrams, as well as descriptions of each configuration parameter available with your printer.

**NOTE:** You must also enter and exit the ASCII Emulation configuration menu according to your printer *User's Guide* configuration procedures. Pressing an invalid key to enter a parameter value may move you to another level in the configuration or exit the configuration menu completely.

# Chapter 1 Introduction

# **P-Series Printer Protocol**

# Introduction

This chapter describes the P-Series emulation host control codes. "Emulation" refers to the ability of a printer to execute the commands of a particular printer control language. A printer control language is the coding system used to convey, manipulate, and print data. It contains character codes and command sequences that configure the emulation. In this manual, the terms emulation, printer protocol, and printer control language are synonymous.

In the P-Series emulation mode, your printer can print files coded for the P-Series printer control language. To select the P-Series emulation mode as the active printer emulation, select ASCII Emulation from the EMULATION menu and P-Series from the Printer Protocol menu, as described in the *User's Guide.* 

The P-Series emulation provides many configurable parameters. The default parameter values for this emulation are shown in Table 1. You can modify the emulation parameter values in two ways:

- The P-Series host control codes. An extensive set of P-Series control code commands can be sent to the printer from an attached host computer via the host data stream. Most of this chapter is devoted to describing the P-Series control code commands.
- The printer configuration menus. You can modify a subset of the P-Series emulation parameters using the printer configuration menus, control panel keys and LCD, as described in the User's Guide.

A parameter value set by a host control code generally overrides a value set from the printer's control panel.

**NOTE:** Configuration values selected from the menus or via host control codes can be saved to the printer's NVRAM memory so that they will not be lost when you power off the printer or reset it to the factory defaults. The menu selection for saving a configuration to memory is described in the *User's Guide*. To save the configuration using host control codes, refer to Appendix B, "PTR\_SETUP Option".

## **P-Series Default Values and States**

The factory settings for the P-Series emulation menu options (for an 8" printer) are shown in Table 1. Table 1 also lists additional factory settings for parameters provided by the ASCII Emulation formatting menus. (The EMULATION menu options are described in the *User's Guide*). Host control codes can override many of the settings for these menu options.

| Characteristic  | Default Setting |
|-----------------|-----------------|
| Select CPI      | 10.0 CPI        |
| Select LPI      | 6.0 LPI         |
| Typeface        | Letter Gothic   |
| Character Group | Standard Sets   |
| Character Set   | IBM PC          |
| Primary Subset  | ASCII (USA)     |
| Extended Subset | Code Page 437   |
| Horizontal DPI  | 120 DPI         |
| Vertical DPI    | 72 DPI          |
| Prop. Spacing   | Enable          |
| Italic Print    | Disable         |
| Slashed Zero    | Disable         |
| Left Margin     | 0 characters    |
| Right Margin    | 0 characters    |
| Top Margin      | 0 linespaces    |
| Bottom Margin   | 0 linespaces    |
| Print Char. Set |                 |
| Define CR code  | CR = CR         |
| Auto LF         | Disable         |
| Define LF code  | LF = CR + LF    |
| *Advanced User: |                 |
| Control Code 06 | 8.0 LPI         |
| Control Code 08 | Elongated       |
| Bold            | Disable         |

**Table 1. P-Series Default Settings** 

| Characteristic   | Default Setting |
|------------------|-----------------|
| Overstrike       | Enable          |
| Select SFCC      | 1               |
| EVFU Select      | Enable          |
| Alt. Set 80-9F   | Control Code    |
| SFCC d command   | Even dot plot   |
| PSeries Dbl High | Normal          |
| FF valid at TOF  | Enable          |
| Text Position    | Bottom of Line  |
| Host Command     | Enable          |
| Reset Cmd CFG Ld | Disable         |
| Form Length      | 06.0 inches     |
| Form Length      | 152.4 mm        |
| Form Length      | 36 lines        |
| Form Width       | 08.5 inches     |
| Form Width       | 216.0 mm        |
| Form Width       | 85 characters   |

| Table 1 | P-Series   | Default | Settings | (continued) | ` |
|---------|------------|---------|----------|-------------|---|
|         | - F-Series | Delault | Settings | (continueu) | , |

\* Advanced User must be enabled under the Printer Control Menu in order for the Advanced User parameters to be visible and changeable.

# Configuring the P-Series Emulation with Control Codes

The remainder of this chapter describes the P-Series printer control language codes that may be sent from a host computer attached to the printer, in order to invoke and configure numerous P-Series emulation functions.

# Format for Control Code Descriptions

The following information is listed for each code function (where applicable).

- **Name** The title or function of the command.
- ASCII Code The ASCII mnemonic for the command is shown. Command sequences are in 7-bit (ASCII) form.
- Hex Code The code or command sequence in hexadecimal numbers.
- Dec Code The code or command sequence in decimal numbers.
- **Purpose** The function(s) of the control code.
- **Comment** A discussion of the uses of the code or command sequence, including exceptions or limitations to its use.
- **Example** A sample is provided for some control codes when it is possible to illustrate the effect of a control code, or if a specific syntax is required to complete the program statement (i.e. Horizontal Tab set, Vertical Tab set/clear).

**IMPORTANT** If you specify any parameters for a control code other than the ones that are defined in the control code description, unpredictable results may occur.

# Special Function Control Code-Control Code Header

A Special Function Control Code (SFCC) is used to extend the control code protocol. The SFCC is the control code introducer (or header); it is the first input in the sequence of parameters. The general control code sequence is:

(SFCC)(parameter 1)(parameter 2)...(parameter n)

P-Series codes can use any value from 1 through 255 (hex 01 through hex FF) as control code introducers. For example, bold print can be enabled in the P-Series protocol using any of the following control code introducers:

| SOH G | Hex: 01 47        | Dec: 171                                                |
|-------|-------------------|---------------------------------------------------------|
| ETX G | 03 47             | 3 71                                                    |
| ESC G | 1B 47             | 27 71                                                   |
| G     | 5E 47             | 94 71                                                   |
| - G   | 7E 47             | 126 71                                                  |
|       | TX G<br>SC G<br>G | ETX G     03 47       ESC G     1B 47       G     5E 47 |

NOTE: The SFCC has been set to ESC for all examples.

## **Command Line**

Print format, print mode, or international language selection can be controlled by a longer sequence known as a Command Line. Command Lines are string type commands placed between complete lines of text and affect the text which follows. The protocol has six Command Lines: PMODE, OSET, PSET, LPI, LINES, and INCHES. Each of these Command Lines is discussed in this chapter under the appropriate Control Code function.

For example, the form length (in inches) can be set using the following command line:

#### SFCC INCHES; n.f

where: *n* is the whole number of inches, and *f* is the fractional increment in 0.5 inch increments.

When using the SFCC in a Command Line, the SFCC must be the first nonblank symbol in the line (space, hex 20, is a blank symbol). In addition, characters following spaces (other than a valid line terminator) in a Command Line are ignored so that user comments can be included on the Command Line. The valid line terminators are Form Feed (FF), Line Feed (LF), and Carriage Return (CR); however, when used in the Command Line, these line terminators do *not* cause any paper motion. If a Command Line contains an error, the command is not executed, and the line truncates to include any of the error messages listed in the following table:

| Error Message                             | Explanation                                                                                                    |
|-------------------------------------------|----------------------------------------------------------------------------------------------------|
| Invalid Parameter                         | The command received cannot be<br>interpreted correctly, or the correct command<br>is not followed by an expected delimiter. |
| Parameter Out of Bounds                   | A decimal parameter in the command is out of range.                                                                          |
| Missing Parameter                         | One or more necessary parameters is missing from the command.                                                                |
| Illegal Character in Decimal<br>Parameter | A decimal parameter contains a non-numeric character, or a fractional digit is out of range.                                 |
| Too Many Digits in Decimal<br>Parameter   | A decimal parameter contains too many digits.                                                                                |

#### **Table 2. Command Line Error Messages**

## Attribute Set and Reset Codes

Certain print attributes are set and reset (turned on or off) by using the appropriate SFCC code sequence and the numbers 1 or 0. These may be either the hexadecimal code 01 and 00, or the ASCII code for the printable symbols of decimal 1 and 0 (hexadecimal code 31 and 30, respectively). Expanded Print, Superscript/Subscript Print, and Underline are attributes that are set and reset this way.

# **Control Code Reference Index**

This index lists each printer command by function, ASCII mnemonic, and the page where the command is explained in detail. The rest of this chapter defines the control code functions for P-Series Emulation mode. The commands are listed in alphabetical order.

**NOTE:** Some control code functions can be accomplished using another control code sequence or via control panel selection.

| FUNCTION                                 | ASCII CODE F     | PAGE |
|------------------------------------------|------------------|------|
| Paper Motion                             |                  |      |
| Form Feed                                | FF               | 43   |
| Line Feed                                | LF               | 45   |
| Vertical Tab                             | VT               | 57   |
| Page Format                              |                  |      |
| Backspace                                | BS               | 30   |
| Carriage Return                          | CR               | 32   |
| Forms Length Set (Inches)                | SFCC INCHES; n.f | 43   |
| Forms Length Set (Lines)                 | SFCC LINES; n    | 44   |
| Form Margins, Set                        | SFCC v           | 44   |
| Line Spacing 1/6 Inch (6 lpi)            | SFCC 2           | 46   |
|                                          | SFCC LPI; n      |      |
| Line Spacing 1/8 Inch (8 lpi)            | SFCC 0           | 47   |
|                                          | SFCC LPI; n      |      |
| Line Spacing 8 or 10.3 lpi (1 line only) | ACK              | 47   |
|                                          | SFCC f           |      |
| Line Spacing 7/72 Inch                   | SFCC 1           | 48   |
| Line Spacing n/72 Inch                   | SFCC A           | 49   |
| Line Spacing n/216 Inch                  | SFCC 3           | 50   |
| VFU Commands                             | DLE through US   | 57   |
| Print Attributes                         |                  |      |
| Bold Print                               | SFCC G           | 31   |
| Bold Print (1 line only)                 | SFCC j           | 31   |
| Bold Print Reset                         | SFCC H           | 31   |
| Elongated (Double High) Print (1 line)   | SFCC h           | 38   |
|                                          | BS               |      |
| Elongated (Double High) Print, Set/Rese  | et SFCC w n      | 39   |
| Emphasized Print                         | SFCC E           | 40   |
| Emphasized Print Reset                   | SFCC F           | 40   |
| Expanded (Double Wide) Print             | SFCC W n         | 41   |
| Expanded (Double Wide) Print (1 line)    | SFCC k           | 41   |
| Overscoring                              | SFCC _ n         | 50   |
| Print Mode/Pitch Selection               | SFCC X m n       | 52   |
|                                          | SFCC PMODE; n    |      |
|                                          | SFCC [nq         |      |
|                                          |                  |      |

| FUNCTION                                                                                                    | ASCII CODE                                                                                                    | PAGE                                         |
|----------------------------------------------------------------------------------------------------|----------------------------------------------------------------------------------------------------|----------------------------------------------|
| Print Attributes (continued)                                                                                                    |                                                                                                    |                                              |
| Superscript/Subscript Printing<br>Superscript/Subscript Printing Reset<br>Underline                                                                                                    | SFCC S n<br>SFCC T<br>SFCC –                                                                                                    | 55<br>55<br>56                               |
| Graphics                                                                                                    |                                                                                                    |                                              |
| Plot, Even Dot (High Density)                                                                                                    | EOT<br>SFCC d                                                                                                    | 51                                           |
| Plot, Odd Dot (Normal Density)                                                                                                    | ENQ<br>SFCC e                                                                                                    | 51                                           |
| Other Functions                                                                                                    |                                                                                                    |                                              |
| Bell<br>Character Set Select<br>Characters 80-9F (Control Codes)<br>Characters 80-9F (Printable Symbols)<br>Character Set Select: ECMA Extended<br>Character Set Select: International<br>Languages<br>Emulation Reset<br>Extended Character Set | BEL<br>SFCC I <i>xyz</i><br>SFCC 7<br>SFCC 6<br>SFCC OSET; <i>n</i><br>SFCC R <i>n</i><br>SFCC PSET; <i>n</i><br>SFCC @<br>SO<br>SFCC SO<br>SFCC SO<br>SFCC n | 30<br>33<br>35<br>35<br>36<br>37<br>40<br>42 |
| Extended Character Set Cancel<br>(Primary Set Select)                                                                                                    | SFCC 4<br>SI<br>SFCC SI<br>SFCC 0<br>SFCC 5                                                                                                    | 42                                           |
| Super-Set Commands                                                                                                    | SFCC  };                                                                                                    | 56                                           |

# Backspace

| ASCII Code BS |                                                                                                    |  |  |
|---------------|----------------------------------------------------------------------------------------------------|--|--|
| Hex Code      | 08                                                                                                    |  |  |
| Dec Code      | 8                                                                                                    |  |  |
| Purpose       | Moves the logical print head to the left one character space toward the first character column.                                                                                                    |  |  |
| Comment       | When configured from the front panel for backspace, BS moves<br>the character position indicator (the logical print head position)<br>one character space to the left at the current character pitch<br>setting. The code is ignored if the logical print head is positioned<br>at the first character column. |  |  |
| Example       | If you were to print five "T" characters, then two BS commands,<br>then two "=" characters, the output would look like the sample<br>below.                                                                                                    |  |  |

TTT∓∓

## Bell

ASCII CodeBELHex Code07Dec Code7PurposeSounds the printer's buzzer/beeper.CommentThe BEL function sounds the buzzer/beeper for 0.2 seconds upon receipt of this command.

## **Bold Print**

| ASCII Code         | SFCC G SFCC j                                                                                                    |  |  |
|--------------------|----------------------------------------------------------------------------------------------------|--|--|
| Hex Code           | SFCC 47 SFCC 6A                                                                                                    |  |  |
| Dec Code           | SFCC 71 SFCC 106                                                                                                    |  |  |
| Purpose            | Selects bold character printing.                                                                                                    |  |  |
| Comment            | When the bold character printing control code is received, all characters are printed in bold until reset by the bold print reset control code or printer reset. Bold Print is the same as printing double strike on an impact printer. |  |  |
|                    | When SFCC j is used, bold printing is selected for one line only<br>and reset by the bold print reset control code, Emulation reset, or<br>a paper motion command.                                                                      |  |  |
| Example            | The following sample illustrates bold character printing.                                                                                                    |  |  |
| CONTROL CODE ESC C |                                                                                                    |  |  |

CONTROL CODE ESC G SELECTS BOLD CHARACTER PRINTING. FOR EXAMPLE: AaBbCcDdEeFfGgHhIiJjKkL1MmNnOoPp CONTROL CODE ESC H CANCELS BOLD CHARACTER PRINTING.

## **Bold Print Reset**

ASCII Code SFCC H
Hex Code SFCC 48
Dec Code SFCC 72
Purpose Resets bold character printing.
Comment The bold print reset control code only resets the bold print character attribute. Other print attributes such as double wide printing are not affected.
Example See the Bold Print control code (above) for a sample of bold character print set and reset.

# **Carriage Return**

| ASCII Code CR |                                                                                                    |  |  |
|---------------|----------------------------------------------------------------------------------------------------|--|--|
| Hex Code      | 0D                                                                                                    |  |  |
| Dec Code      | 13                                                                                                    |  |  |
| Purpose       | Returns the logical print head to the first character column (resets the pointer to the first character position).                                                |  |  |
| Comment       | The CR code may or may not cause printing or paper motion, depending on the DEFINE CR CODE configuration parameter value. If the DEFINE CR CODE submenu displays: |  |  |

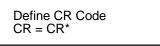

the characters following the CR are printed over the previous characters on the line.

If the DEFINE CR CODE submenu displays:

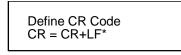

control code CR is converted to perform a carriage return and line feed function.

# **Character Set Select**

| ASCII Code SFCC I xyz (lowercase L) |
|-------------------------------------|
|-------------------------------------|

Hex Code SFCC 6C xyz

- **Dec Code** SFCC 108 *xyz*
- PurposeSelects the character set, extended character set, and the<br/>international language for a specific character set.
- where: *x* is the character set (Table 3);

*y* is the international language for the selected character set (Table 4);

*z* is the extended character set for the selected character set (Table 5);

| X          | Character Set     |
|------------|-------------------|
| 0 (hex 30) | IBM PC            |
| 1 (hex 31) | Multinational     |
| 2 (hex 32) | ECMA Latin 1      |
| 3 (hex 33) | DEC Multinational |

| Table 4. International | Language Select (y) |
|------------------------|---------------------|
|------------------------|---------------------|

| V           | <i>x</i> = 0 (hex 30) | <i>x</i> = 1 (hex 31) | <i>x</i> = 2 (hex 32) | <i>x</i> = 3 (hex 33) |
|-------------|-----------------------|-----------------------|-----------------------|-----------------------|
| У           | IBM PC                | Multinational         | ECMA Latin 1          | DEC Multinational     |
| 0 (hex 30)  | ASCII (USA)           | ASCII (USA)           | ASCII (USA)           | ASCII (USA)           |
| 1 (hex 31)  | French                | EBCDIC                | German                | French                |
| 2 (hex 32)  | German                |                       | Swedish               | German                |
| 3 (hex 33)  | English (UK)          |                       | Danish                | English (UK)          |
| 4 (hex 34)  | Danish                |                       | Norwegian             | Norwegian/Danish      |
| 5 (hex 35)  | Swedish               |                       | Finnish               | Swedish               |
| 6 (hex 36)  | Italian               |                       | English (UK)          | Italian               |
| 7 (hex 37)  | Spanish               |                       | Dutch                 | Spanish               |
| 8 (hex 38)  | Japanese              |                       | French                | Japanese              |
| 9 (hex 39)  | French Canadian       |                       | Spanish               | French Canadian       |
| 10 (hex 3A) | Latin American        |                       | Italian               | Dutch                 |
| 11 (hex 3B) |                       |                       | Turkish               | Finnish               |
| 12 (hex 3C) |                       |                       | Japanese              | Swiss                 |

| z           | <i>x</i> = 0 (hex 30) | <i>x</i> = 1 (hex 31) | <i>x</i> = 2 (hex 32)   | <i>x</i> = 3 (hex 33)   |
|-------------|-----------------------|-----------------------|-------------------------|-------------------------|
|             | IBM PC                | Multinational         | ECMA Latin 1            | DEC Multinational       |
| 0 (hex 30)  | IBM PC (0437)         | Mult. Extended Set    | Barcode 10 cpi          | DEC Mult. Ext. Set      |
| 1 (hex 31)  | IBM PC (0850)         |                       | Mult. DP 10 cpi         |                         |
| 2 (hex 32)  |                       |                       | Mult. DP 12 cpi         |                         |
| 3 (hex 33)  |                       |                       | Mult. NLQ 10 cpi        |                         |
| 4 (hex 34)  |                       |                       | Greek DP 10 cpi         |                         |
| 5 (hex 35)  |                       |                       | Greek DP 12 cpi         |                         |
| 6 (hex 36)  |                       |                       | Greek NLQ 10 cpi        |                         |
| 7 (hex 37)  |                       |                       | Graphics DP 10 cpi      |                         |
| 8 (hex 38)  |                       |                       | Graphics NLQ 10 cpi     |                         |
| 9 (hex 39)  |                       |                       | Scientific DP 10 cpi    |                         |
| 10 (hex 3A) |                       |                       | Scientific DP 12 cpi    |                         |
| 11 (hex 3B) |                       |                       | Scientific NLQ 10 cpi   |                         |
| 12 (hex 3C) |                       |                       | Multinational (at Prima | ary set mode and pitch) |

Table 5. Extended Character Set Select (z)

**Comment** An asterisk character (\*) (hex 2A) may be substituted for the numeric values of x, y, or z. If the asterisk (\*) is the value selected for x, the character set does not change. If \* is the value selected for y or z, the previously selected international language and/or extended character set for the selected character set is used.

The character set, international language and extended character set can also be selected from the printer control panel. The control code settings override the control panel selection. Except for the asterisk value discussed above, values other than those shown in the tables result in the control sequence being terminated..

#### CHARACTER SET SELECT

THIS IS THE IBM ASCII CHARACTER SET. UNDERNEATH IS THE EXTENDED SET.  $L^{L}_{\Gamma}^{\mu} \delta_{\Gamma}^{\mu} \delta_{\Gamma}^{\mu} = \delta^{\mu} + \Gamma_{\Gamma}^{\mu} \delta_{\Gamma}^{\mu} + \delta_{\Gamma}^{\mu} \delta_{\Gamma}^{\mu} + \delta_{\Gamma}^{\mu} + \delta_{\Gamma}^{\mu} + \delta_{\Gamma}^{$ 

THIS IS THE ECMA 94 LATIN-1 CHARACTER SET. UNDERNEATH IS THE EXTENDED SET. ÔÈÉÓ ÉÓ ÔÈẢ ẢÃÍẢ 1′ ÌẢÔÉÎÿ± ẢØÔẢÌÄẢÄ ĂĚÁÒÁÃÔẢÒ ÓẢÔ®

# Characters 80-9F (Control Codes)

| ASCII Code SFCC 7 |                                                                                                    |  |  |  |
|-------------------|----------------------------------------------------------------------------------------------------|--|--|--|
| Hex Code          | SFCC 37                                                                                                    |  |  |  |
| Dec Code          | SFCC 55                                                                                                    |  |  |  |
| Purpose           | Selects the character set wherein hex codes 80 through 9F are control codes. Cancels Character Set Select activated by SFCC 6.                              |  |  |  |
| Comment           | This feature is also selectable from the control panel (see the "Alternate Set 80-9F" parameter in the configuration chapter of your <i>User's Guide</i> ). |  |  |  |

# Characters 80-9F (Printable Symbols)

ASCII Code SFCC 6

- Hex Code SFCC 36
- Dec Code SFCC 54
- **Purpose** Selects the character set wherein hex codes 80 through 9F are printable symbols.
- **Comment** This feature is also selectable from the control panel (see the "Alternate Set 80-9F" parameter in the configuration chapter of your *User's Guide*).

## Character Set Select: ECMA-94 Latin 1 Extended

#### ASCII Code SFCC OSET;n

- **Purpose** Selects the Extended Character Set and the print mode and pitch at which the extended character prints. Valid only in the ECMA-94 Latin 1 Extended Character Set; otherwise, this command is ignored.
- **Comment** *n* ranges from 0 through 12 (hex 00 through hex 0C) to select the print mode/pitch combinations available from page 52. All other values result in an error message. In OSET mode, values outside the range in Table 6 produce an error message. (Command Line Error Messages are listed in Table 2 on page 27.)

Extended characters print at the print mode and pitch selected by the OSET command, even if that mode and pitch differs from the currently selected print mode and pitch. If the print mode differs between the extended and primary characters, the first character in the data stream selects the print mode at which that line prints. Different pitches can be printed on the same line.

| n  | Print Mode/Pitch Select                               |
|----|-------------------------------------------------------|
| 0  | Barcode Letter Gothic 10 cpi                          |
| 1  | Multinational Letter Gothic 10 cpi                    |
| 2  | Multinational Letter Gothic 12 cpi                    |
| 3  | Multinational Courier 10 cpi                          |
| 4  | Greek Letter Gothic 10 cpi                            |
| 5  | Greek Letter Gothic 12 cpi                            |
| 6  | Greek Courier 10 cpi                                  |
| 7  | Graphics Letter Gothic 10 cpi                         |
| 8  | Graphics Courier 10 cpi                               |
| 9  | Scientific Letter Gothic 10 cpi                       |
| 10 | Scientific Letter Gothic 12 cpi                       |
| 11 | Scientific Courier 10 cpi                             |
| 12 | Multinational at Primary Character Set Mode and Pitch |

#### Table 6. Print Modes/Pitches Available Using P-Series OSET (ECMA Latin 1, Extended Character Set Only)

# Character Set Select: International Languages

| ASCII Code | SFCC PSET;n        | SFCC R n                                                                                                    |
|------------|--------------------|----------------------------------------------------------------------------------------------------|
| Hex Code   |                    | SFCC 52 n                                                                                                    |
| Dec Code   |                    | SFCC 82 n                                                                                                    |
| Purpose    | basic character se | national language set identified by <i>n</i> in the<br>et selected from the control panel (ECMA-94<br>Jultinational, and DEC Multinational). |
| where:     | n corresponds to t | he language as shown in Table 7.                                                                                                    |

#### Table 7. International Character Sets

| n               |      | Character Set Selected |                          |               |                      |
|-----------------|------|------------------------|--------------------------|---------------|----------------------|
| SFCC R<br>(hex) | PSET | ECMA Latin 1           | IBM PC (0437 or<br>0850) | Multinational | DEC<br>Multinational |
| 0 (30)          | 0    | ASCII (USA)            | ASCII (USA)              | ASCII (USA)   | ASCII (USA)          |
| 1 (31)          | 1    | German                 | French                   | EBCDIC        | French               |
| 2 (32)          | 2    | Swedish                | German                   |               | German               |
| 3 (33)          | 3    | Danish                 | English (UK)             |               | English (UK)         |
| 4 (34)          | 4    | Norwegian              | Danish                   |               | Norw./Danish         |
| 5 (35)          | 5    | Finnish                | Swedish                  |               | Swedish              |
| 6 (36)          | 6    | English (UK)           | Italian                  |               | Italian              |
| 7 (37)          | 7    | Dutch                  | Spanish                  |               | Spanish              |
| 8 (38)          | 8    | French                 | Japanese                 |               | Japanese             |
| 9 (39)          | 9    | Spanish                | French Canadian          |               | French Canadian      |
| 0A (3A)         | 10   | Italian                | Latin American           |               | Dutch                |
| 0B (3B)         | 11   | Turkish                |                          |               | Finnish              |
| 0C (3C)         | 12   | Japanese               |                          |               | Swiss                |
| 0D (3D)         | 13   |                        |                          |               |                      |
| 0E (3E)         | 14   |                        |                          |               |                      |
| 0F (3F)         | 15   |                        |                          |               |                      |
| 10 (40)         | 16   |                        |                          |               |                      |
| 11 (41)         | 17   |                        | (currently               | undefined)    |                      |
| 12 (42)         | 18   |                        | · · ·                    | ,             |                      |
| 13 (43)         | 19   |                        |                          |               |                      |
| 14 (44)         | 20   |                        |                          |               |                      |
| 15 (45)         | 21   |                        |                          |               |                      |

**Comment** The international character set can also be selected from the control panel. The control code setting overrides the control panel character set selection. Values other than those selectable from Table 7 are ignored.

**Example** The following example illustrates international character selection using the IBM PC character set.

CONTROL CODE ESC R 5 SELECTS THE SWEDISH CHARACTER SET SHOWN BENEATH THE USA (ASCII) CHARACTERS

A B C D [ \ ] ^ - ' { | } ~ A B C D Ä Ö Å ^ - ' ä ö å ü

# Elongated (Double High) Print (One Line Only)

| ASCII Code | SFCC h                                                            | BS                                                                                                    |
|------------|-------------------------------------------------------------------|----------------------------------------------------------------------------------------------------|
| Hex Code   | SFCC 68                                                           | 08                                                                                                    |
| Dec Code   | SFCC 104                                                          | 8                                                                                                    |
| Purpose    | -                                                                 | (double high) character printing for one line aracters are approximately double height but                                                                                                    |
| Comment    | attribute; when the                                               | racter control code is a line-by-line print<br>control code is received, one entire line of<br>ers is printed and then automatically reset.                                                                                               |
|            | -                                                                 | or double high print, P-Series control code BS<br>ts elongated character printing for a single                                                                                                    |
|            | moved $n + 1$ lines<br>Page Formatting,"<br>on relative line slev | ature with relative line slewing, the paper is<br>rather than <i>n</i> lines. See Chapter 9, "Vertical<br>beginning on page 271 for more information<br>wing. When using small line spacing and the<br>nexpected print format may result. |
| Example    | The following samp                                                | ble illustrates elongated character printing.                                                                                                    |
|            | CONTROL C                                                         | ODE                                                                                                    |

ESC h SELECTS

ELONGATED CHARACTER PRINTING FOR ONE LINE ONLY.

# Elongated (Double High) Print, Set/Reset

| ASCII Code                                                                                                    | SFCC w n                                                                                                    |  |
|----------------------------------------------------------------------------------------------------|----------------------------------------------------------------------------------------------------|--|
| Hex Code                                                                                                    | SFCC 77 n                                                                                                    |  |
| Dec Code                                                                                                    | SFCC 119 n                                                                                                    |  |
| Purpose                                                                                                    | Turns double-high character printing on and off. Double-high characters are standard width but twice as high.                |  |
| where                                                                                                    | n = 1 or 49 (hex 01 or hex 31) turns double high printing on $n = 0$ or 48 (hex 00 or hex 30) turns double high printing off |  |
| Discussion                                                                                                    | The OCR-A and OCR-B fonts cannot be printed in double high.                                                                  |  |
| <b>NOTE:</b> It is recommended to use double Line Feeds and Carriage Returns when double-high character printing is on (after an SFCC w control code has been sent), or else the printer will overstrike text that has already printed. |                                                                                                    |  |
|                                                                                                    | If Superscript/Subscript (SFCC S) is combined with Double High printing, <i>only</i> Double High printing will occur.        |  |
| Example                                                                                                    | The following sample illustrates double-high character printing.                                                             |  |

CONTROL CODE ESC W 1 SELECTS DOUBLE HIGH PRINTING. ESC W 0 CANCELS

DOUBLE HIGH PRINTING.

#### **Emphasized Print**

| ASCII Code                                                                                                    | SFCC E                                                                                                    |  |
|----------------------------------------------------------------------------------------------------|----------------------------------------------------------------------------------------------------|--|
| Hex Code                                                                                                    | SFCC 45                                                                                                    |  |
| Dec Code                                                                                                    | SFCC 69                                                                                                    |  |
| Purpose                                                                                                    | Selects emphasized character print format.                                                                                                    |  |
| Comment                                                                                                    | When the emphasized print control code is received, all characters are printed in emphasized print until reset by the emphasized print reset control code or printer reset. |  |
|                                                                                                    | Emphasized print is ignored during superscript or subscript printing, and when 15-20 cpi characters have been selected.                                                     |  |
| Example                                                                                                    | The following sample illustrates emphasized character printing.                                                                                                    |  |
| CONTROL CODE ESC E SELECTS<br>EMPHASIZED CHARACTER PRINTING.<br>CONTROL CODE ESC F<br>CANCELS EMPHASIZED CHARACTER PRINTING. |                                                                                                    |  |

# **Emphasized Print Reset**

| ASCII Code | SFCC F                                                                                          |
|------------|-------------------------------------------------------------------------------------------------|
| Hex Code   | SFCC 46                                                                                         |
| Dec Code   | SFCC 70                                                                                         |
| Purpose    | Resets emphasized character printing.                                                           |
| Comment    | The emphasized print reset control code only resets the emphasized print character attribute.   |
| Example    | See the Emphasized Print control code example (above) for an example of Emphasized Print Reset. |
|            |                                                                                                 |

## **Emulation Reset**

| ASCII | Code | SFCC | @ |  |
|-------|------|------|---|--|
|-------|------|------|---|--|

- Hex Code SFCC 40
- Dec Code SFCC 64
- **Purpose** Initializes all print mode related parameters to their power-up configuration values.
- **Comment** Print mode, line spacing, international language selection, margins, form length, skip-over perforation, and character pitch are reset to their power-up-configuration values. Character-bycharacter and line-by-line attributes are canceled. The vertical format unit is cleared. The current line is set to the top-of-form position. Interface parameters and printer protocol selection are not affected.

## **Expanded (Double Wide) Print**

| ASCII Code SFCC W n |                                                                                                    |  |
|---------------------|----------------------------------------------------------------------------------------------------|--|
| Hex Code            | SFCC 57 n                                                                                                    |  |
| Dec Code            | SFCC 87 n                                                                                                    |  |
| Purpose             | Selects or resets expanded (double wide) print.                                                                                                    |  |
| where:              | n = 1 selects expanded print (hex 01 or hex 31)<br>n = 0 resets expanded print (hex 00 or hex 30)                                                           |  |
| Comment             | When expanded print using SFCC W is received, all characters are printed double wide until reset by the expanded print reset control code or printer reset. |  |
| Example             | The following sample illustrates expanded character printing and expanded character printing reset.                                                         |  |

#### CONTROL CODE

ESC W 1 SELECTS EXPANDED CHARACTER PRINTING.

CONTROL CODE

ESC W O RESETS

EXPANDED CHARACTER PRINTING.

## Expanded (Double Wide) Print (One Line Only)

ASCII Code SFCC k

| Hex Code | SFCC 6B                                                                                                    |
|----------|----------------------------------------------------------------------------------------------------|
| Dec Code | SFCC 107                                                                                                    |
| Purpose  | Selects expanded (double wide) print for one line only.                                                                                                    |
| Comment  | This expanded print control code is a line-by-line print attribute:<br>When the SFCC k control code is received, the current line is<br>printed double wide and then automatically reset. |
|          | This control code can be reset by a paper motion control code (LF, VT, CR, etc.), SFCC @ (printer reset), CAN or SFCC W (double wide print).                                              |
| Example  | The following sample illustrates Expanded Print for one line only.<br>For another example of expanded printing, see "Expanded<br>(Double Wide) Print" on page 41.                         |

CONTROL CODE k SELECTS EXPANDED CHARACTER PRINTING FOR ONE LINE ONLY

## **Extended Character Set**

| ASCII Code | e SO (Shift Out)                                                                                                    | SFCC SO                              | SFCC n                            | SFCC 4    |
|------------|----------------------------------------------------------------------------------------------------|--------------------------------------|-----------------------------------|-----------|
| Hex Code   | 0E                                                                                                    | SFCC 0E                              | SFCC 6E                           | SFCC 34   |
| Dec Code   | 14                                                                                                    | SFCC 14                              | SFCC 110                          | SFCC 52   |
| Purpose    |                                                                                                    | xtended characte<br>g codes hex 20 t | er set in the rang<br>through 7F. | e hex A0  |
| Comment    | Used in 7-bit systems as if data bit 8 was set to 1. For example, sending code hex 20 accesses the symbol at code point hex A0. If a printable symbol is not available at the code point, a space is printed. |                                      |                                   |           |
|            |                                                                                                    |                                      | next paper motio                  |           |
| Example    | The following sa                                                                                                    | ample illustrates                    | Extended Chara                    | cter Set. |

#### CONTROL CODE ESC 4 SELECTS THE EXTENDED CHARACTER SET AND ESC 5 SELECTS THE PRIMARY CHARACTER SET WHICH IS DISPLAYED BENEATH THE EXTENDED CHARACTER SET

#### ÁÂĂÄĂÆÇÈÉÊËÌÍÎÏÐÑÒÓÔÕÖרÙÚ

ABCDEFGHIJKLMNOPQRSTUVWXYZ

## Extended Character Set Cancel (Primary Character Set Select)

| ASCII Code | e SI (Shift In)                                                                                                    | SFCC SI                             | SFCC o     | SFCC 5  |
|------------|----------------------------------------------------------------------------------------------------|-------------------------------------|------------|---------|
| Hex Code   | 0F                                                                                                    | SFCC 0F                             | SFCC 6F    | SFCC 35 |
| Dec Code   | 15                                                                                                    | SFCC 15                             | SFCC 111   | SFCC 53 |
| Purpose    |                                                                                                    | ed Character Se<br>FCC 4, and seled |            |         |
| Comment    | Used in 7-bit systems. If data bit 8 is disabled, this control code selects the range as if data bit 8 is set to 0, and data is printed as characters from hex 20 through 7F. |                                     |            |         |
| Example    | See the Extende                                                                                                    | ed Character Set                    | t example. |         |

## Form Feed

| ASCII Code FF |                                                                                                    |  |
|---------------|----------------------------------------------------------------------------------------------------|--|
| Hex Code      | 0C                                                                                                    |  |
| Dec Code      | 12                                                                                                    |  |
| Purpose       | Prints the data in the buffer, advances the paper position to the next top-of-form and moves the character position to the first character column.                                                                                |  |
| Comment       | The default forms length is determined by the configuration in<br>nonvolatile memory. Forms length is set by using the control<br>panel or forms length control codes. Code FF cancels all single-<br>line only print attributes. |  |
|               | The Form Feed command reacts differently when the VFU is active. See Chapter 9, "Vertical Page Formatting," beginning on page 271.                                                                                                |  |

## Forms Length Set (Inches)

| ASCII | Code SFCC INCHES; n.f |  |
|-------|-----------------------|--|
|-------|-----------------------|--|

| Purpose | Sets the length of forms (paper) in inches.                                                            |  |
|---------|----------------------------------------------------------------------------------------------------|--|
| where:  | n = whole numbers from 1 through 24 (hex 01 through hex 18) to specify the number of inches on a page. |  |
|         | f = fractional number in 5-inch increments (the minimum forms                                          |  |

f = fractional number in .5-inch increments (the minimum forms length is 0.5 inches).

**Comment** Upon receipt of this code, the current line becomes the first line of the form, and the form length set becomes the current forms length. Vertical tab positions set below the bottom of the form are cleared. Forms length is defined in inches; therefore, subsequent line spacing changes do not affect the result of this command.

In INCHES mode, incorrect values produce an error message. (Command Line Error Messages are listed in Table 2 on page 27.)

Forms length can also be set by the control panel (when "Menu Form Size" is enabled). The control code forms length setting from the host computer overrides the control panel setting. However, if the VFU is enabled and loaded, this command is ignored.

Also, 0.5-inch increments can be specified. For example, sending the command:

SFCC INCHES; 7.5

results in a form length setting of 7-1/2 inches.

#### Forms Length Set (Lines)

#### ASCII Code SFCC LINES;n

| Purpose | Sets the length of a form (paper) in lines. |
|---------|---------------------------------------------|
|---------|---------------------------------------------|

- where: n = 1 through 192 (hex 01 through C0) to specify the number of lines per page at the current line spacing.
- Comment The forms length is set to the number of lines defined by the quotient of *n* and the current line spacing so that the units are in inches.

In LINES mode, the maximum form length is 24 inches, and n values in excess of 24 inches causes an error message. (Command Line Error Messages are listed in Table 2 on page 27.)

If the calculated forms length in lines is not an exact multiple of the target machine dot size, the forms length value is adjusted down to the next possible multiple.

If the VFU is enabled and loaded, this command is ignored.

## Form Margins, Set

| ASCII Code SFCC v n1 n2 n3 n4 |                                                                                                    |  |
|-------------------------------|----------------------------------------------------------------------------------------------------|--|
| Hex Code                      | SFCC 76 <i>n1 n2 n3 n4</i>                                                                                                    |  |
| Dec Code                      | SFCC 118 <i>n1 n2 n3 n4</i>                                                                                                    |  |
| Purpose                       | Selects left ( <i>n1</i> ), right ( <i>n2</i> ), top ( <i>n3</i> ), and bottom ( <i>n4</i> ) form margins.                                                                                                    |  |
| where:                        | n1 = The width of the left margin (hex value) in character columns at the current cpi. If the requested margin is larger than the current (form width - right margin), the value is ignored.                                                                                            |  |
|                               | n2 = The width of the right margin (hex value) in character columns at the current cpi. If the requested margin is larger than the current (form width - left margin), the value is ignored.                                                                                            |  |
|                               | n3 = The length of the top margin (hex value) in character lines<br>at the current lpi. If the requested margin is larger than the<br>current (form length - bottom margin), the value is ignored.                                                                                      |  |
|                               | n4 = The length of the bottom margin (hex value) in character lines at the current lpi. If the requested margin is larger than the current (form length - top margin), the value is ignored.                                                                                            |  |
| Comment                       | A hex value of FF for <i>n1</i> , <i>n2</i> , <i>n3</i> , or <i>n4</i> indicates that the margin remains unaffected.                                                                                                    |  |
|                               | When set, the right and bottom margins take effect immediately.<br>The left margin takes effect for the current line only if no<br>horizontal motion has occurred for the line; otherwise, it takes<br>effect on the next line. The top margin always takes effect on the<br>next form. |  |

# Line Feed

| ASCII Code LF |                                                                                                    |  |
|---------------|----------------------------------------------------------------------------------------------------|--|
| Hex Code      | 0A                                                                                                    |  |
| Dec Code      | 10                                                                                                    |  |
| Purpose       | Prints the data in the buffer (if any) and advances the vertical character position one line at the current line space setting.                                                                                                    |  |
| Comment       | If configured for LF equals new line (LF=CR+LF), the logical<br>print head is positioned at character column 1 of the new line.<br>Otherwise, the logical print head does not move when<br>configured for LF function only (LF=LF ONLY). The LF function<br>cancels all single line print attributes such as double high<br>(elongated) and double wide (expanded) characters. |  |
|               | This code is always configured for LF=CR+LF in the P-Series protocol.                                                                                                    |  |
|               | In the P-Series Even Dot Plot mode (high density graphics), the LF code does not cause paper position motion; the data in the buffer is plotted and the logical print head is positioned at character column 1 in anticipation of the Odd Dot Plot control code to complete high density graphic plotting.                                                                     |  |
|               | In the P-Series Odd Dot Plot mode (normal density graphics),<br>the LF code plots the data in the buffer, advances the paper<br>position a single dot row at the current vertical dot density, and                                                                                                    |  |

the LF code plots the data in the buffer, advances the paper position a single dot row at the current vertical dot density, and positions the logical print head at character column 1.

# Line Spacing 1/6 Inch (6 lpi)

|                              | SFCC 2 SFCC LPI;n                                                                                                    |  |
|------------------------------|----------------------------------------------------------------------------------------------------|--|
| ASCII COUE                   | 3F00 2 3F00 LF1,11                                                                                                    |  |
| Hex Code                     | SFCC 32                                                                                                    |  |
| Dec Code                     | SFCC 50                                                                                                    |  |
| Purpose                      | Sets line spacing to 6 lpi or as set by SFCC A.                                                                                                    |  |
| Comment                      | For SFCC LPI; <i>n</i> , the value of <i>n</i> can be 6 or 8 only. If $n = 6$ , this command sets line spacing to 1/6 inch. Values of <i>n</i> other than 6 or 8 causes an error message. (Command Line Error Messages are listed in Table 2 on page 27.) |  |
|                              | SFCC 2 asserts <i>n</i> /72-inch line spacing as set by SFCC A (page 49). If no distance has been set by SFCC A, the distance is 1/6 inch.                                                                                                    |  |
|                              | The control code line spacing selection overrides the control panel line spacing setting.                                                                                                    |  |
| Example                      | The following example illustrates 1/6-inch line spacing and assumes that a distance has not been set by SFCC A.                                                                                                    |  |
| SET LINE SPACING AT 1/6 INCH |                                                                                                    |  |

ESC 2 SETS LINE SPACING TO 6 LPI OR AS SET BY ESC A

CONTROL CODE ESC 2 SETS LINE SPACING AT 6 LPI FOR ALL SUBSEQUENT LINES UNTIL RESET OR ANOTHER SPACING IS SELECTED

# Line Spacing 1/8 Inch (8 lpi)

| ASCII Code | SFCC 0 SFCC LPI;n                                                                                                    |  |
|------------|----------------------------------------------------------------------------------------------------|--|
| Hex Code   | SFCC 30                                                                                                    |  |
| Dec Code   | SFCC 48                                                                                                    |  |
| Purpose    | Specifies continuous line spacing at 1/8-inch increments (8 lpi).                                                                                                    |  |
| Comment    | When the 1/8-inch line spacing control code is received, all lines<br>are printed at 8 lpi until a new line spacing is selected or the<br>printer is reset. The control code line spacing selection overrides<br>the control panel line spacing setting.  |  |
|            | For SFCC LPI; <i>n</i> , the value of <i>n</i> can be 6 or 8 only. If $n = 8$ , this command sets line spacing to 1/8 inch. Values of <i>n</i> other than 6 or 8 causes an error message. (Command Line Error Messages are listed in Table 2 on page 27.) |  |
| Example    | The following example illustrates 1/8-inch line spacing.                                                                                                    |  |

#### CONTROL CODE ESC 0 SETS LINE SPACING AT 1/8 INCH (8 LPI) FOR ALL SUBSEQUENT LINES UNTIL RESET OR ANOTHER SPACING IS SELECTED

# Line Spacing 8 or 10.3 lpi (One Line Only)

| ASCII Code | ACK                                                                                                    | SFCC f                                                                                                    |
|------------|----------------------------------------------------------------------------------------------------|----------------------------------------------------------------------------------------------------|
| Hex Code   | 06                                                                                                    | SFCC 66                                                                                                    |
| Dec Code   | 6                                                                                                    | SFCC 102                                                                                                    |
| Purpose    | Selects lin                                                                                                    | e spacing of 8 or 10.3 lpi for the current line only.                                                                                                    |
| Comment    | Int The default line spacing is reselected automatically after one<br>line. Line spacing may be selected either through the control<br>panel or by line spacing control codes. The control code settir<br>overrides the control panel line spacing setting. |                                                                                                    |
|            | lpi, the AC was select                                                                                                    | hate line spacing selected from the control panel is 8<br>K control code sets the line spacing to 8 lpi. If 10.3 lpi<br>ed from the control panel, the ACK control code sets<br>acing to 10.3 lpi (7/72 inch). |
| Example    | The follow<br>Ipi.                                                                                                    | ing example illustrates printing a single line of text at 8                                                                                                    |
|            |                                                                                                    | ROL CODE ACK<br>CTS 8 LPI LINE SPACING                                                                                                    |

CONTROL CODE ACK SELECTS 8 LPI LINE SPACING FOR ONE LINE ONLY. THE DEFAULT LINE SPACING IS THEN RESELECTED AUTOMATICALLY.

# Line Spacing 7/72 Inch

| ASCII Code SFCC 1                                                                                          |                                                                                                    |  |
|----------------------------------------------------------------------------------------------------|----------------------------------------------------------------------------------------------------|--|
| Hex Code                                                                                                   | SFCC 31                                                                                                    |  |
| Dec Code                                                                                                   | SFCC 49                                                                                                    |  |
| Purpose                                                                                                    | Specifies the line spacing at 7/72-inch (10.3 lpi) increments.                                                                                                    |  |
| Comment                                                                                                    | When the 7/72-inch line spacing control code is received, all lines are printed at the 7/72-inch line spacing until a new line spacing is selected or the printer is reset. The control code line spacing selection overrides the control panel line spacing setting, and the message display reflects the line spacing as 10.3 lines per inch. |  |
|                                                                                                    | Caution should be used when combining this control code with<br>other print attributes such as Elongated (Double High),<br>Superscript, or Subscript; overlapping lines may occur. Printing<br>at different horizontal and vertical densities do not overlap.                                                                                   |  |
| Example                                                                                                    | The following example illustrates 7/72-inch line spacing.                                                                                                    |  |
| CONTROL CODE ESC 1 SETS<br>LINE SPACING ALL SUBSEQUENT LINES<br>UNTIL RESET OR ANOTHER SPACING IS SELECTED |                                                                                                    |  |

# Line Spacing n/72 Inch

| ASCII Code SFCC A n                                               |                                                                                                    |  |
|-------------------------------------------------------------------|----------------------------------------------------------------------------------------------------|--|
| Hex Code                                                          | SFCC 41 n                                                                                                    |  |
| Dec Code                                                          | SFCC 65 n                                                                                                    |  |
| Purpose                                                           | Stores a line spacing of <i>n</i> /72-inch increments.                                                                                                    |  |
| where:                                                            | n = 1 through 85 (hex 01 through hex 55, all others are ignored)                                                                                                    |  |
| Comment                                                           | When the SFCC A control sequence is received, all line feed commands following an SFCC 2 sequence* are at $n/72$ -inch line spacing until a new line spacing is selected or the printer is reset. The control code line spacing selection overrides the control panel line spacing setting. |  |
|                                                                   | Small values of <i>n</i> may result in overlapping lines. Overlapping lines may also occur if print attributes such as Elongated (Double High), Superscript, or Subscript characters are used on the same line. Printing at different horizontal and vertical densities do not overlap.     |  |
| Example                                                           | The following example illustrates 20/72-inch line spacing.                                                                                                    |  |
|                                                                   | *The SFCC 2 sequence (page 46) asserts the line spacing that was stored by the preceding SFCC A sequence.                                                                                                    |  |
| CONTROL CODE ESC A 20 SETS                                        |                                                                                                    |  |
| LINE SPACING AT 20/72 INCH<br>INCREMENTS FOR ALL SUBSEQUENT LINES |                                                                                                    |  |

UNTIL RESET OR ANOTHER SPACING IS SELECTED.

# Line Spacing n/216 Inch

| ASCII Code SFCC 3 n                                                                                                    |                                                                                                    |  |
|----------------------------------------------------------------------------------------------------|----------------------------------------------------------------------------------------------------|--|
| Hex Code                                                                                                    | SFCC 33 n                                                                                                    |  |
| Dec Code                                                                                                    | SFCC 51 n                                                                                                    |  |
| Purpose                                                                                                    | Specifies the line spacing at n/216-inch increments.                                                                                                    |  |
| where:                                                                                                    | n = 1 through 255 (hex 01 through hex FF)                                                                                                    |  |
| Comment                                                                                                    | When the $n/216$ -inch line spacing control code is received, all line feeds following are at $n/216$ -inch line spacing until a new line spacing is selected or the printer is reset. The control code line spacing selection overrides the control panel line spacing setting. |  |
|                                                                                                    | The vertical character position moves only in multiples of the current dot row spacing. If the distance to move is other than a multiple of the current dot row spacing, the remainder is added to the next paper motion command.                                                |  |
|                                                                                                    | Caution should be used when combining this control code with<br>other print attributes such as Elongated (Double High),<br>Superscript, or Subscript; overlapping lines may occur. Printing<br>at different horizontal and vertical densities do not overlap.                    |  |
| Example                                                                                                    | The following example illustrates n/216-inch line spacing.                                                                                                    |  |
| CONTROL CODE ESC 3 50 SETS<br>LINE SPACING AT 50/216 INCH<br>INCREMENTS FOR ALL SUBSEQUENT LINES<br>UNTIL RESET OR ANOTHER SPACING IS SELECTED. |                                                                                                    |  |

# Overscoring

| ASCII Code                                                                                                  | SFCC _ n                                                                                                    |
|----------------------------------------------------------------------------------------------------|----------------------------------------------------------------------------------------------------|
| Hex Code                                                                                                    | SFCC 5F n                                                                                                    |
| Dec Code                                                                                                    | SFCC 95 <i>n</i>                                                                                                    |
| Purpose                                                                                                    | Enables or disables automatic overscoring of all characters.                                                          |
| where:                                                                                                    | n = 0 to disable automatic overscoring (hex 00 or hex 30)<br>n = 1 to enable automatic overscoring (hex 01 or hex 31) |
| Comment                                                                                                    | When automatic overscore is enabled, all characters, including spaces, are overscored until disabled.                 |
| Example                                                                                                    | The following sample illustrates automatic overscoring and overscoring reset.                                         |
| CONTROL CODE ESC-1<br>ENABLES AUTOMATIC OVERSCORING<br>CONTROL CODE ESC-0<br>DISABLES AUTOMATIC OVERSCORING |                                                                                                    |

# Plot, Even Dot (P-Series High Density Graphics)

| ASCII Code | e EOT                                                                                                    | SFCC d                              |  |
|------------|----------------------------------------------------------------------------------------------------|-------------------------------------|--|
| Hex Code   | 04                                                                                                    | SFCC 64                             |  |
| Dec Code   | 4                                                                                                    | SFCC 100                            |  |
| Purpose    | Prints dots                                                                                                    | s at the even numbered dot columns. |  |
| Comment    | The even dot plot code is used for programming high density graphics and must be used in conjunction with the Odd Dot Plot code (hex 05). See "P-Series Compatible Plot Mode (Odd/Even Dot Plotting)" on page 264 for detailed plot mode information. |                                     |  |

# Plot, Odd Dot (P-Series Normal Density Graphics)

| ASCII Code | ENQ                                                   | SFCC e                                                                                                    |
|------------|-------------------------------------------------------|----------------------------------------------------------------------------------------------------|
| Hex Code   | 05                                                    | SFCC 65                                                                                                    |
| Dec Code   | 5                                                     | SFCC 101                                                                                                    |
| Purpose    | Prints dots                                           | at the odd numbered dot columns.                                                                                                    |
| Comment    | control coo<br>data in the<br>Plot code<br>precede) t | P-Series programming normal density graphics<br>de. The ENQ code should occur before any printable<br>e data stream. For high density graphics, the Even Dot<br>(hex 04) must be used in conjunction with (and<br>he Odd Dot Plot code. See "P-Series Compatible Plot<br>d/Even Dot Plotting)" on page 264 for detailed plot<br>rmation. |

# **Print Mode/Pitch Selection**

| ASCII Code | e SFCC X mn                                     | SFCC [ <i>n</i> q                    | SFCC PMODE;n                                                                                                    |
|------------|-------------------------------------------------|--------------------------------------|----------------------------------------------------------------------------------------------------|
| Hex Code   | SFCC 58 mn                                      | SFCC 5B n 71                         |                                                                                                    |
| Dec Code   | SFCC 88 <i>mn</i>                               | SFCC 91 <i>n</i> 11                  | 3                                                                                                    |
| Purpose    |                                                 | t mode (Letter G<br>in characters pe | othic, Courier, or OCR) and<br>· inch (cpi).                                                                                    |
| where:     | In SFCC PMOD                                    | )E;n                                 |                                                                                                    |
|            | combinations av                                 | vailable from Tab<br>(Command Line   | ect the print mode/pitch<br>le 8. All other values result in an<br>Error Messages are listed in                                 |
| where:     | In SFCC X mn                                    |                                      |                                                                                                    |
|            | <i>m</i> = Print Mode<br><i>n</i> = Pitch (cpi) | code                                 |                                                                                                    |
|            | the asterisk repl                               | laces <i>m</i> or <i>n</i> , its     | substituted for <i>m</i> or <i>n.</i> Whenever<br>current value does not change.<br>n Table 10 and Table 11 are                 |
| where:     | In SFCC[ <i>n</i> q                             |                                      |                                                                                                    |
|            | <i>n</i> = Print Mode/<br>Table 9 are igno      |                                      | es other than those shown in                                                                                                    |
|            | q = Command s                                   | equence termination                  | ator                                                                                                    |
|            | •                                               | •                                    | ore the first printable symbol of a s deferred until the next line.                                                             |
| Comment    | P-Series PMOD<br>selects print mo               |                                      | e Primary Character Set and                                                                                                    |
|            | panel. The print computer overri                | mode/pitch sele<br>des the control p | e selected from the control<br>ct control code from the host<br>panel print mode setting and the<br>re reflected on the message |
|            | A complete set of print modes follo             | •                                    | ng pitch and dot densities for all                                                                                              |

| n | Print Mode and Pitch |
|---|----------------------|
| 0 | Letter Gothic 10 cpi |
| 1 | Letter Gothic 12 cpi |
| 2 | Letter Gothic 15 cpi |
| 3 | Courier 10 cpi       |
| 4 | Letter Gothic 10 cpi |
| 5 | OCR-A 10 cpi         |
| 6 | OCR-B 10 cpi         |

#### Table 8. Print Mode and Pitch (SFCC PMODE; n)

| Table 9. Print Mode and Pitc | h (SFCC [ <i>n</i> q) |
|------------------------------|-----------------------|
|------------------------------|-----------------------|

| n          | Print Mode and Pitch |
|------------|----------------------|
| 1 (hex 31) | Courier 10 cpi       |
| 2 (hex 32) | Letter Gothic 10 cpi |
| 3 (hex 33) | Letter Gothic 12 cpi |
| 4 (hex 34) | Letter Gothic 12 cpi |
| 5 (hex 35) | Letter Gothic 13 cpi |

#### Table 10. Horizontal and Vertical Dot Density (SFCC X mn)

| <i>m</i> (Hex*)                                                            | Horiz. Density<br>Resolution | Vertical Density | Print Mode    |  |
|----------------------------------------------------------------------------|------------------------------|------------------|---------------|--|
| 0 (30)                                                                     | <i>x</i> dpi                 | <i>y</i> dpi     | Letter Gothic |  |
| 1 (31)                                                                     | <i>x</i> dpi                 | <i>y</i> dpi     | Courier       |  |
| 2 (32)                                                                     | <i>x</i> dpi                 | <i>y</i> dpi     | Letter Gothic |  |
| 3 (33)                                                                     | <i>x</i> dpi                 | <i>y</i> dpi     | Letter Gothic |  |
| 4 (34)                                                                     | <i>x</i> dpi                 | <i>y</i> dpi     | Letter Gothic |  |
| 5 (35)                                                                     | <i>x</i> dpi                 | <i>y</i> dpi     | OCR-A         |  |
| 6 (36)                                                                     | <i>x</i> dpi                 | <i>y</i> dpi     | OCR-B         |  |
| 7 (37)                                                                     | <i>x</i> dpi                 | <i>y</i> dpi     | Letter Gothic |  |
| 8 (38)                                                                     | <i>x</i> dpi                 | <i>y</i> dpi     | Letter Gothic |  |
| *The hex values shown (i.e., 0 and 30) are equal. Either value can be used |                              |                  |               |  |

in your program expression. The density (dpi) remains the same under this setting. x and y represent the resolutions of the particular printer.

| Characters Per Inch |                  |                   |                  |                  |                  |                 |                 |                  |                  |
|---------------------|------------------|-------------------|------------------|------------------|------------------|-----------------|-----------------|------------------|------------------|
| value of <i>n</i> : | value of         | <i>m</i> :        |                  |                  |                  |                 |                 |                  |                  |
| Print Mode*         | Gothic<br>0 (30) | Courier<br>1 (31) | Gothic<br>2 (32) | Gothic<br>3 (33) | Gothic<br>4 (34) | OCR-A<br>5 (35) | OCR-B<br>6 (36) | Gothic<br>7 (37) | Gothic<br>8 (38) |
| 0 (30)              | 10               | 10                | 10               | 10               | 10               | 10              | 10              | 10               | 10               |
| 1 (31)              | 12               | 12                | 12               | 12               | 12               | -               | -               | -                | _                |
| 2 (32)              | 13               | 13                | 13               | 13               | 13               | -               | -               | -                | _                |
| 3 (33)              | 15               | 15                | 15               | 15               | 15               | -               | -               | -                | _                |
| 4 (34)              | 17               | 17                | 17               | 17               | 17               | -               | _               | _                | _                |
| 5 (35)              | 20               | 17                | 20               | 20               | 20               | _               | _               | _                | -                |

#### Table 11. Print Mode and Character Pitches (SFCC X mn)

\*The hex values shown (i.e., 0 and 30) are equal. Either value can be used in your program expression. The value of *m* is represented by the font choice line.

**NOTE:** When using the Multinational character set in OCR-A or OCR-B print mode, a unique character set is used.

**Example** The sample printout below shows a number of different print modes and pitch selections.

PRINT MODE AND/OR PITCH SELECTION ESC X MN SELECTS THE PRINT MODE (LETTER GOTHIC, COURIER OR OCR) AND CHARACTER PITCH IN CHARACTERS PER INCH (CPI);

PRINTING IN LETTER GOTHIC (DP) FONTS

PRINTED IN DP 10 CPI PRINTED IN DP 12 CPI PRINTED IN DP 13 CPI PRINTED IN DP 15 CPI

# Superscript/Subscript Printing

| ASCII Code | SFCC S n                                                                                                    |
|------------|----------------------------------------------------------------------------------------------------|
| Hex Code   | SFCC 53 n                                                                                                    |
| Dec Code   | SFCC 83 n                                                                                                    |
| Purpose    | Selects superscript or subscript printing.                                                                                                    |
| where:     | n = 0 to enable superscript printing (hex 00 or hex 30)                                                                                                    |
|            | n = 1 to enable subscript printing (hex 01 or hex 31)                                                                                                    |
| Comment    | Superscript/Subscript font prints at one-half the normal vertical character height and at twice the normal vertical density. When the superscript/subscript control code is received, all characters are superscript or subscript until reset by the superscript/ subscript reset control code or printer reset. Emphasized print is ignored in the superscript/subscript print mode. |
|            | When the BS feature is enabled from the control panel, both<br>superscript and subscript characters can be printed in the same<br>character column using the Backspace (BS) control code (page<br>30).                                                                                                    |
|            | Caution should be used when combining Superscript or<br>Subscript printing with other print attributes such as Elongated<br>(Double High), or small line spacing; overlapping lines may<br>occur. Characters with different horizontal or vertical dot<br>densities do not overlap.                                                                                                   |
| Example    | The following sample illustrates superscript/subscript printing.                                                                                                    |
|            | CONTROL CODE ESC S 0 SELECTS SUPERSCRIPT<br>A <sup>2</sup> +B <sup>2</sup> =C <sup>2</sup>                                                                                                    |
| (          | CONTROL CODE ESC S 1 SELECTS SUBSCRIPT<br>31 <sub>HEX</sub> =49 <sub>DEC</sub>                                                                                                    |
|            | CONTROL CODE ESC T CANCELS<br>SUPERSCRIPT/SUBSCRIPT PRINTING                                                                                                    |
| Supersc    | ript/Subscript Printing Reset                                                                                                    |

| ASCII | Code | SFCC | Т |
|-------|------|------|---|
|-------|------|------|---|

| 54 |
|----|
|    |

Dec Code SFCC 84

**Purpose** Resets superscript and subscript printing.

## **Super-Set Commands**

| ASCII Code | • SFCC   } ;                                                                                                    |  |  |  |
|------------|----------------------------------------------------------------------------------------------------|--|--|--|
| Hex Code   | SFCC 7C 7D 3B                                                                                                    |  |  |  |
| Dec Code   | SFCC 124 125 59                                                                                                    |  |  |  |
| Purpose    | Control code sequence used to introduce the super-set commands.                                                                                                    |  |  |  |
| Comment    | Super-set commands affect the ASCII Emulation as a whole regardless of the printer protocol currently active. The commands are sent from the host in the data stream to the printer, and provide the following capabilities: |  |  |  |
|            | Select a printer protocol                                                                                                    |  |  |  |
|            | Change the page orientation                                                                                                    |  |  |  |
|            | <ul> <li>Define various font attributes, including typeface and<br/>point size</li> </ul>                                                                                                    |  |  |  |
|            | Select proportional fonts                                                                                                    |  |  |  |
|            | One Oberten 7. "Our en Ont Dresserveix e " bestimting en en en                                                                                                    |  |  |  |

See Chapter 7, "Super-Set Programming," beginning on page 197 for further information on the Super-set commands.

## Underline

ASCII Code SFCC – n

| Hex Code | SFCC 2D n                                                                                                    |
|----------|----------------------------------------------------------------------------------------------------|
| Dec Code | SFCC 45 n                                                                                                    |
| Purpose  | Enables or disables automatic underlining of all characters.                                                          |
| where:   | n = 0 to disable automatic underlining (hex 00 or hex 30)<br>n = 1 to enable automatic underlining (hex 01 or hex 31) |
| Comment  | When automatic underline is enabled, all characters, including spaces, are underlined until disabled.                 |
| Example  | The following sample illustrates automatic underlining.                                                               |

#### CONTROL CODE ESC-1 ENABLES AUTOMATIC UNDERLINING

CONTROL CODE ESC-0 DISABLES AUTOMATIC UNDERLINING

## **VFU Commands (P-Series)**

- ASCII Code See the P-Series EVFU section in Chapter 9, "Vertical Page Formatting" for codes.
- **NOTE:** If the SFCC being used is ESC, the PI line must be set high when using the EVFU.
- **Purpose** Load and execute the VFU.
- **Comment** See Chapter 9, "Vertical Page Formatting," beginning on page 271 for detailed information.

## **Vertical Tab**

| ASCII Code | • VT                                                                                                    |
|------------|----------------------------------------------------------------------------------------------------|
| Hex Code   | 0B                                                                                                    |
| Dec Code   | 11                                                                                                    |
| Purpose    | Prints the data in the buffer and advances the paper to the next vertical tab position.                                                                                                    |
| Comment    | If a vertical tab format is defined in the EVFU (channel 12) and<br>the VFU is enabled, the paper is moved to the next vertical tab<br>position.                                                                                  |
|            | If a vertical tab format is not defined, the paper is advanced to<br>the next line at the current line spacing. More information on<br>vertical tabs is provided in the EVFU section of Chapter 9,<br>"Vertical Page Formatting." |

#### CONTROL CODE

ESC B 15 20 0 SETS A VERTICAL TAB AT LINE 15 AND AT LINE 20. CONTROL CODE VT MOVES PAPER TO THE NEXT VERTICAL TAB.

.

CONTROL CODE VT MOVES PAPER TO THE NEXT VERTICAL TAB.

THIS IS LINE TWENTY

#### **Chapter 2** Configuring the P-Series Emulation with Control Codes

# P-Series XQ Printer Protocol

# Introduction

This chapter describes the P-Series XQ emulation host control codes. "Emulation" refers to the ability of a printer to execute the commands of a particular printer control language. A printer control language is the coding system used to convey, manipulate, and print data. Carriage Return, print quality, character attributes such as bold and underline, margins, and tabs are typical functions selected by printer control language codes. In this manual, the terms emulation, printer protocol, and printer control language are synonymous.

The P-Series XQ emulation was devised for a series of Printronix printers manufactured between 1974 and 1991, but no longer available. This emulation enables your printer to emulate Printronix P300 and P600 printers with A7/B10 boards. To select the P-Series XQ emulation mode as the active printer emulation, select ASCII Emulation from the EMULATION menu and P-Series XQ from the Printer Protocol menu, as described in the *User's Guide.* 

The P-Series XQ emulation provides many configurable parameters. The default parameter values for this emulation are shown in Table 12. You can modify the emulation parameter values in two ways:

- The P-Series XQ host control codes. An extensive set of P-Series XQ control code commands can be sent to the printer from an attached host computer via the host data stream. Most of this chapter is devoted to describing the P-Series XQ control codes.
- The printer configuration menus. You can modify a subset of the P-Series XQ emulation parameters using the control panel keys and LCD, as described in the *User's Guide*.

Control codes sent from a host system generally override previous settings that result from the configuration menus.

**NOTE:** Configuration values selected from the menus or via host control codes can be saved to the printer's NVRAM memory so that they will not be lost when you power off the printer. The menu selection for saving a configuration to memory is described in the *User's Guide*. To save the configuration using host control codes, refer to Appendix B, "PTR\_SETUP Option".

The emulation's response to several of the control codes depends on the configuration. For example, upon receipt of the carriage return control code, the emulation will either perform a carriage return function only, or a carriage return and line feed, based on the configuration for the CR function.

#### **P-Series XQ Default Values and States**

The factory settings for the P-Series XQ emulation menu options are shown in Table 12. Table 12 also lists additional factory settings for parameters provided by the ASCII Emulation formatting menus. (The EMULATION menu options are described in the *User's Guide*). Host control codes can override many of the settings for these menu options

| Characteristic   | Default Setting |
|------------------|-----------------|
| Select CPI       | 10.0 CPI        |
| Select LPI       | 6.0 LPI         |
| Typeface         | Letter Gothic   |
| Horizontal DPI   | 120 DPI         |
| Vertical DPI     | 72 DPI          |
| Prop. Spacing    | Enable          |
| Italic Print     | Disable         |
| Slashed Zero     | Disable         |
| Left Margin      | 0 characters    |
| Right Margin     | 0 characters    |
| Top Margin       | 0 linespaces    |
| Bottom Margin    | 0 linespaces    |
| Print Char. Set  |                 |
| Define CR code   | CR = CR         |
| Auto LF          | Disable         |
| Define LF code   | LF = CR + LF    |
| *Advanced User:  |                 |
| Control Code 06  | 8.0 LPI         |
| Compressed Print | Char 01 SOH     |
| Bold             | Disable         |
| Elong/Alt. Font  | EIng=BS Font=SO |

Table 12. P-Series Default Settings

| Characteristic   | Default Setting |
|------------------|-----------------|
| Gothic Typeface  | Char 02 STX     |
| EVFU Select      | Enable          |
| Upr. Case Select | Disable         |
| Slew Relative    | 1 to 15 lines   |
| Text Position    | Bottom of Line  |
| Host Command     | Enable          |
| Reset Cmd CFG Ld | Disable         |
| Form Length      | 06.0 inches     |
| Form Length      | 152.4 mm        |
| Form Length      | 36 lines        |
| Form Width       | 08.5 inches     |
| Form Width       | 216.0 mm        |
| Form Width       | 85 characters   |

Table 12. P-Series Default Settings

# **Configuring the XQ Emulation with Control Codes**

The remainder of this chapter describes the P-Series XQ printer control language codes that may be sent from a host computer attached to the printer, in order to configure and invoke numerous printer functions.

## Format for Control Code Descriptions

The following information is listed for each code function (where applicable and possible).

Name The title or function of the command.

**ASCII Code** The standard ASCII name for the control code.

- Hex Code The code's numeric equivalent in hexadecimal.
- **Dec Code** The code's numeric equivalent in decimal.
- **Purpose** The function(s) of the control code.
- Discussion A description of exceptions or limitations to normal use.
- **Example** A sample is provided for some control codes when it is possible to illustrate the effect of a control code, or if a specific syntax is required to complete the program statement (i.e. Horizontal Tab set, Vertical Tab set/clear).
- **IMPORTANT** If you specify any parameters for a control code other than the ones that are defined in the control code description, unpredictable results may occur.

#### **Edit Mode**

Any printable character in the data stream can replace printable characters or spaces already loaded in the print buffer. The space character (hex 20) is used to skip characters in the print buffer that are not to be replaced and, similar to underlining or deleting, the new characters are inserted in the appropriate positions. Table 13 illustrates the edit mode. Note that the editing function replaces characters; it cannot be used to print the same character twice (double strike) in the same location. Use the DEL code (hex 7F) to make a character blank.

**NOTE:** In order for edit mode to work correctly, the protocol must be configured for a carriage return only. If configured for a carriage return and a line feed, the contents of the buffer are printed upon receipt of the CR code, disabling the editing function.

|           | Enter in Print Buffer                                                            | Printed Result |
|-----------|----------------------------------------------------------------------------------|----------------|
| Example 1 | AAABBBCCC(CR)<br>SSSSDSSSB(LF)                                                   | AAABDBCCB      |
| Example 2 | ABCDEF(CR)<br>(CR)                                                               | ABCDEF         |
| Key:      | S = Space (hex 20);<br>LF = Line Feed (hex 0A);<br>CR = Carriage Return (hex 0D) |                |

#### Table 13. CR Edit Mode Example

## NUL Code

NUL (hex 00) is ignored by the printer and can be used as a fill character; however, it can not be used to add blank spaces since it is not a space character.

## **Control Code Index**

The following index lists the control codes by function and lists the ASCII mnemonic and page number.

| FU    | NCTION                                                                                                    | ASCII CODE                             | PAGE           |  |
|-------|----------------------------------------------------------------------------------------------------|----------------------------------------|----------------|--|
| Pa    | per Motion                                                                                                    |                                        |                |  |
|       | Form Feed<br>Line Feed<br>Vertical Tab                                                                                                    | FF<br>LF<br>VT                         | 69<br>70<br>74 |  |
| Pri   | nt Attributes                                                                                                    |                                        |                |  |
|       | Plot, Even Dot<br>Plot, Odd Dot<br>Underline                                                                                                    | EOT<br>ENQ<br>-                        | 71<br>72<br>73 |  |
| Pa    | ge Format                                                                                                    |                                        |                |  |
|       | Carriage Return<br>Channels 1 through 14                                                                                                    | CR<br>DLE through US<br>See NOTE below | 66<br>68       |  |
|       | Delete<br>Line Spacing (8 or 10.3 lpi)<br>Space                                                                                                    | DEL<br>ACK<br>SP                       | 68<br>70<br>73 |  |
| NOTE: | <b>NOTE:</b> Channel codes hex 10 through 1F are used when the PI line is disabled. For the applicable PI enable channel codes, see Chapter 9, "Vertical Page Formatting." |                                        |                |  |
| Oth   | ner Functions                                                                                                    |                                        |                |  |
|       | Alternate Character Set Deselect<br>(Shift In)<br>Alternate Character Set Select                                                                                           | SI                                     | 65             |  |
|       | (Shift Out)<br>See NOTE below                                                                                                    | SO, BS                                 | 65             |  |
|       | Compressed Print<br>See NOTE below                                                                                                    | SOH, ETX, HT                           | 67             |  |
|       | Elongated Characters<br>See NOTE below                                                                                                    | BS, SO                                 | 69             |  |
|       | Select Letter Gothic (DP)                                                                                                    | STX, ETX, HT                           | 72             |  |

**NOTE:** A code can be assigned by changing the configuration at the control panel. For further details, refer to your *User's Guide.* 

## Alternate Character Set Deselect (Shift In)

| ASCII Code | s SI                                                                                                    |  |
|------------|----------------------------------------------------------------------------------------------------|--|
| Hex Code   | 0F                                                                                                    |  |
| Dec Code   | 15                                                                                                    |  |
| Purpose    | This code selects the primary character set.                                                                                                    |  |
| Comment    | The alternate character set select and deselect codes can be<br>used to mix primary and alternate characters on a single line.<br>The main character set is also automatically selected when a<br>line terminator code is received. |  |
| Example    |                                                                                                    |  |
|            | THE ALTERNATE CHARACTER SET                                                                                                    |  |

## Alternate Character Set Select (Shift Out)

| ASCII Code | e SO                                                                                                    | BS                                                                                                |
|------------|----------------------------------------------------------------------------------------------------|---------------------------------------------------------------------------------------------------|
| Hex Code   | 0E                                                                                                    | 08                                                                                                |
| Dec Code   | 14                                                                                                    | 8                                                                                                 |
| Alte       |                                                                                                    | x code of 08 (ASCII code BS) can be assigned as the acter Set Select control code through printer |
| Purpose    |                                                                                                    | the extended character set in the range of hex A0<br><sup>-</sup> using codes hex 20 through 7F.  |
| Comment    | These codes are used in 7-bit systems as if data bit 8 was set to 1. For example, sending code hex 20 accesses the symbol at code point hex A0. If a printable symbol is not available at the code point, a space is printed. |                                                                                                   |
|            |                                                                                                    | nands are cancelled by a paper motion command.<br>e character set charts in Appendix D.           |
| Example    |                                                                                                    |                                                                                                   |

 $\begin{array}{l} \# \mathbb{L} + \# \delta \mathbb{L} \mathbb{L} + \delta \mathbb{L} \mathbb{L} + \mathbb{L} + \mathbb{L} + \delta \mathbb{L} \mathbb{L} + \mathbb{L} + \mathbb{L} \\ \mathbb{L} + \mathbb{L} + \mathbb{L}$ 

# **Carriage Return**

| ASCII Code | e CR                                                                                                    |
|------------|----------------------------------------------------------------------------------------------------|
| Hex Code   | 0D                                                                                                    |
| Dec Code   | 13                                                                                                    |
| Purpose    | Positions the logical print head at the left margin (resets the memory pointer to the first character position).                                                                                                    |
| Comment    | The printer can be configured to perform a carriage return only $(CR = CR \text{ only})$ , or a carriage return plus a line feed function $(CR = CR + LF)$ .                                                                                                    |
|            | A CR = CR configuration enables underline, add, delete, and<br>edit functions, but the host computer must send a separate line<br>feed code to print the data and change the vertical position. The<br>character position indicator is positioned at character column<br>one. Subsequent printable data preceding a paper motion<br>command replace previous printable data (including underlines).<br>Two exceptions apply: |
|            | <ul> <li>Subsequent underlined characters (hex 5F) overlay the<br/>previous data.</li> </ul>                                                                                                    |
|            | <ul> <li>Subsequent space characters (hex 20) only index the<br/>character position indicator to the right.</li> </ul>                                                                                                    |
|            | This code can occur at any place in the datastream and is acted upon immediately.                                                                                                    |

With CR = CR + LF, the underline, add, delete and edit functions are disabled, and the code is processed as a line feed. See the Line Feed command description on page 70 for more information.

# **Compressed Print**

| ASCII Code | SOH                                                                                                    | ETX                                             | НТ                                                                                                    |
|------------|----------------------------------------------------------------------------------------------------|-------------------------------------------------|----------------------------------------------------------------------------------------------------|
| ASCII COUE | - 30H                                                                                                    |                                                 | 111                                                                                                    |
| Hex Code   | 01                                                                                                    | 03                                              | 09                                                                                                    |
| Dec Code   | 1                                                                                                    | 3                                               | 9                                                                                                    |
| NOTE: Con  | figure this f                                                                                                    | eature from t                                   | he control panel.                                                                                                    |
| Purpose    | Selects compressed character printing.                                                                                     |                                                 |                                                                                                    |
| Comment    | Use any of the three codes to select 17.1 cpi if you are configuring the printer from the operator control panel.          |                                                 |                                                                                                    |
|            | Both ETX and HT also select the Letter Gothic (DP) font if the printer is configured from the control panel (see page 72). |                                                 |                                                                                                    |
|            | are acted<br>line. Line s<br>panel or b                                                                                    | upon immedia<br>spacing may l<br>y line spacing | occur anywhere in the datastream and<br>ately, affecting the entire current print<br>be selected either through the control<br>g control codes. The control code setting<br>anel line spacing setting. |

#### Example

IF THE COMPRESSED PRINT OPTION IS INSTALLED CONTROL CODE 01 (HEX) SELECTS THE STANDARD COMPRESSED (17.1 CPI) FOR ONE LINE ONLY.

#### Delete

|                                                                                                    | DEL                                                                                                    |  |
|----------------------------------------------------------------------------------------------------|----------------------------------------------------------------------------------------------------|--|
| Hex Code                                                                                                    |                                                                                                    |  |
|                                                                                                    |                                                                                                    |  |
| Dec Code                                                                                                    | 127                                                                                                    |  |
| Purpose                                                                                                    | Deleted character results in a blank space at the corresponding character position.                                                                                                   |  |
| Comment                                                                                                    | The Delete code deletes the corresponding character in the print<br>buffer. As shown in Table 14 below, the four delete control codes<br>are used to delete DATE from the print line. |  |
| <b>NOTE:</b> In order for this to work correctly, the printer must be configured for carriage return only. If configured for a carriage return and a line feed |                                                                                                    |  |

**NOTE:** In order for this to work correctly, the printer must be configured for carriage return only. If configured for a carriage return and a line feed, the contents of the buffer are printed on receipt of the CR code.

| Enter in Print Buffer               | Printed Result                                                                                          |
|-------------------------------------|----------------------------------------------------------------------------------------------------|
| INVOICE DATE(CR)<br>SSSSSSSDDDD(LF) | INVOICE                                                                                                 |
| Key:                                | S = Space (hex 20);<br>LF = Line Feed (hex 0A);<br>CR = Carriage Return (hex 0D)<br>D = Delete (hex 7F) |

#### Table 14. Delete Example

# **Electronic Vertical Format Unit (EVFU)**

ASCII Code DLE through US

| Hex Code | 10 through 1F                                                                                                    |
|----------|----------------------------------------------------------------------------------------------------|
| Dec Code | 16 through 31                                                                                                    |
| COC      | ine is disabled in the above description. ASCII and corresponding des for EVFU functions differ when the PI line is enabled, cording to the printer interface being used. |
| Purpose  | Load and execute the EVFU.                                                                                                    |
| Comment  | For detailed information, see Chapter 9, "Vertical Page Formatting."                                                                                                    |

## **Elongated Characters (Double High Print)**

| ASCII Code | BS                                                                                                    | SO                                                                                                    |  |
|------------|----------------------------------------------------------------------------------------------------|----------------------------------------------------------------------------------------------------|--|
| Hex Code   | 08                                                                                                    | 0E                                                                                                    |  |
| Dec Code   | 8                                                                                                    | 14                                                                                                    |  |
| NOTE: Con  | figure this f                                                                                                    | eature from the control panel.                                                                                    |  |
| Purpose    | Selects elo                                                                                                    | ongated (double high) character printing for one line.                                                            |  |
| Comment    | The Elongated Character control code can be placed anywhe<br>in the data line before the line terminator. Following the line<br>terminator, the printer automatically selects the default print<br>mode. Consequently, the Elongated Character control code<br>must be sent for each line of elongated characters. Elongated<br>characters cannot be mixed with standard characters on the<br>same print line. |                                                                                                    |  |
|            | The currer                                                                                                    | t line spacing is doubled for one line.                                                                           |  |
|            |                                                                                                    | can occur anywhere in the datastream and is acted<br>ediately. It is cancelled by an SI code or a paper<br>nmand. |  |

#### Example

CONTROL CODE 08 (HEX) SELECTS ELONGATED CHARACTER PRINTING FOR ONE LINE... and then the default print mode is reselected automatically.

# Form Feed

|          | ∌ FF                                                                                                    |
|----------|----------------------------------------------------------------------------------------------------|
| Hex Code | OC                                                                                                    |
| Dec Code | 12                                                                                                    |
| Purpose  | Prints the data in the buffer, advances the paper position to the next top-of-form and moves the logical printhead to the first character column.                                                |
| Comment  | The default forms length is determined by the configuration in nonvolatile memory. Forms length is set by using the control panel or VFU. Code FF cancels all single-line only print attributes. |
|          | The Form Feed command reacts differently when the VFU is active. (See Chapter 9, "Vertical Page Formatting.")                                                                                    |

#### Line Feed

| ASCII Code LF |  |
|---------------|--|
|---------------|--|

Hex Code 0A

Dec Code 10

- **Purpose** Prints the data in the buffer (if any) and advances the vertical character position one line at the current line space setting.
- **Comment** If configured for LF equals new line (LF=CR+LF), the logical print head is positioned at character column 1 of the new line. Otherwise, the logical print head does not move when configured for LF function only (LF=LF ONLY). The LF function cancels all single line print attributes such as double high (elongated) and double wide (expanded) characters.

This code is always configured for LF=CR+LF in the P-Series XQ protocol.

In the P-Series XQ Even Dot Plot mode (high density graphics), the LF code does not cause paper position motion; the data in the buffer is plotted and the logical print head is positioned at character column 1 in anticipation of the Odd Dot Plot control code to complete high density graphic plotting.

In the P-Series XQ Odd Dot Plot mode (normal density graphics), the LF code plots the data in the buffer, advances the paper position a single dot row at the current vertical dot density, and positions the logical print head at character column 1.

## Line Spacing (8 or 10.3 lpi)

ASCII Code ACK

| Hex | Code | 06 |
|-----|------|----|
|-----|------|----|

Dec Code 6

**Purpose** Selects line spacing of 1/8 inch or 7/72 inch for current line only.

**Comment** The line spacing control code can be placed anywhere in the data stream before the line terminator code; however, we recommend that you place the line spacing code at the start or end of the data line.

After the line is printed at the new line spacing, the default line spacing is automatically reselected.

Example

THE 8 LPI CONTROL CODE, 06(HEX), SELECTS 8 LPI SPACING FOR ONE LINE ONLY AND THEN AUTOMATICALLY RESETS TO THE PREVIOUS LINE SPACING

## Plot, Even Dot (P-Series XQ High Density Graphics)

| ASCII Code | EOT                                                                                                    |
|------------|----------------------------------------------------------------------------------------------------|
| Hex Code   | 04                                                                                                    |
| Dec Code   | 4                                                                                                    |
| Purpose    | Selects even dot plot mode to print dots in even numbered dot columns to produce high density plotting.                                                                                                    |
| Comment    | The Even Dot Plot control code can occur anywhere in the data<br>line before the line terminator. It defines certain data between<br>the next and last paper motion commands as even dot plot data.<br>These data are plotted at 60 by 72 dots per inch. |
|            | When this mode is exited, the print mode and attributes last selected remain active. A detailed description of plotting can be found in Chapter 8, "Graphics."                                                                                           |
|            | This command can occur anywhere in the datastream and is acted upon immediately, affecting the entire current print line.                                                                                                    |

#### Example

CONTROL CODE 04 (HEX) SELECTS EVEN DOT PLOT COMBINED WITH ODD DOT PLOT FOR HIGH DENSITY GRAPHICS. TWO LINES OF QQQQQQQQQ AS THE DATA RESULTS IN THE FOLLOWING DOT PATTERN.

. .. .. .. .. .. .. .. .. .. ..

#### Plot, Odd Dot (P-Series XQ Normal Density Graphics

ASCII Code ENQ

Hex Code 05

Dec Code 5

- **Purpose** Selects odd dot plot mode to print dots in odd numbered dot columns for normal density plotting.
- **Comment** The Odd Dot Plot control code can occur anywhere in the data line before the line terminator. It defines certain data between the next and last paper motion commands as odd dot plot data. These data are plotted at 60 by 72 dots per inch.

When this mode is exited, the print mode and attributes last selected remain active. A detailed description of plotting can be found in Chapter 8, "Graphics."

This command can occur anywhere in the datastream and is acted upon immediately, affecting the entire current print line.

#### Example

CONTROL CODE 05 (HEX) SELECTS ODD DOT PLOT. USING QQQQQQQQQ AS THE DATA RESULTS IN THE FOLLOWING DOT PATTERN.

. .. .. .. .. .. .. .. .. .

## Select Letter Gothic (DP)

| ASCII Code STX |    | ETX | ΗT |
|----------------|----|-----|----|
| Hex Code       | 02 | 03  | 09 |
| Dec Code       | 2  | 3   | 9  |

**Purpose** Selects Letter Gothic (DP) print mode.

**NOTE:** Configure this feature using the control panel.

**Comment** Any of the three codes select Letter Gothic (DP) print mode.

Both ETX and HT also select 17.1 cpi if you configure the printer from the control panel (see page 67).

These commands can occur anywhere in the datastream and are acted upon immediately, affecting the entire current print line.

#### Example

CONTROL CODE 02 SELECTS LETTER GOTHIC PRINT MODE FOR ONE LINE ONLY JUST EXITED LETTER GOTHIC MODE BY EXECUTING AN LF

#### Space

| ASCII Code | SP                                                                                                    |
|------------|----------------------------------------------------------------------------------------------------|
| Hex Code   | 20                                                                                                    |
| Dec Code   | 32                                                                                                    |
| Purpose    | Produces a blank space; no character is printed.                                                                                                    |
| Comment    | It is not necessary to pad the end of the print line with space<br>characters. The printer automatically fills the line after the line<br>terminator is received. |
|            | The Space character code is also used to skip characters for editing and underlining as described on page 63.                                                     |

#### Underline

ASCII CodeUnderline key (\_)Hex Code5FDec Code95PurposeUnderlines specified character positions.CommentTo underline characters, the print buffer is first loaded with the character line; then the line must be terminated with a Carriage Return code. Spaces are then loaded in the buffer at positions not to be underlined and the underline code inserted in the specific positions to be underlined. Table 15 illustrates underlining.

#### Table 15. Underline Example

| Enter in Print Buffer           | Printed Result                                                                                            |
|---------------------------------|----------------------------------------------------------------------------------------------------|
| THE 600 PRINTER(CR)<br>SSSS(LF) | THE <u>600</u> PRINTER                                                                                    |
| Key:                            | S = Space (hex 20);<br>LF = Line Feed (hex 0A);<br>CR = Carriage Return (hex 0D)<br>_= Underline (hex 5F) |

### **Vertical Tab**

| ASCII Code VT |                                                                                                    |  |
|---------------|----------------------------------------------------------------------------------------------------|--|
| Hex Code      | 0B                                                                                                    |  |
| Dec Code      | 11                                                                                                    |  |
| Purpose       | Acts as a line terminator when the EVFU is loaded, causing the paper to advance to a specified preprogrammed line.                                                                                                  |  |
| Comment       | Vertical Tab is primarily an EVFU line terminator code as<br>described in Chapter 9, "Vertical Page Formatting". If the EVFU<br>is not loaded and Vertical Tab control code is used, a single line<br>feed results. |  |

# Serial Matrix Printer Protocol

### Introduction

This chapter describes the Serial Matrix emulation host control codes. "Emulation" refers to the ability of a printer to execute the commands of a particular printer control language. A printer control language is the coding system used to convey, manipulate, and print data. Carriage Return, print quality, character attributes such as bold and underline, margins, and tabs are typical functions selected by printer control language codes. In this manual, the terms emulation, printer protocol, and printer control language are synonymous.

The Serial Matrix emulation is very similar to the code system used by an IBM Graphics Printer, but contains more features. This emulation enables your line matrix printer to print files coded for a serial matrix printer. To select the Serial Matrix emulation mode as the active printer emulation, select ASCII Emulation from the EMULATION menu and Serial Matrix from the Printer Protocol menu, as described in the *User's Guide.* 

The Serial Matrix emulation provides many configurable parameters. The default parameter values for this emulation are shown in Table 16. You can modify the emulation parameter values in two ways:

- The Serial Matrix host control codes. An extensive set of Serial Matrix control code commands can be sent to the printer from an attached host computer via the host data stream. Most of this chapter is devoted to describing the Serial Matrix control codes.
- The printer configuration menus. You can modify a subset of the Serial Matrix emulation parameters using the control panel keys and LCD display, as described in the User's Guide.

Control codes sent from a host system generally override previous settings that result from the configuration menus.

**NOTE:** Configuration values selected from the menus or via host control codes can be saved to the printer's NVRAM memory so that they will not be lost when you power off the printer or reset it to the factory default configuration. The menu selection for saving a configuration to memory is described in the *User's Guide.* To save the configuration using host control codes, refer to Appendix B, "PTR\_SETUP Option".

#### **Serial Matrix Default Values and States**

The factory settings for the Serial Matrix emulation menu options are shown in Table 16. Table 17 lists additional factory settings for parameters provided by the ASCII Emulation formatting menus. (The EMULATION menu options are described in the *User's Guide*). Host control codes can override many of the settings for these menu options.

| Characteristic                                      | Default Setting                        |
|-----------------------------------------------------|----------------------------------------|
| Control Code 06                                     | 8.0 LPI                                |
| Define CR Code                                      | CR = CR                                |
| Auto LF                                             | Enable                                 |
| Overstrike                                          | Enable                                 |
| Define LF Code                                      | LF = LF                                |
| Printer Select                                      | Disable                                |
| Alternate Set 80-9F                                 | Control Code                           |
| Character Sets<br>Primary Subset<br>Extended Subset | IBM PC<br>ASCII (USA)<br>Code Page 437 |

| Table 16 | Serial | Matrix | Default | Settings |
|----------|--------|--------|---------|----------|
|----------|--------|--------|---------|----------|

| Characteristic                                                              | Default Setting                                              |
|-----------------------------------------------------------------------------|--------------------------------------------------------------|
| Orientation                                                                 | Portrait                                                     |
| СРІ                                                                         | 10.0                                                         |
| LPI                                                                         | 6.0                                                          |
| Typeface                                                                    | Letter Gothic                                                |
| Proportional Spacing                                                        | Disable                                                      |
| Bold Print                                                                  | Disable                                                      |
| Italic Print                                                                | Disable                                                      |
| Slashed Zero                                                                | Disable                                                      |
| Text Position                                                               | Top of Line                                                  |
| Horizontal DPI                                                              | 120 DPI                                                      |
| Vertical DPI                                                                | 72 DPI                                                       |
| Logical Form<br>Left Margin<br>Right Margin<br>Top Margin<br>Bottom Margin  | 0 characters<br>0 characters<br>0 linespaces<br>0 linespaces |
| Physical Page<br>Left Margin<br>Right Margin<br>Top Margin<br>Bottom Margin | 0 inches<br>0 inches<br>0 inches<br>0 inches                 |
| Perforation Skip                                                            | Disable                                                      |
| Form Length<br>Absolute Length<br>Funct. of LPI                             | 6.0 inches<br>36 lines                                       |
| Form Width<br>Absolute Width<br>Funct. of CPI                               | 4.1 inches<br>41 characters                                  |
| Host Command                                                                | Enabled                                                      |

#### Table 17. ASCII Emulation Menu Option Factory Settings

### **Configuring the Serial Matrix Emulation with Control Codes**

The remainder of this chapter describes the Serial Matrix printer control language codes that may be sent from a host computer attached to the printer, in order to configure and invoke numerous printer functions.

#### Format for Control Code Descriptions

The following information is listed for each code function (where applicable and possible).

Name The title or function of the command.

**ASCII Code** The standard ASCII name for the control code.

Hex Code The code's numeric equivalent in hexadecimal.

**Dec Code** The code's numeric equivalent in decimal.

**Purpose** The function(s) of the control code.

Discussion A description of exceptions or limitations to normal use.

**Example** A sample is provided for some control codes when it is possible to illustrate the effect of a control code, or if a specific syntax is required to complete the program statement (i.e. Horizontal Tab set, Vertical Tab set/clear).

**IMPORTANT** If you specify any parameters for a control code other than the ones that are defined in the control code description, unpredictable results may occur.

#### **Escape Control Code Header**

Serial Matrix codes use only ESC as the control code header. For example, to enable bold print in the Serial Matrix printer protocol, use the Serial Matrix ESC and the bold print control code character G as follows:

Ascii: ESC G Hex: 1B 47 Dec: 27 71

#### **Attribute Set and Reset Codes**

Certain print attributes are set or reset (turned on or off) by using the appropriate ESC code sequence and the numbers 1 or 0. These may be either the hexadecimal code 01 and 00, or the ASCII code for the printable symbols of decimal 1 and 0 (hexadecimal code 31 and 30, respectively). Expanded Print, Superscript/Subscript Print, and Underline are attributes which are set and reset in this fashion.

#### **Control Code Index**

This index lists each printer command by function, ASCII mnemonic, and the page where the command is explained in detail. The rest of this chapter defines the control code functions for Serial Matrix Emulation mode. The commands are listed in alphabetical order.

| FUNCTION                                                                                                    | ASCII CODE                                                                                                    | PAGE                                                                                                    |  |
|----------------------------------------------------------------------------------------------------|----------------------------------------------------------------------------------------------------|----------------------------------------------------------------------------------------------------|--|
| Paper Motion                                                                                                    |                                                                                                    |                                                                                                    |  |
| Form Feed<br>Line Feed<br>Line Feed <i>n</i> /216 Inch (1 line only)<br>Vertical Tab                                                                                                    | FF<br>LF<br>ESC J <i>n</i><br>VT                                                                                                    | 97<br>100<br>100<br>110                                                                                    |  |
| Page Format                                                                                                    |                                                                                                    |                                                                                                    |  |
| Backspace<br>Cancel<br>Carriage Return<br>Delete<br>Forms Length Set (Inches)<br>Forms Length Set (Lines)<br>Form Margins, Set<br>Horizontal Tab<br>Horizontal Tab Set<br>Line Spacing 1/6 Inch (6 lpi)<br>Line Spacing 1/8 Inch (8 lpi)<br>Line Spacing 7/72 Inch<br>Line Spacing n/72 Inch (as executed<br>by ESC 2)<br>Line Spacing n/216 Inch<br>Skip-Over Perforation<br>Skip-Over Perforation Cancel | BS<br>CAN<br>CR<br>DEL<br>ESC C NUL $n$<br>ESC C $n$<br>ESC $v$<br>HT<br>ESC D $n1 \dots nk$ NUL<br>ESC 2<br>ESC 0<br>ESC 1<br>ESC A $n$<br>ESC A $n$<br>ESC A $n$<br>ESC N $n$<br>ESC N $n$<br>ESC O | 80<br>84<br>85<br>92<br>97<br>98<br>98<br>99<br>99<br>101<br>101<br>101<br>102<br>102<br>103<br>107<br>108 |  |
| Vertical Tab, Set/Clear Print Attributes                                                                                                    | ESC B <i>n1 n2 n3 nk</i> NUL                                                                                                    | 111                                                                                                    |  |
| Bold Print<br>Bold Print Reset<br>Character Pitch 10 cpi<br>Character Pitch 12 cpi<br>Condensed Print<br>Condensed Print Reset<br>Elongated (Double High) Print (1 line<br>Elongated (Double High) Print,<br>Set/Reset<br>Emphasized Print<br>Emphasized Print Reset<br>Expanded (Double Wide) Print                                                                                                    | ESC G<br>ESC H<br>ESC P<br>ESC M<br>SI<br>ESC SI<br>DC2<br>ESC :<br>p)ESC h<br>ESC w n<br>ESC w n<br>ESC E<br>ESC F<br>ESC W n                                                                        | 83<br>84<br>85<br>91<br>91<br>92<br>93<br>93<br>94<br>95                                                   |  |
| Expanded (Double Wide) Print<br>(One Line Only)                                                                                                    | SO<br>ESC SO                                                                                                    | 95                                                                                                    |  |

| FUNCTION                                                                                                    | ASCII CODE                                                  | PAGE                               |
|----------------------------------------------------------------------------------------------------|-------------------------------------------------------------|------------------------------------|
| Print Attributes (Continued)                                                                                                    |                                                             |                                    |
| Overscoring<br>Print Mode/Pitch Selection                                                                                                    | ESC _ n<br>ESC X mn<br>ESC [ n q                            | 103<br>104                         |
| Superscript/Subscript Printing<br>Superscript/Subscript Printing Reset<br>Underline                                                                                                   | ESC S n                                                     | 108<br>108<br>109                  |
| Graphics                                                                                                    |                                                             |                                    |
| Bit Image Mode, Single Density<br>Bit Image Mode, Double Density<br>Bit Image Mode, Double Density                                                                                    | ESC K n1 n2<br>ESC L n1 n2                                  | 81<br>82                           |
| Double Speed<br>Bit Image Mode, Quadruple Density                                                                                                    | ESC Y <i>n1 n2</i><br>ESC Z <i>n1 n2</i>                    | 82<br>83                           |
| Other Functions                                                                                                    |                                                             |                                    |
| Bell<br>Character Set Select<br>Characters 80-9F (Control Codes)<br>Characters 80-9F (Printable Symbols<br>Characters 80-9F (Printable Symbols<br>Character Set Select: International |                                                             | 81<br>86<br>88<br>89<br>89         |
| Languages<br>Emulation Reset<br>Extended Character Set<br>Extended Character Set Cancel<br>Printer Select<br>Printer Deselect<br>Super-Set Commands                                   | ESC R n<br>ESC @<br>ESC 4<br>ESC 5<br>DC1<br>DC3<br>ESC  }; | 90<br>94<br>96<br>96<br>107<br>107 |

### Backspace

ASCII Code BS

| Hex Code | 08                                                                                                    |
|----------|----------------------------------------------------------------------------------------------------|
| Dec Code | 8                                                                                                    |
| Purpose  | Moves the logical print head to the left one character space toward the first character column.                                                                                                    |
| Comment  | Moves the character position indicator one character space to<br>the left at the current character pitch setting. The code is ignored<br>if the logical print head is positioned at the first character column. |
| Example  | If you were to print five "T" characters, then two BS commands, then two "=" characters, the output would look like the sample below.                                                                           |

TTT**∓**∓

#### Bell

| ASCII Code BEL |                                                                                         |  |
|----------------|-----------------------------------------------------------------------------------------|--|
| Hex Code       | 07                                                                                      |  |
| Dec Code       | 7                                                                                       |  |
| Purpose        | Sounds the printer's buzzer/beeper.                                                     |  |
| Comment        | The BEL function sounds the buzzer/beeper for 0.2 seconds upon receipt of this command. |  |

### Bit Image Mode, Single Density

| ASCII Code ESC K n1 n2 |                                                                                                    |  |  |
|------------------------|----------------------------------------------------------------------------------------------------|--|--|
| Hex Code               | 1B 4B <i>n1 n2</i>                                                                                                    |  |  |
| Dec Code               | 27 75 n1 n2                                                                                                    |  |  |
| Purpose                | Selects Single (Normal) Density Bit Image graphics.                                                                                                    |  |  |
| where:                 | (n1 + 256n2) define the number of data bytes to follow.                                                                                                    |  |  |
|                        | DATA = ASCII characters for the dot pattern bytes.                                                                                                    |  |  |
|                        | The DATA can be expressed in a format with the appropriate decimal values of the ASCII characters supplied especially in cases where the dot patterns of nonprintable characters are required.                  |  |  |
| Comment                | For detailed information, see the Bit Image section in Chapter 8.                                                                                                    |  |  |
| Example                | The following example produces a pattern of Single Density Bit<br>Image graphics. The 9 data bit pattern is repeated 27 times.<br>Compare this example to the double density and quadruple<br>density examples. |  |  |

# SINGLE DENSITY BIT IMAGE GRAPHICS

#### Bit Image Mode, Double Density

| ASCII Code                                                                                                    | ESC L n1 n2                                                                                                    |  |
|----------------------------------------------------------------------------------------------------|----------------------------------------------------------------------------------------------------|--|
| Hex Code                                                                                                    | 1B 4C <i>n1 n2</i>                                                                                                    |  |
| Dec Code                                                                                                    | 27 76 n1 n2                                                                                                    |  |
| Purpose                                                                                                    | Selects Double Density Bit Image graphics.                                                                                                    |  |
| where:                                                                                                    | (n1 + 256n2) define the number of data bytes to follow.                                                                                                    |  |
|                                                                                                    | DATA = ASCII characters for the dot pattern bytes.                                                                                                    |  |
| <b>NOTE:</b> The DATA can be expressed in a format with the appropriate decimal values of the ASCII characters supplied especially in cases where the dot patterns of nonprintable characters are required. |                                                                                                    |  |
| Comment                                                                                                    | For detailed information, see the Bit Image section in Chapter 8.                                                                                                    |  |
| Example                                                                                                    | The following example produces Double Density Bit Image<br>graphics of the pattern used in the Single Density Bit Image<br>Mode example. Note that the amount of data must be doubled<br>for double density (the data is used 54 times rather than 27). |  |

# DOUBLE DENSITY BIT IMAGE GRAPHICS

#### Bit Image Mode, Double Density Double Speed

| ASCII Code ESC Y n1 n2                                                                                                    |  |  |  |
|----------------------------------------------------------------------------------------------------|--|--|--|
| 1B 59 <i>n1 n2</i>                                                                                                    |  |  |  |
| 27 89 n1 n2                                                                                                    |  |  |  |
| Selects Double Density, Double Speed Bit Image graphics.                                                                                                    |  |  |  |
| (n1 + 256n2) define the number of data bytes to follow.                                                                                                    |  |  |  |
| DATA = ASCII characters for the dot pattern bytes.                                                                                                    |  |  |  |
| DATA can be expressed in a format with the appropriate decimal<br>les of the ASCII characters supplied especially in cases where the<br>patterns of nonprintable characters are required. |  |  |  |
|                                                                                                    |  |  |  |

- **Comment** For detailed information, see the Bit Image section in Chapter 8.
- **Example** The following example produces Double Density Double Speed Bit Image graphics of the pattern used in the Single Density Bit Image Mode example. Note that the amount of data must be doubled for double density (the data is used 54 times rather than 27).

# DOUBLE DENSITY DOUBLE SPEED BIT IMAGE GRAPHICS

#### Bit Image Mode, Quadruple Density

| ASCII Code                                                                                                    | e ESC Z n1 n2                                                                                                    |  |  |
|----------------------------------------------------------------------------------------------------|----------------------------------------------------------------------------------------------------|--|--|
| Hex Code                                                                                                    | 1B 5A <i>n1 n2</i>                                                                                                    |  |  |
| Dec Code                                                                                                    | 27 90 n1 n2                                                                                                    |  |  |
| Purpose                                                                                                    | Selects Quadruple Density Bit Image graphics.                                                                                                    |  |  |
| where:                                                                                                    | (n1 + 256n2) define the number of data bytes to follow.                                                                                                    |  |  |
|                                                                                                    | DATA = ASCII characters for the dot pattern bytes.                                                                                                    |  |  |
| <b>NOTE:</b> The DATA can be expressed in a format with the appropriate decimal values of the ASCII characters supplied especially in cases where the dot patterns of nonprintable characters are required. |                                                                                                    |  |  |
| Comment                                                                                                    | For detailed information, see the Bit Image section in Chapter 8.                                                                                                    |  |  |
|                                                                                                    | The printed density in this mode is 120 dpi horizontal and 72 dpi vertical if selected when Letter Gothic print mode is active.                                                                                                    |  |  |
| Example                                                                                                    | The following example produces quadruple density graphics of<br>the pattern used in the Single Density Bit Image Mode example.<br>Note that the amount of data must be quadrupled for quadruple<br>density (the data is used 108 times rather than 27). |  |  |

## QUAD DENSITY BIT IMAGE GRAPHICS

#### **Bold Print Set**

|          | e ESC G                                                                                                    |
|----------|----------------------------------------------------------------------------------------------------|
| Hex Code | 1B 47                                                                                                    |
| Dec Code | 27 71                                                                                                    |
| Purpose  | Selects bold character printing.                                                                                                    |
| Comment  | When the bold character printing control code is received, all<br>characters are printed in bold until reset by the bold print reset<br>control code or printer reset. Bold Print is the same as printing<br>double strike. |
| Example  | The following sample illustrates bold character printing.                                                                                                    |

CONTROL CODE ESC G SELECTS BOLD CHARACTER PRINTING. FOR EXAMPLE: AaBbCcDdEeFfGgHhIiJjKkL1MmNnOoPp CONTROL CODE ESC H CANCELS BOLD CHARACTER PRINTING.

### **Bold Print Reset**

| ASCII Code | e ESC H                                                                                                    |
|------------|----------------------------------------------------------------------------------------------------|
| Hex Code   | 1B 48                                                                                                    |
| Dec Code   | 27 72                                                                                                    |
| Purpose    | Resets bold character printing.                                                                                                    |
| Comment    | The bold print reset control code only resets the bold print character attribute. Other print attributes such as double wide printing are not affected. |
| Example    | Refer to the Bold Print control code for a sample of bold character print set and reset.                                                                |

### Cancel

ASCII Code CAN

| Hex Code<br>Dec Code | 18<br>24                                                                                                    |
|----------------------|----------------------------------------------------------------------------------------------------|
| Purpose              | Clears the print buffer of all printable symbols since the last paper motion command was received.                                                                                                    |
| Comment              | This control code may be used as a delete line function but<br>should be used with extreme care to avoid possible misprinting.<br>This control code cancels the double wide attribute set by SO if<br>active. No other print attributes are affected. |

#### **Carriage Return**

| ASCII Code | e CR                                                                                                    |
|------------|----------------------------------------------------------------------------------------------------|
| Hex Code   | 0D                                                                                                    |
| Dec Code   | 13                                                                                                    |
| Purpose    | Returns the logical print head to the first character column (resets the pointer to the first character position).                                                      |
| Comment    | The CR code may or may not cause printing or paper motion,<br>depending on the DEFINE CR CODE configuration parameter<br>value. If the DEFINE CR CODE submenu displays: |

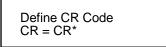

the characters following the CR are printed over the previous characters on the line. If identical characters are placed in the same position on the line, those characters are printed in bold (double strike) print when the Overstrike Mode is enabled from the control panel.

If the DEFINE CR CODE submenu displays:

```
Define CR Code
CR = CR + LF^*
```

control code CR is converted to perform a carriage return and line feed function.

The CR code in Serial Matrix printer protocol cancels expanded (double wide) print when set by code SO and ESC SO (single line printing attribute).

#### **Character Pitch 10 cpi**

#### ASCII Code ESC P

- Dec Code 27 80
- Purpose Sets character pitch to 10 cpi.
- **Comment** Control Code ESC X can also be used to select a character pitch of 10 cpi. See "Print Mode/Pitch Selection" on page 104.

### Character Pitch 12 cpi

| ASCII Code | e ESC M                                                                                                    | ESC : |  |
|------------|----------------------------------------------------------------------------------------------------|-------|--|
| Hex Code   | 1B 4D                                                                                                    | 1B 3A |  |
| Dec Code   | 27 77                                                                                                    | 27 58 |  |
| Purpose    | Sets character pitch to 12 cpi.                                                                                          |       |  |
| Comment    | Control Code ESC X can also be used to select a character pitch of 12 cpi. See "Print Mode/Pitch Selection" on page 104. |       |  |

### **Character Set Select**

| ASCII Code ESC   xyz (lowercase L) |                                                                                                    |  |  |
|------------------------------------|----------------------------------------------------------------------------------------------------|--|--|
| Hex Code                           | 1B 6C <i>xyz</i>                                                                                                |  |  |
| Dec Code                           | 27 108 <i>xyz</i>                                                                                               |  |  |
| Purpose                            | Selects the character set, extended character set, and the international language for a specific character set. |  |  |
| where:                             | x is the character set (Table 18);                                                                              |  |  |
|                                    | <i>y</i> is the international language for the selected character set (Table 19);                               |  |  |
|                                    | z is the extended character set for the selected character set (Table 20);                                      |  |  |

| Table 18. Character Set Select | (X) |  |
|--------------------------------|-----|--|
|--------------------------------|-----|--|

| x          | Character Set     |
|------------|-------------------|
| 0 (hex 30) | IBM PC            |
| 1 (hex 31) | Multinational     |
| 2 (hex 32) | ECMA Latin 1      |
| 3 (hex 33) | DEC Multinational |

| V           | <i>x</i> = 0 (hex 30) | <i>x</i> = 1 (hex 31) | <i>x</i> = 2 (hex 32) | <i>x</i> = 3 (hex 33) |
|-------------|-----------------------|-----------------------|-----------------------|-----------------------|
| У           | IBM PC                | Multinational         | ECMA Latin 1          | DEC Multinational     |
| 0 (hex 30)  | ASCII (USA)           | ASCII (USA)           | ASCII (USA)           | ASCII (USA)           |
| 1 (hex 31)  | French                | EBCDIC                | German                | French                |
| 2 (hex 32)  | German                |                       | Swedish               | German                |
| 3 (hex 33)  | English (UK)          |                       | Danish                | English (UK)          |
| 4 (hex 34)  | Danish                |                       | Norwegian             | Norwegian/Danish      |
| 5 (hex 35)  | Swedish               |                       | Finnish               | Swedish               |
| 6 (hex 36)  | Italian               |                       | English (UK)          | Italian               |
| 7 (hex 37)  | Spanish               |                       | Dutch                 | Spanish               |
| 8 (hex 38)  | Japanese              |                       | French                | Japanese              |
| 9 (hex 39)  | French Canadian       |                       | Spanish               | French Canadian       |
| 10 (hex 3A) | Latin American        |                       | Italian               | Dutch                 |
| 11 (hex 3B) | Norwegian             |                       | Turkish               | Finnish               |
| 12 (hex 3C) | Danish-II             |                       | Japanese              | Swiss                 |
| 13 (hex 3D) | Spanish-II            |                       |                       |                       |
| 14 (hex 3E) | Latin American-II     |                       |                       |                       |

Table 19. International Language Select (y)

| Table 20. | Extended | Character | Set Select (2 | z) |
|-----------|----------|-----------|---------------|----|
|-----------|----------|-----------|---------------|----|

| 7           | <i>x</i> = 0 (hex 30) | <i>x</i> = 1 (hex 31) | <i>x</i> = 2 (hex 32)   | <i>x</i> = 3 (hex 33)  |
|-------------|-----------------------|-----------------------|-------------------------|------------------------|
| Z           | IBM PC                | Multinational         | ECMA Latin 1            | DEC Multinational      |
| 0 (hex 30)  | IBM PC (0437)         | Mult. Extended Set    | Barcode 10 cpi          | DEC Mult. Ext. Set     |
| 1 (hex 31)  | IBM PC (0850)         |                       | Mult. DP 10 cpi         |                        |
| 2 (hex 32)  |                       |                       | Mult. DP 12 cpi         |                        |
| 3 (hex 33)  |                       |                       | Mult. NLQ 10 cpi        |                        |
| 4 (hex 34)  |                       |                       | Greek DP 10 cpi         |                        |
| 5 (hex 35)  |                       |                       | Greek DP 12 cpi         |                        |
| 6 (hex 36)  |                       |                       | Greek NLQ 10 cpi        |                        |
| 7 (hex 37)  |                       |                       | Graphics DP 10 cpi      |                        |
| 8 (hex 38)  |                       |                       | Graphics NLQ 10 cpi     |                        |
| 9 (hex 39)  |                       |                       | Scientific DP 10 cpi    |                        |
| 10 (hex 3A) |                       |                       | Scientific DP 12 cpi    |                        |
| 11 (hex 3B) |                       |                       | Scientific NLQ 10 cpi   |                        |
| 12 (hex 3C) |                       |                       | Multinational (at Prima | ry set mode and pitch) |

**Comment** An asterisk character (\*) (hex 2A) may be substituted for the numeric values of *x*, *y*, or *z*. If the asterisk (\*) is the value selected for *x*, the character set does not change. If \* is the value selected for *y* or *z*, the previously selected international language and/or extended character set for the selected character set are used.

The character set, international language and extended character set can also be selected from the printer control panel. The control code setting overrides the control panel selection. Except for the asterisk value discussed above, values other than those shown in the tables results in the control sequence being terminated.

#### Characters 80-9F (Control Codes)

- ASCII Code ESC 7
- Hex Code 1B 37
- **Dec Code** 27 55
- Purpose Selects the character set wherein hex codes 80 through 9F are control codes. Also includes hex codes 03 through 06 and 15 in the Serial Matrix printer protocol. Cancels Character Set Select activated by ESC 6 or ESC u.
- **Comment** This feature is also selectable from the control panel (see the "Alternate Set 80-9F" parameter in the configuration chapter of your *User's Guide*).

### Characters 80-9F (Printable Symbols)

| ASCII Code ESC 6 |                                                                                                    |  |
|------------------|----------------------------------------------------------------------------------------------------|--|
| Hex Code         | 1B 36                                                                                                    |  |
| Dec Code         | 27 54                                                                                                    |  |
| Purpose          | Selects the character set wherein hex codes 80 through 9F are printable symbols. Also includes hex codes 03 through 06 and 15 in the Serial Matrix printer protocol. Cancels Character Set Select activated by ESC 7 or ESC u. |  |
| Comment          | This feature is also selectable from the control panel (see the "Alternate Set 80-9F" parameter in the configuration chapter of your <i>User's Guide</i> ).                                                                    |  |

### Characters 80-9F (Printable Symbols)

| ASCII Code ESC ( | u |
|------------------|---|
|------------------|---|

| Hex Code | 1B 75 |
|----------|-------|
|----------|-------|

- Dec Code 27 117
- Purpose Selects the character set wherein hex codes 80 through 9F are printable symbols. Hex codes 03 through 06 and 15 are treated like control codes. Cancels Character Set Select activated by ESC 6 or ESC 7.

#### **Character Set Select: International Languages**

| ASCII Code ESC R n |                                                                                                    |  |
|--------------------|----------------------------------------------------------------------------------------------------|--|
| Hex Code           | 1B 52 <i>n</i>                                                                                                    |  |
| Dec Code           | 27 82 n                                                                                                    |  |
| Purpose            | Specifies the international language set identified by <i>n</i> in the basic character set selected from the control panel (ECMA-94 Latin 1, IBM PC, Multinational, and DEC Multinational). |  |
| where:             | n corresponds to the language as shown in Table 21 below.                                                                                                    |  |

#### Table 21. International Character Sets

| n              |              | Character S              | Set Selected  |                      |
|----------------|--------------|--------------------------|---------------|----------------------|
| ESC R<br>(hex) | ECMA Latin 1 | IBM PC (0437 or<br>0850) | Multinational | DEC<br>Multinational |
| 0 (30)         | ASCII (USA)  | ASCII (USA)              | ASCII (USA)   | ASCII (USA)          |
| 1 (31)         | German       | French                   | EBCDIC        | French               |
| 2 (32)         | Swedish      | German                   |               | German               |
| 3 (33)         | Danish       | English (UK)             |               | English (UK)         |
| 4 (34)         | Norwegian    | Danish                   |               | Norw./Danish         |
| 5 (35)         | Finnish      | Swedish                  |               | Swedish              |
| 6 (36)         | English (UK) | Italian                  |               | Italian              |
| 7 (37)         | Dutch        | Spanish                  |               | Spanish              |
| 8 (38)         | French       | Japanese                 |               | Japanese             |
| 9 (39)         | Spanish      | French Canadian          |               | French Canadian      |
| 0A (3A)        | Italian      | Latin American           |               | Dutch                |
| 0B (3B)        | Turkish      | Danish-II                |               | Finnish              |
| 0C (3C)        | Japanese     | Spanish-II               |               | Swiss                |
| 0D (3D)        |              | Latin American-II        |               |                      |
| 0E (3E)        |              |                          |               |                      |
| 0F (3F)        |              |                          |               |                      |
| 10 (40)        |              |                          |               |                      |
| 11 (41)        |              | (ourrently               | undefined)    |                      |
| 12 (42)        |              | (currently               | undennedj     |                      |
| 13 (43)        |              |                          |               |                      |
| 14 (44)        |              |                          |               |                      |
| 15 (45)        |              |                          |               |                      |

**Comment** The international character set can also be selected from the control panel. The control code setting overrides the control panel character set selection. Values other than those selectable from Table 21 are ignored.

**Example** The following example illustrates international character selection using the IBM PC character set.

CONTROL CODE ESC R 5 SELECTS THE SWEDISH CHARACTER SET SHOWN BENEATH THE USA (ASCII) CHARACTERS

# \$ @ [ \ ] ^ - · { | } ~ # ¤ É ÄÖÅÜ - · äöåü

### **Condensed Print**

| ASCII Code | SI                                                                | ESC SI                                                                                                    |
|------------|-------------------------------------------------------------------|----------------------------------------------------------------------------------------------------|
| Hex Code   | 0F                                                                | 1B 0F                                                                                                    |
| Dec Code   | 15                                                                | 27 15                                                                                                    |
| Purpose    | Selects 17                                                        | characters per inch (cpi) condensed print format.                                                                                                    |
| Comment    |                                                                   | d print can also be selected using control code ESC X.<br>Mode/Pitch Selection" on page 104.                                                                                                    |
|            | subsequer<br>are printed<br>condensed<br>print mode<br>equivalent | Matrix condensed print control code SI affects all<br>nt characters. After receiving code SI, all characters<br>d in condensed print until reset by ESC M, ESC P, the<br>d print reset control code DC2, printer reset, or a new<br>e control code. The Serial Matrix SI code (hex 0F) is<br>to the ESC SI code. If condensed print is not allowed<br>ent print mode, the code is ignored. |
| Example    | The follow and reset.                                             | ing sample illustrates condensed character printing                                                                                                    |
|            | SI S                                                              | ROL CODE<br>SELECTS<br>SED CHARACTER PRINTING                                                                                                    |

#### **Condensed Print Reset**

CONTROL CODE DC2

| ASCII Code DC2 |                                                                                                    |  |
|----------------|----------------------------------------------------------------------------------------------------|--|
| Hex Code       | 12                                                                                                    |  |
| Dec Code       | 18                                                                                                    |  |
| Purpose        | Resets condensed character printing to 10 cpi.                                                                       |  |
| Comment        | The condensed print reset control code selects 10 cpi character pitch. Other print attributes are not affected.      |  |
|                | Other control code sequences which cancel condensed print are ESC M, ESC P, ESC @, or a new print mode control code. |  |

RESETS CONDENSED CHARACTER PRINTING

#### Delete

| ASCII Code DEL |                                                                                                    |  |
|----------------|----------------------------------------------------------------------------------------------------|--|
| Hex Code       | 7F                                                                                                 |  |
| Dec Code       | 127                                                                                                |  |
| Purpose        | Deletes the previously received character on a line.                                               |  |
| Comment        | Characters that have been truncated due to line length restrictions are not affected by this code. |  |

### Elongated (Double High) Print (One Line Only)

| ASCII Code | ESC h                                                                                                    |
|------------|----------------------------------------------------------------------------------------------------|
| Hex Code   | 1B 68                                                                                                    |
| Dec Code   | 27 104                                                                                                    |
| Purpose    | Selects elongated (double high) character printing for one line<br>only. Elongated characters are approximately double height but<br>standard width.                                                                                                    |
| Comment    | The elongated character control code is a line-by-line print<br>attribute; when the control code is received, one entire line of<br>elongated characters is printed and then automatically reset.                                                                                                    |
|            | When using this feature with relative line slewing, the paper position is moved $n + 1$ lines rather than $n$ lines. See Chapter 9, "Vertical Page Formatting," for more information on relative line slewing. When using small line spacing and the lines overlap, an unexpected print format may result. |
| Example    | The following sample illustrates elongated character printing.                                                                                                    |
|            | CONTROL CODE                                                                                                    |

ESC & SELECTS ELONGATED CHARACTER PRINTING

FOR ONE LINE ONLY.

### Elongated (Double High) Print, Set/Reset

| ASCII Code                                                                                                    | ASCII Code ESC w n                                                                                                    |  |  |
|----------------------------------------------------------------------------------------------------|----------------------------------------------------------------------------------------------------|--|--|
| Hex Code                                                                                                    | 1B 77 <i>n</i>                                                                                                    |  |  |
| Dec Code                                                                                                    | 27 119 <i>n</i>                                                                                                    |  |  |
| Purpose                                                                                                    | Turns double-high character printing on and off. Double-high characters are standard width but twice as high.                            |  |  |
| where:                                                                                                    | n = hex 1 or hex 31 turns double high printing on $n =$ hex 0 or hex 30 turns double high printing off                                   |  |  |
| Comment                                                                                                    | The OCR A and OCR B fonts cannot be printed in double high.                                                                              |  |  |
| <b>NOTE:</b> It is recommended to use double Line Feeds and Carriage Returns when double-high character printing is on (after an ESC w control code has been sent), or else the printer overstrikes text that has already printed. |                                                                                                    |  |  |
|                                                                                                    | If Superscript/Subscript (ESC S) or Condensed Print (SI) is combined with Double High printing, <i>only</i> Double High printing occurs. |  |  |
| Example                                                                                                    | The following sample illustrates double-high character printing.                                                                         |  |  |
|                                                                                                    | CONTROL CODE<br>ESC w 1 SELECTS<br>DOUBLE HIGH PRINTING.                                                                                 |  |  |

ESC w 0 CANCELS

DOUBLE HIGH PRINTING.

### **Emphasized Print**

| ASCII Code ESC E |                                                                                                    |  |
|------------------|----------------------------------------------------------------------------------------------------|--|
| Hex Code         | 1B 45                                                                                                    |  |
| Dec Code         | 27 69                                                                                                    |  |
| Purpose          | Selects emphasized character print format.                                                                                                    |  |
| Comment          | When the emphasized print control code is received, all characters are printed in emphasized print until reset by the emphasized print reset control code or printer reset. |  |
|                  | Emphasized print is ignored during superscript or subscript printing, and when 15-20 cpi characters have been selected.                                                     |  |
| Example          | The following sample illustrates emphasized character printing.                                                                                                    |  |
|                  | CONTROL CODE ESC E SELECTS<br>EMPHASIZED CHARACTER PRINTING.<br>CONTROL CODE ESC F<br>CANCELS EMPHASIZED CHARACTER PRINTING.                                                |  |

### **Emphasized Print Reset**

| ASCII Code ESC F |                                                                                               |  |
|------------------|-----------------------------------------------------------------------------------------------|--|
| Hex Code         | 1B 46                                                                                         |  |
| Dec Code         | 27 70                                                                                         |  |
| Purpose          | Resets emphasized character printing.                                                         |  |
| Comment          | The emphasized print reset control code only resets the emphasized print character attribute. |  |
| Example          | See the Emphasized Print example.                                                             |  |

#### **Emulation Reset**

ASCII Code ESC @

| Hex Code<br>Dec Code | 1B 40<br>27 64                                                                                                    |
|----------------------|----------------------------------------------------------------------------------------------------|
| Purpose              | Initializes all print mode related parameters to their power-up configuration.                                                                                                    |
| Comment              | Print mode, line spacing, international language selection,<br>margins, form length, skip-over perforation, and character pitch<br>are reset to their power-up configuration. Character-by-character<br>and line-by-line attributes are canceled. The vertical format unit<br>is cleared. The current line is set to the top-of-form position.<br>Interface parameters and printer protocol selection are not<br>affected. |
|                      | This command resets the horizontal tabs to every eighth character column.                                                                                                    |

### Expanded (Double Wide) Print

| ASCII Code ESC W n |                                                                                                    |  |
|--------------------|----------------------------------------------------------------------------------------------------|--|
| Hex Code           | 1B 57 <i>n</i>                                                                                                    |  |
| Dec Code           | 27 87 n                                                                                                    |  |
| Purpose            | Selects or resets expanded (double wide) print.                                                                                                    |  |
| where:             | n = 1 selects expanded print (hex 01 or hex 31)<br>n = 0 resets expanded print (hex 00 or hex 30)                                                                  |  |
| Comment            | When expanded print using ESC W is received, all characters are printed double wide until reset by the Expanded Print Reset control code, Emulation Reset, or DC4. |  |
|                    | Also refer to control code SO and ESC SO, Expanded (Double Wide) Print for one line only.                                                                          |  |
| Example            | The following sample illustrates expanded character printing and expanded character printing reset.                                                                |  |
|                    |                                                                                                    |  |

#### CONTROL CODE ESC W 1 SELECTS EXPANDED CHARACTER PRINTING. CONTROL CODE ESC W O RESETS EXPANDED CHARACTER PRINTING.

### Expanded (Double Wide) Print (One Line Only)

|                           | ASCII Code | SO                        | ESC SO                                                                                                    |
|---------------------------|------------|---------------------------|----------------------------------------------------------------------------------------------------|
|                           | Hex Code   | 0E                        | 1B 0E                                                                                                    |
|                           | Dec Code   | 14                        | 27 14                                                                                                    |
|                           | Purpose    | Selects exp               | panded (double wide) print for one line only.                                                                                                    |
| when the SO or ESC SO cor |            | when the S                | ded print control code is a line-by-line print attribute;<br>O or ESC SO control code is received, the current<br>ed double wide and automatically reset.                                                             |
|                           |            | (LF, VT, CI<br>@ (Emulati | I code can be reset by a paper motion control code<br>R, etc.), by the DC4 (double wide cancel) code, ESC<br>ion Reset), CAN or ESC W (double wide print). When<br>double wide print is not cancelled by the Autowrap |
|                           | Example    | Another ex                | ng sample illustrates Expanded Print for one line only.<br>ample of expanded printing is shown in the Expanded<br>ide) Print description, above.                                                                      |
| n                         |            |                           |                                                                                                    |

CONTROL CODE SO SELECTS EXPANDED CHARACTER PRINTING FOR ONE LINE ONLY

#### **Extended Character Set**

| ASCII Code                                                                                              | ESC 4                                                                                                    |
|----------------------------------------------------------------------------------------------------|----------------------------------------------------------------------------------------------------|
| Hex Code                                                                                                | 1B 34                                                                                                    |
| Dec Code                                                                                                | 27 52                                                                                                    |
| Purpose                                                                                                 | Accesses the extended character set in the range hex A0 through FF using codes hex 20 through hex 7F.                                                                                                    |
| Comment                                                                                                 | This code is used in 7-bit systems as if data bit 8 was set to 1.<br>For example, sending code hex 20 accesses the symbol at code<br>point hex A0. If a printable symbol is not available at the code<br>point, a space is printed. |
|                                                                                                    | ESC 4 is not cancelled by the next paper motion command.                                                                                                    |
| Example                                                                                                 | The following sample illustrates Extended Character Set.                                                                                                    |
| CONTROL CODE<br>ESC 4 SELECTS THE EXTENDED CHARACTER SET<br>AND ESC 5 SELECTS THE PRIMARY CHARACTER SET |                                                                                                    |

WHICH IS DISPLAYED BENEATH THE EXTENDED CHARACTER SET

┶┰╞━╋╞╟╚

ABCDEFGH

#### Extended Character Set Cancel (Primary Character Set Select)

ASCII Code ESC 5

| Hex Code | 1B 35                                                                                                    |
|----------|----------------------------------------------------------------------------------------------------|
| Dec Code | 27 53                                                                                                    |
| Purpose  | Cancels Extended Character Set as selected by ESC 4, and selects the Primary Character Set.                                                                                                    |
| Comment  | This code is used in 7-bit systems as if data bit 8 was set to 0. If data bit 8 is disabled, this control code selects the range as if data bit 8 is set to 0, and data is printed as characters from hex 20 through hex 7F. |
| Example  | See the Extended Character Set example.                                                                                                    |

### Form Feed

| ASCII Code FF |                                                                                                    |  |
|---------------|----------------------------------------------------------------------------------------------------|--|
| Hex Code      | 0C                                                                                                    |  |
| Dec Code      | 12                                                                                                    |  |
| Purpose       | Prints the data in the buffer, advances the paper position to the next top-of-form, and moves the character position to the first character column.                                                                               |  |
| Comment       | The default forms length is determined by the configuration in<br>nonvolatile memory. Forms length is set by using the control<br>panel or forms length control codes. Code FF cancels all single-<br>line only print attributes. |  |
|               | The Form Feed command reacts differently when the VFU is active. See Chapter 9, "Vertical Page Formatting."                                                                                                    |  |

### Forms Length Set (Inches)

| ASCII Code ESC C NUL n |                                                                                                    |  |
|------------------------|----------------------------------------------------------------------------------------------------|--|
| Hex Code               | 1B 43 00 <i>n</i>                                                                                                    |  |
| Dec Code               | 27 67 0 n                                                                                                    |  |
| Purpose                | Sets the length of forms (paper) in inches.                                                                                                    |  |
| where:                 | n = whole numbers from 1 through 24 (hex 01 through hex 18) to specify the number of inches on a page.                                                                                                    |  |
| Comment                | Upon receipt of this code, the current line becomes the first line<br>of the form, and the form length set becomes the current forms<br>length. Vertical tab positions set below the bottom of the form<br>are ignored. Forms length is defined in inches; therefore,<br>subsequent line spacing changes do not affect the result of this<br>command. |  |
|                        | The maximum forms length is 24 inches. All other values are ignored.                                                                                                    |  |
|                        | When forms length is set by the ESC C NUL sequence, the skip-<br>over perforation is set to zero.                                                                                                    |  |
|                        | Forms length can also be set through the control panel. The control code forms length setting from the host computer overrides the control panel setting.                                                                                                    |  |

### Forms Length Set (Lines)

| ASCII Code ESC C n |                                                                                                    |  |
|--------------------|----------------------------------------------------------------------------------------------------|--|
| Hex Code           | 1B 43 n                                                                                                    |  |
| Dec Code           | 27 67 n                                                                                                    |  |
| Purpose            | Sets the length of a form (paper) in lines.                                                                                                    |  |
| where:             | n = 1 through 192 (hex 01 through C0) to specify the number of lines per page at the current line spacing.                                                                                                    |  |
| Comment            | The forms length set becomes the current forms length. The<br>forms length units are always defined in inches; therefore,<br>subsequent line spacing changes do not affect the result of this<br>command. Changing lpi does not change the forms length.                                                            |  |
|                    | The forms length is set to the number of lines defined by the quotient of $n$ and the current line spacing so that the units are in inches. If the calculated forms length in lines is not an exact multiple of the target machine dot size, the forms length value is adjusted down to the next possible multiple. |  |
|                    | When forms length is set by the ESC C sequence, the skip-over perforation is set to zero.                                                                                                    |  |

### Form Margins, Set

| ASCII Code ESC v n1 n2 n3 n4 |                                                                                                    |  |
|------------------------------|----------------------------------------------------------------------------------------------------|--|
| Hex Code                     | 1B 76 <i>n1 n2 n3 n4</i>                                                                                                    |  |
| Dec Code                     | 27 118 <i>n1 n2 n3 n4</i>                                                                                                    |  |
| Purpose                      | Selects left ( <i>n1</i> ), right ( <i>n2</i> ), top ( <i>n3</i> ), and bottom ( <i>n4</i> ) form margins.                                                                                                    |  |
| where:                       | n1 = The width of the left margin (hex value) in character columns at the current cpi. If the requested margin is larger than the current (form width - right margin), the value is ignored.                                                                                                    |  |
|                              | n2 = The width of the right margin (hex value) in character columns at the current cpi. If the requested margin is larger than the current (form width - left margin), the value is ignored.                                                                                                    |  |
|                              | n3 = The length of the top margin (hex value) in character lines<br>at the current lpi. If the requested margin is larger than the<br>current (form length - bottom margin), the value is ignored.                                                                                                    |  |
|                              | n4 = The length of the bottom margin (hex value) in character lines at the current lpi. If the requested margin is larger than the current (form length - top margin), the value is ignored.                                                                                                    |  |
| Comment                      | A hex value of FF for <i>n1</i> , <i>n2</i> , <i>n3</i> , or <i>n4</i> indicates that the margin remains unaffected. When set, the right and bottom margins take effect immediately. The left margin takes effect for the current line only if no horizontal motion has occurred for the line; otherwise, it takes effect on the next line. The top margin always takes effect on the next form. |  |

Vertical tabs defined within the top and bottom margins are ignored. Horizontal tabs are offset by the left margin and ignored within the right margin.

#### **Horizontal Tab**

| ASCII Code HT |                                                                                                    |  |
|---------------|----------------------------------------------------------------------------------------------------|--|
| Hex Code      | 09                                                                                                    |  |
| Dec Code      | 9                                                                                                    |  |
| Purpose       | Moves the logical printhead right to the next horizontal tab stop.                                                                                                    |  |
| Comment       | Power-on default horizontal tabs are set at every eighth<br>character in the Serial Matrix printer protocol. If there are no<br>horizontal tabs set or the logical printhead is located at the last<br>character column, the code is ignored and no movement occurs. |  |
|               | Horizontal tabs are stored as a relative position; therefore,<br>character pitch changes change horizontal tab positions. See<br>Horizontal Tab Set, below, to set new tab positions.                                                                                |  |

### Horizontal Tab Set

|          | ESC D n1nk NUL                                                                                                    |  |  |
|----------|----------------------------------------------------------------------------------------------------|--|--|
|          |                                                                                                    |  |  |
| Hex Code | 1B 44 <i>n1nk</i> 00                                                                                                    |  |  |
| Dec Code | 27 68 n1nk 0                                                                                                    |  |  |
| Purpose  | Sets up to 32 horizontal tab positions.                                                                                                    |  |  |
| where:   | n1 through $n32$ specify the character column of the tab positions.<br>NUL is the sequence terminator.                                                                                                    |  |  |
| Comment  | <ul> <li>Int Up to 32 different tab positions may be set. The values must be listed in ascending order or they are ignored. The physical tab position is the product of <i>n</i> and the current cell width (1/pitch), excluding double wide. Tabs in excess of 32 or those positioned beyond the paper's right margin are also ignored.</li> <li>Tab positions may be cleared by sending the ESC D NUL sequence. Powering the printer on/off initializes the tabs to every eighth character column. Horizontal tabs are accessed by control code HT.</li> </ul> |  |  |
|          |                                                                                                    |  |  |
| Example  | The following example illustrates horizontal tab setting and<br>accessing.<br>CONTROL CODE<br>ESC D CHR\$(4):CHR\$(10):CHR\$(0)<br>SETS TAB STOPS AT COLUMNS 4 AND 10.                                                                                                    |  |  |
|          | CONTROL CODE HT<br>ACCESSES THE TAB STOPS AS FOLLOWS:<br>COLUMN 4                                                                                                    |  |  |

#### Line Feed

| ASCII Code LF |                                                                                                    |  |
|---------------|----------------------------------------------------------------------------------------------------|--|
| Hex Code      | 0A                                                                                                    |  |
| Dec Code      | 10                                                                                                    |  |
| Purpose       | Prints the data in the buffer (if any) and advances the vertical character position one line at the current line space setting.                                                                                                    |  |
| Comment       | If configured for LF equals newline (LF=CR+LF), the logical print<br>head is positioned at character column 1 of the new line.<br>Otherwise, the logical print head does not move when<br>configured for LF function only (LF=LF ONLY). The LF function<br>cancels all single line print attributes such as double high<br>(elongated) and double wide (expanded) characters. |  |

### Line Feed n/216 Inch (One Line Only)

| ASCII Code ESC J n |  |
|--------------------|--|
|--------------------|--|

| Hex Code | 1B 4A <i>n</i>                                                                                                    |  |  |
|----------|----------------------------------------------------------------------------------------------------|--|--|
| Dec Code | 27 74 n                                                                                                    |  |  |
| Purpose  | Advances the vertical character position <i>n</i> /216 inch for one line only.                                                                                                    |  |  |
| where:   | n = 1 through 255                                                                                                    |  |  |
| Comment  | The <i>n</i> /216-inch line feed control code is effective for one line only. All single-line-only print attributes are canceled.                                                                                                    |  |  |
|          | If the protocol is configured for LF equals newline (LF=CR+LF),<br>the paper advances one line at the current line space setting and<br>the logical print head is positioned at character column 1.                                                                                     |  |  |
|          | The paper position moves only in multiples of the current dot row<br>spacing. If the distance to move is other than a multiple of the<br>current dot row spacing, the remainder is added to the next<br>paper motion command.                                                           |  |  |
|          | Small values of <i>n</i> may result in overlapping lines. Overlapping lines may also occur if print attributes such as Elongated (Double High), Superscript, or Subscript characters are used on the same line. Printing at different horizontal and vertical densities do not overlap. |  |  |
| Example  | The following example illustrates <i>n</i> /216-inch line spacing.<br>CONTROL CODE ESC J 200                                                                                                    |  |  |

PERFORMS A 200/216 INCH LINE FEED FUNCTION FOR ONE LINE ONLY

#### Line Spacing 1/6 Inch

| ASCII Code | ESC 2                                                                                                    | ESC A n |  |
|------------|----------------------------------------------------------------------------------------------------|---------|--|
| Hex Code   | 1B 32 1B 41 <i>n</i>                                                                                                    |         |  |
| Dec Code   | 27 50                                                                                                    | 27 65 n |  |
| Purpose    | ESC 2 sets line spacing to 6 lpi, or as set by ESC A.                                                                                    |         |  |
| Comment    | The value of <i>n</i> should be 12 if using ESC A <i>n</i> .                                                                             |         |  |
|            | ESC 2 asserts <i>n</i> /72-inch line spacing as set by ESC A (page 102). If no distance has been set by ESC A, the distance is 1/6 inch. |         |  |
|            | The control code line spacing selection overrides the control panel line spacing setting.                                                |         |  |
| Example    | The following example illustrates 1/6-inch line spacing and assumes that a distance has not been set by ESC A.                           |         |  |

#### CONTROL CODE ESC 2 SETS LINE SPACING AT 6 LPI FOR ALL SUBSEQUENT LINES UNTIL RESET OR ANOTHER SPACING IS SELECTED.

### Line Spacing 1/8 Inch (8 Ipi)

| ASCII Code | CII Code ESC 0 ESC A n                                                                                                    |         |  |
|------------|----------------------------------------------------------------------------------------------------|---------|--|
| Hex Code   | 1B 30 27 41 n                                                                                                    |         |  |
| Dec Code   | 27 48                                                                                                    | 27 65 n |  |
| Purpose    | Specifies continuous line spacing at 1/8-inch increments (8 lpi).                                                                                                    |         |  |
| Comment    | When the 1/8-inch line spacing control code, ESC 0, is received, all lines are printed at 8 lpi until a new line spacing is selected or the printer is reset. The control code line spacing selection overrides the control panel line spacing setting. |         |  |
|            | The value of <i>n</i> should be 9 if using ESC A <i>n</i> .                                                                                                    |         |  |
| Example    | The following example illustrates 1/8-inch line spacing.                                                                                                    |         |  |

#### CONTROL CODE ESC 0 SETS LINE SPACING AT 1/8 (8 LPI) INCH FOR ALL SUBSEQUENT LINES UNTIL RESET OR ANOTHER SPACING IS SELECTED

### Line Spacing 7/72 Inch

| ASCII Code ESC 1                                                                                                    |                                                                                                    |  |
|----------------------------------------------------------------------------------------------------|----------------------------------------------------------------------------------------------------|--|
| Hex Code                                                                                                    | 1B 31                                                                                                    |  |
| Dec Code                                                                                                    | 27 49                                                                                                    |  |
| Purpose                                                                                                    | Specifies the line spacing at 7/72-inch (10.3 lpi) increments.                                                                                                    |  |
| <b>Comment</b> When the 7/72-inch line spacing control code is received, a lines are printed at the 7/72-inch line spacing until a new lin spacing is selected or the printer is reset. The control code spacing selection overrides the control panel line spacing setting, and the message display reflects the line spacing a 10.3 lines per inch. |                                                                                                    |  |
|                                                                                                    | Caution should be used when combining this control code with<br>other print attributes such as Elongated (Double High),<br>Superscript, or Subscript; overlapping lines may occur. Printing<br>at different horizontal and vertical densities do not overlap. |  |
| Example                                                                                                    | The following example illustrates 7/72-inch line spacing.                                                                                                    |  |
| CONTROL CODE ESC 1 SETS<br>THE SPACING AT SUBSEQUENT LINES<br>UNTIL RESET OR ANOTHER SPACING IS SELECTED.                                                                                                    |                                                                                                    |  |

### Line Spacing n/72 Inch

| ASCII Code ESC A n                                       |                                                                                                    |  |  |
|----------------------------------------------------------|----------------------------------------------------------------------------------------------------|--|--|
| Hex Code                                                 | 1B 41 <i>n</i>                                                                                                    |  |  |
| Dec Code                                                 | 27 65 n                                                                                                    |  |  |
| Purpose                                                  | Stores a line spacing of <i>n</i> /72-inch increments.                                                                                                    |  |  |
| where:                                                   | n = 1 through 85 (all others are ignored)                                                                                                    |  |  |
| Comment                                                  | When the ESC A control sequence is received, all line feed commands following an ESC 2 sequence are at <i>n</i> /72-inch line spacing until a new line spacing is selected or the printer is reset. The control code line spacing selection overrides the control panel line spacing setting. |  |  |
|                                                          | Small values of <i>n</i> may result in overlapping lines. Overlapping lines may also occur if print attributes such as Elongated (Double High), Superscript, or Subscript characters are used on the same line. Printing at different horizontal and vertical densities do not overlap.       |  |  |
| Example                                                  | The following example illustrates 20/72-inch line spacing.                                                                                                    |  |  |
| CONTROL CODE ESC A 20 SETS<br>LINE SPACING AT 20/72 INCH |                                                                                                    |  |  |
| INCREMENTS FOR ALL SUBSEQUENT LINES                      |                                                                                                    |  |  |
| UNTIL RESET OR ANOTHER SPACING IS SELECTED               |                                                                                                    |  |  |

### Line Spacing n/216 Inch

| -                                                                                                    |                                                                                                    |  |
|----------------------------------------------------------------------------------------------------|----------------------------------------------------------------------------------------------------|--|
| ASCII Code                                                                                                    | SESC 3 n                                                                                                    |  |
| Hex Code                                                                                                    | 1B 33 <i>n</i>                                                                                                    |  |
| Dec Code                                                                                                    | 27 51 n                                                                                                    |  |
| Purpose                                                                                                    | Specifies the line spacing at <i>n</i> /216-inch increments.                                                                                                    |  |
| where:                                                                                                    | <i>n</i> = 1 through 255                                                                                                    |  |
| Comment                                                                                                    | t When the n/216-inch line spacing control code is received, all<br>line feeds following are at n/216-inch line spacing until a new line<br>spacing is selected or the printer is reset. The control code line<br>spacing selection overrides the control panel line spacing<br>setting. |  |
| The vertical character position moves only in multiples of the<br>current dot row spacing. If the distance to move is other than<br>multiple of the current dot row spacing, the remainder is adde<br>to the next paper motion command. |                                                                                                    |  |
|                                                                                                    | Caution should be used when combining this control code with<br>other print attributes such as Elongated (Double High),<br>Superscript, or Subscript; overlapping lines may occur. Printing<br>at different horizontal and vertical densities do not overlap.                            |  |
| Example                                                                                                    | The following example illustrates <i>n</i> /216-inch line spacing.                                                                                                    |  |
| CONTROL CODE ESC 3 50 SETS                                                                                                    |                                                                                                    |  |

LINE SPACING AT 50/216 INCH INCREMENTS FOR ALL SUBSEQUENT LINES UNTIL RESET OR ANOTHER SPACING IS SELECTED.

#### Overscoring

| ASCII Code                                                                                                   | ESC_n                                                                                                    |  |
|----------------------------------------------------------------------------------------------------|----------------------------------------------------------------------------------------------------|--|
| Hex Code                                                                                                    | 1B 5F <i>n</i>                                                                                                    |  |
| Dec Code                                                                                                    | 27 95 n                                                                                                    |  |
| Purpose                                                                                                    | Enables or disables automatic overscoring of all characters.                                                          |  |
| where:                                                                                                    | n = 0 to disable automatic overscoring (hex 00 or hex 30)<br>n = 1 to enable automatic overscoring (hex 01 or hex 31) |  |
| Comment                                                                                                    | When automatic overscore is enabled, all characters, including spaces, are overscored until disabled.                 |  |
| Example                                                                                                    | The following sample illustrates automatic overscoring and overscoring reset.                                         |  |
| CONTROL CODE ESC-1<br>ENABLES AUTOMATIC OVERSCORING.<br>CONTROL CODE ESC-0<br>DISABLES AUTOMATIC OVERSCORING |                                                                                                    |  |

#### **Print Mode/Pitch Selection**

| ASCII Code                                                                                                    | e ESC X mn                                                                                                    | ESC [ <i>n</i> q                                                                                          |  |  |
|----------------------------------------------------------------------------------------------------|----------------------------------------------------------------------------------------------------|----------------------------------------------------------------------------------------------------|--|--|
| Hex Code                                                                                                    | 1B 58 <i>mn</i>                                                                                                    | 1B 5B n 71                                                                                                |  |  |
| Dec Code                                                                                                    | 27 88 mn                                                                                                    | 27 91 n 113                                                                                               |  |  |
| Purpose                                                                                                    |                                                                                                    | Selects the print mode (Letter Gothic, Courier, or OCR) and character pitch in characters per inch (cpi). |  |  |
| where:                                                                                                    | In ESC X $mn$<br>m = Print Mode code<br>n = Pitch (cpi)                                                                                                    |                                                                                                    |  |  |
|                                                                                                    | An asterisk (*) (hex 2A) may be substituted for $m$ or $n$ . Whenever the asterisk replaces $m$ or $n$ , then its current value does not change. Values other than those shown in Table 23 and Table 24 are ignored.                                                      |                                                                                                    |  |  |
| where:                                                                                                    | In ESC[ <i>n</i> q                                                                                                    |                                                                                                    |  |  |
|                                                                                                    | <i>n</i> = Print Mode/Pitch code (values other than those shown in<br>Table 22 are ignored.)<br>q = Command sequence terminator                                                                                                    |                                                                                                    |  |  |
| <b>NOTE:</b> The print mode must be changed before the first printable symbol of a print line or the command sequence is deferred until the next line. |                                                                                                    |                                                                                                    |  |  |
| Comment                                                                                                    | Print mode and pitch can also be selected from the control<br>panel. The print mode/pitch select control code from the host<br>computer overrides the control panel print mode setting and the<br>print mode and pitch selection are reflected on the message<br>display. |                                                                                                    |  |  |
|                                                                                                    | A complete set of tables identifying pitch and dot densities for all print modes follows.                                                                                                    |                                                                                                    |  |  |

| n      | Print Mode and Pitch |
|--------|----------------------|
| 1 (31) | Courier 10 cpi       |
| 2 (32) | Letter Gothic 10 cpi |
| 3 (33) | Letter Gothic 12 cpi |
| 4 (34) | Letter Gothic 12 cpi |
| 5 (35) | Letter Gothic 13 cpi |

#### Table 22. Print Mode and Pitch (ESC[nq)

| <i>m</i> (Hex*)                                                            | Horiz. Density<br>Resolution | Vertical Density | Print Mode    |
|----------------------------------------------------------------------------|------------------------------|------------------|---------------|
| 0 (30)                                                                     | <i>x</i> dpi                 | <i>y</i> dpi     | Letter Gothic |
| 1 (31)                                                                     | <i>x</i> dpi                 | <i>y</i> dpi     | Courier       |
| 2 (32)                                                                     | <i>x</i> dpi                 | <i>y</i> dpi     | Letter Gothic |
| 3 (33)                                                                     | <i>x</i> dpi                 | <i>y</i> dpi     | Letter Gothic |
| 4 (34)                                                                     | <i>x</i> dpi                 | <i>y</i> dpi     | Letter Gothic |
| 5 (35)                                                                     | <i>x</i> dpi                 | <i>y</i> dpi     | OCR-A         |
| 6 (36)                                                                     | <i>x</i> dpi                 | <i>y</i> dpi     | OCR-B         |
| 7 (37)                                                                     | <i>x</i> dpi                 | <i>y</i> dpi     | Letter Gothic |
| 8 (38)                                                                     | <i>x</i> dpi                 | <i>y</i> dpi     | Letter Gothic |
| *The hex values shown (i.e., 0 and 30) are equal. Either value can be used |                              |                  |               |

Table 23. Horizontal and Vertical Dot Density (ESC X)

\*The hex values shown (i.e., 0 and 30) are equal. Either value can be used in your program expression.

The density (dpi) remains the same under this setting. *x* and *y* represent the resolutions of the particular printer.

| Characters Per Inch |              |               |              |              |              |                 |                 |                |                |
|---------------------|--------------|---------------|--------------|--------------|--------------|-----------------|-----------------|----------------|----------------|
| value of <i>n</i> : | value of     | f <i>m</i> :  |              |              |              |                 |                 |                |                |
| Print Mode*         | DP<br>0 (30) | NLQ<br>1 (31) | HS<br>2 (32) | HS<br>3 (33) | HS<br>4 (34) | OCR-A<br>5 (35) | OCR-B<br>6 (36) | NLQ2<br>7 (37) | NLQ2<br>8 (38) |
| 0 (30)              | 10           | 10            | 10           | 10           | 10           | 10              | 10              | 10             | 10             |
| 1 (31)              | 12           | 12            | 12           | 12           | 12           | _               | _               | 12             | 12             |
| 2 (32)              | 13           | 13            | 13           | 13           | 13           | _               | _               | 13             | 13             |
| 3 (33)              | 15           | 15            | 15           | 15           | 15           | _               | -               | 15             | 15             |
| 4 (34)              | 17           | 17            | 17           | 17           | 17           | _               | -               | 17             | 17             |
| 5 (35)              | 20           | 17            | 20           | 20           | 20           | _               | _               | 17             | 17             |

\*The hex values shown (i.e., 0 and 30) are equal. Either value can be used in your program expression. The value of m is represented by the font choice line.

**NOTE:** When using the Multinational character set in OCR-A or OCR-B print mode, a unique character set is used.

**Example** The sample printout below shows a number of different print modes and pitch selections.

PRINT MODE AND/OR PITCH SELECTION ESC Xmn SELECTS THE PRINT MODE (LETTER GOTHIC, COURIER OR OCR) AND CHARACTER PITCH IN CHARACTERS PER INCH (CPI)

PRINTING IN GOTHIC FONT

PRINTED IN GOTHIC 10 CPI PRINTED IN GOTHIC 12 CPI PRINTED IN GOTHIC 13 CPI PRINTED IN GOTHIC 15 CPI PRINTED IN GOTHIC 17 CPI

PRINTING IN COURIER FONT

PRINTED IN COURIER 10 CPI PRINTED IN COURIER 12 CPI PRINTED IN COURIER 13 CPI PRINTED IN COURIER 15 CPI PRINTED IN COURIER 17 CPI

PRINTING IN OCR-A FONT

PRINTED IN OCR-A LOCPI

PRINTING IN OCR-B FONT

PRINTED IN OCR-B 10 CPI

#### **Printer Deselect**

| ASCII Code DC3 |                                                                                                    |  |  |  |
|----------------|----------------------------------------------------------------------------------------------------|--|--|--|
| Hex Code       | 13                                                                                                    |  |  |  |
| Dec Code       | 19                                                                                                    |  |  |  |
| Purpose        | Places printer in the deselected state.                                                                                                    |  |  |  |
| Comment        | When the configuration parameter PRINTER SELECT is<br>enabled, this control code disables the printer from receiving and<br>printing data from the host. Until a DC1 (Printer Select)<br>command is received, all subsequent data to the printer is<br>ignored. Also, when the configuration parameter PRINTER<br>SELECT is enabled and saved in the configuration, the printer<br>powers up in the deselected state. |  |  |  |

#### **Printer Select**

ASCII Code DC1

| Hex Code | 11                                                                                                    |
|----------|----------------------------------------------------------------------------------------------------|
| Dec Code | 17                                                                                                    |
| Purpose  | Places printer in the selected state.                                                                                                    |
| Comment  | When the configuration parameter PRINTER SELECT is<br>enabled, this control code allows the printer to receive and print<br>data from the host. |
|          | Printer Deselect (DC3) disables the printer from receiving data.                                                                                |

### **Skip-Over Perforation**

| ASCII Code ESC N n |                                                                                                    |  |  |  |
|--------------------|----------------------------------------------------------------------------------------------------|--|--|--|
| Hex Code           | 1B 4E <i>n</i>                                                                                                    |  |  |  |
| Dec Code           | 27 78 n                                                                                                    |  |  |  |
| Purpose            | Selects the number of lines (at the current line spacing) for the paper to skip at the bottom of the perforated page.                                                                                                    |  |  |  |
| where:             | n = 1 through 127 (hex 01 through 7F) to select the number of lines to skip. If the value of $n$ exceeds the current form's length, it is ignored.                                                                                                    |  |  |  |
| Comment            | The actual distance set is the product of <i>n</i> and the current line spacing. Factory default value disables bottom margin. The current default value may be set by the operator. Setting a new forms length (ESC C) resets bottom margin to zero. This feature is disabled whenever vertical tabs are set. |  |  |  |
|                    | The bottom margin can also be selected from the control panel;<br>however, vertical tabs within the bottom margin zone, as set by<br>the control panel, are ignored. The control code bottom margin<br>setting from the host computer overrides the control panel<br>setting.                                  |  |  |  |

#### **Skip-Over Perforation Cancel**

ASCII Code ESC O (alpha O)Hex Code 1B 4FDec Code 27 79Purpose Resets bottom margin to zero.

#### Superscript/Subscript Printing

| ESC S n                                                                                                    |  |  |
|----------------------------------------------------------------------------------------------------|--|--|
| 1B 53 <i>n</i>                                                                                                    |  |  |
| 27 83 n                                                                                                    |  |  |
| Selects superscript or subscript printing.                                                                                                    |  |  |
| n = 0 to enable superscript printing (hex 00 or hex 30)<br>n = 1 to enable subscript printing (hex 01 or hex 31)                                                                                                    |  |  |
| Superscript/Subscript font prints at one-half the normal vertical character height and at twice the normal vertical density. When the superscript/ subscript control code is received, all characters are superscript or subscript until reset by the superscript/ subscript reset control code or printer reset. Emphasized print is ignored in the superscript/subscript print mode. |  |  |
| Both superscript and subscript characters can be printed in the same character column using the Backspace (BS) control code (page 80).                                                                                                    |  |  |
| Caution should be used when combining Superscript or<br>Subscript printing with other print attributes such as Elongated<br>(Double High), or small line spacing; overlapping lines may<br>occur. Characters with different horizontal or vertical dot<br>densities do not overlap.                                                                                                    |  |  |
| The following sample illustrates superscript/subscript printing.                                                                                                    |  |  |
| CONTROL CODE ESC S 0 SELECTS SUPERSCRIPT<br>A <sup>2</sup> +B <sup>2</sup> =C <sup>2</sup><br>CONTROL CODE ESC S 1 SELECTS <sub>SUBSCRIPT</sub><br>31 <sub>HEX</sub> =49 <sub>DEC</sub><br>CONTROL CODE ESC T CANCELS<br>SUPERSCRIPT/SUBSCRIPT PRINTING                                                                                                    |  |  |
|                                                                                                    |  |  |

### Superscript/Subscript Printing Reset

| ASCII Code ESC T |                                                            |  |
|------------------|------------------------------------------------------------|--|
| Hex Code         | 1B 54                                                      |  |
| Dec Code         | 27 84                                                      |  |
| Purpose          | Resets superscript and subscript printing as set by ESC S. |  |

### **Super-Set Commands**

| ASCII Code ESC   }; | ASCI | Code | ESC | }; |
|---------------------|------|------|-----|----|
|---------------------|------|------|-----|----|

| Hex Code 1B 7C 7D 3B | Hex Code | 1B 7C 7D 3E |
|----------------------|----------|-------------|
|----------------------|----------|-------------|

- **Dec Code** 27 124 125 59
- **Purpose** Control code sequence used to introduce the super-set commands.
- **Comment** Super-set commands affect the ASCII Emulation as a whole regardless of the printer protocol currently active. The commands are sent from the host in the data stream to the printer, and provide the following capabilities:
  - Select a printer protocol
  - Change the page orientation
  - Define various font attributes, including typeface and point size
  - Select proportional fonts

See Chapter 7, "Super-Set Programming," for further information on the super-set commands.

### Underline

| ASCII Code | ESC – n                                                                                                    |
|------------|----------------------------------------------------------------------------------------------------|
| Hex Code   | 1B 2D <i>n</i>                                                                                                    |
| Dec Code   | 27 45 n                                                                                                    |
| Purpose    | Enables or disables automatic underlining of all characters.                                                          |
| where:     | n = 0 to disable automatic underlining (hex 00 or hex 30)<br>n = 1 to enable automatic underlining (hex 01 or hex 31) |
| Comment    | When automatic underline is enabled, all characters, including spaces, are underlined until disabled.                 |
| Example    | The following sample illustrates automatic underlining and underlining reset.                                         |

CONTROL CODE ESC-1 ENABLES AUTOMATIC UNDERLINING. CONTROL CODE ESC-0 DISABLES AUTOMATIC UNDERLINING.

### **Vertical Tab**

| ASCII Code | • VT                                                                                                    |
|------------|----------------------------------------------------------------------------------------------------|
| Hex Code   | 0B                                                                                                    |
| Dec Code   | 11                                                                                                    |
| Purpose    | Prints the data in the buffer and advances the paper to the next vertical tab position.                                                                                                    |
| Comment    | Vertical tab positions are set by control code ESC B and<br>executed by control code VT. In this mode, if vertical tabs are<br>loaded, the paper position moves to the next vertical tab<br>position.                                                                                                    |
|            | If a vertical tab format is not defined, the paper position is<br>advanced to the next line at the current line spacing. If a vertical<br>tab format is defined but no vertical tab positions are set<br>between the current print position and the end of the form, the<br>paper position is advanced to the top of the next form. The VT<br>code resets all single line print attributes. More information on<br>vertical tabs is provided in Chapter 9, "Vertical Page Formatting." |

### Vertical Tab, Set/Clear

| ASCII Code ESC B n1 n2 n3nk NUL |                                                                                                    |  |
|---------------------------------|----------------------------------------------------------------------------------------------------|--|
| Hex Code                        | 1B 42 <i>n1 n2 n3nk</i> 00                                                                                                    |  |
| Dec Code                        | 27 66 <i>n1 n2 n3nk</i> 0                                                                                                    |  |
| Purpose                         | Sets vertical tab positions.                                                                                                    |  |
| where:                          | <i>n1</i> through <i>nk</i> specify the line number for the vertical tab(s), for a maximum of 16 tab positions. NUL must be used as the sequence terminator.                                                                                                    |  |
| Comment                         | The physical position on the paper is the product of $n$ and the current line spacing. Subsequent line spacing changes do not change the tab position. If the value of $n$ defines a tab stop that exceeds the forms length, that tab position is ignored.                                                                 |  |
|                                 | In Serial Matrix printer protocol, vertical tab positions are set by<br>control code ESC B and executed by control code VT. The tab<br>positions must be in ascending order or the sequence<br>terminates. More information on Serial Matrix vertical tab setting<br>is provided in Chapter 9, "Vertical Page Formatting." |  |
|                                 | If the ESC B command is followed immediately by NUL, the vertical tab positions are cleared.                                                                                                    |  |
| Example                         | The following sample illustrates Vertical Tab Setting.                                                                                                    |  |

CONTROL CODE

ESC B 15 20 0 SETS A VERTICAL TAB AT LINE 15 AND AT LINE 20. CONTROL CODE VT MOVES PAPER TO THE NEXT VERTICAL TAB.

CONTROL CODE VT MOVES PAPER TO THE NEXT VERTICAL TAB.

THIS IS LINE TWENTY

### **Chapter 4** Configuring the Serial Matrix Emulation with Control Codes

# IBM Proprinter III XL Printer Protocol

### Introduction

This chapter describes the Proprinter III XL emulation host control codes. "Emulation" refers to the ability of a printer to execute the commands of a particular printer control language. A printer control language is the coding system used to convey, manipulate, and print data. It contains character codes and command sequences that configure the emulation.

In the Proprinter III XL emulation mode, your printer can print files coded for the Proprinter III XL printer control language. To select the Proprinter emulation as the active printer emulation, select ASCII Emulation from the EMULATION menu and Proprinter III XL from the Printer Protocol menu, as described in the *User's Guide*.

The Proprinter III XL emulation provides many configurable parameters. The default parameter values for this emulation are shown in Table 25. You can modify these parameter values in two ways:

- The Proprinter III XL host control codes. An extensive set of Proprinter III XL control code commands can be sent to the printer from an attached host computer via the host data stream. Most of this chapter is devoted to describing the Proprinter III XL control code commands.
- The printer configuration menus. You can modify a subset of the Proprinter III XL emulation parameters using the printer configuration menus, control panel keys, and LCD, as described in the *User's Guide*.

Control codes sent from a host system generally override previous settings that result from the configuration menus.

**NOTE:** Configuration values selected from the menus or via host control codes can be saved to the printer's NVRAM memory so that they will not be lost when you power off the printer or reset it to the factory default configuration. The menu selection for saving a configuration to memory is described in the *User's Guide*. To save the configuration using host control codes, refer to Appendix B, "PTR\_SETUP Option".

### **Proprinter III XL Emulation Default Settings**

The factory settings for the Proprinter III XL emulation menu options are shown in Table 25. Table 26 lists additional factory settings for parameters provided by the ASCII Emulation formatting menus. (The EMULATION menu options are described in the *User's Guide*). Host control codes can override many of the settings for these menu options.

| Characteristic   | Default Setting |
|------------------|-----------------|
| Define CR Code   | CR = CR         |
| Auto LF          | Enable          |
| Define LF Code   | LF = LF         |
| FF Valid at TOF  | Enable          |
| Character Set    | Code Page 437   |
| 20 CPI Condensed | Enable          |

| Table 25. Proprinter III XL Menu Option Factory Settings | Table 2 | 5. Propr | inter III X | L Menu | Option | Factory | Settings |
|----------------------------------------------------------|---------|----------|-------------|--------|--------|---------|----------|
|----------------------------------------------------------|---------|----------|-------------|--------|--------|---------|----------|

| Characteristic                                                              | Default Setting                                              |
|-----------------------------------------------------------------------------|--------------------------------------------------------------|
| Orientation                                                                 | Portrait                                                     |
| CPI                                                                         | 10.0                                                         |
| LPI                                                                         | 6.0                                                          |
| Typeface                                                                    | Letter Gothic                                                |
| Proportional Spacing                                                        | Enabled                                                      |
| Bold Print                                                                  | Disable                                                      |
| Italic Print                                                                | Disable                                                      |
| Slashed Zero                                                                | Disable                                                      |
| Text Position                                                               | Top of Line                                                  |
| Horizontal DPI                                                              | 120 DPI                                                      |
| Vertical DPI                                                                | 72 DPI                                                       |
| Logical Form<br>Left Margin<br>Right Margin<br>Top Margin<br>Bottom Margin  | 0 characters<br>0 characters<br>0 linespaces<br>0 linespaces |
| Physical Page<br>Left Margin<br>Right Margin<br>Top Margin<br>Bottom Margin | 0 inches<br>0 inches<br>0 inches<br>0 inches                 |
| Perforation Skip                                                            | Disable                                                      |
| Form Length<br>Absolute Length<br>Funct. of LPI                             | 6.0 inches<br>36 lines                                       |
| Form Width<br>Absolute Width<br>Funct. of CPI                               | 4.1 inches<br>41 characters                                  |
| Host Commands                                                               | Enabled                                                      |

#### Table 26. ASCII Emulation Menu Option Factory Settings

# Configuring the Proprinter III XL Emulation with Control Codes

The following information is listed for each code function (where applicable):

ASCII Code The standard ASCII name for the control code.

Hex Code The control code numeric equivalent in hexadecimal.

**Dec Code** The control code numeric equivalent in decimal.

**Purpose** The function(s) of the control code.

**Comment** Any exceptions or limitations to use of the control code.

**Example** Where applicable, a sample is shown using the control code, along with the result of running the program.

**IMPORTANT** If you specify any parameters for a control code other than the ones that are defined in the control code description, unpredictable results may occur.

### **Escape Control Code Header**

Proprinter XL codes use only ESC as the control code introducer. For example, to enable bold print use the bold print control code character G as follows:

Ascii: ESC G Hex: 1B 47 Dec: 27 71

### **Attribute Set and Reset Codes**

Certain print attributes are set and reset (turned on or off) by using the appropriate ESC code sequence and the hexadecimal numbers 01, 03 (all odd) or 00, 02 (all even). Expanded Print, Superscript/Subscript Print, and Underline are attributes that are set/reset in this fashion.

### **Control Code Index**

The following index lists the control codes by function and lists the ASCII mnemonic and page number.

**NOTE:** Some control code functions can be accomplished using another control code sequence or via control panel selection.

| FUNCTION                                                                                                    | ASCII CODE                                                                                                    | PAGE                                                                                                    |
|----------------------------------------------------------------------------------------------------|----------------------------------------------------------------------------------------------------|----------------------------------------------------------------------------------------------------|
| Paper Motion                                                                                                    |                                                                                                    |                                                                                                    |
| Form Feed<br>Line Feed<br>Line Feed <i>n</i> /216 Inch (1 Line Only)<br>Vertical Tab                                                                                                    | FF<br>LF<br>) ESC J <i>n</i><br>VT                                                                                                    | 131<br>136<br>136<br>146                                                                                                    |
| Page Format                                                                                                    |                                                                                                    |                                                                                                    |
| Backspace<br>Bottom Margin Set<br>Bottom Margin Set, Cancel<br>Cancel<br>Carriage Return<br>Carriage Return Set<br>Forms Length Set (Inches)<br>Forms Length Set (Lines)<br>Horizontal Tab<br>Horizontal Tab Set/Reset<br>Line Spacing 1/6 Inch (6 lpi)<br>Line Spacing 1/8 Inch (8 lpi)<br>Line Spacing 7/72 Inch (10.3 lpi)<br>Line Spacing <i>n</i> /72 Inch<br>Line Spacing <i>n</i> /216 Inch<br>Margins, Left/Right, Set<br>Select Proportional Spacing<br>Top-of-Form<br>Vertical Tab Set/Clear | BS<br>ESC N n<br>ESC O<br>CAN<br>CR<br>ESC 5 n<br>ESC 5 n<br>ESC C NUL n<br>ESC C n<br>HT<br>ESC D n1 n2 nk NUL<br>ESC 2<br>ESC 0<br>ESC 1<br>ESC A n<br>ESC 3 n<br>ESC 3 n<br>ESC X n1 n2<br>ESC P n<br>ESC 4<br>ESC B n1 n2 nk NUL | 118<br>124<br>124<br>125<br>125<br>131<br>132<br>133<br>137<br>138<br>138<br>138<br>138<br>139<br>140<br>140<br>140<br>144<br>145<br>147 |
| Print Attributes                                                                                                    |                                                                                                    |                                                                                                    |
| Bold Print, Set<br>Bold Print, Cancel<br>Condensed Print<br>Condensed Print Reset<br>Character Pitch 12 cpi<br>Emphasized Print<br>Emphasized Print Reset<br>Expanded (Double Wide) Print<br>Expanded (Double Wide) Print,<br>(One Line Only)<br>Expanded (Double Wide) Print Res                                                                                                    |                                                                                                    | 123<br>123<br>127<br>127<br>126<br>128<br>128<br>129<br>130                                                                              |
| (One Line Only)<br>Overscoring                                                                                                    | DC4<br>ESC _ n                                                                                                    | 130<br>141                                                                                                    |

| FUNCTION                                                                                                    | ASCII CODE                                                                                                    | PAGE                                                   |
|----------------------------------------------------------------------------------------------------|----------------------------------------------------------------------------------------------------|--------------------------------------------------------|
| Print Attributes (Continued)                                                                                                    |                                                                                                    |                                                        |
| Superscript/Subscript Printing<br>Superscript/Subscript Printing Res<br>Underline                                                                                                    | ESC S <i>n</i><br>etESC T<br>ESC – <i>n</i>                                                                                       | 144<br>145<br>146                                      |
| Graphics                                                                                                    |                                                                                                    |                                                        |
| Bit Image Mode, Single Density<br>Bit Image Mode, Double Density<br>Bit Image Mode, Double Density<br>Double Speed<br>Bit Image Mode, Quadruple Densit                                       | ESC K n1 n2<br>ESC L n1 n2<br>ESC Y n1 n2<br>vESC Z n1 n2                                                                         | 119<br>120<br>121<br>122                               |
| Other Functions                                                                                                    |                                                                                                    |                                                        |
| Bell<br>Characters 80-9F<br>(Control Codes)                                                                                                    | BEL<br>ESC 7                                                                                                    | 119<br>126                                             |
| Characters 80-9F<br>(Printable Symbols)                                                                                                    | ESC 6                                                                                                    | 126                                                    |
| Deselect Printer<br>Initialize Parameters<br>Print Control Codes<br>Print One Control Code<br>Select Attributes<br>Select Font (Print Mode)<br>Super-Set Commands<br>Unidirectional Printing | ESC Q 22<br>ESC [ K n1 NUL n2 n3 n4 n5<br>ESC \ n1 n2<br>ESC ^ n<br>ESC [@ n1 NUL NUL NUL n2 n<br>ESC [ n<br>ESC   } ;<br>ESC U n | 128<br>134<br>141<br>141<br>3 142<br>143<br>145<br>146 |

### Backspace

| ASCII Code BS |                                                                                                    |  |
|---------------|----------------------------------------------------------------------------------------------------|--|
| Hex Code      | 08                                                                                                    |  |
| Dec Code      | 8                                                                                                    |  |
| Purpose       | Moves the logical print head to the left one character space toward the first character column.                                                                                                    |  |
| Comment       | BS moves the character position indicator one character space<br>to the left at the current character pitch setting. The code is<br>ignored if the logical print head is positioned at the first character<br>column. |  |
| Example       | If you were to print five "T" characters, then two BS commands,<br>then two "=" characters, the output would look like the sample<br>below.                                                                           |  |

TTT**∓**∓

### Bell

| ASCII Code BEL |                                                                                         |  |
|----------------|-----------------------------------------------------------------------------------------|--|
| Hex Code       | 07                                                                                      |  |
| Dec Code       | 7                                                                                       |  |
| Purpose        | Sounds the printer's buzzer/beeper.                                                     |  |
| Comment        | The BEL function sounds the buzzer/beeper for 0.2 seconds upon receipt of this command. |  |

### Bit Image Mode, Single Density

| ASCII Code ESC K n1 n2                                                                                                    |                                                                                                    |  |
|----------------------------------------------------------------------------------------------------|----------------------------------------------------------------------------------------------------|--|
| Hex Code                                                                                                    | 1B 4B <i>n1 n2</i>                                                                                                    |  |
| Dec Code                                                                                                    | 27 75 n1 n2                                                                                                    |  |
| Purpose                                                                                                    | Selects Single (Normal) Density Bit Image graphics.                                                                                                    |  |
| where:                                                                                                    | (n1 + 256n2) define the number of data bytes to follow.<br>DATA = ASCII characters for the dot pattern bytes.                                                                                                   |  |
| <b>NOTE:</b> The DATA can be expressed in a format with the appropriate decimal values of the ASCII characters supplied especially in cases where the dot patterns of nonprintable characters are required. |                                                                                                    |  |
| Comment                                                                                                    | For detailed information, see the Bit Image section in Chapter 8, "Graphics."                                                                                                    |  |
| Example                                                                                                    | The following example produces a pattern of Single Density Bit<br>Image graphics. The 9 data bit pattern is repeated 27 times.<br>Compare this example to the double density and quadruple<br>density examples. |  |

# SINGLE DENSITY BIT IMAGE GRAPHICS

### Bit Image Mode, Double Density

| ASCII Code ESC L n1 n2                                                                                                    |                                                                                                    |  |
|----------------------------------------------------------------------------------------------------|----------------------------------------------------------------------------------------------------|--|
| Hex Code                                                                                                    | 1B 4C <i>n1 n2</i>                                                                                                    |  |
| Dec Code                                                                                                    | 27 76 n1 n2                                                                                                    |  |
| Purpose                                                                                                    | Selects Double Density Bit Image graphics.                                                                                                    |  |
| where:                                                                                                    | (n1 + 256n2) define the number of data bytes to follow.<br>DATA = ASCII characters for the dot pattern bytes.                                                                                                    |  |
| <b>NOTE:</b> The DATA can be expressed in a format with the appropriate decimal values of the ASCII characters supplied especially in cases where the dot patterns of nonprintable characters are required. |                                                                                                    |  |
| Comment                                                                                                    | For detailed information, see the Bit Image section in Chapter 8,<br>"Graphics."                                                                                                    |  |
| Example                                                                                                    | The following example produces Double Density Bit Image<br>graphics of the pattern used in the Single Density Bit Image<br>Mode example. Note that the amount of data must be doubled<br>for double density (the data is used 54 times rather than 27). |  |

## Double Density Bit Image Graphics

### Bit Image Mode, Double Density Double Speed

| ASCII Code ESC Y n1 n2                                                                                                    |                                                                                                    |  |
|----------------------------------------------------------------------------------------------------|----------------------------------------------------------------------------------------------------|--|
| Hex Code                                                                                                    | 1B 59 <i>n1 n2</i>                                                                                                    |  |
| Dec Code                                                                                                    | 27 89 n1 n2                                                                                                    |  |
| Purpose                                                                                                    | Selects Double Density, Double Speed Bit Image graphics.                                                                                                    |  |
| where:                                                                                                    | (n1 + 256n2) define the number of data bytes to follow.<br>DATA = ASCII characters for the dot pattern bytes.                                                                                                    |  |
| <b>NOTE:</b> The DATA can be expressed in a format with the appropriate decimal values of the ASCII characters supplied especially in cases where the dot patterns of nonprintable characters are required. |                                                                                                    |  |
| Comment                                                                                                    | For detailed information, see the Bit Image section in Chapter 8, "Graphics."                                                                                                    |  |
| Example                                                                                                    | The following example produces Double Density Double Speed<br>Bit Image graphics of the pattern used in the Single Density Bit<br>Image Mode example. Note that the amount of data must be<br>doubled for double density (the data is used 54 times rather than<br>27). |  |

# DOUBLE DENSITY DOUBLE SPEED BIT IMAGE GRAPHICS

### Bit Image Mode, Quadruple Density

| ASCII Code                                                                                                    | e ESC Z n1 n2                                                                                                    |  |
|----------------------------------------------------------------------------------------------------|----------------------------------------------------------------------------------------------------|--|
| Hex Code                                                                                                    | 1B 5A <i>n1 n2</i>                                                                                                    |  |
| Dec Code                                                                                                    | 27 90 <i>n1 n2</i>                                                                                                    |  |
| Purpose                                                                                                    | Selects Quadruple Density Bit Image graphics.                                                                                                    |  |
| where:                                                                                                    | (n1 + 256n2) define the number of data bytes to follow.<br>DATA = ASCII characters for the dot pattern bytes.                                                                                                    |  |
| <b>NOTE:</b> The DATA can be expressed in a format with the appropriate decimal values of the ASCII characters supplied especially in cases where the dot patterns of nonprintable characters are required. |                                                                                                    |  |
| Comment                                                                                                    | For detailed information, see the Bit Image section in Chapter 8, "Graphics."                                                                                                    |  |
|                                                                                                    | The printed density in this mode is 120 dpi horizontal and 72 dpi vertical if selected when the Letter Gothic (DP) print mode is active.                                                                                                    |  |
| Example                                                                                                    | The following example produces quadruple density graphics of<br>the pattern used in the Single Density Bit Image Mode example.<br>Note that the amount of data must be quadrupled for quadruple<br>density (the data is used 108 times rather than 27). |  |

## QUAD DENSITY BIT IMAGE GRAPHICS

### **Bold Print Set**

| ASCII Code ESC G |                                                                                                    |  |
|------------------|----------------------------------------------------------------------------------------------------|--|
| Hex Code         | 1B 47                                                                                                    |  |
| Dec Code         | 27 71                                                                                                    |  |
| Purpose          | Selects bold character printing.                                                                                                    |  |
| Comment          | When the bold character printing control code is received, all<br>characters are printed in bold until reset by the bold print reset<br>control code or printer reset. Bold Print is the same as printing<br>double strike. |  |
| Example          | The following sample illustrates bold character printing.                                                                                                    |  |

CONTROL CODE ESC G SELECTS BOLD CHARACTER PRINTING. FOR EXAMPLE: AaBbCcDdEeFfGgHhIiJjKkL1MmNnOoPp CONTROL CODE ESC H CANCELS BOLD CHARACTER PRINTING.

### **Bold Print Cancel**

| ASCII Code ESC H |                                        |  |
|------------------|----------------------------------------|--|
| Hex Code         | 1B 48                                  |  |
| Dec Code         | 27 72                                  |  |
| Purpose          | Cancels bold printing.                 |  |
| Comment          | No other print attributes are changed. |  |

### Bottom Margin, Set

| ASCII Code ESC N n |                                                                                                    |  |
|--------------------|----------------------------------------------------------------------------------------------------|--|
| Hex Code           | 1B 4E <i>n</i>                                                                                                    |  |
| Dec Code           | 27 78 n                                                                                                    |  |
| Purpose            | Selects the number of lines (at the current line spacing) for the paper skip at the bottom of the perforated page.                                                                                                    |  |
| where:             | n = 1 through 255 (hex 01 through hex FF) to select the number<br>of lines to skip. If the value of <i>n</i> exceeds the current forms<br>length, it is ignored.                                                                                                    |  |
| Comment            | The actual distance set is the product of <i>n</i> and the current line spacing. Factory default value disables bottom margin. The current default value may be set by the operator. Setting a new forms length (ESC C) resets the bottom margin to zero.                 |  |
|                    | If the distance set is equal or greater than the form length, printing is only allowed on the top line of each page.                                                                                                    |  |
|                    | This feature is disabled whenever vertical tabs are set.                                                                                                    |  |
|                    | Bottom margin can also be selected from the control panel;<br>however, vertical tabs within the bottom margin zone, as set by<br>the control panel, are ignored. The control code bottom margin<br>setting from the host computer overrides the control panel<br>setting. |  |

### **Bottom Margin Cancel**

| ASCII Code ESC O (alpha O) |                               |  |
|----------------------------|-------------------------------|--|
| Hex Code                   | 1B 4F                         |  |
| Dec Code                   | 27 79                         |  |
| Purpose                    | Resets bottom margin to zero. |  |

### Cancel

| ASCII Code CAN |                                                                                                    |  |
|----------------|----------------------------------------------------------------------------------------------------|--|
| Hex Code       | 18                                                                                                    |  |
| Dec Code       | 24                                                                                                    |  |
| Purpose        | Clears the print buffer of all printable symbols since the last paper motion command was received.                                                                                                    |  |
| Comment        | This control code may be used as a delete line function but<br>should be used with extreme care to avoid possible misprinting.<br>This control code cancels the double wide attribute set by SO if<br>active. No other print attributes are affected. |  |

### Carriage Return

| ASCII Code CR |                                                                                                    |
|---------------|----------------------------------------------------------------------------------------------------|
| Hex Code      | 0D                                                                                                    |
| Dec Code      | 13                                                                                                    |
| Purpose       | Returns the logical print head to the first character column (resets the pointer to the first character position).                                                |
| Comment       | The CR code may or may not cause printing or paper motion, depending on the DEFINE CR CODE configuration parameter value. If the DEFINE CR CODE submenu displays: |

Define CR Code CR = CR\*

the characters following the CR are printed over the previous characters on the line. If identical characters are placed in the same position on the line, those characters are printed in bold (double strike) print.

If the DEFINE CR CODE submenu displays:

Define CR Code CR = CR+LF\*

control code CR is converted to perform a carriage return and line feed function.

The CR code cancels expanded (double wide) print when set by code SO (single line printing attribute).

### Carriage Return, Set

| ASCII Code ESC 5 n |                                                                                                   |  |
|--------------------|---------------------------------------------------------------------------------------------------|--|
| Hex Code           | 1B 35 <i>n</i>                                                                                    |  |
| Dec Code           | 27 53 n                                                                                           |  |
| Purpose            | Defines the carriage return code.                                                                 |  |
| where:             | If $n = 1, 3, 5$ (any odd value), CR = CR + LF. This setting overrides the front panel setting.   |  |
|                    | If $n = 0, 2, 4 \dots$ (any even value), CR = CR. This setting overrides the front panel setting. |  |

### Character Pitch 12 cpi

ASCII Code ESC :
Hex Code 1B 3A
Dec Code 27 58
Purpose Sets character pitch to 12 cpi.

### Characters 80-9F (Control Codes)

| ASCII Code ESC 7 |                                                                                                    |  |
|------------------|----------------------------------------------------------------------------------------------------|--|
| Hex Code         | 1B 37                                                                                                    |  |
| Dec Code         | 27 55                                                                                                    |  |
| Purpose          | Selects the character set wherein hex codes 80 through 9F are control codes. Cancels Character Set Select activated by ESC 6. |  |
| Comment          | See the character set charts in Appendix D for the control codes.                                                             |  |

### Characters 80-9F (Printable Symbols)

ASCII Code ESC 6

| Hex Code<br>Dec Code | 1B 36<br>27 54                                                                                                    |
|----------------------|----------------------------------------------------------------------------------------------------|
| Purpose              | Selects the character set wherein hex codes 80 through 9F are printable symbols. Cancels Character Set Select activated by ESC 7. |
| Comment              | See the character set charts in Appendix D for the printable symbols.                                                             |

### **Condensed Print**

| ASCII Code | e SI                            | ESC SI                                                                                                    |  |  |
|------------|---------------------------------|----------------------------------------------------------------------------------------------------|--|--|
| Hex Code   | 0F                              | 1B 0F                                                                                                    |  |  |
| Dec Code   | 15                              | 27 15                                                                                                    |  |  |
| Purpose    | Sets cond                       | Sets condensed print.                                                                                                    |  |  |
| where:     | If the emu                      | lation is set at 5 cpi, it is changed to 8.55 cpi.                                                                                                    |  |  |
|            | If the emu                      | lation is set at 10 cpi, it is changed to 17.1 cpi.                                                                                                    |  |  |
|            | lf the emu<br>enabled).         | lation is set at 12 cpi, it is changed to 20 cpi (if 20 cpi is                                                                                                    |  |  |
| Comment    | subseque<br>are printe          | inter XL condensed print control code SI affects all<br>nt characters. After receiving code SI, all characters<br>d in condensed print until reset by control code DC2,<br>et, or a new print mode control code. |  |  |
| Example    | The follow and reset.           | ing sample illustrates condensed character printing                                                                                                    |  |  |
|            | SI SE<br>CONDENSEI<br>CONTROL ( | OL CODE<br>LECTS<br>O GARACTER PRINTING<br>200E DC2<br>'S CONDENSED CHARACTER PRINTING                                                                                                    |  |  |

### **Condensed Print Reset**

| ASCII Code | e DC2      | ESC DC 2                                                              |
|------------|------------|-----------------------------------------------------------------------|
| Hex Code   | 12         | 1B 12                                                                 |
| Dec Code   | 18         | 27 18                                                                 |
| Purpose    | Cancels c  | ondensed print.                                                       |
| where:     | If the emu | lation is set at 6 or 8.55 cpi, it is set to 5 cpi.                   |
|            | If the emu | lation is set at 12, 17.1, 20 cpi, it is set to 10 cpi.               |
| Comment    | A new pri  | nt mode control code cancels condensed print.                         |
| Example    |            | ondensed Print control code section for an example of ed Print Reset. |

### **Deselect Printer**

| ASCII Code | ESC Q 22                                                                                                    |
|------------|----------------------------------------------------------------------------------------------------|
| Hex Code   | 1B 51 16                                                                                                    |
| Dec Code   | 27 81 22                                                                                                    |
| Purpose    | Stops the printer from processing data received from the host computer.                                                                                                    |
| Discussion | This code is for diagnostic use; it instructs the printer to stop<br>processing data received from the host system. In order to<br>resume processing data, the printer must be reset from the host<br>system. |

### **Emphasized Print**

ASCII Code ESC E

| Hex Code | 1B 45                                                                                                    |
|----------|----------------------------------------------------------------------------------------------------|
| Dec Code | 27 69                                                                                                    |
| Purpose  | Selects emphasized character print format.                                                                                                    |
| Comment  | When the emphasized print control code is received, all<br>characters are printed in emphasized print until reset by the<br>emphasized print reset control code or printer reset |

emphasized print reset control code or printer reset. Emphasized print is ignored during superscript or subscript printing, and when 15-20 cpi characters have been selected.

**Example** The following sample illustrates emphasized character printing.

CONTROL CODE ESC E SELECTS EMPHASIZED CHARACTER PRINTING. CONTROL CODE ESC F CANCELS EMPHASIZED CHARACTER PRINTING.

### **Emphasized Print Reset**

ASCII Code ESC F

| Hex Code | 1B 46                                                                                         |
|----------|-----------------------------------------------------------------------------------------------|
| Dec Code | 27 40                                                                                         |
| Purpose  | Resets emphasized character printing.                                                         |
| Comment  | The emphasized print reset control code only resets the emphasized print character attribute. |
| Example  | See Emphasized Print for an example of Emphasized Print Reset.                                |

### Expanded (Double Wide) Print

| ASCII Code | ESC W n                                                                                                    |
|------------|----------------------------------------------------------------------------------------------------|
| Hex Code   | 1B 57 <i>n</i>                                                                                                    |
| Dec Code   | 27 87 n                                                                                                    |
| Purpose    | Selects or resets expanded (double wide) print.                                                                                                  |
| where:     | if $n = 1, 3, 5$ (any odd value) expanded print is selected<br>if $n = 0, 2, 4$ (any even value) expanded print is reset                         |
| Comment    | When expanded print using ESC W is received, all characters are printed double wide until reset by the expanded print reset control code or DC4. |
|            | Also see control code SO, Expanded (Double Wide) print, for one line only.                                                                       |
| Example    | The following sample illustrates expanded character printing and expanded character printing reset.                                              |

CONTROL CODE ESC W 1 SELECTS EXPANDED CHARACTER PRINTING. CONTROL CODE ESC W O RESETS EXPANDED CHARACTER PRINTING.

### Expanded (Double Wide) Print (One Line Only)

| ASCII Code | SO                                                                                                    | ESC SO                                                                                                    |  |
|------------|----------------------------------------------------------------------------------------------------|----------------------------------------------------------------------------------------------------|--|
| Hex Code   | 0E                                                                                                    | 1B 0E                                                                                                    |  |
| Dec Code   | 14                                                                                                    | 27 14                                                                                                    |  |
| Purpose    | Selects double wide print for one line only.                                                                                                    |                                                                                                    |  |
| where:     | If the emulation is set at 10 cpi, it is set to 5 cpi.<br>If the emulation is set at 12 cpi, it is set to 6 cpi.<br>If the emulation is set at 17.1 cpi, it is set to 8.55 cpi.  |                                                                                                    |  |
| Comment    | This expanded print control code is a line-by-line print attribute;<br>when the SO control code is received, the current line is printed<br>double wide and automatically reset. |                                                                                                    |  |
|            | (LF, VT, CI<br>or ESC W                                                                                                    | I code can be reset by a paper motion control code<br>R, etc.), by the DC4 (double wide cancel) code, CAN<br>(double wide print). When set by SO, double wide<br>cancelled by the Autowrap feature. |  |
| Example    | Another ex                                                                                                    | ng sample illustrates Expanded Print for one line only.<br>ample of expanded printing is shown for "Expanded<br>ide) Print," ESC W on page 129.                                                     |  |
| ROL CODE   |                                                                                                    |                                                                                                    |  |

#### CONTROL CODE SO SELECTS EXPANDED CHARACTER PRINTING FOR ONE LINE ONLY

### Expanded (Double Wide) Print Reset (1 Line)

| ASCII Code | DC4        | ESC DC4                                                                                                    |
|------------|------------|----------------------------------------------------------------------------------------------------|
| Hex Code   | 14         | 1B 14                                                                                                    |
| Dec Code   | 20         | 27 20                                                                                                    |
| Purpose    | Cancels e  | xpanded (double wide) print set by SO.                                                                                                    |
| where:     | If the emu | lation is set at 5 cpi, it is set to 10 cpi.<br>lation is set at 6 cpi, it is set to 12 cpi.<br>lation is set at 8.55 cpi, it is set to 17.1 cpi. |

### Form Feed

| ASCII Code FF |                                                                                                    |  |
|---------------|----------------------------------------------------------------------------------------------------|--|
| Hex Code      | 0C                                                                                                    |  |
| Dec Code      | 12                                                                                                    |  |
| Purpose       | Prints the data in the buffer, advances the paper position to the next top-of-form, and moves the character position to the first character column.                                                                               |  |
| Comment       | The default forms length is determined by the configuration in<br>nonvolatile memory. Forms length is set by using the control<br>panel or forms length control codes. Code FF cancels all single-<br>line only print attributes. |  |
|               | The Form Feed command reacts differently when the VFU is active. See Chapter 9, "Vertical Page Formatting."                                                                                                    |  |

### Forms Length Set (Inches)

| ASCII Code ESC C NUL n |                                                                                                    |  |
|------------------------|----------------------------------------------------------------------------------------------------|--|
| Hex Code               | 1B 43 00 <i>n</i>                                                                                                    |  |
| Dec Code               | 27 67 0 n                                                                                                    |  |
| Purpose                | Sets the length of forms (paper) in inches.                                                                                                    |  |
| where:                 | n = whole numbers from 1 through 21 (hex 01 through hex 15) to specify the number of inches on a page.                                                                                                    |  |
| Comment                | Upon receipt of this code, the current line becomes the first line<br>of the form, and the form length set becomes the current forms<br>length. Vertical tab positions set below the bottom of the form<br>are ignored.                                                                                |  |
|                        | Forms length is defined in inches; therefore, subsequent line spacing changes do not affect the result of this command.                                                                                                    |  |
|                        | The maximum forms length is 21 inches. All larger values are ignored.                                                                                                    |  |
|                        | When forms length is changed by the ESC C NUL sequence, the<br>bottom margin is set to zero. If the product of lines and line<br>spacing (forms length) is not an exact multiple of the printer dot<br>resolution, the value is adjusted down until forms length and dot<br>resolution distance match. |  |
|                        | The current paper position becomes top of form. If the form<br>length is set smaller than the line spacing, a line feed moves the<br>current line spacing; a form feed advances paper position to the<br>next top-of-form position.                                                                    |  |
|                        | Forms length can also be set through the control panel. The control code forms length setting from the host computer overrides the control panel setting.                                                                                                    |  |

### Forms Length Set (Lines)

| ASCII Code ESC C n |                                                                                                    |  |
|--------------------|----------------------------------------------------------------------------------------------------|--|
| Hex Code           | 1B 43 <i>n</i>                                                                                                    |  |
| Dec Code           | 27 67 n                                                                                                    |  |
| Purpose            | Sets the length of a form (paper) in lines.                                                                                                    |  |
| where:             | n = 1 through 192 (hex 01 through hex C0) to specify the number of lines per page at the current line spacing.                                                                                                    |  |
| Comment            | The forms length set becomes the current forms length. Forms length is defined in inches; therefore, subsequent line spacing changes do not affect the result of this command.                                                      |  |
|                    | The forms length is set to the number of lines defined by the quotient of $n$ and the current line spacing so that the units are in inches. The forms length set by $n$ becomes the current forms length.                           |  |
|                    | If the calculated forms length in lines is not an exact multiple of<br>the target machine dot size, the forms length value is adjusted<br>down to the next possible multiple.                                                       |  |
|                    | When forms length is changed by the ESC C sequence, the bottom margin is set to zero.                                                                                                    |  |
|                    | The current paper position becomes top of form. If the form<br>length is set smaller than the line spacing, a line feed moves the<br>current line spacing; a form feed advances paper position to the<br>next top-of-form position. |  |
|                    | Forms length can also be set through the control panel. The control code forms length setting from the host computer overrides the control panel setting.                                                                           |  |

### **Horizontal Tab**

ASCII Code HT

Hex Code 09

Dec Code 9

**Purpose** Moves the logical printhead right to the next horizontal tab stop.

**Comment** Power-on default horizontal tabs are set at every eighth character. If there are no horizontal tabs set or the logical printhead is located at the last character column, the code is ignored and no movement occurs.

Horizontal tabs are stored as a relative position; therefore, character pitch changes change horizontal tab positions. See the Horizontal Tab Set control code section to set new tab positions.

### Horizontal Tab Set/Reset

| ASCII Code | ESC D n1 n2nk NUL                                                                                                    |
|------------|----------------------------------------------------------------------------------------------------|
| Hex Code   | 1B 44 <i>n1 n2nk</i> 00                                                                                                    |
| Dec Code   | 27 68 <i>n1 n2nk</i> 0                                                                                                    |
| Purpose    | Sets up to 28 horizontal tab positions.                                                                                                    |
| where:     | <i>n1</i> through <i>n28</i> specify the character column of the tab positions. NUL is the sequence terminator.                                                                                                    |
| Comment    | Up to 28 different tab positions may be set. The values must be listed in ascending order or they are ignored. The physical tab position is the product of $n$ and the current cell width (1/pitch), excluding double wide. Tabs in excess of 28 or those positioned beyond the paper's right margin are also ignored. |
|            | Tab positions may be cleared by sending the ESC D NUL sequence. Powering the printer on/off initializes the tabs to every eighth character column. Horizontal tabs are accessed by control code HT.                                                                                                    |
| Example    | The following example illustrates horizontal tab setting and accessing.                                                                                                    |
|            | CONTROL CODE<br>ESC D CHR\$(4):CHR\$(10):CHR\$(0)<br>SETS TAB STOPS AT COLUMNS 4 AND 10.                                                                                                    |
|            | CONTROL CODE HT<br>ACCESSES THE TAB STOPS AS FOLLOWS:<br>COLUMN 4                                                                                                    |

COLUMN 10

### Horizontal/Vertical Tabs Clear

ASCII Code ESC R

| Hex Code | 1B 52 |
|----------|-------|
|----------|-------|

Dec Code 27 82

- Purpose Clears all horizontal and vertical tab stops.
- **Comment** Horizontal tab stops are reinitialized to every 8 columns, starting at column 1 (i.e., 1, 9, 17 ...).

### **Initialize Parameters**

ASCII Code ESC [ K n1 NUL n2 n3 n4 n5

| Hex Code 1B 5B 4B n1 00 n2 n | 1B 5B 4B <i>n1</i> 00 <i>n2 n3 n4 n5</i> |
|------------------------------|------------------------------------------|
|------------------------------|------------------------------------------|

- Dec Code 27 91 75 n1 0 n2 n3 n4 n5
- **Purpose** Sets the printer's initial condition.
- **Discussion** This command causes the printer to reset and defines the configuration that will be loaded to the printer during the reset. Several variables must be specified to define the load configuration, as described below.
- **NOTE:** An ESC[K code can occur at any place in the datastream and is acted upon immediately. All numerical parameters are in the hex 00 through FF range unless stated otherwise. Only specified parameters are supported. Other values may be ignored or cause unpredictable results, and should be avoided.

#### **n1**

The value of n1 defines which of the following n bytes will be included in the command line, as shown in Table 27.

| Table 27. | <i>n1</i> Values |
|-----------|------------------|
|-----------|------------------|

| n1 Hex Value | Function                                              |
|--------------|-------------------------------------------------------|
| 1            | One byte follows ( <i>n2</i> )                        |
| 3            | Three bytes follow ( <i>n2, n3</i> and <i>n4</i> )    |
| 4            | Four bytes follow ( <i>n2, n3, n4</i> and <i>n5</i> ) |

**NOTE:** Specifying any value for *n1* other than 1, 3, or 4 may cause unpredictable results, and should be avoided.

#### n2

The 2-digit hexadecimal value for *n2* defines the load configuration for the printer. The Proprinter III XL supports six values for this parameter: 00, 01, 04, 05, 254, and 255 (hex 00, 01, 04, 05, FE, and FF). Any other value will be ignored.

If any of the six supported values is entered for the *n2* parameter, then the printer will reset to the factory default configuration. Configuration parameters defined by command bytes *n4* and *n5*, if present, will override conflicting factory default values.

#### n3

Parameter *n3* is provided for compatibility with the Proprinter III XL printer control language standard. You may define any value for this parameter. (For Proprinters, this bit must define the attached printer as either Proprinter, value 03, or Proprinter III XL, value 22 [hex 16].)

#### *n4* and *n5*

Parameter bytes *n4* and *n5* allow you to define several configuration parameters that will override conflicting factory default and memory-based configuration values when the printer is reinitialized. Possible values for *n4* and *n5* are listed in Table 28 and Table 29, respectively.

**NOTE:** In addition to the formatting from bytes *n4* and *n5*, this command sets the current line as top-of-form. It also clears vertical tabs and sets the horizontal tabs at every eight columns, starting at column 9.

| n4 Bit | Function          | OFF (0)   | ON (1)                           |
|--------|-------------------|-----------|----------------------------------|
| 7      | Process this byte | Process   | Ignore                           |
| 6      | Reserved          | Reserved  | Reserved                         |
| 5      | n/a               | n/a       | n/a                              |
| 4      | Line Feed =       | LF        | LF + CR<br>(add CR with each LF) |
| 3      | Carriage Return = | CR        | CR + LF<br>(add LF with each CR) |
| 2      | Set forms length  | 11 inches | 12 inches                        |
| 1      | Slashed Zero      | Disable   | Enable                           |
| 0      | Character set     | 1 (A)     | 2 (B)                            |

Table 28. n4 Values

#### Table 29. n5 Values

| <i>n5</i> Bit | Function                   | OFF (0)       | ON (1)         |
|---------------|----------------------------|---------------|----------------|
| 7             | Process this byte          | Process       | Ignore         |
| 6             | Code page                  | 437           | 850            |
| 5             | Unidirectional<br>Printing | Bidirectional | Unidirectional |
| 4             | 12 cpi compressed<br>to 20 | 20            | 12             |
| 3             | n/a                        | n/a           | n/a            |
| 2             | Form feed at TOF           | Enable        | Ignore         |
| 1             | Print Width                | 13.2 inches   | 8 inches       |
| 0             | Sheet feeder               | n/a           | n/a            |

### Line Feed

| ASCII Code LF |                                                                                                    |  |
|---------------|----------------------------------------------------------------------------------------------------|--|
| Hex Code      | 0A                                                                                                    |  |
| Dec Code      | 10                                                                                                    |  |
| Purpose       | Prints the data in the buffer (if any) and advances the vertical character position one line at the current line space setting.                                                                                                    |  |
| Comment       | If configured for LF equals new line (LF=CR+LF), the logical<br>print head is positioned at character column 1 of the new line.<br>Otherwise, the logical print head does not move when<br>configured for LF function only (LF=LF ONLY). The LF function<br>cancels all single line print attributes such as double high<br>(elongated) and double wide (expanded) characters. |  |

### Line Feed n/216 Inch (One Line Only)

| ASCII Code | ESC J n |
|------------|---------|
|------------|---------|

| Hex Code | 1B 4A <i>n</i>                                                                                                    |
|----------|----------------------------------------------------------------------------------------------------|
| Dec Code | 27 74 n                                                                                                    |
| Purpose  | Advances the vertical character position <i>n</i> /216 inch for one line only.                                                                                                    |
| where:   | n = 1 through 255 (hex 01 through hex FF)                                                                                                    |
| Comment  | The <i>n</i> /216-inch line feed control code is effective for one line only. All single-line-only print attributes are canceled.                                                                                                    |
|          | If the emulation is configured for LF equals newline<br>(LF=CR+LF), the paper advances one line at the current line<br>space setting and the logical print head is positioned at<br>character column 1.                                                                                 |
|          | The paper position moves only in multiples of the current dot row<br>spacing. If the distance to move is other than a multiple of the<br>current dot row spacing, the remainder is added to the next<br>paper motion command.                                                           |
|          | Small values of <i>n</i> may result in overlapping lines. Overlapping lines may also occur if print attributes such as Elongated (Double High), Superscript, or Subscript characters are used on the same line. Printing at different horizontal and vertical densities do not overlap. |
| Example  | The following example illustrates <i>n</i> /216-inch line spacing.<br>CONTROL CODE ESC J 200                                                                                                    |

PERFORMS A 200/216 INCH LINE FEED FUNCTION FOR ONE LINE ONLY.

### Line Spacing 1/6 Inch (6 Ipi)

| ESC 2 ESC A n                                                                                                    |
|----------------------------------------------------------------------------------------------------|
| 1B 32                                                                                                    |
| 27 50                                                                                                    |
| ESC 2 sets line spacing to 6 lpi or as set by ESC A.                                                                                  |
| The value of <i>n</i> should be 12 if using ESC A <i>n</i> .                                                                          |
| ESC 2 asserts $n/72$ -inch line spacing as set by ESC A (page 134). If no distance has been set by ESC A, the distance is $1/6$ inch. |
| The control code line spacing selection overrides the control panel line spacing setting.                                             |
| The following example illustrates 1/6-inch line spacing and assumes that a distance has not been set by ESC A.                        |
|                                                                                                    |

CONTROL CODE ESC 2 SETS LINE SPACING AT 6 LPI FOR ALL SUBSEQUENT LINES UNTIL RESET OR ANOTHER SPACING IS SELECTED.

### Line Spacing 1/8 Inch (8 Ipi)

| ASCII Code | ESC 0 ESC A n                                                                                                    |  |
|------------|----------------------------------------------------------------------------------------------------|--|
| Hex Code   | 1B 30                                                                                                    |  |
| Dec Code   | 27 48                                                                                                    |  |
| Purpose    | Specifies continuous line spacing at 1/8-inch increments (8 lpi).                                                                                                    |  |
| Comment    | The value of <i>n</i> should be 9 if using ESC A <i>n</i> .                                                                                                    |  |
|            | When the 1/8-inch line spacing control code is received, all lines<br>are printed at 8 lpi until a new line spacing is selected or the<br>printer is reset. The control code line spacing selection overrides<br>the control panel line spacing setting. |  |
| Example    | The following example illustrates 1/8-inch line spacing.                                                                                                    |  |

CONTROL CODE ESC 0 SETS

LINE SPACING AT 1/8 INCH (8 LPI) FOR ALL SUBSEQUENT LINES UNTIL RESET OR ANOTHER SPACING IS SELECTED

### Line Spacing 7/72 Inch (10.3 lpi)

ASCII Code ESC 1

Hex Code 1B 31

Dec Code 27 49

**Purpose** Specifies the line spacing at 7/72-inch (10.3 lpi) increments.

**Comment** When the 7/72-inch line spacing control code is received, all lines are printed at the 7/72-inch line spacing until a new line spacing is selected or the printer is reset. The control code line spacing selection overrides the control panel line spacing setting, and the message display reflects the line spacing as 10.3 lines per inch.

Caution should be used when combining this control code with other print attributes such as Elongated (Double High), Superscript, or Subscript; overlapping lines may occur. Printing at different horizontal and vertical densities do not overlap.

**Example** The following example illustrates 7/72-inch line spacing.

#### CONTROL CODE ESC 1 SETS THE SPACING AT SUBSEQUENT LINES UNTIL RESET OR ANOTHER SPACING IS SELECTED.

### Line Spacing n/72 Inch

| ASCII Code ESC A n |                                                                                                    |  |  |
|--------------------|----------------------------------------------------------------------------------------------------|--|--|
| Hex Code           | 1B 41 <i>n</i>                                                                                                    |  |  |
| Dec Code           | 27 65 n                                                                                                    |  |  |
| Purpose            | Stores a line spacing of <i>n</i> /72-inch increments.                                                                                                    |  |  |
| where:             | n = 1 through 85 (hex 01 through hex 55, all others are ignored)                                                                                                    |  |  |
| Comment            | When the ESC A control sequence is received, all line feed commands following an ESC 2 sequence* are at <i>n</i> /72-inch line spacing until a new line spacing is selected or the printer is reset. The control code line spacing selection overrides the control panel line spacing setting and the message display reflects the line spacing in lines per inch. |  |  |
|                    | Small values of <i>n</i> may result in overlapping lines. Overlapping lines may also occur if print attributes such as Elongated (Double High), Superscript, or Subscript characters are used on the same line. Printing at different horizontal and vertical densities do not overlap.                                                                            |  |  |
| Example            | The following example illustrates 35/72-inch line spacing.                                                                                                    |  |  |

CONTROL CODE ESC A 35 SETS LINE SPACING AT 35/72 INCH

INCREMENTS FOR ALL SUBSEQUENT LINES

UNTIL RESET OR ANOTHER LINE SPACING IS SELECTED.

\* The ESC 2 sequence (page 132) asserts the line spacing that was stored by the preceding ESC A sequence.

### Line Spacing n/216 Inch

| ASCII Code ESC 3 n |                                                                                                    |  |
|--------------------|----------------------------------------------------------------------------------------------------|--|
| Hex Code           | 1B 33 <i>n</i>                                                                                                    |  |
| Dec Code           | 27 51 <i>n</i>                                                                                                    |  |
| Purpose            | Specifies the line spacing at n/216-inch increments.                                                                                                    |  |
| where:             | n = 1 through 255 (hex 01 through hex FF)                                                                                                    |  |
| Comment            | When the $n/216$ -inch line spacing control code is received, all line feeds following are at $n/216$ -inch line spacing until a new line spacing is selected or the printer is reset. The control code line spacing selection overrides the control panel line spacing setting. |  |
|                    | The vertical character position moves only in multiples of the current dot row spacing. If the distance to move is other than a multiple of the current dot row spacing, the remainder is added to the next paper motion command.                                                |  |
|                    | Caution should be used when combining this control code with<br>other print attributes such as Elongated (Double High),<br>Superscript, or Subscript; overlapping lines may occur. Printing<br>at different horizontal and vertical densities do not overlap.                    |  |
| Example            | The following example illustrates <i>n</i> /216-inch line spacing.                                                                                                    |  |

```
Control code ESC 3 50 sets
line spacing at 50/216 inch
increments for all subsequent lines
until reset or another spacing is selected.
```

### Margins, Left/Right, Set

| ASCII Code ESC X n1 n2 | ASCII | Code | ESC X | n1 | n2 |
|------------------------|-------|------|-------|----|----|
|------------------------|-------|------|-------|----|----|

| Hex Code | 1B 58 <i>n1 n2</i>                                                                                                    |
|----------|----------------------------------------------------------------------------------------------------|
| Dec Code | 27 88 n1 n2                                                                                                    |
| Purpose  | Sets the left ( <i>n1</i> ) and right ( <i>n2</i> ) margins.                                                                                                    |
|          | n1 and $n2$ are the margin positions (in character columns), which are based on the current cpi. They have a range of 1 through 255. Any value that sets the right margin beyond the form width is ignored. |
| where:   | if $n1 = 0$ , the left margin is unaffected.<br>if $n2 = 0$ , the right margin is unaffected.                                                                                                    |

### Overscoring

| ASCII Code ESC _ n |                                                                                                    |  |  |
|--------------------|----------------------------------------------------------------------------------------------------|--|--|
| Hex Code           | 1B 5F <i>n</i>                                                                                                    |  |  |
| Dec Code           | 27 95 n                                                                                                    |  |  |
| Purpose            | Enables or disables automatic overscoring of all characters.                                                                                |  |  |
| where:             | if $n = 1, 3, 5$ (any odd value) automatic overscoring is enabled<br>if $n = 0, 2, 4$ (any even value) automatic overscoring is<br>disabled |  |  |
| Comment            | When automatic overscore is enabled, all characters, including spaces, are overscored. Full-height graphics characters are not overscored.  |  |  |
| Example            | The following sample illustrates automatic overscoring and overscoring reset.                                                               |  |  |

CONTROL CODE ESC-1 ENABLES AUTOMATIC OVERSCORING. CONTROL CODE ESC-0 DISABLES AUTOMATIC OVERSCORING.

### **Print Control Codes**

ASCII Code ESC \ n1 n2

|         | 1B 5C <i>n1 n2</i><br>27 92 <i>n1 n2</i>                                                                                                    |
|---------|----------------------------------------------------------------------------------------------------|
| Purpose | Prints the characters assigned to specified hex codes as<br>characters, rather than interpreting the code values as command<br>parameters or control codes. |
| where:  | (n1 + 256n2) define the number of data bytes to follow; each byte represents one hex code.                                                                  |

### **Print One Control Code**

ASCII Code ESC ^ n

| Hex Code | 1B 5E <i>n</i>                           |
|----------|------------------------------------------|
| Dec Code | 27 94 n                                  |
| Purpose  | Prints the character corresponding to n. |
| where:   | n = hex code of the character            |

### **Select Attributes**

| ASCII Code ESC [ @ n1 NUL NUL NUL n2 n3 |                                                                                                    |  |
|-----------------------------------------|----------------------------------------------------------------------------------------------------|--|
| Hex Code                                | 1B 5B 40 <i>n1</i> 00 00 00 <i>n2 n3</i>                                                                  |  |
| Dec Code                                | 27 91 64 <i>n1</i> 0 0 0 <i>n2 n3</i>                                                                     |  |
| Purpose                                 | Selects double height and double width attributes as well as either single or double height line spacing. |  |
| where:                                  | n1 can take on the following characteristics:                                                             |  |

#### Table 30. Select Attributes n1 Values

| <i>n1</i> (Hex) | Function                                                                                                    |
|-----------------|----------------------------------------------------------------------------------------------------|
| 03              | Set character height and line feed settings according to the value of $n2$ . (If $n1 = 03$ , there is no $n3$ ). |
| 04              | Set character height, line feed, and character settings according to the values of <i>n2</i> and <i>n3</i> .     |

where: *n2* can take on the following characteristics:

#### Table 31. Select Attributes n2 Values

| <i>n2</i> (Hex) | Function                                             |
|-----------------|------------------------------------------------------|
| 00              | No change                                            |
| 01              | Set single height characters                         |
| 02              | Set double height characters                         |
| 10              | Set single line spacing                              |
| 11              | Set single height characters and single line spacing |
| 12              | Set double height characters and single line spacing |
| 20              | Set double line spacing                              |
| 21              | Set single height characters and double line spacing |
| 22              | Set double height characters and double line spacing |

where: I

n3 can take on the following characteristics:

#### Table 32. Select Attributes n3 Values

| <i>n3</i> (Hex) | Function                    |
|-----------------|-----------------------------|
| 00              | No change                   |
| 01              | Set single width characters |
| 02              | Set double width characters |

**Comment** All other values of *n1*, *n2*, and *n3* are ignored.

Example

CONTROL CODE ESC [ @ n1 NUL NUL NUL n2 n3 SELECTS MULTIPLE PRINT ATTRIBUTES IN ONE COMMAND. FOR EXAMPLE :

THIS IS THE DEFAULT TEXT (SPACING OF A SINGLE SPACED, DOUBLE HIGH, SINGLE SPACED, DOUBLE THIS SHOULD BE BACK TO NORMAL

### Select Font (Print Mode)

| ASCII Code ESC I n |                                         |  |  |
|--------------------|-----------------------------------------|--|--|
| Hex Code           | 1B 49 <i>n</i>                          |  |  |
| Dec Code           | 27 73 n                                 |  |  |
| Purpose            | Selects the print mode.                 |  |  |
| where:             | <i>n</i> can take the following values: |  |  |

#### Table 33. Select Font

| Print Mode             | <i>n</i> (Hex) |
|------------------------|----------------|
| Letter Gothic (DP)     | 00             |
| Ignored                | 01             |
| Courier (NLQ)          | 02             |
| Courier (NLQ)          | 03             |
| Ignored                | 04             |
| Ignored                | 05             |
| Courier (NLQ)          | 06             |
| Courier (NLQ)          | 07             |
| Courier (NLQ) (italic) | 0B             |
| Courier (NLQ) (italic) | 0F             |

**Comment** The current pitch is not affected. If an ignored value is used, the Print Mode is set to Letter Gothic (DP).

### **Select Proportional Spacing**

| ASCII Code | ESC P n                                                                                                    |
|------------|----------------------------------------------------------------------------------------------------|
| Hex Code   | 1B 50 <i>n</i>                                                                                                    |
| Dec Code   | 27 80 n                                                                                                    |
| Purpose    | Enables/disables proportional spacing of characters.                                                                 |
| where:     | n = 1, 3, 5(any odd value) enables proportional spacing $n = 0, 2, 4$ (any even value) disables proportional spacing |
| Comment    | This command is ignored when a non-proportional font is used.                                                        |

### Superscript/Subscript Printing

ASCII Code ESC S n

| Hex Code | 1B 53 <i>n</i>                                                                                                    |
|----------|----------------------------------------------------------------------------------------------------|
| Dec Code | 27 83 n                                                                                                    |
| Purpose  | Selects superscript or subscript printing.                                                                                                    |
| where:   | if $n = 0, 2, 4$ (any even value) superscript printing is enabled<br>if $n = 1, 3, 5$ (any odd value) subscript printing is enabled                                                                                                    |
| Comment  | Superscript/Subscript font prints at one-half the normal vertical character height and at twice the normal vertical density. When the superscript/subscript control code is received, all characters are superscript or subscript until reset by the superscript/ subscript reset control code or printer reset. Emphasized print is ignored in the superscript/subscript print mode. |
|          | Both superscript and subscript characters can be printed in the same character column using the Backspace (BS) control code (page 118).                                                                                                    |
|          | Caution should be used when combining Superscript or<br>Subscript printing with other print attributes such as Elongated<br>(Double High), or small line spacing; overlapping lines may<br>occur. Characters with different horizontal or vertical dot<br>densities do not overlap.                                                                                                   |
| Example  | The following sample illustrates superscript/subscript printing.                                                                                                    |
|          | CONTROL CODE ESC S 0 SELECTS <sup>SUPERSCRIPT</sup><br>A <sup>2</sup> +B <sup>2</sup> =C <sup>2</sup><br>CONTROL CODE ESC S 1 SELECTS <sub>SUBSCRIPT</sub><br>31 <sub>HEX</sub> =49 <sub>DEC</sub><br>CONTROL CODE ESC T CANCELS<br>SUPERSCRIPT/SUBSCRIPT PRINTING                                                                                                    |

#### Superscript/Subscript Printing Reset

ASCII Code ESC T

Hex Code 1B 54

**Dec Code** 27 84

Purpose Resets superscript and subscript printing as set by ESC S.

#### **Super-Set Commands**

| ASCII Code | ESC   } ;                                                                                                    |  |  |  |  |  |
|------------|----------------------------------------------------------------------------------------------------|--|--|--|--|--|
| Hex Code   | 1B 7C 7D 3B                                                                                                    |  |  |  |  |  |
| Dec Code   | 27 124 125 59                                                                                                    |  |  |  |  |  |
| Purpose    | Control code sequence used to introduce the super-set commands.                                                                                                    |  |  |  |  |  |
| Comment    | Super-set commands affect the ASCII Emulation as a whole<br>regardless of the printer protocol currently active. The<br>commands are sent from the host in the data stream to the<br>printer, and provide the following capabilities: |  |  |  |  |  |
|            | Select a printer protocol                                                                                                    |  |  |  |  |  |
|            | Change the page orientation                                                                                                    |  |  |  |  |  |
|            |                                                                                                    |  |  |  |  |  |

- Define various font attributes, including typeface and point size
- Select proportional fonts

See Chapter 7, "Super-Set Programming," for further information on the Super-Set commands.

### Top-of-Form

| ASCII Code | ESC 4                                           |
|------------|-------------------------------------------------|
| Hex Code   | 1B 34                                           |
| Dec Code   | 27 52                                           |
| Purpose    | Sets the current paper position as top-of-form. |

#### Underline

| ASCII Code | ∋ ESC − n                                                                                                    |
|------------|----------------------------------------------------------------------------------------------------|
| Hex Code   | 1B 2D <i>n</i>                                                                                                    |
| Dec Code   | 27 45 n                                                                                                    |
| Purpose    | Enables or disables automatic underlining of all characters.                                                                       |
| where:     | if $n = 00, 02, 04$ (all even) automatic underlining is disabled<br>if $n = 01, 03, 05$ (all odd) automatic underlining is enabled |
| Comment    | When automatic underline is enabled, all characters, including spaces, are underlined until disabled.                              |
| Example    | The following sample illustrates automatic underlining and underlining reset.                                                      |
|            |                                                                                                    |

CONTROL CODE ESC-1 ENABLES AUTOMATIC UNDERLINING. CONTROL CODE ESC-0 DISABLES AUTOMATIC UNDERLINING.

## **Unidirectional Printing**

ASCII Code ESC U n

| Hex Code   | 1B 55 <i>n</i>                           |
|------------|------------------------------------------|
| Dec Code   | 27 85 n                                  |
| Purpose    | Sets or cancels unidirectional printing. |
| Discussion | The printer ignores this command.        |

#### **Vertical Tab**

| ASCII Code | VT                                                                                                    |
|------------|----------------------------------------------------------------------------------------------------|
| Hex Code   | 0B                                                                                                    |
| Dec Code   | 11                                                                                                    |
| Purpose    | Prints the data in the buffer and advances the paper to the next vertical tab position.                                                                                                    |
| Comment    | In Proprinter XL protocol, vertical tab positions are set by control code ESC B and executed by control code VT. In this mode, if vertical tabs are loaded, the paper position moves to the next vertical tab position.                                                                                                    |
|            | If a vertical tab format is not defined, the paper position is<br>advanced to the next line at the current line spacing. If a vertical<br>tab format is defined but no vertical tab positions are set<br>between the current print position and the end of the form, the<br>paper position is advanced to the top of the next form. The VT<br>code resets all single line print attributes. More information on<br>vertical tabs is provided in Chapter 9, "Vertical Page Formatting." |

#### Vertical Tab Set/Clear

| ASCII Code | ESC B <i>n1 n2 n3 nk</i> NUL                                                                                                    |
|------------|----------------------------------------------------------------------------------------------------|
| Hex Code   | 1B 42 <i>n1 n2 n3 nk</i> 00                                                                                                    |
| Dec Code   | 27 66 <i>n1 n2 n3 nk</i> 0                                                                                                    |
| Purpose    | Sets vertical tab positions.                                                                                                    |
| where:     | <i>n1</i> through <i>nk</i> specify the line number for the vertical tab(s), for a maximum of 64 tab positions. NUL must be used as the sequence terminator.                                                                                                    |
| Comment    | The physical position on the paper is the product of $n$ and the current line spacing. Subsequent line spacing changes alter the tab position. If the value of $n$ defines a tab stop that exceeds the forms length, that tab position is ignored.                                      |
|            | Vertical tab positions are set by control code ESC B and<br>executed by control code VT. The tab positions must be in<br>ascending order or the sequence terminates. More information<br>on Proprinter XL vertical tab setting is provided in Chapter 9,<br>"Vertical Page Formatting." |
|            | If the ESC B command is followed immediately by a NUL, the vertical tab positions are cleared.                                                                                                    |
| Example    | The following sample illustrates vertical tab setting.                                                                                                    |

#### CONTROL CODE

ESC B 15 20 0 SETS A VERTICAL TAB AT LINE 15 AND AT LINE 20 CONTROL CODE VT MOVES PAPER TO THE NEXT VERTICAL TAB

#### CONTROL CODE VT MOVES PAPER TO THE NEXT VERTICAL TAB

THIS IS LINE TWENTY

# 6 Epson FX-1050 Printer Protocol

### Introduction

This chapter describes the Epson FX emulation host control codes. "Emulation" refers to the ability of a printer to execute the commands of a particular printer control language. A printer control language is the coding system used to convey, manipulate, and print data. It contains character codes and command sequences that configure the emulation. In this manual, the terms emulation, printer protocol, and printer control language are synonymous.

In Epson FX emulation mode, your printer can print files coded for the Epson FX printer control language. To select the Epson FX emulation as the active printer emulation, select ASCII Emulation from the EMULATION menu and Epson FX from the Printer Protocol menu, as described in the *User's Guide*.

The Epson FX emulation provides many configurable parameters. The default parameter values for this emulation are shown in Table 34. You can modify these parameter values in two ways:

- The Epson FX host control codes. An extensive set of Epson FX control code commands can be sent to the printer from an attached host computer via the host data stream. Most of this chapter is devoted to describing the Epson FX control code commands.
- The printer configuration menus. You can modify a subset of the Epson FX emulation parameters using the control panel keys and LCD display, as described in the *User's Guide*.

A parameter value set by a host control code generally overrides a value set from the printer's control panel.

**NOTE:** Configuration values selected from the menus or via host control codes can be saved to the printer's NVRAM memory so that they will not be lost when you power off the printer or reset it to the factory defaults. The menu selection for saving a configuration to memory is described in the *User's Guide*. To save the configuration using host control codes, refer to Appendix B, "PTR\_SETUP Option".

#### **Epson FX-1050 Default Values and States**

The factory settings for the Epson FX-1050 emulation menu options are shown in Table 34. Table 35 lists additional factory settings for parameters provided by the ASCII Emulation formatting menus. (The EMULATION menu options are described in the *User's Guide*). Host control codes can override many of the settings for these menu options.

| Characteristic   | Default Setting       |
|------------------|-----------------------|
| Define CR Code   | CR = CR               |
| Auto LF          | Enable                |
| Define LF Code   | LF = LF               |
| Printer Select   | Disable               |
| Character Set    | Epson Set (ASCII USA) |
| 20 CPI Condensed | Enable                |

| Table 34. E | Epson Emulation | Menu Option | Factorv | Settinas    |
|-------------|-----------------|-------------|---------|-------------|
|             |                 |             |         | o o time go |

| Characteristic                                                              | Default Setting                                              |
|-----------------------------------------------------------------------------|--------------------------------------------------------------|
| Orientation                                                                 | Portrait                                                     |
| СРІ                                                                         | 10.0                                                         |
| LPI                                                                         | 6.0                                                          |
| Typeface                                                                    | Letter Gothic                                                |
| Proportional Spacing                                                        | Disable                                                      |
| Bold Print                                                                  | Disable                                                      |
| Italic Print                                                                | Disable                                                      |
| Slashed Zero                                                                | Disable                                                      |
| Text Position                                                               | Top of Line                                                  |
| Horizontal DPI                                                              | 120 DPI                                                      |
| Vertical DPI                                                                | 72 DPI                                                       |
| Logical Form<br>Left Margin<br>Right Margin<br>Top Margin<br>Bottom Margin  | 0 characters<br>0 characters<br>0 linespaces<br>0 linespaces |
| Physical Page<br>Left Margin<br>Right Margin<br>Top Margin<br>Bottom Margin | 0 inches<br>0 inches<br>0 inches<br>0 inches                 |
| Perforation Skip                                                            | Disable                                                      |
| Form Length<br>Absolute Length<br>Funct. of LPI                             | 6.0 inches<br>36 lines                                       |
| Form Width<br>Absolute Width<br>Funct. of CPI                               | 4.1 inches<br>41 lines                                       |
| Host Command                                                                | Enabled                                                      |

#### Table 35. ASCII Emulation Menu Option Factory Settings

#### **Epson Emulation Exceptions and Differences**

Because of mechanical differences between your printer and Epson printers (moving printhead serial matrix printers), some Epson features are approximated or not supported.

- Epson codes that produce different behavior in your printer are indicated by a "dagger" (†) in the Control Code Index and code section.
- Epson bit-image graphics are supported, including all plotter and CRT densities.
- Many character sets are available, including IBM-PC Graphics (IBM Code Page 0437) and Epson. You can configure the zero character to contain a slash or no slash.
- Like the Epson FX-1050, the Double Wide print control codes (ESC W, SO) double the character width. Unlike the Epson FX-1050, however, these codes do *not* double the inter-character spacing. The formulas for total character spacing are as follows:

| Epson FX-1050   | 2 (char + 1 dot + space) |
|-----------------|--------------------------|
| Epson Emulation | 2 (char + 1 dot) + space |

- The Condensed Print (SI) control code condenses the character width but not the inter-character spacing, unlike the Epson FX-1050, which condenses both character width and spacing.
- If one or more Backspace control codes follow directly after a Bit Image Graphics command (ESC K, ESC L, ESC Y, or ESC Z), the printer backspaces into the graphic pattern, the number of dots depending on the current cpi setting. For an Epson FX-1050 printer, one Backspace sends the logical printhead directly to the beginning of the graphics pattern.
- When backspacing over proportionally spaced characters, Epson printers move back the width of each proportional character; this emulation moves back based on the current cpi setting, as if proportional spacing is disabled.

#### **Epson Character Sets**

Epson printers use five character sets. The IBM Graphics Code Page 437, IBM PC Multilingual code page 0850, OCR A, and OCR B character sets may be selected from the configuration menus. In addition, there is a unique Epson character set. The Epson character set (shown in Table 36) is basically the ASCII character set with the upper, non-ASCII set defined as italics, and the usually unprintable codes designated as international characters.

| Hex | 0   | 1   | 2  | 3 | 4 | 5 | 6 | 7   | 8  | 9 | А  | В | С | D | Е | F |
|-----|-----|-----|----|---|---|---|---|-----|----|---|----|---|---|---|---|---|
| 0   | à   | §   | SP | 0 | @ | Ρ | ĩ | р   | à  | § | SP | 0 | @ | Р | ŕ | p |
| 1   | è   | ß   | !  | 1 | А | Q | а | q   | è  | ß | !  | 1 | Α | Q | а | q |
| 2   | ù   | DC2 | "  | 2 | В | R | b | r   | ù  | Æ | "  | 2 | В | R | b | r |
| 3   | ò   | DC3 | #  | 3 | С | S | С | s   | ò  | æ | #  | 3 | С | S | С | s |
| 4   | ì   | DC4 | \$ | 4 | D | Т | d | t   | ì  | ø | \$ | 4 | D | Т | d | t |
| 5   | o   | ø   | %  | 5 | Е | U | е | u   | 0  | ø | %  | 5 | Е | U | е | u |
| 6   | £   |     | &  | 6 | F | V | f | v   | £  |   | &  | 6 | F | V | f | v |
| 7   | BEL | Ä   | ſ  | 7 | G | W | g | w   | i  | Ä | ,  | 7 | G | W | g | w |
| 8   | BS  | CAN | (  | 8 | н | х | h | x   | ż  | Ö | (  | 8 | Н | Х | h | x |
| 9   | ΗT  | Ü   | )  | 9 | Т | Y | i | У   | Ñ  | Ü | )  | 9 | Ι | Y | i | у |
| А   | LF  | ä   | *  | : | J | Z | j | z   | ñ  | ä | *  | : | J | Ζ | j | z |
| В   | VT  | ESC | +  | ; | К | [ | k | {   | ¤  | ö | +  | ; | К | Ι | k | { |
| С   | FF  | ü   | ,  | < | L | ١ | Ι | I   | Pt | ü | ,  | < | L | ١ | 1 | / |
| D   | CR  | É   | -  | = | М | ] | m | }   | Å  | É | -  | = | М | ] | т | } |
| Е   | SO  | é   |    | > | Ν | ۸ | n | ~   | å  | é |    | > | Ν | ٨ | n | ~ |
| F   | SI  | ¥   | /  | ? | 0 | - | 0 | DEL | Ç  | ¥ | /  | ? | 0 | - | 0 | ø |

| Table 36. Epson Character Set | Table | 36. | Epson | Character | Set |
|-------------------------------|-------|-----|-------|-----------|-----|
|-------------------------------|-------|-----|-------|-----------|-----|

The international characters in 00-1F and 80-9F appear when you invoke control code "ESC I 1". You may use the Epson configuration menus described in your *User's Guide* (or the "ESC R" control code) to select an international character set. Table 37 on page 156 provides information on print mode support for each character set.

Normally, these characters are either blank or control codes. The implementation is that the control codes hide the non-italic international characters, even in hex 00 through 1F, and DEL. DEL conceals the non-italic slashed zero.

# Configuring the Epson FX-1050 Emulation with Control Codes

The remainder of this chapter describes the Epson printer control language codes that may be sent from a host computer attached to the printer, in order to invoke and configure numerous Epson emulation functions.

#### Format for Control Code Descriptions

The following information is listed for each code function (where applicable):

ASCII Code The standard ASCII name for the control code.

**Hex Code** The control code numeric equivalent in hexadecimal.

**Dec Code** The control code numeric equivalent in decimal.

**Purpose** The function(s) of the control code.

**Comment** Any exceptions or limitations to use of the control code.

**Example** Where applicable, we present a sample using the control code, along with the result of running the program.

**† ("dagger")**This symbol means the code produces non-Epson behavior in your printer.

**IMPORTANT** If you specify any parameters for a control code other than the ones that are defined in the control code description, unpredictable results may occur.

#### **Escape Sequences**

An Epson control code consisting of more than one character is called an escape sequence because the first character in the sequence is always the ASCII ESCape character. ESC alerts the printer that a special function command-not printable characters-follows.

The format for an Epson escape sequence is:

(ESC)(parameter 1)(parameter 2)...(parameter *n*)

For example, to select emphasized (offset) print, send the ESC character immediately followed by the E character (do not add a space character):

**ASCII:** ESC E **Hex:** 1B 45 **Dec:** 27 69

#### Set and Reset Codes

Set and reset are another way of saying turn on and turn off, select and deselect, or enable and disable.

Some printer features are set and reset with an escape sequence and the numbers 1 or 0. In such cases you can represent 1 and 0 as hexadecimal codes 01 and 00, or as the ASCII codes for the numerals 1 and 0 (hexadecimal 31 and 30).

#### NUL Code

NUL (hex 00) is ignored by the printer and can be used as a fill character; however, it can not be used to add blank spaces since it is not a space character. NUL can also be used as a parameter terminator for the Set Horizontal Tabs (page 175) or Set Vertical Tabs multibyte control code (page 195).

**NOTE:** Hex 80 in the 0437 PC Character Set and Hex 7F in the 0850 PC Character Set are treated as a NUL; however, these two controls can not be used as parameter terminators.

#### **Print Modes Supported for Character Sets**

Table 37 summarizes which print modes are supported for the Epson FX-1050 emulation character sets. Additional information about character set support is provided in the "Notes" column of the table.

**NOTE:** The print mode support for the languages shown in Table 37 (Epson Set ASCII and following) is the same for the Epson expanded character sets and the Epson 0437 PC character sets.

| Character Set               | Courier | Letter<br>Gothic | Notes              |
|-----------------------------|---------|------------------|--------------------|
| 0437 PC Character Set       | Х       | Х                |                    |
| 0850 PC Multilingual        | Х       | Х                |                    |
| OCR-A / OCR-B               | N/A     | N/A              | OCR is 10 cpi only |
| Epson Set ASCII (USA)       | Х       | Х                |                    |
| Epson Set French            | Х       | Х                |                    |
| Epson Set German            | Х       | Х                |                    |
| Epson Set English (UK)      | Х       | Х                |                    |
| Epson Set Danish I          | Х       | Х                |                    |
| Epson Set Swedish           | Х       | Х                |                    |
| Epson Set Italian           | Х       | Х                |                    |
| Epson Set Spanish I         | Х       | Х                |                    |
| Epson Set Japanese          | Х       | Х                |                    |
| Epson Set Norwegian         | Х       | Х                |                    |
| Epson Set Danish II         | Х       | Х                |                    |
| Epson Set Spanish II        | Х       | Х                |                    |
| Epson Set Latin American I  | Х       | Х                |                    |
| Epson Set French Canadian   | Х       | Х                |                    |
| Epson Set Latin American II | Х       | Х                |                    |

Table 37. Character Set Print Mode Support

#### **Control Code Index**

The following index lists the control codes by function and lists the ASCII mnemonic and page number.

- **NOTE:** Some control code functions can also be selected at the operator panel.
- *†* = Produces non-Epson behavior in your printer.

| FUNC   | TION                                                       | ASCII CODE                | PAGE       |
|--------|------------------------------------------------------------|---------------------------|------------|
| Vertic | al Motion and Print Execution                              |                           |            |
| Ca     | rriage Return                                              | CR                        | 160        |
| Fo     | rm Feed                                                    | FF                        | 171        |
|        | e Feed                                                     | LF                        | 177        |
|        | e Feed <i>n</i> /216 Inch                                  | ESC J n                   | 177        |
|        | e Spacing 1/6 Inch (6 lpi)                                 | ESC 2                     | 178        |
|        | e Spacing 1/8 Inch (8 lpi)                                 | ESC 0                     | 178        |
|        | e Spacing 7/72 Inch                                        | ESC 1                     | 179        |
|        | e Spacing n/72 Inch                                        | ESC A n<br>ESC 3 n        | 179<br>180 |
|        | e Spacing <i>n</i> /216 Inch<br>per Out Detection, Disable | ESC 8                     | 183        |
|        | per Out Detection, Enable                                  | ESC 9                     | 182        |
|        | lect Vertical Tab Channel                                  | ESC / c                   | 187        |
|        | t Forms Length by Lines                                    | ESC C n                   | 190        |
|        | t Forms Length in Inches                                   | ESC C NUL n               | 190        |
|        | t Vertical Tabs in Channels                                | ESC b c n1 n2 n3 n16 NUL  | 191        |
| Sk     | ip Over Perforation                                        | ESC N n                   | 192        |
|        | ip Over Perforation, Cancel                                | ESC O                     | 192        |
|        | rtical Tab, Execute                                        | VT                        | 195        |
| Ve     | rtical Tab, Set/Clear                                      | ESC B <i>n1 n2 nk</i> NUL | 195        |
| Horiz  | ontal Motion                                               |                           |            |
|        | ckspace                                                    | BS                        | 159        |
|        | rriage Return                                              | CR                        | 160        |
|        | aracter Pitch 10 cpi                                       | ESC P                     | 161        |
|        | aracter Pitch 12 cpi                                       | ESC M                     | 161        |
|        | aracter Pitch 15 cpi                                       | ESC g                     | 161        |
|        | rizontal Tab Execute                                       |                           | 175        |
|        | rizontal Tab Set/Release<br>lect/Deselect Proportional     | ESC D n1 nk NUL           | 175        |
| Sp     | bacing                                                     | ESC p n                   | 187        |
|        | t Absolute Horizontal Print                                |                           |            |
|        | osition in 1/60 Inch                                       | ESC \$ <i>n1 n2</i>       | 188        |
|        | t Intercharacter Spacing<br>1/120 Inch                     | ESC SP n                  | 188        |
|        | t Margin, Left                                             | ESCIn                     | 189        |
| Se     | t Margin, Right                                            | ESC Q n                   | 189        |
|        | t Relative Horizontal Print                                |                           |            |
| Po     | osition in 1/120 Inch                                      | ESC \ <i>n1 n2</i>        | 191        |
|        |                                                            |                           |            |

| FUNCTION                                                                                                    | ASCII CODE                                                                                                    | PAGE                                                                             |  |  |
|----------------------------------------------------------------------------------------------------|----------------------------------------------------------------------------------------------------|----------------------------------------------------------------------------------|--|--|
| Emphasis                                                                                                    |                                                                                                    |                                                                                  |  |  |
| <ul> <li>Condensed Print<br/>Condensed Print Reset</li> <li>Double High Print, Set/Reset<br/>Double Strike<br/>Double Strike, Cancel</li> <li>Double Wide Print</li> <li>Double Wide Print (1 Line)<br/>Double Wide Print (1 Line), Cancel<br/>Emphasized Print<br/>Emphasized Print, Cancel<br/>Italic Printing<br/>Italic Printing, Cancel</li> <li>Superscript and Subscript Printing,<br/>Superscript and Subscript Printing,</li> </ul> | SI (or ESC SI)<br>DC2<br>ESC w n<br>ESC G<br>ESC H<br>ESC W n<br>SO (or ESC SO)<br>DC4<br>ESC E<br>ESC F<br>ESC 4<br>ESC 5<br>ESC 5<br>ESC S n | 163<br>164<br>165<br>166<br>166<br>167<br>167<br>168<br>168<br>176<br>176<br>193 |  |  |
| Cancel<br>Underline                                                                                                    | ESC T<br>ESC – n                                                                                                    | 193<br>194                                                                       |  |  |
| Print Quality Control                                                                                                    |                                                                                                    |                                                                                  |  |  |
| <ul> <li>Define a Download Character</li> <li>Master Print Select</li> <li>Remove Downloaded Characters</li> <li>Select Print Quality</li> <li>Select Serif or Sans Serif Font</li> <li>Select User-Defined Font</li> </ul>                                                                                                    | ESC &<br>ESC ! n<br>ESC : NUL n NUL<br>ESC x n<br>ESC k n<br>ESC % n                                                                           | 164<br>182<br>184<br>186<br>187<br>187                                           |  |  |
| Character Set Manipulation                                                                                                    |                                                                                                    |                                                                                  |  |  |
| Character Set Select:<br>International Languages<br>Enable Printing Hex Codes 00-1F<br>and 80-9F<br>Make Hex 80-9F Control Codes                                                                                                    | ESC R <i>n</i><br>ESC I <i>n</i><br>ESC 7                                                                                                    | 162<br>169<br>180                                                                |  |  |
| Make Hex 80-9F Printable<br>Select Italic Character Set                                                                                                    | ESC 6<br>ESC t n                                                                                                    | 180<br>186                                                                       |  |  |
| Data Manipulation                                                                                                    |                                                                                                    |                                                                                  |  |  |
| Cancel Line<br>† Clear Bit 7 of Incoming<br>Data Bytes to 0<br>Delete Character<br>Pass Bit 7 from Host                                                                                                    | CAN<br>ESC =<br>DEL<br>ESC #                                                                                                    | 160<br>163<br>164<br>183                                                         |  |  |
| Set Bit 7 of Incoming<br>Data Bytes to 1                                                                                                    | ESC >                                                                                                    | 188                                                                              |  |  |

| FUNCTION                                                                                                    | ASCII CODE                                                                                 | PAGE                                                 |
|----------------------------------------------------------------------------------------------------|--------------------------------------------------------------------------------------------|------------------------------------------------------|
| Graphics                                                                                                    |                                                                                            |                                                      |
| Graphics, Standard Density<br>Graphics, Double Density<br>Graphics, Double Density<br>Double Speed<br>Graphics, Quadruple Density<br>Reassign Graphics Mode<br>† Select Graphics Mode                                            | ESC K n1 n2<br>ESC L n1 n2<br>ESC Y n1 n2<br>ESC Z n1 n2<br>ESC ? s m<br>ESC * m n1 n2     | 171<br>172<br>173<br>174<br>184<br>185               |
| Select 9-Pin Graphics Mode Other Functions                                                                                                    | ESC ^ m n1 n2 d1 dk                                                                        | 186                                                  |
| Bell<br>† Cut-Sheet / Paper Feed Control<br>† Half-Speed Mode, On/Off<br>Initialize Printer<br>Printer Deselect<br>Printer Select<br>Super-Set Commands<br>Unidirectional Printing, 1 Line<br>Unidirectional Printing, Set/Reset | BEL<br>ESC EM n<br>ESC s n<br>ESC @<br>DC3<br>DC1<br>ESC   };<br>ESC <<br>ESC <<br>ESC U n | 160<br>164<br>174<br>176<br>183<br>184<br>192<br>194 |

#### Backspace

ASCII Code BS

Hex Code 08

Dec Code 8

- PurposeMoves the logical print head to the left one character space<br/>toward the first character column.
- **Comment** Assures that the previous printable characters are printed, then moves the logical print head one character space to the left at the current pitch setting (which includes double wide and ESC SP). If the logical print head bumps into the left margin, it stops.
- When backspacing over proportionally spaced characters,
   Epson printers move back the width of each proportional
   character; this emulation moves back based on the current cpi setting, as if proportional spacing is disabled.
- If one or more Backspace control codes follow directly after a Bit Image Graphics command (ESC K, ESC L, ESC Y, or ESC Z), the printer backspaces into the graphic pattern, the number of dots depending on the current cpi setting. For an Epson FX-1050 printer, one Backspace sends the logical printhead directly to the beginning of the graphics pattern.
- **Example** If you were to print five "T" characters, then two BS commands, then two "=" characters, the output would look like the sample below.

#### Bell

| ASCII Code BEL |                                                                                         |  |
|----------------|-----------------------------------------------------------------------------------------|--|
| Hex Code       | 07                                                                                      |  |
| Dec Code       | 7                                                                                       |  |
| Purpose        | Sounds the printer's buzzer/beeper.                                                     |  |
| Comment        | The BEL function sounds the buzzer/beeper for 0.2 seconds upon receipt of this command. |  |

# **Cancel Line**

| ASCII Code CAN |                                                                                                    |  |
|----------------|----------------------------------------------------------------------------------------------------|--|
| Hex Code       | 18                                                                                                    |  |
| Dec Code       | 24                                                                                                    |  |
| Purpose        | Clears all unprinted data from a line, but does not affect control codes.                                                                                                    |  |
| Comment        | You can use this control code to delete a line, but do so with caution to avoid possible misprinting. This control code cancels the double wide attribute set by SO. No other print attributes are affected. The logical print head goes to the print position it had after the last CR or paper motion command. |  |

# **Carriage Return**

| ASCII Code CR |                                                                                                    |  |
|---------------|----------------------------------------------------------------------------------------------------|--|
| Hex Code      | 0D                                                                                                    |  |
| Dec Code      | 13                                                                                                    |  |
| Purpose       | Prints the data in the buffer, then returns the logical print head to the left margin.                                                                                                    |  |
| Comment       | Subsequent data are emphasized. A line feed is appended if the printer is configured from the operator panel for $CR = CR + LF$ . When $CR = CR + LF$ , this code cancels all one-line-only emphasis and font controls: double-wide from SO and ESC SO, and unidirectional printing from ESC <. |  |

#### **Character Pitch 10 cpi**

| ASCII Code ESC P |                                                       |  |
|------------------|-------------------------------------------------------|--|
| Hex Code         | 1B 50                                                 |  |
| Dec Code         | 27 80                                                 |  |
| Purpose          | Sets character pitch to 10 characters per inch (cpi). |  |
| Comment          | This command is normally used to cancel 12 cpi.       |  |

#### Character Pitch 12 cpi

ASCII Code ESC M

| Hex Code | 1B 4D                                                                |
|----------|----------------------------------------------------------------------|
| Dec Code | 27 77                                                                |
| Purpose  | Sets character pitch to 12 characters per inch (cpi).                |
| Comment  | This command is available in all print modes except OCR A and OCR B. |

#### **Character Pitch 15 cpi**

| ASCII | Code | ESC g |
|-------|------|-------|
|-------|------|-------|

| Hex C | ode | 1B 67 | 7 |
|-------|-----|-------|---|
|-------|-----|-------|---|

Dec Code 27 103

- Purpose Sets character pitch to 15 characters per inch (cpi).
- **† Comment** This command is not defined in Epson FX printers. It is included in this emulation for compatibility with the Okidata KX-P1180 printer. This command is available in all print modes except OCR A and OCR B.

#### **Character Set Select: International Languages**

| ASCII Code ESC R n |                                                                                                    |  |
|--------------------|----------------------------------------------------------------------------------------------------|--|
| Hex Code           | 1B 52 <i>n</i>                                                                                                    |  |
| Dec Code           | 27 82 n                                                                                                    |  |
| Purpose            | Specifies a language overlay that prints the characters shown in<br>Table 20 when the specified code is invoked. Table 37 on page<br>156 provides information on print mode support for each<br>character set. |  |
| where:             | <i>n</i> = hex 0 through hex E to determine the language overlay shown in Table 38 below. Epson only defines character sets through hex C.                                                                     |  |

#### Table 38. Epson International Character Sets

| (Hex)    | Then                               | Hex Codes |    |    |    |    |    |    |    |    |    |    |    |
|----------|------------------------------------|-----------|----|----|----|----|----|----|----|----|----|----|----|
| lf<br>n= | International<br>Character Set Is: | 23        | 24 | 40 | 5B | 5C | 5D | 5E | 60 | 7B | 7C | 7D | 7E |
| 0        | USA                                | #         | \$ | 0  | С  | Ν  | נ  | ^  | ۲  | ł  | 1  | }  | ~  |
| 1        | French                             | #         | \$ | à  | 0  | ç  | 5  | ^  | ť  | é  | ù  | è  |    |
| 2        | German                             | #         | \$ | 5  | Ä  | ö  | Ü  | ^  | ۲  | ä  | ö  | ü  | ß  |
| 3        | English (UK)                       | £         | \$ | 0  | Ľ  | Ν  | נ  | ^  | ۲  | {  | 1  | }  | ~  |
| 4        | Danish I                           | #         | \$ | 6  | Æ  | Ø  | ይ  | ^  | ₹  | æ  | ø  | à  | ~  |
| 5        | Swedish                            | #         | ğ  | É  | Ä  | Ö  | ይ  | Ü  | é  | ä  | ö  | à  | ü  |
| 6        | Italian                            | #         | \$ | 0  | 0  | Λ  | é  | ^  | ù  | à  | Ò  | è  | ì  |
| 7        | Spanish I                          | R         | \$ | 0  | i  | ñ  | ċ  | ^  | ł  | •• | ñ  | }  | ~  |
| 8        | Japanese                           | #         | \$ | 0  | Ľ  | ¥  | נ  | ^  | t  | {  | 1  | }  | ~  |
| 9        | Norwegian                          | #         | ğ  | É  | Æ  | Ø  | å  | Ü  | é  | æ  | ø  | à  | ü  |
| А        | Danish II                          | #         | \$ | É  | Æ  | Ø  | ይ  | Ü  | é  | æ  | ø  | à  | ü  |
| В        | Spanish II                         | #         | \$ | à  | i  | Ñ  | ċ  | é  | ۲  | í  | ñ  | Ó  | ú  |
| С        | Latin American I                   | #         | \$ | à  | i  | ñ  | ċ  | é  | ü  | í  | ñ  | Ó  | ú  |
| D        | French Canadian                    | #         | \$ | à  | â  | ç  | ē  | î  | ô  | é  | ù  | è  | ũ  |
| E        | Latin American II                  | #         | \$ | 0  | C  | ñ  | נ  | ú  | í  | Ó  | á  | é  | ü  |

**Comment** This control code setting overrides a character set selection made at the operator panel.

**Example** The following example illustrates international character selection using the IBM PC character set.

CONTROL CODE ESC R 5 SELECTS THE SWEDISH CHARACTER SET SHOWN BENEATH THE USA (ASCII) CHARACTERS

#\$@[\]^-`{|}~ #¤É ÄÖÅÜ-`äöåü

# Clear Bit 7 of Incoming Data Bytes to 0

| ASCII Code ESC = |                                                                                                    |  |  |  |
|------------------|----------------------------------------------------------------------------------------------------|--|--|--|
| Hex Code         | 1B 3D                                                                                                    |  |  |  |
| Dec Code         | 27 61                                                                                                    |  |  |  |
| Purpose          | Sets the most significant bit (MSB) of all incoming data to 0.                                                                                                    |  |  |  |
| Comment          | The MSB is bit number 7. This command only affects text and control code data. Graphics data pass through unchanged. Some applications always set the MSB of print data to one (1), which results in italic or graphics printing in Epson printers. This command overcomes the problem. |  |  |  |

NOTE: This command does not suppress hexadecimal FF from printing.

#### **Condensed Print**

| ASCII Code | SI                                                                                                 | ESC SI                                                                                                    |
|------------|----------------------------------------------------------------------------------------------------|----------------------------------------------------------------------------------------------------|
| Hex Code   | 0F                                                                                                 | 1B 0F                                                                                                    |
| Dec Code   | 15                                                                                                 | 27 15                                                                                                    |
| Purpose    |                                                                                                    | s print pitch as close to 60% of the former character ossible (up to 20 characters per inch).                                                                                                    |
| Comment    | characters<br>printed con<br>characters<br>printer resu<br>is equivale<br>allowed in<br>spaced tex | ensed print command affects all subsequent<br>. After the printer receives code SI, all characters are<br>indensed (approximately 60% of the width of normal<br>) until the printer is reset by ESC M, ESC P, DC2, a<br>et, or a new print mode control code. SI code (hex 0F)<br>ent to the ESC SI code. If condensed print is not<br>the current font, this code is ignored. Proportionally<br>et cannot be condensed. Proportional spacing<br>condensed printing. |
|            |                                                                                                    | densed print is selected, the following character come effective:                                                                                                    |
|            |                                                                                                    | cpi condenses to 17.1 cpi. 10, 12, and 15 cpi<br>idense to 17.1 cpi.                                                                                                    |
|            | • 12                                                                                               | and 15 cpi condense to 20.                                                                                                    |
| †          | character s                                                                                        | bl code condenses character width but <i>not</i> inter-<br>spacing. An actual Epson FX-1050 printer condenses<br>acter width and spacing.                                                                                                    |
|            |                                                                                                    | sed Print is combined with Double High (ESC w)<br><i>nly</i> Double High printing occurs.                                                                                                    |
| Example    | CONT<br>SI S<br>CONDENS<br>CONTROL                                                                 | le shows condensed character printing and reset.<br>ROL CODE<br>ELECTS<br>ED CHARACTER PRINTING<br>CODE DC2<br>TS CONDENSED CHARACTER PRINTING                                                                                                    |

#### **Condensed Print Reset**

| ASCII Code DC2 |                                                                                                    |  |  |  |
|----------------|----------------------------------------------------------------------------------------------------|--|--|--|
| Hex Code       | 12                                                                                                    |  |  |  |
| Dec Code       | 18                                                                                                    |  |  |  |
| Purpose        | Cancels the condensed print mode set by SI, ESC SI, or the operator panel.                                                     |  |  |  |
| Comment        | This returns the printer to the font that was active before condensed print occurred. Other print attributes are not affected. |  |  |  |
| Example        | See the Condensed Print control code (page 163) for an example of Condensed Print Reset.                                       |  |  |  |

#### **Cut-Sheet / Paper Feed Control**

ASCII Code ESC EM n

| Hex Code | 1B 19 <i>n</i>                                                 |
|----------|----------------------------------------------------------------|
| Dec Code | 27 25 n                                                        |
| Purpose  | This code controls the paper feed mechanism on Epson printers. |
| †Comment | The printer ignores this command.                              |

#### **Define a Download Character**

| ASCII | Code | ESC & |  |
|-------|------|-------|--|
|-------|------|-------|--|

| Hex Code | 1B 26                                                                                       |
|----------|---------------------------------------------------------------------------------------------|
| Dec Code | 27 38                                                                                       |
| Purpose  | Defines a download character.                                                               |
| †Comment | The printer ignores this command and removes all downloaded font data from the data stream. |

#### **Delete Character**

| ASCII Code DEL |                                                                                                    |  |  |
|----------------|----------------------------------------------------------------------------------------------------|--|--|
| Hex Code       | 7F                                                                                                    |  |  |
| Dec Code       | 127                                                                                                    |  |  |
| Purpose        | Deletes the previous character on a line.                                                                                                    |  |  |
| Comment        | This command is ignored if it occurs immediately after a CR or a paper motion command. Characters truncated due to line length restrictions are not affected by this code. |  |  |

#### **Double High Print, Set/Reset**

|                                                                                                    | ASCII Code ESC w n                                                                                                    |  |  |  |  |
|----------------------------------------------------------------------------------------------------|----------------------------------------------------------------------------------------------------|--|--|--|--|
| Hex Code                                                                                                    | 1B 77 <i>n</i>                                                                                                    |  |  |  |  |
| Dec Code                                                                                                    | 27 119 n                                                                                                    |  |  |  |  |
| Purpose                                                                                                    | Turns double-high character printing on and off. Double-high characters are standard width but twice as high.                            |  |  |  |  |
| where:                                                                                                    | n = hex 1 or hex 31 turns double high printing on<br>n = hex 0 or hex 30 turns double high printing off                                  |  |  |  |  |
| †Comment                                                                                                    | The OCR A and OCR B fonts cannot be printed in double high.                                                                              |  |  |  |  |
| <b>NOTE:</b> It is recommended to use double Line Feeds and Carriage Returns when double-high character printing is on (after an ESC w control code has been sent), or else the printer overstrikes text that has already printed. |                                                                                                    |  |  |  |  |
| Ť                                                                                                    | If Superscript/Subscript (ESC S) or Condensed Print (SI) is combined with Double High printing, <i>only</i> Double High printing occurs. |  |  |  |  |
| Example                                                                                                    | The following sample illustrates double-high character printing.                                                                         |  |  |  |  |

CONTROL CODE ESC W 1 SELECTS DOUBLE HIGH PRINTING. ESC W 0 CANCELS

DOUBLE HIGH PRINTING.

#### **Double Strike**

| ASCII Code | ESC G                                                     |
|------------|-----------------------------------------------------------|
| Hex Code   | 1B 47                                                     |
| Dec Code   | 27 71                                                     |
| Purpose    | Makes text bolder by selecting a bold font.               |
| †Comment   | This command makes text bolder by selecting a bold font.  |
| Example    | The following sample illustrates bold character printing. |

CONTROL CODE ESC G SELECTS BOLD CHARACTER PRINTING. FOR EXAMPLE: AaBbCcDdEeFfGgHhIiJjKkL1MmNnOoPp CONTROL CODE ESC H CANCELS BOLD CHARACTER PRINTING.

#### **Double Strike, Cancel**

| ASCII Code ESC H |                                                                                                    |  |  |  |
|------------------|----------------------------------------------------------------------------------------------------|--|--|--|
| Hex Code         | 1B 48                                                                                                    |  |  |  |
| Dec Code         | 27 72                                                                                                    |  |  |  |
| Purpose          | Turns off the double strike printing set by ESC G or ESC !.                                                                                    |  |  |  |
| Comment          | This control code resets only the double strike print attribute.<br>Other print attributes, such as double wide printing, are not<br>affected. |  |  |  |

#### **Double Wide Print**

| ASCII Code ESC W n |                                                                                                    |  |  |  |  |
|--------------------|----------------------------------------------------------------------------------------------------|--|--|--|--|
| Hex Code           | 1B 57 <i>n</i>                                                                                                    |  |  |  |  |
| Dec Code           | 27 87 n                                                                                                    |  |  |  |  |
| Purpose            | Turns double wide print on and off.                                                                                                    |  |  |  |  |
| where:             | n = hex 1 or hex 31 turns double wide print on<br>n = hex 0 or hex 30 turns double wide print off                                                                                                    |  |  |  |  |
| Comment            | When ESC W is received, all characters are printed twice as wide until reset. This command overrides SO, ESC SO, and DC4. The OCR A and OCR B fonts cannot be printed in double wide.                                            |  |  |  |  |
| †                  | Like the Epson FX-1050, this control code doubles the character width. Unlike the Epson FX-1050, however, this code does <i>not</i> double the inter-character spacing. The formulas for total character spacing are as follows: |  |  |  |  |
|                    | Epson FX-1050 2(char + 1 dot + space)                                                                                                    |  |  |  |  |
|                    | Epson Emulation 2(char + 1 dot) + space                                                                                                    |  |  |  |  |
| Example            | The following sample illustrates double wide character printing.                                                                                                    |  |  |  |  |

CONTROL CODE ESC W 1 SELECTS EXPANDED CHARACTER PRINTING. CONTROL CODE ESC W O RESETS EXPANDED CHARACTER PRINTING.

#### **Double Wide Print (1 Line)**

| ASCII Code | e SO                                                                                                    | ESC SO                                                                                                    |  |
|------------|----------------------------------------------------------------------------------------------------|----------------------------------------------------------------------------------------------------|--|
| Hex Code   | 0E                                                                                                    | 1B 0E                                                                                                    |  |
| Dec Code   | 14                                                                                                    | 27 14                                                                                                    |  |
| Purpose    | Selects do                                                                                                    | ouble wide print for one line only.                                                                                                    |  |
| Comment    | ESC SO is                                                                                                    | ol code is a line-by-line print attribute; when SO or s received, the characters on the current line print vide, then automatically reset.                            |  |
| Ť          | as in the E                                                                                                    | ol code is cancelled by the DC4 code or by a CR code,<br>Epson FX-1050. It is also cancelled by a paper motion<br>de (LF, VT, etc.), as in the IBM Proprinter III XL. |  |
| †          | Like the Epson FX-1050, this control code doubles the character width. Unlike the Epson FX-1050, however, this code does <i>not</i> double the inter-character spacing. The formulas for total character spacing are as follows: |                                                                                                    |  |
|            | Epson FX                                                                                                    | -1050 2(char + 1 dot + space)                                                                                                    |  |
|            | Epson Err                                                                                                    | nulation 2(char + 1 dot) + space                                                                                                    |  |
| Example    | The follow only.                                                                                                    | ving sample illustrates double wide print for one line                                                                                                    |  |

#### CONTROL CODE SO SELECTS EXPANDED CHARACTER PRINTING FOR ONE LINE ONLY

#### Double Wide Print (1 Line), Cancel

| ASCII Code | DC4                                                                                                    |
|------------|----------------------------------------------------------------------------------------------------|
| Hex Code   | 14                                                                                                    |
| Dec Code   | 20                                                                                                    |
| Purpose    | Cancels the double wide print for one line only selected by SO or ESC SO.                                                                 |
| Comment    | This command cancels the double wide print selected by SO or ESC SO, but does not cancel double wide printing selected by ESC W or ESC !. |

#### **Emphasized Print**

| ASCII Code | ESC E                                                                                                    |
|------------|----------------------------------------------------------------------------------------------------|
| Hex Code   | 1B 45                                                                                                    |
| Dec Code   | 27 69                                                                                                    |
| Purpose    | Selects emphasized character print format.                                                                  |
| Comment    | Emphasized print makes text bolder. This command is available in both LG (Letter Gothic) and Courier modes. |
| Example    | The following sample illustrates emphasized character printing.                                             |

CONTROL CODE ESC E SELECTS EMPHASIZED CHARACTER PRINTING. CONTROL CODE ESC F CANCELS EMPHASIZED CHARACTER PRINTING.

#### **Emphasized Print, Cancel**

| ASCII Code | ESC F                                                                   |
|------------|-------------------------------------------------------------------------|
| Hex Code   | 1B 46                                                                   |
| Dec Code   | 27 70                                                                   |
| Purpose    | Cancels emphasized character printing selected by ESC E or ESC !.       |
| Comment    | This command is available in both LG (Letter Gothic) and Courier modes. |

### Enable Printing Hex Codes 00-1F and 80-9F

| ASCII Code | ESC I <i>n</i> (uppercase "i")                                                                                                    |
|------------|----------------------------------------------------------------------------------------------------|
| Hex Code   | 1B 49 <i>n</i>                                                                                                    |
| Dec Code   | 27 73 n                                                                                                    |
| Purpose    | Permits you to print hex codes 00-1F and 80-9F.                                                                                                    |
| where:     | n = 1 allows hex codes 00-1F and 80-9F to be printable and to be used for user-defined characters.                                                                                                    |
|            | n = 0 returns hex 00-1F and 80-9F to control codes.                                                                                                    |
| Comment    | The printable characters that are included in hex codes 00 through 1F and 80 through 9F are usually not printable in the default state on Epson printers. Sending ESC I 1 enables you to print characters in this range. Sending ESC I 0 returns the codes to non-printable status. |
|            | The printable codes for the Epson character set are shown in Table 39. The mapping of 00 through 1F and 80 through 9F are the same in this case. (Table 39 shows the types of characters and their addresses; it is not a sample of printer output.)                                |

| B7 B6 B5 B5 B4 B3 B2 B1 | 0 0      | 1                    | KEY                     |
|-------------------------|----------|----------------------|-------------------------|
| 1011                    | ESC      | 33 <<br>27 <<br>1B < | OCTAL<br>DECIMAL<br>HEX |
|                         | <b>T</b> | — c                  | HARACTER                |

<sup>B8</sup> <sup>B7</sup> <sup>B6</sup> <sup>B5</sup>

BITS

0 0 0 0

 $0 \ 0 \ 0 \ 1$ 

0 1 0 0

0 1 0 1

0 1 1 0

0 1 1 1

1 1 0 0

1 1 0 1

1 1 1 0

B4 B3 B2 B1 ROW

<sup>1</sup> 0 <u>0</u>

COLUMN

200

<u>87</u> 

8A

8B

8C

8D

8E

8F

Ç

ü

é

â

ä

à

â

Ç

ê

ë

è

ï

î

ì

A

0 0 \_1

É

æ

Æ

Ô

ö

Ò

û

ù

ÿ

ö

Ü

¢

£

¥

Pt

f

9A

9B

9C

9D 

9E

9F

| B8 B7 B6                | <sup>3</sup> В5 | 0 0         | 0 0             | 0 <sub>0</sub> | 1              |
|-------------------------|-----------------|-------------|-----------------|----------------|----------------|
| BITS<br>B4 B3 B2 B1 ROW |                 | COLUMN<br>0 |                 | 1              |                |
| 0000                    | 0               | à           | 0<br>0<br>0     | ş              | 20<br>16<br>10 |
| 0001                    | 1               | è           | 1<br>1<br>1     | ß              | 21<br>17<br>11 |
| 0010                    | 2               | ù           | 2<br>2<br>2     | DC2            | 22<br>18<br>12 |
| 0011                    | 3               | ò           | 3<br>3<br>3     | DC3            | 23<br>19<br>13 |
| 0100                    | 4               | ì           | 4<br>4<br>4     | DC4            | 24<br>20<br>14 |
| 0101                    | 5               | 0           | 5<br>5<br>5     | ø              | 25<br>21<br>15 |
| 0110                    | 6               | £           | 6<br>6<br>6     |                | 26<br>22<br>16 |
| 0111                    | 7               | BEL         | 7<br>7<br>7     | Ä              | 27<br>23<br>17 |
| 1000                    | 8               | BS          | 10<br>8<br>8    | CAN            | 30<br>24<br>18 |
| 1001                    | 9               | HT          | 11<br>9<br>9    | Ü              | 31<br>25<br>19 |
| 1010                    | 10              | LF          | 12<br>10<br>0 A | ä              | 32<br>26<br>1A |
| 1011                    | 11              | VT          | 13<br>11<br>0 B | ESC            | 33<br>27<br>1B |
| 1100                    | 12              | FF          | 14<br>12<br>0 C | ü              | 34<br>28<br>1C |
| 1101                    | 13              | CR          | 15<br>13<br>0 D | É              | 35<br>29<br>1D |
| 1 1 1 0                 | 14              | SO          | 16<br>14<br>0 E | é              | 36<br>30<br>1E |
| 1111                    | 15              | SI          | 17<br>15<br>0 F | ¥              | 37<br>31<br>1F |

| Table 39. Epson Printable Codes (Hex 00-1F and 80-9F) |
|-------------------------------------------------------|
|                                                       |

1 1 1 1 1 **15 Å** <sup>217</sup> 143

| Epson | USA  | Character | Set |
|-------|------|-----------|-----|
| -poon | 00/1 | onunuotor | 001 |

IBM 437 Code Page

#### Form Feed

| ASCII Code | FF                                                                                                    |
|------------|----------------------------------------------------------------------------------------------------|
| Hex Code   | 0C                                                                                                    |
| Dec Code   | 12                                                                                                    |
| Purpose    | Prints the data in the buffer, if any, then moves the paper to the top of the next form.                                                                                                 |
| Comment    | The logical print head moves to the left margin. This code cancels all one-line-only emphasis and font controls: double-wide from SO and ESC SO, and unidirectional printing from ESC <. |

#### Graphics, Standard Density

ASCII Code ESC K n1 n2

| Hex Code | 1B 4B <i>n1 n2</i>                                                                                                    |
|----------|----------------------------------------------------------------------------------------------------|
| Dec Code | 27 75 n1 n2                                                                                                    |
| Purpose  | Selects normal density bit image graphics of 60 dots per inch horizontally and 72 dots per inch vertically.                                                                                              |
| where:   | (n1 + 256n2) defines the number of data bytes to follow.<br>DATA = ASCII characters for the dot pattern bytes.                                                                                           |
| valu     | DATA can be expressed in a format with the appropriate decimal uses of the ASCII characters supplied, especially in cases where dot patterns of nonprintable characters are required.                    |
|          | "DATA" consist of 8-bit dot columns, with the MSB at the top,<br>and "1" bits producing dots. For more information, refer to<br>Chapter 8, "Graphics."                                                   |
| Comment  | You can change graphics density with the ESC ? command.                                                                                                    |
| Example  | The following example produces a pattern of standard density bit image graphics. The 9 data-bit pattern is repeated 27 times. Compare this example to the double density and quadruple density examples. |

# SINGLE DENSITY BIT IMAGE GRAPHICS

#### **Graphics, Double Density**

|          | ESC L n1 n2                                                                                                    |
|----------|----------------------------------------------------------------------------------------------------|
| Hex Code | 1B 4C <i>n1 n2</i>                                                                                                    |
| Dec Code | 27 76 n1 n2                                                                                                    |
| Purpose  | Selects double density bit image graphics of 120 dots per inch horizontally and 72 dots per inch vertically.                                                                                                    |
| where:   | (n1 + 256n2) defines the number of data bytes to follow.<br>DATA = ASCII characters for the dot pattern bytes.                                                                                                    |
| valu     | DATA can be expressed in a format with the appropriate decimal use of the ASCII characters supplied, especially in cases where dot patterns of nonprintable characters are required.                                                             |
|          | "DATA" consist of 8-bit dot columns, with the MSB at the top,<br>and "1" bits producing dots. For more information, refer to<br>Chapter 8, "Graphics."                                                                                           |
| Comment  | You can change graphics density with the ESC ? command.                                                                                                    |
| Example  | The following example produces double density bit-image<br>graphics of the pattern used in the standard density bit-image<br>mode example. The amount of data must be doubled for double<br>density (the data are used 54 times rather than 27). |

# DOUBLE DENSITY BIT IMAGE GRAPHICS

#### Graphics, Double Density Double Speed

| ASCII Code ESC Y n1 n2                                                                                                    |                                                                                                    |  |
|----------------------------------------------------------------------------------------------------|----------------------------------------------------------------------------------------------------|--|
| Hex Code                                                                                                    | 1B 59 <i>n1 n2</i>                                                                                                    |  |
| Dec Code                                                                                                    | 27 89 n1 n2                                                                                                    |  |
| Purpose                                                                                                    | Selects double density, double speed bit-image graphics of 120 dpi horizontally and 72 dpi vertically.                                                                                                    |  |
| where:                                                                                                    | (n1 + 256n2) defines the number of data bytes to follow.<br>DATA = ASCII characters for the dot pattern bytes.                                                                                                    |  |
| <b>NOTE:</b> The DATA can be expressed in a format with the appropriate decimal values of the ASCII characters supplied, especially in cases where the dot patterns of nonprintable characters are required. |                                                                                                    |  |
|                                                                                                    | "DATA" consist of 8-bit dot columns, with the MSB at the top,<br>and "1" bits producing dots. For more information, refer to<br>Chapter 8, "Graphics."                                                                                                    |  |
| Comment                                                                                                    | This mode prints double density with no adjacent dots. It is<br>similar to ESC L, except that if the graphics data contain<br>horizontally adjacent dots, the data may print incorrectly. This<br>feature is widely used to move the print head precisely, by<br>printing blank dot columns. |  |
| Example                                                                                                    | The following example produces a double density, double speed<br>graphic image of the pattern used in the standard density<br>example. The amount of data must be doubled for double<br>density (the data are used 54 times rather than 27).                                                 |  |

# DOUBLE DENSITY DOUBLE SPEED BIT IMAGE GRAPHICS

#### Graphics, Quadruple Density

| ASCII Code ESC Z n1 n2                                                                                                    |                                                                                                    |  |
|----------------------------------------------------------------------------------------------------|----------------------------------------------------------------------------------------------------|--|
|                                                                                                    |                                                                                                    |  |
| Hex Code                                                                                                    | 1B 5A <i>n1 n2</i>                                                                                                    |  |
| Dec Code                                                                                                    | 27 90 n1 n2                                                                                                    |  |
| Purpose                                                                                                    | Selects Quadruple Density Bit Image graphics of 240 dpi horizontally and 72 dpi vertically.                                                                                                    |  |
| where:                                                                                                    | (n1 + 256n2) defines the number of data bytes to follow.<br>DATA = ASCII characters for the dot pattern bytes.                                                                                                    |  |
| <b>NOTE:</b> The DATA can be expressed in a format with the appropriate decimal values of the ASCII characters supplied, especially in cases where the dot patterns of nonprintable characters are required. |                                                                                                    |  |
|                                                                                                    | "DATA" consist of 8-bit dot columns, with the MSB at the top,<br>and "1" bits producing dots. For more information, refer to<br>Chapter 8, "Graphics."                                                                            |  |
| Comment                                                                                                    | This mode is similar to ESC L, except that four dot columns are printed in the space normally taken by two columns. You can change graphics density with the ESC ? command.                                                       |  |
| Example                                                                                                    | The following example produces quadruple density graphics of<br>the pattern used in the standard density example. The amount of<br>data must be quadrupled for quadruple density (the data are<br>used 108 times rather than 27). |  |

QUAD DENSITY BIT IMAGE GRAPHICS

#### Half Speed Mode, On/Off

| ASCII Code ESC s n |                                                                                               |
|--------------------|-----------------------------------------------------------------------------------------------|
| Hex Code           | 1B 73 n                                                                                       |
| Dec Code           | 27 115 n                                                                                      |
| Purpose            | Reduces printer speed 50%                                                                     |
| where:             | n = hex 00  or  30  turns half speed mode off<br>n = hex 01  or  31  turns half speed mode on |
| †Comment           | This command is ignored.                                                                      |

#### Horizontal Tab Execute

| ASCII Code H⊺ |                                                                                                    |  |
|---------------|----------------------------------------------------------------------------------------------------|--|
| Hex Code      | 09                                                                                                    |  |
| Dec Code      | 9                                                                                                    |  |
| Purpose       | Moves the logical print head to the next horizontal tab stop.                                                                                                    |  |
| Comment       | Power-on default horizontal tabs are set at every eighth<br>character at the current character spacing. Tab positions are not<br>affected by a change of font or character width. Blank spaces<br>between HT stops are underlined in underline mode. |  |
|               |                                                                                                    |  |

#### Horizontal Tab Set/Release

ASCII Code ESC D n1 ... nk NUL

| Hex Code 1B 44 <i>n1 nk</i> 00 | Hex Code | 1B 44 <i>n1</i> | nk 00 |
|--------------------------------|----------|-----------------|-------|
|--------------------------------|----------|-----------------|-------|

- **Dec Code** 27 68 *n*1...*nk* 0
- **Purpose** Sets up to 32 horizontal tab positions.
- where: *n1* through *n32* specify the character column of the tab positions. NUL is the sequence terminator. ESC D NUL clears all tabs.
- **Comment** The values of *n* must be listed in ascending order or they are ignored. Tabs greater than 32 or those positioned beyond the right margin are ignored. The physical tab position is the product of *n* and the current cell width (1/pitch), excluding double wide.

After the tabs are set, HT moves the logical print head to the next tab stop. Sending ESC @ initializes the printer and resets the tabs to every eighth character column (which is the default). In proportional mode, the size of 10 cpi characters determines tab positions.

**Example** The following example illustrates how to set horizontal tabs.

CONTROL CODE ESC D CHR\$(4);CHR\$(10);CHR\$(0) SETS TAB STOPS AT COLUMNS 4 AND 10.

CONTROL CODE HT ACCESSES THE TAB STOPS AS FOLLOWS: COLUMN 4 COLUMN 10

#### **Initialize Printer**

| ASCII Code ESC @ |                                                                                                    |  |
|------------------|----------------------------------------------------------------------------------------------------|--|
| Hex Code         | 1B 40                                                                                                    |  |
| Dec Code         | 27 64                                                                                                    |  |
| Purpose          | Resets all print-related parameters to their power-up configuration values.                                                                                                    |  |
| Comment          | Print mode, line spacing, international language selection,<br>margins, form length, skip-over perforation, and character pitch<br>are reset to their power-up configuration. Character-by-character<br>and line-by-line attributes are canceled. The vertical format unit<br>is cleared. The current line is set to the top-of-form position.<br>Interface parameters and printer protocol selection are not<br>affected. |  |
|                  | This command resets the horizontal tabs to every eighth character column.                                                                                                    |  |

#### **Italic Printing**

| ASCII Code ESC 4 |                                                                                                |  |
|------------------|------------------------------------------------------------------------------------------------|--|
| Hex Code         | 1B 34                                                                                          |  |
| Dec Code         | 27 52                                                                                          |  |
| Purpose          | Turns on italic character printing.                                                            |  |
| Comment          | Character graphics (IBM graphic set hex B0 through DF and F0 through FE) cannot be italicized. |  |

#### ESC 4 TURNS ON ITALIC CHARACTER PRINTING ESC 5 TURNS OFF ITALIC CHARACTER PRINTING

#### **Italic Printing, Cancel**

ASCII Code ESC 5

Hex Code 1B 35

**Dec Code** 27 53

**Purpose** Turns off italic character printing.

#### Line Feed

| ASCII Code LF |                                                                                                    |  |
|---------------|----------------------------------------------------------------------------------------------------|--|
| Hex Code      | 0A                                                                                                    |  |
| Dec Code      | 10                                                                                                    |  |
| Purpose       | Prints the data in the buffer (if any) and advances the vertical character position a distance of one line at the current line spacing.                                                                                                    |  |
| Comment       | The logical print head keeps the same distance from the margin.<br>The current line is printed and the logical printhead moves down<br>a distance equal to the current line spacing. If there are no dots,<br>paper moves and no printing occurs. When possible, successive<br>line feeds are accumulated and moved at once. |  |
|               | This code cancels all one-line-only emphasis and font selections: double-wide from SO and ESC SO, and unidirectional printing from ESC <.                                                                                                    |  |

# Line Feed n/216 Inch

| ASCII Code ESC J n |                                                                                                    |  |
|--------------------|----------------------------------------------------------------------------------------------------|--|
| Hex Code           | 1B 4A <i>n</i>                                                                                                    |  |
| Dec Code           | 27 74 n                                                                                                    |  |
| Purpose            | Immediately advances the paper n/216 inch.                                                                                                    |  |
| where:             | n = 0 through 255                                                                                                    |  |
| Comment            | n = 0 is ignored. Paper movement occurs in multiples of 3/216 inch. This command produces an immediate line feed but does not affect line spacing or produce a carriage return. Any one-line-only print attributes in effect are canceled. |  |
|                    | Small values of <i>n</i> may result in overlapping lines. Overlapping lines may also occur if print attributes such as double high, superscript, or subscript characters are used on the same line.                                        |  |
| Example            | The following example illustrates <i>n</i> /216-inch line spacing.                                                                                                    |  |

CONTROL CODE ESC J 200

#### PERFORMS A 200/216 INCH LINE FEED FUNCTION FOR ONE LINE ONLY

#### Line Spacing 1/6 Inch (6 Ipi)

| ASCII Code ESC 2 |                                                                                                    |  |
|------------------|----------------------------------------------------------------------------------------------------|--|
| Hex Code         | 1B 32                                                                                                    |  |
| Dec Code         | 27 50                                                                                                    |  |
| Purpose          | Sets the line spacing to 1/6 inch (6 lpi) for subsequent line feeds.                                                                                                    |  |
| Comment          | The 2 is ASCII character 2, not hex 2.<br>When ESC 2 is received, all lines are printed at 6 lpi until a new<br>line spacing is selected or the printer is reset. This control code<br>overrides line spacing set at the operator panel. |  |
| Example          | The following example illustrates 1/6-inch line spacing.                                                                                                    |  |
|                  |                                                                                                    |  |

CONTROL CODE ESC 2 SETS LINE SPACING AT 6 LPI FOR ALL SUBSEQUENT LINES UNTIL RESET OR ANOTHER SPACING IS SELECTED.

#### Line Spacing 1/8 Inch (8 lpi)

ASCII Code ESC 0

| Hex Code | 1B 30                                                                                                    |
|----------|----------------------------------------------------------------------------------------------------|
| Dec Code | 27 48                                                                                                    |
| Purpose  | Sets the line spacing to 1/8 inch (8 lpi) for subsequent line feeds.                                                                                                    |
| Comment  | When ESC 0 is received, all lines are printed at 8 lpi until a new line spacing is selected or the printer is reset. This control code overrides line spacing set at the operator panel. |
| Example  | The following example illustrates 1/8-inch line spacing.                                                                                                    |

CONTROL CODE ESC 0 SETS LINE SPACING AT 1/8 (8 LPI) INCH FOR ALL SUBSEQUENT LINES UNTIL RESET OR ANOTHER SPACING IS SELECTED

### Line Spacing 7/72 Inch

| ASCII Code | ESC 1                                                                                                    |
|------------|----------------------------------------------------------------------------------------------------|
| Hex Code   | 1B 31                                                                                                    |
| Dec Code   | 27 49                                                                                                    |
| Purpose    | Sets the line spacing to 7/72 inch (10.3 lpi) for subsequent line feeds.                                                                                                    |
| Comment    | All lines are printed at the 7/72-inch line spacing until a new line spacing is selected or the printer is reset. This control code overrides line spacing set at the operator panel. |
| Example    | The following example illustrates 7/72-inch line spacing.                                                                                                    |

#### CONTROL CODE ESC 1 SETS LINE SPACING AT UNTIL RESET OR ALL SUBSEQUENT LINES UNTIL RESET OR ANOTHER SPACING IS SELECTED.

# Line Spacing n/72 Inch

| ASCII Code ESC A n         |                                                                                                    |  |
|----------------------------|----------------------------------------------------------------------------------------------------|--|
| Hex Code                   | 1B 41 <i>n</i>                                                                                                    |  |
| Dec Code                   | 27 65 n                                                                                                    |  |
| Purpose                    | Sets a line spacing of <i>n</i> /72 inch for subsequent line feeds.                                                                                                    |  |
| where:                     | n = 0 through 255                                                                                                    |  |
| Comment                    | When this control sequence is received, all subsequent line feeds are $n/72$ -inch until a new line spacing is selected or the printer is reset. This setting overrides line spacing set at the operator panel.                                                                         |  |
|                            | Small values of <i>n</i> may result in overlapping lines. Overlapping lines may also occur if print attributes such as Elongated (Double High), Superscript, or Subscript characters are used on the same line. Any values set by ESC 3 (line spacing <i>n</i> /216 inch) are replaced. |  |
| Example                    | The following example illustrates 20/72-inch line spacing.                                                                                                    |  |
| CONTROL CODE ESC A 20 SETS |                                                                                                    |  |

LINE SPACING AT 20/72 INCH

INCREMENTS FOR ALL SUBSEQUENT LINES

UNTIL RESET OR ANOTHER LINE SPACING IS SELECTED.

### Line Spacing n/216 Inch

| ASCII Code ESC 3 n                                                                                                    |                                                                                                    |  |
|----------------------------------------------------------------------------------------------------|----------------------------------------------------------------------------------------------------|--|
| Hex Code                                                                                                    | 1B 33 <i>n</i>                                                                                                    |  |
| Dec Code                                                                                                    | 27 51 <i>n</i>                                                                                                    |  |
| Purpose                                                                                                    | Specifies the line spacing at n/216-inch increments.                                                                                                    |  |
| where:                                                                                                    | n = 0 through 255                                                                                                    |  |
| Comment                                                                                                    | All line feeds following receipt of this code are at <i>n</i> /216 inch line spacing until a new line spacing is selected or the printer is reset. Line spacing set by this control code overrides line spacing setting set at the operator panel.                                  |  |
|                                                                                                    | The vertical character position moves only in multiples of the current dot row spacing. If the distance to move is other than a multiple of the current dot row spacing, the remainder is added to the next paper motion command. Paper movement occurs in multiples of 3/216 only. |  |
|                                                                                                    | Use caution when combining this control code with other print attributes such as Elongated (Double High), Superscript, or Subscript; overlapping lines may occur.                                                                                                    |  |
| Example                                                                                                    | The following example illustrates <i>n</i> /216-inch line spacing.                                                                                                    |  |
| CONTROL CODE ESC 3 50 SETS<br>LINE SPACING AT 50/216 INCH<br>INCREMENTS FOR ALL SUBSEQUENT LINES<br>UNTIL RESET OR ANOTHER SPACING IS SELECTED. |                                                                                                    |  |

#### Make Hex 80-9F Control Codes

| Hex Code | 1B 37                                                                                                  |
|----------|----------------------------------------------------------------------------------------------------|
| Dec Code | 27 55                                                                                                  |
| Purpose  | Selects hex 80-9F in the character sets as control codes.                                              |
| Comment  | This is the default when the Epson character set is selected as the default set at the operator panel. |

#### Make Hex 80-9F Printable

| ASCII Code ESC 6 |                                                                                                    |  |
|------------------|----------------------------------------------------------------------------------------------------|--|
| Hex Code         | 1B 36                                                                                                    |  |
| Dec Code         | 27 54                                                                                                    |  |
| Purpose          | Selects hex 80-9F in the character sets as printable characters.                                                                                                    |  |
| Comment          | This is the default when the IBM PC character set (code page 0437) is selected as the default set at the operator panel. Table 40 shows the hex 80-9F printable characters for the Epson character set, and for the IBM PC graphic character set. |  |

| B7 B6 B5 B5 B4 B3 B2 B1 | 0 0      | 1                    | KEY                     |
|-------------------------|----------|----------------------|-------------------------|
| 1011                    | ESC      | 33 <<br>27 <<br>1B < | OCTAL<br>DECIMAL<br>HEX |
|                         | <b>*</b> | - СН                 | IARACTER                |

| <sup>B8</sup> <sup>B7</sup> <sub>B6</sub> | <sup>3</sup> В5 | 1<br>0<br>( | 0 0              | 1<br>0 c | ) 1              |
|-------------------------------------------|-----------------|-------------|------------------|----------|------------------|
| BITS<br>B4 B3 B2 B1                       | ROW             | COLUI       | MN               | 9        |                  |
| 0000                                      | 0               | <u>à</u>    | 200<br>128<br>80 | ş        | 220<br>144<br>90 |
| 0001                                      | 1               | è           | 201<br>129<br>81 | ß        | 221<br>145<br>91 |
| 0010                                      | 2               | ù           | 202<br>130<br>82 | Æ        | 222<br>146<br>92 |
| 0011                                      | 3               | ò           | 203<br>131<br>83 | æ        | 223<br>147<br>93 |
| 0100                                      | 4               | ì           | 204<br>132<br>84 | Ø        | 224<br>148<br>94 |
| 0101                                      | 5               |             | 205<br>133<br>85 | ø        | 225<br>149<br>95 |
| 0110                                      | 6               | £           | 206<br>134<br>86 |          | 226<br>150<br>96 |
| 0111                                      | 7               | i           | 207<br>135<br>87 | Ä        | 227<br>151<br>97 |
| 1000                                      | 8               | i           | 210<br>136<br>88 | Ö        | 230<br>152<br>98 |
| 1001                                      | 9               | Ñ           | 211<br>137<br>89 | Ü        | 231<br>153<br>99 |
| 1010                                      | 10              | ñ           | 212<br>138<br>8A | ä        | 232<br>154<br>9A |
| 1011                                      | 11              | ¤           | 213<br>139<br>8B | ö        | 233<br>155<br>9B |
| 1100                                      | 12              |             | 214<br>140<br>8C | ü        | 234<br>156<br>9C |
| 1101                                      | 13              | Å           | 215<br>141<br>8D | É        | 235<br>157<br>9D |
| 1110                                      | 14              | å           | 216<br>142<br>8E | é        | 236<br>158<br>9E |
| 1111                                      | 15              | Ç           | 217<br>143<br>8F | ¥        | 237<br>159<br>9F |

| B8 B7 B6    | в5  | 1<br>0<br>COLUI | )<br>0           | 1<br>0<br>0 | ) 1              |
|-------------|-----|-----------------|------------------|-------------|------------------|
| B4 B3 B2 B1 | ROW | 8               |                  | 9           | -                |
| 0000        | 0   | Ç               | 200<br>128<br>80 | 伯           | 220<br>144<br>90 |
| 0001        | 1   | ü               | 201<br>129<br>81 | æ           | 221<br>145<br>91 |
| 0010        | 2   | é               | 202<br>130<br>82 | Æ           | 222<br>146<br>92 |
| 0011        | 3   | â               | 203<br>131<br>83 | Ô           | 223<br>147<br>93 |
| 0100        | 4   | ä               | 204<br>132<br>84 | ö           | 224<br>148<br>94 |
| 0101        | 5   | à               | 205<br>133<br>85 | ò           | 225<br>149<br>95 |
| 0110        | 6   | â               | 206<br>134<br>86 | û           | 226<br>150<br>96 |
| 0111        | 7   | ç               | 207<br>135<br>87 | ù           | 227<br>151<br>97 |
| 1000        | 8   | ê               | 210<br>136<br>88 | ÿ           | 230<br>152<br>98 |
| 1001        | 9   | ë               | 211<br>137<br>89 | ö           | 231<br>153<br>99 |
| 1010        | 10  | è               | 212<br>138<br>8A | Ü           | 232<br>154<br>9A |
| 1011        | 11  | ï               | 213<br>139<br>8B | ¢           | 233<br>155<br>9B |
| 1 1 0 0     | 12  | î               | 214<br>140<br>8C | £           | 234<br>156<br>9C |
| 1 1 0 1     | 13  | ì               | 215<br>141<br>8D | ¥           | 235<br>157<br>9D |
| 1 1 1 0     | 14  | Ä               | 216<br>142<br>8E | Pt.         | 236<br>158<br>9E |
| 1 1 1 1     | 15  | Å               | 217<br>143<br>8F | f           | 237<br>159<br>9F |

Epson USA Character Set

IBM 437 Code Page

### **Master Print Select**

| ASCII Code ESC ! n |                                                                                          |  |  |
|--------------------|------------------------------------------------------------------------------------------|--|--|
| Hex Code           | 1B 21 <i>n</i>                                                                           |  |  |
| Dec Code           | 27 33 n                                                                                  |  |  |
| Purpose            | Selects or changes print attributes in a single command.                                 |  |  |
| where:             | n = an 8-bit number with the bits set to specify print attributes, as shown in Table 41. |  |  |

#### Table 41. Master Print Select Bit Values

| Bit No. | Bit = 0    | Bit = 1         |
|---------|------------|-----------------|
| 0       | 10 cpi     | † 12 cpi        |
| 1       | Monospaced | † Proportional  |
| 2       | Normal     | Condensed       |
| 3       | Normal     | Emphasized      |
| 4       | Normal     | † Double Strike |
| 5       | Normal     | Double Wide     |
| 6       | Normal     | Italic          |
| 7       | Normal     | Underlined      |

**†Comment** Emphasized is substituted for double strike. Graphics and grey scale characters are not underlined. Proportional spacing overrides condensed or 12 cpi printing if both are selected.

#### ESC ! n SELECTS MULTIPLE ATTRIBUTES WITH ONE COMMAND. FOR EXAMPLE : THIS SHOULD BE 12 CPI, DOUBLE WIDE, ITALIC, UNDERLINED PRINT

### Paper Out Detection, Enable

| ASCII Code | ASCII Code ESC 9                                                                      |  |  |
|------------|---------------------------------------------------------------------------------------|--|--|
| Hex Code   | 1B 39                                                                                 |  |  |
| Dec Code   | 27 57                                                                                 |  |  |
| Purpose    | Asserts a paper out condition immediately when the end of the paper supply is sensed. |  |  |
| †Comment   | The printer decodes and ignores this command.                                         |  |  |

### Paper Out Detection, Disable

| ASCII | Code | ESC 8 |  |
|-------|------|-------|--|
|-------|------|-------|--|

| Hex | Code | 1B 38 |
|-----|------|-------|
|     |      |       |

**Dec Code** 27 56

- **Purpose** Enable printing to the end of the paper supply when a paper out condition is sensed.
- **†Comment** The printer decodes and ignores this command.

## Pass Bit 7 from Host

| ASCII | Code | ESC # |
|-------|------|-------|
| AUUII | oouc |       |

| Hex Code | 1B 23                                                                                                    |
|----------|----------------------------------------------------------------------------------------------------|
| Dec Code | 27 35                                                                                                    |
| Purpose  | Passes bit 7 (the eighth and most significant bit) whether it is 1 or 0, thereby cancelling ESC > and ESC =. |
| Comment  | This command affects only text and control code data; bit 8 of graphics data is always passed through.       |

## **Printer Deselect**

| ASCII Code DC3 |                                                                                                    |  |  |
|----------------|----------------------------------------------------------------------------------------------------|--|--|
| Hex Code       | 13                                                                                                    |  |  |
| Dec Code       | 19                                                                                                    |  |  |
| Purpose        | Places printer in the deselected state.                                                                                                    |  |  |
| Comment        | The configuration parameter Printer Select must be set to Enable. Refer to the <i>User's Guide</i> for information about this menu option. |  |  |
|                | When the printer receives this command it ignores data until a DC1 (Printer Select) command is received.                                   |  |  |
|                |                                                                                                    |  |  |

## **Printer Select**

| ASCII Code DC1 |                                                                                                    |  |
|----------------|----------------------------------------------------------------------------------------------------|--|
| Hex Code       | 11                                                                                                    |  |
| Dec Code       | 17                                                                                                    |  |
| Purpose        | Places printer in the selected state.                                                                                                    |  |
| Comment        | The configuration parameter Printer Select must be set to Enable. Refer to the <i>User's Guide</i> for information about this menu option.                                      |  |
|                | This control code allows the printer to receive and print data from<br>the host if it was deselected by DC3. If the printer was not<br>deselected by DC3, this code is ignored. |  |

## **Reassign Graphics Mode**

ASCII Code ESC ? s m

| Hex Code | 1B 3F <i>s m</i>                                                                                                   |
|----------|----------------------------------------------------------------------------------------------------|
| Dec Code | 27 63 s m                                                                                                    |
| Purpose  | Changes one graphics mode to another.                                                                              |
| where:   | s is a character K, L, Y, or Z, which causes graphics mode to change to mode $m$ (0-7) (see Table 42 on page 185). |
| Comment  | Sending data to the bit image command makes the data print according to the graphics mode you select with $m$ .    |

## **Remove Downloaded Characters**

| ASCII Code ESC : NUL n NUL |                                                             |  |
|----------------------------|-------------------------------------------------------------|--|
| Hex Code                   | 1B 3A 00 <i>n</i> 00                                        |  |
| Dec Code                   | 27 58 0 <i>n</i> 0                                          |  |
| Purpose                    | Erases all downloaded characters.                           |  |
| †Comment                   | The printer ignores this command but removes all data sent. |  |

### **Select Graphics Mode**

| ASCII Code ESC * m n1 n2                                           |                                                                                                 |  |
|--------------------------------------------------------------------|-------------------------------------------------------------------------------------------------|--|
| Hex Code                                                           | 1B 2A <i>m n1 n2</i>                                                                            |  |
| Dec Code                                                           | 27 42 m n1 n2                                                                                   |  |
| Purpose                                                            | Turns on 8-pin bit image graphics mode <i>m</i> . Table 42 charts the graphics modes available. |  |
| Comment                                                            | The total number of columns = $(n1 + 256n2)$ .                                                  |  |
| NOTE: This command does not suppress hexadecimal FF from printing. |                                                                                                 |  |

 Table 42. Epson Graphics Modes

| т | Option                    | Alternate<br>Code | Density*<br>(dots per inch) | Resolution**<br>(dots per inch) |
|---|---------------------------|-------------------|-----------------------------|---------------------------------|
| 0 | Single density            | ESC K             | 60                          | 120                             |
| 1 | Double density            | ESC L             | 120                         | 120                             |
| 2 | High-speed double density | ESC Y             | 60                          | 120 <sup>1</sup>                |
| 3 | Quadruple density         | ESC Z             | 120                         | 240 <sup>1,2</sup>              |
| 4 | CRTI                      | none              | 80                          | 160                             |
| 5 | Plotter (1:1)             | none              | 72                          | 144                             |
| 6 | CRT II                    | none              | 90                          | 180                             |
| 7 | Double density plotter    | none              | 144                         | 144                             |

<sup>1</sup> Data can be sent incorrectly. In these modes, no dots can be closer horizontally than the current font dot density. Sending incorrect data does not damage the printer.

<sup>2</sup> 240 dpi is simulated by combining the dots from two adjacent columns into one 120 dpi dot column.
\* Number of horizontal dots per inch the printer can make.

\*\* Number of dot columns available.

### Select Italic Character Set

| ASCII Code ESC t n |                                                                                                    |  |
|--------------------|----------------------------------------------------------------------------------------------------|--|
| Hex Code           | 1B 74 <i>n</i>                                                                                                    |  |
| Dec Code           | 27 116 <i>n</i>                                                                                                    |  |
| Purpose            | Selects the italics characters from hex 80 through hex FF, or selects the graphics characters from hex 80 through hex FF. |  |
| where:             | n = hex 1 selects the graphics character set<br>n = hex 0 selects the italics character set                               |  |
| Comment            | The graphics character set is the IBM Graphics Code Page 437.                                                             |  |
|                    |                                                                                                    |  |

ESC t n SELECTS EITHER THE ITALIC OR GRAPHIC CHARACTER SET THIS SHOULD BE IN ITALICS ELIFLATE ALE FL- AT A CHEAD IN TALICS

### **Select 9-Pin Graphics Mode**

| ASCII Code ESC ^ m n1 n2 d1 dk |                                                                                                    |  |
|--------------------------------|----------------------------------------------------------------------------------------------------|--|
| Hex Code                       | 1B 5E <i>m n1 n2 d1 dk</i>                                                                                                    |  |
| Dec Code                       | 27 94 m n1 n2 d1 dk                                                                                                    |  |
| Purpose                        | Turns on 9-pin bit image graphics mode.                                                                                                    |  |
| Comment                        | <i>m</i> defines the plot density as shown in Table 42 on page 185. $(n1 + 256n2) =$ The total number of columns.                                                                                                    |  |
|                                | This mode requires two bytes of graphic data for every column of print. Each column is sent as a pair: $d1, d3, \dots d(k-1)$ set the top 8 bits of a normal dot column, just like ESC K; $d2, d4, \dots dk$ set the ninth dot in the column (the most significant bit) just below the bottom-most dot of columns $d1, d3, \dots d(k-1)$ . |  |

### **Select Print Quality**

ASCII Code ESC x n

- Hex Code 1B 78 n
- **Dec Code** 27 120 *n*
- **Purpose** Selects print quality.
- **Comment** This command is ignored on thermal printers.

### Select/Deselect Proportional Spacing

| ASCII Code ESC p n |                                              |  |
|--------------------|----------------------------------------------|--|
| Hex Code           | 1B 70 <i>n</i>                               |  |
| Dec Code           | 27 112 <i>n</i>                              |  |
| where:             | n is an integer<br>n = 0 = Off<br>n = 1 = On |  |
| Purpose            | Turns proportional mode on and off.          |  |

### Select Serif or Sans Serif Font

ASCII Code ESC k n

| Hex Code | 1B 6B <i>n</i>                                                                                                    |
|----------|----------------------------------------------------------------------------------------------------|
| Dec Code | 27 107 n                                                                                                    |
| Purpose  | Selects a Courier font.                                                                                                    |
| † where: | if $n = 0, 2, 4$ (any even value), the font selected is a serif<br>Courier font (Courier, instead of standard Epson Roman). |
|          | if $n = 1, 3, 5$ (any odd value), the font selected is a sans serif Courier font.                                           |
|          | ESC k n SELECTS SERIF OR SANS SERIF<br>NLQ (COURIER) FONTS. FOR EXAMPLE :<br>THIS FONT HAS A SERIF                          |

#### THIS FONT DOES NOT HAVE A SERIF

## Select User-Defined Font

| ASCII Code ESC % n |                                                                                       |  |
|--------------------|---------------------------------------------------------------------------------------|--|
| Hex Code           | 1B 25 <i>n</i>                                                                        |  |
| Dec Code           | 27 37 n                                                                               |  |
| Purpose            | Selects a user-defined font.                                                          |  |
| †Comment           | The printer ignores this command and removes all font data sent from the data stream. |  |

### **Select Vertical Tab Channel**

| ASCII Code ESC / c |                                                                                                    |  |
|--------------------|----------------------------------------------------------------------------------------------------|--|
| Hex Code           | 1B 2F <i>c</i>                                                                                                    |  |
| Dec Code           | 27 47 <i>c</i>                                                                                                    |  |
| Purpose            | Selects a vertical tab channel set by ESC b.                                                                          |  |
| where:             | c = 0 through 7.                                                                                                    |  |
| Comment            | Subsequent VT (hex 0B) commands use tab table specified by <i>c</i> . If no tab table is selected, channel 0 is used. |  |

## Set Absolute Horizontal Print Position in 1/60 Inch

| ASCII Code ESC \$ n1 n2 |                                                                                                    |  |
|-------------------------|----------------------------------------------------------------------------------------------------|--|
| Hex Code                | 1B 24 <i>n1 n2</i>                                                                                 |  |
| Dec Code                | 27 36 n1 n2                                                                                        |  |
| Purpose                 | Moves the logical print head to an absolute horizontal print position, using 1/60 inch increments. |  |
| where:                  | $(\underline{n1 + 256n2})$ = the unsigned distance in inches<br>60 from the left margin.           |  |
| Comment                 | If the distance goes beyond right margin, the sequence is ignored.                                 |  |

### Set Bit 7 of Incoming Data Bytes to 1

#### ASCII Code ESC >

| Hex Code | 1B 3E                                                                                                    |
|----------|----------------------------------------------------------------------------------------------------|
| Dec Code | 27 62                                                                                                    |
| Purpose  | Sets the most significant bit (MSB) of all incoming data to 1.                                                       |
| Comment  | The MSB is bit number 7. This command affects only text and control code data. Graphics data pass through unchanged. |

### Set Intercharacter Spacing in n/120 Inch

#### ASCII Code ESC SP n

| Hex Code | 1B 20 <i>n</i>                                                  |
|----------|-----------------------------------------------------------------|
| Dec Code | 27 32 n                                                         |
| Purpose  | Permits character spacing adjustments in 1/120 inch increments. |
| where:   | n = 0 through 127 (hex 00 through 7F).                          |
| Comment  | Setting $n = 0$ restores normal intercharacter spacing.         |

ESC SP n SETS INTERCHARACTER SPACING. FOR EXAMPLE : THIS IS WIDE CHARACTER SPACING AND THIS IS NORMAL CHARACTER SPACING

## Set Margin, Left

| ASCII Code ESC   n |                                                                                                    |  |
|--------------------|----------------------------------------------------------------------------------------------------|--|
| Hex Code           | 1B 6C <i>n</i>                                                                                                    |  |
| Dec Code           | 27 108 n                                                                                                    |  |
| where:             | n = number of columns from the left edge of the physical page to<br>the beginning of the print line;<br>n = 1 through 232 (hex 00 through hex E8)                                                                                                    |  |
| Purpose            | Sets the left margin to <i>n</i> columns in the current font.                                                                                                    |  |
| Comment            | Be sure to use the alphabetic lowercase "I" (as in left) rather than<br>the uppercase i "I" for this command. The number of inches of<br>margin does not vary if the font, character width, or horizontal<br>dot density changes. This command automatically clears and<br>resets horizontal tabs to every eight characters. The smallest<br>possible space between the left and right margins is the width of<br>one double-wide, 10 cpi character. If a margin control code<br>violates this minimum distance, it is ignored. Settings in<br>proportional mode are treated as 10 cpi. |  |

## Set Margin, Right

| ASCII Code ESC Q n |                                                                                                    |  |
|--------------------|----------------------------------------------------------------------------------------------------|--|
| Hex Code           | 1B 51 <i>n</i>                                                                                                    |  |
| Dec Code           | 27 81 <i>n</i>                                                                                                    |  |
| where:             | n = number of columns from the left edge of the physical page to the end of the print line;<br>n = 1 through 232 (hex 00 through hex E8)                                                                                                    |  |
| Purpose            | Sets the right margin to <i>n</i> columns at the current character width.                                                                                                    |  |
| Comment            | The number of inches of margin does not vary if the font,<br>character width, or horizontal dot density changes. This<br>command automatically clears and resets horizontal tabs to<br>every eight characters. The smallest possible space between<br>the left and right margins is the width of one-double wide, 10 cpi<br>character. If a margin control code violates this minimum<br>distance, it is ignored. Settings in proportional mode are treated<br>as 10 cpi. |  |

### Set Forms Length by Lines

| ASCII Code | ESC C n                                                                                                    |
|------------|----------------------------------------------------------------------------------------------------|
| Hex Code   | 1B 43 <i>n</i>                                                                                                    |
| Dec Code   | 27 67 n                                                                                                    |
| Purpose    | Sets the form length by lines.                                                                                                    |
| where:     | n = 1 through 192 (hex 01 through hex C0) to specify the number of lines per form at the current line spacing.                                                                                                    |
| Comment    | The forms length is set to the number of lines defined by the quotient of <i>n</i> divided by the current lines per inch so that the units are in inches.                                                         |
|            | The current line becomes the first line of the form. The forms<br>length is always defined in inches; therefore, changing the lpi<br>after this control code has been issued does not change the<br>forms length. |
|            | If the calculated forms length in lines is not an exact multiple of<br>the target machine dot size, the forms length value is adjusted<br>down to the next possible multiple.                                     |
|            | When forms length is set by an ESC C sequence, the skin-over                                                                                                    |

When forms length is set by an ESC C sequence, the skip-over perforation set by ESC N is cancelled.

### Set Forms Length in Inches

ASCII Code ESC C NUL n

| Hex Code<br>Dec Code<br>Purpose | 1B 43 00 <i>n</i><br>27 67 0 <i>n</i><br>Sets the form length to <i>n inches.</i>                                                                                                    |
|---------------------------------|----------------------------------------------------------------------------------------------------|
| where:                          | n = 1 through 24 (hex 01 through hex 18) to specify the number of inches on a form.                                                                                                    |
| Comment                         | Upon receipt of this code, the current line becomes the first line<br>of the form, and the form length set becomes the current forms<br>length. Vertical tab positions set below the bottom of the form<br>are ignored. Forms length is defined in inches; therefore,<br>subsequent line spacing changes do not affect the result of this<br>command. |
|                                 | Values of <i>n</i> greater than 24 are ignored.                                                                                                    |
|                                 | When forms length is set by an ESC C NUL sequence, the skip-<br>over perforation set by ESC N is cancelled.                                                                                                    |
|                                 | This control code overrides forms length set at the operator panel.                                                                                                    |

## Set Relative Horizontal Print Position in *n*/120 Inch

| ASCII Code ESC \ n1 n2 |                                                                                                    |  |
|------------------------|----------------------------------------------------------------------------------------------------|--|
| Hex Code               | 1B 5C <i>n1 n2</i>                                                                                                    |  |
| Dec Code               | 27 92 n1 n2                                                                                                    |  |
| Purpose                | Moves the logical print head to a relative horizontal print position, using 1/120 inch increments.                                                                                                    |  |
| Comment                | Adds $(n1 + 256n2)/120$ inches to the horizontal position of the logical print head. The number sent is two's complement, with negative numbers moving to the left. The command is ignored if it would move the logical print head beyond the page margins. |  |

## **Set Vertical Tabs in Channels**

| ASCII Code | ASCII Code ESC b <i>c n1 n2 n3 nk</i> NUL                                                                                                    |  |  |
|------------|----------------------------------------------------------------------------------------------------|--|--|
| Hex Code   | 1B 62 <i>c n1 n2 n3 nk</i> 00                                                                                                    |  |  |
| Dec Code   | 27 98 c n1 n2 n3 nk 0                                                                                                    |  |  |
| Purpose    | Assigns vertical tabs to channels selected by ESC / (see page 187).                                                                                                    |  |  |
| where:     | c = 0 through 7<br>n = 0 through 255<br>n1 through $nk$ specify the line number for the vertical tab(s), up<br>to a maximum of 16 tab positions. NUL must end the sequence.                                                                                                    |  |  |
| Comment    | Channels are selected by ESC /. The distance of each tab stop from TOF is the current line spacing times the number of lines given in <i>n</i> .                                                                                                    |  |  |
|            | If paper movement is commanded to a value of $n$ greater than<br>the page length, the paper movement command is ignored. The<br>values of $n$ must be in ascending order. If they are not, the<br>sequence up to and including the out of sequence number is<br>ignored. The rest of the load is processed. Skip over perforation<br>is ignored. |  |  |
|            | You can clear any channel by sending ESC b $c$ NUL, where $c$ is the channel number.                                                                                                    |  |  |

### **Skip Over Perforation**

| ASCII Code ESC N n |                                                                                                    |  |
|--------------------|----------------------------------------------------------------------------------------------------|--|
| Hex Code           | 1B 4E <i>n</i>                                                                                                    |  |
| Dec Code           | 27 78 n                                                                                                    |  |
| Purpose            | Selects the number of lines (at the current line spacing) for the paper to skip at the bottom of the page.                                                                                                    |  |
| where:             | n = 1 through 127 (hex 01 through 7F)                                                                                                    |  |
| Comment            | <i>n</i> is the number of lines skipped between the last line printed on one page and the first line on the next page. The actual distance set is the product of $n$ and the current line spacing. If the value of $n$ exceeds the current form length, the skip is set to one line smaller than the form length or to 0, whichever is greater. |  |
|                    | Skip over perforation set by this command overrides operator panel settings. This feature is canceled by ESC O, ESC C, ESC C 0.                                                                                                    |  |

### **Skip Over Perforation, Cancel**

#### ASCII Code ESC O

| Hex Code | 1B 4F                                                                                |
|----------|--------------------------------------------------------------------------------------|
| Dec Code | 27 79                                                                                |
| Purpose  | Cancels the skip over perforation set by ESC N and resets the bottom margin to zero. |
| Comment  | O is ASCII uppercase o, not zero (0).                                                |

### **Super-Set Commands**

| ASCII | Code | ESC | }; |
|-------|------|-----|----|
|-------|------|-----|----|

- Hex Code 1B 7C 7D 3B
- Dec Code 27 124 125 59
- **Purpose** Control code sequence used to introduce the super-set commands.
- **Comment** Super-set commands affect the ASCII Emulation as a whole regardless of the printer protocol currently active. The commands are sent from the host in the data stream to the printer, and provide the following capabilities:
  - Select a printer protocol
  - Change the page orientation
  - Define various font attributes, including typeface and print size
  - Select proportional fonts

See Chapter 7, "Super-Set Programming," for further information on the Super-Set commands.

## **Superscript and Subscript Printing**

| ASCII Code                     | ESC S n                                                                                                    |  |  |
|--------------------------------|----------------------------------------------------------------------------------------------------|--|--|
| Hex Code                       | <b>le</b> 1B 53 <i>n</i>                                                                                                    |  |  |
| <b>Dec Code</b> 27 83 <i>n</i> |                                                                                                    |  |  |
| Purpose                        | Selects superscript or subscript printing.                                                                                                    |  |  |
| where:                         | n = NUL (hex 00) or 0 (hex 30) to enable superscript printing $n =$ SOH (hex 01) or 1 (hex 31) to enable subscript printing                                                                                                    |  |  |
| ⁺Comment                       | Superscript/Subscript font prints at one-half the normal vertical<br>character height and at twice the normal vertical density. When<br>the superscript/ subscript control code is received, all characters<br>are superscript or subscript until reset by the superscript/<br>subscript reset control code or printer reset. Emphasized print is<br>ignored in the superscript/subscript print mode. |  |  |
|                                | You can print both superscript and subscript characters in the<br>same character column by using the Backspace (BS) control<br>code, but these characters do not print when double high<br>printing is in effect.                                                                                                    |  |  |
|                                | If Superscript/Subscript is combined with Double High (ESC w) printing, <i>only</i> Double High printing occurs.                                                                                                    |  |  |
| Example                        | The following sample illustrates superscript and subscript printing.                                                                                                    |  |  |
|                                | CONTROL CODE ESC S 0 SELECTS SUPERSCRIPT<br>A <sup>2</sup> +B <sup>2</sup> =C <sup>2</sup><br>CONTROL CODE ESC S 1 SELECTS <sub>SUBSCRIPT</sub><br>31 <sub>HEX</sub> =49 <sub>DEC</sub><br>CONTROL CODE ESC T CANCELS<br>SUPERSCRIPT/SUBSCRIPT PRINTING                                                                                                    |  |  |

## **Superscript and Subscript Printing, Cancel**

| ASCII | Code | ESC T |  |
|-------|------|-------|--|
|       |      |       |  |

| Hex Code | 1B 54 |
|----------|-------|
|----------|-------|

- **Dec Code** 27 84
- **Purpose** Cancels superscript and/or subscript printing as set by ESC S *n*.

## Underline

| ASCII Code ESC – n |                                                                                                    |  |  |  |  |
|--------------------|----------------------------------------------------------------------------------------------------|--|--|--|--|
| Hex Code           | 1B 2D <i>n</i>                                                                                                   |  |  |  |  |
| Dec Code           | 27 45 n                                                                                                    |  |  |  |  |
| Purpose            | Turns automatic underlining on and off.                                                                          |  |  |  |  |
| where:             | n = NUL or 0 (hex 00 or hex 30) to turn off underlining $n =$ SOH or 1 (hex 01 or hex 31) to turn on underlining |  |  |  |  |
| Comment            | Spaces are underlined, but graphics and grey scale characters are not.                                           |  |  |  |  |
| Example            | The following sample illustrates underlining.                                                                    |  |  |  |  |
|                    | CONTROL CODE ESC-1<br>ENABLES AUTOMATIC UNDERLINING.<br>CONTROL CODE ESC-0<br>DISABLES AUTOMATIC UNDERLINING.    |  |  |  |  |

## **Unidirectional Printing, 1 Line**

| ASCII Code | ESC <                                                          |
|------------|----------------------------------------------------------------|
| Hex Code   | 1B 3C                                                          |
| Dec Code   | 27 60                                                          |
| Purpose    | Causes printing to occur from left to right for one line only. |
| †Comment   | The printer ignores this command.                              |

## **Unidirectional Printing, Set/Reset**

| ASCII Code ESC U n |                                                                                     |  |  |  |
|--------------------|-------------------------------------------------------------------------------------|--|--|--|
| Hex Code           | 1B 55 <i>n</i>                                                                      |  |  |  |
| Dec Code           | 27 85 n                                                                             |  |  |  |
| Purpose            | Causes printing to occur in only one direction of shuttle movement (left to right). |  |  |  |
| †Comment           | The printer ignores this command.                                                   |  |  |  |

## Vertical Tab, Execute

| ASCII Code VT |                                                                                                    |  |  |  |  |  |
|---------------|----------------------------------------------------------------------------------------------------|--|--|--|--|--|
| Hex Code      | 0B                                                                                                    |  |  |  |  |  |
| Dec Code      | 11                                                                                                    |  |  |  |  |  |
| Purpose       | Advances the logical print head to the next vertical tab position selected by ESC /.                                                                                                    |  |  |  |  |  |
| Comment       | If no vertical channel was selected, channel 0 is used. If no vertical tabs were set, the paper advances one line.                                                                                                    |  |  |  |  |  |
|               | The logical print head moves to the left margin. If a tab position<br>is on the current line, the paper is moved to the next tab position.<br>If there are no tab positions between the current line and the end<br>of the form, the paper is moved to the top of the next form. |  |  |  |  |  |
|               | This code cancels all one-line-only emphasis and font controls:<br>double-wide from SO and ESC SO, and unidirectional printing<br>from ESC <.                                                                                                    |  |  |  |  |  |

## Vertical Tab, Set/Clear

| ASCII Code ESC B n1 n2 n3nk NUL |                                                                                                    |  |  |  |  |
|---------------------------------|----------------------------------------------------------------------------------------------------|--|--|--|--|
| Hex Code                        | 1B 42 <i>n1 n2 n3nk</i> 00                                                                                                    |  |  |  |  |
| Dec Code                        | 27 66 n1 n2 n3nk 0                                                                                                    |  |  |  |  |
| Purpose                         | Sets up to 16 vertical tab positions.                                                                                                    |  |  |  |  |
| where:                          | n = 1 through 255;<br>k = 1 through 16                                                                                                    |  |  |  |  |
|                                 | <i>n1</i> through <i>nk</i> specify the line numbers for the vertical tab(s), up to a maximum of 16 tab positions. NUL must end the sequence.                                                                                                    |  |  |  |  |
|                                 | To clear the tab settings, send ESC B NUL (1B 42 00).                                                                                                    |  |  |  |  |
| Comment                         | The values of $n$ range from 1 through 255 (hex 01 through FF) and must be in ascending order. The distance of each tab stop from TOF is the current line spacing times the number of lines given in $n$ . If the value of $n$ exceeds the form length, commands to move to that tab position are ignored. |  |  |  |  |
|                                 | If values of <i>n</i> are not in ascending order, the sequence up to and including the out-of-sequence number is ignored, and the rest of the load is processed. Skip over perforation is ignored.                                                                                                    |  |  |  |  |
|                                 | This command always sets channel 0. You can clear channel 0 by sending ESC B NUL. (See also the channel selection command, ESC /, and the channel loading command, ESC b.)                                                                                                    |  |  |  |  |

#### **Chapter 6** Configuring the Epson FX-1050 Emulation with Control Codes

# Super-Set Programming

## Introduction

This chapter describes the super-set commands. Super-set commands affect each of the protocols included in the ASCII Emulation regardless of the printer protocol currently active, except for the P-Series XQ Variant emulation. The commands are sent through the host in the input data stream, and enact the features described in the following subsections.

**NOTE:** The super-set commands do not affect the P-Series XQ Variant emulation.

## The Super-Set Commands

Each printer protocol uses a unique control code sequence to introduce the super-set commands, called the Super-Set Control Code (SSCC):

| Protocol          | SSCC<br>(ASCII Value) | SSCC<br>(Hex Value) |  |
|-------------------|-----------------------|---------------------|--|
| P-Series*         | SFCC   } ;            | SFCC 7C 7D 3B       |  |
| P-Series XQ       | N/A                   | N/A                 |  |
| Serial Matrix     | ESC                   | ESC 7C 7D 3B        |  |
| Epson FX          | ESC                   | ESC 7C 7D 3B        |  |
| Proprinter III XL | ESC                   | ESC 7C 7D 3B        |  |

#### Table 43. Super-Set Control Codes

\*The SFCC in P-Series is the currently active Special Function Control Code.

**NOTE:** The super-set commands are briefly introduced in the chapters of this book that describe the control codes for each of the emulations listed above.

In the following subsections, the generic code sequence name, SSCC, is placed before the control code to remind you to enter the correct sequence depending on the printer protocol currently active.

## **Character Set Selection**

| ASCII Code SSCC R n |                                        |  |  |  |  |
|---------------------|----------------------------------------|--|--|--|--|
| Hex Code            | SSCC 52 n                              |  |  |  |  |
| Dec Code            | SSCC 82 n                              |  |  |  |  |
| Purpose             | Selects one of several character sets. |  |  |  |  |

#### Table 44. Epson FX Character Sets

| n   | Character Set     | n   | Character Set   | n   | Character Set        |
|-----|-------------------|-----|-----------------|-----|----------------------|
| 000 | IBM Code Page 437 | 203 | Cyrillic 8859-5 | 405 | ELOT 927 Greek       |
| 001 | IBM Code Page 850 | 204 | ISO 915         | 406 | Greek 851            |
| 002 | Epson             | 205 | Code Page 855   | 407 | Greek 437            |
| 003 | OCR-A             | 206 | 7 Bit Cyrillic  | 408 | Greek 8859-7         |
| 004 | OCR-B             | 207 | Ukrainian       | 500 | Hebrew Old           |
| 005 | Multinational     | 300 | Latin 2 8859-2  | 501 | Hebrew New           |
| 100 | ASMO 449          | 301 | Latin 2 852     | 502 | Hebrew DEC           |
| 101 | ASMO 449+         | 302 | Mazovia         | 503 | Hebrew Latin-1       |
| 102 | ASMO 708          | 303 | Kamenicky       | 600 | Data General Turkish |
| 103 | ASMO 708+         | 304 | Roman 8         | 601 | DEC Turkish          |
| 104 | MS DOS CP 710     | 305 | PC-437 Slavic   | 602 | IBM Turkish          |
| 105 | MS DOS CP 720     | 306 | Slavic 1250     | 603 | Siemens Turkish      |
| 106 | Sakr CP714        | 307 | Code Page 865   | 604 | PTT Turkish          |
| 107 | Aptec CP715       | 308 | Code Page 860   | 605 | IBC Turkish          |
| 108 | CP 786            | 309 | Latin 1 8859-1  | 606 | Bull Turkish         |
| 109 | Arabic CP864      | 310 | Latin 5 8859-9  | 607 | AS400 Turkish        |
| 110 | Arabic CP1046     | 311 | Latin 9 8859-15 | 608 | Unisys Turkish       |
| 111 | Arabic Lam 1      | 400 | DEC 256 Greek   | 609 | NCR Turkish          |
| 112 | Arabic Lam 2      | 401 | ELOT 928 Greek  | 610 | PST Turkish          |
| 200 | Cyrillic 866      | 402 | Greek 3         | 611 | Unis-1 Turkish       |
| 201 | Cyrillic CP 437   | 403 | ABY Greek       | 612 | Code Page 853        |
| 202 | Cyrillic 113      | 404 | ABG Greek       | 613 | INFO Turkish         |

| n   | Character Set        | n   | Character Set   | n   | Character Set        |
|-----|----------------------|-----|-----------------|-----|----------------------|
| 000 | IBM Code Page 437    | 110 | Arabic CP 1046  | 402 | Greek 3              |
| 001 | Multinational        | 111 | Arabic Lam 1    | 403 | ABY Greek            |
| 002 | EMCA Latin 1         | 112 | Arabic Lam 2    | 404 | ABG Greek            |
| 003 | DEC Multinational    | 200 | Cyrillic 866    | 405 | ELOT 927 Greek       |
| 004 | OCR-A                | 201 | Cyrillic CP 437 | 406 | Greek 851            |
| 005 | OCR-B                | 202 | Cyrillic 113    | 407 | Greek 437            |
| 006 | Arabic               | 203 | Cyrillic 8859-5 | 408 | Greek 8859-7         |
| 007 | Greek                | 204 | ISO 915         | 500 | Hebrew Old           |
| 008 | Hebrew               | 205 | Code Page 855   | 501 | Hebrew New           |
| 009 | Portuguese           | 206 | 7 Bit Cyrillic  | 502 | Hebrew DEC           |
| 010 | Spanish              | 207 | Ukrainian       | 503 | Hebrew Latin-1       |
| 011 | Latin 1              | 300 | Latin 2 8859-2  | 600 | Data General Turkish |
| 012 | Latin 2 (Slavic-852) | 301 | Latin 2 852     | 601 | DEC Turkish          |
| 013 | Farsi                | 302 | Mazovia         | 602 | IBM Turkish          |
| 014 | Turkish              | 303 | Kamenicky       | 603 | Siemens Turkish      |
| 015 | Cyrillic             | 304 | Roman 8         | 604 | PTT Turkish          |
| 100 | ASMO 449             | 305 | PC-437 Slavic   | 605 | IBC Turkish          |
| 101 | ASMO 449+            | 306 | Slavic 1250     | 606 | Bull Turkish         |
| 102 | ASMO 708             | 307 | Code Page 865   | 607 | AS400 Turkish        |
| 103 | ASMO 708+            | 308 | Code Page 860   | 608 | Unisys Turkish       |
| 104 | MS DOS CP 710        | 309 | Latin 1 8859-1  | 609 | NCR Turkish          |
| 105 | MS DOS CP 720        | 310 | Latin 5 8859-9  | 610 | PST Turkish          |
| 106 | Sakr CP 714          | 311 | Latin 9 8859-15 | 611 | Unis-1 Turkish       |
| 107 | Aptec CP 715         | 400 | DEC 256 Greek   | 612 | Code Page 853        |
| 108 | CP 786               | 401 | ELOT 928 Greek  | 613 | INFO Turkish         |
| 109 | Arabic CP 864        |     |                 |     |                      |

Table 45. P-Series and Serial Matrix Character Sets

#### Chapter 7 The Super-Set Commands

| n   | Character Set        | n   | Character Set   | n   | Character Set        |
|-----|----------------------|-----|-----------------|-----|----------------------|
| 000 | IBM Code Page 437    | 110 | Arabic 1046     | 402 | Greek 3              |
| 001 | IBM Code Page 850    | 111 | Arabic Lam 1    | 403 | ABY Greek            |
| 002 | OCR-A                | 112 | Arabic Lam 2    | 404 | ABG Greek            |
| 003 | OCR-B                | 200 | Cyrillic 866    | 405 | ELOT 927 Greek       |
| 004 | Multinational        | 201 | Cyrillic CP 437 | 406 | Greek 851            |
| 005 | Arabic               | 202 | Cyrillic 113    | 407 | Greek 437            |
| 006 | Greek                | 203 | Cyrillic 8859-5 | 408 | Greek 8859-7         |
| 007 | Hebrew               | 204 | ISO 915         | 500 | Hebrew Old           |
| 008 | Portuguese           | 205 | Code Page 855   | 501 | Hebrew New           |
| 009 | Spanish              | 206 | 7 Bit Cyrillic  | 502 | Hebrew DEC           |
| 010 | Latin 1              | 207 | Ukrainian       | 503 | Hebrew Latin-1       |
| 011 | Latin 2 (Slavic-852) | 300 | Latin 2 8859-2  | 600 | Data General Turkish |
| 012 | Farsi                | 301 | Latin 2 852     | 601 | DEC Turkish          |
| 013 | Turkish              | 302 | Mazovia         | 602 | IBM Turkish          |
| 014 | Cyrillic             | 303 | Kamenicky       | 603 | Siemens Turkish      |
| 100 | ASMO 449             | 304 | Roman 8         | 604 | PTT Turkish          |
| 101 | ASMO 449+            | 305 | PC-437 Slavic   | 605 | IBC Turkish          |
| 102 | ASMO 708             | 306 | Slavic 1250     | 606 | Bull Turkish         |
| 103 | ASMO 708+            | 307 | Code Page 865   | 607 | AS400 Turkish        |
| 104 | MS DOS CP710         | 308 | Code Page 860   | 608 | Unisys Turkish       |
| 105 | MS DOS CP720         | 309 | Latin 1 8859-1  | 609 | NCR Turkish          |
| 106 | Sakr CP 714          | 310 | Latin 5 8859-9  | 610 | PST Turkish          |
| 107 | Aptec CP 715         | 311 | Latin 9 8859-15 | 611 | Unis-1 Turkish       |
| 108 | CP 786               | 400 | DEC 256 Greek   | 612 | Code Page 853        |
| 109 | Arabic 864           | 401 | ELOT 928 Greek  | 613 | INFO Turkish         |

Table 46. Proprinter XL Character Sets

## Character Spacing n/240 Inch

| ASCII Code | SSCC I <i>n</i> (uppercase "i")                                                                                                    |  |
|------------|----------------------------------------------------------------------------------------------------|--|
| Hex Code   | SSCC 49 n                                                                                                    |  |
| Dec Code   | SSCC 73 n                                                                                                    |  |
| Purpose    | Specifies the character spacing in n/240-inch increments.                                                                                                    |  |
|            | where: $n = 001$ through 999 (three ASCII digits)                                                                                                    |  |
| Comment    | When the $n/240$ -inch character spacing command is received, all character printing is at $n/240$ -inch horizontal spacing until a new character spacing is selected. |  |
| Example    | SSCC I 008 specifies a spacing of 30 characters per inch.                                                                                                    |  |

## **Font Selection**

| ASCII Code | SSCC F n1 ; n2 ; n3 ; n4 ; n5                                                                                                    |
|------------|----------------------------------------------------------------------------------------------------|
| Hex Code   | SSCC 46 n1 3B n2 3B n3 3B n4 3B n5                                                                                                    |
| Dec Code   | SSCC 70 n1 59 n2 59 n3 59 n4 59 n5                                                                                                    |
| Purpose    | Selects fixed pitch and proportional font attributes, with character size specified in terms of typographic points.                                                                                                    |
| Comment    | Parameters <i>n1</i> through <i>n5</i> are specified as ASCII digit values. If<br>a non-digit is used in any parameter, the value remains<br>unchanged. The following paragraphs explain how to set various<br>options using ASCII digit values for each parameter. |
| where:     | Parameter $n1$ identifies a specific typeface. Enter the five-digit<br>number representing the selected typeface. Fixed pitch spacing<br>is used for the Letter Gothic (DP), Courier (NLQ), OCR-A, and<br>OCR-B typefaces. All others use proportional spacing.     |
|            | * The standard fonts available are Courier (#93950), Letter<br>Gothic (#93777), OCR-A (#90993), OCR-B (#91409), and CG<br>Times (#92500).                                                                                                    |
|            | Parameter $n2$ is a 1-digit bold flag.<br>n2 = 0 (disable bold)<br>1 (enable bold)                                                                                                    |
|            | Parameter $n3$ selects a 1-digit slant flag. (Slant is similar to italic, but also offers a backward slant.)                                                                                                    |

- 0 (disable slant) n3 =
  - 1 (right slant) 2 (left slant)

Parameter *n4* selects a 3-digit symbol set:

| Printer Protocol | n4                                     | Symbol Set                                                                        |
|------------------|----------------------------------------|-----------------------------------------------------------------------------------|
| Proprinter XL    | 000<br>001                             | Code Page 437<br>Code Page 850                                                    |
| All others       | 000<br>001<br>002<br>003<br>004<br>005 | IBM PC<br>Multinational<br>ECMA-94 Latin 1<br>DEC Multinational<br>OCR-A<br>OCR-B |

#### Table 47. n4 Value (Symbol Sets)

Parameter n5 selects a 4-digit point size (1/4 point resolution). The horizontal pitch (cpi) is automatically adjusted based on the point size selected.

**Examples** The following command selects the Courier typeface, a fixed pitch font. It also sets the point size to 12, which corresponds to 6 lpi and 10 cpi.

#### SSCC F 93952;x;x;xxx;0048

The following command enables the left slant attribute, and sets the point size to 100.

#### SSCC F xxxxx;x;2;xxx;0400

The following command selects the Futura typeface, which is a proportional font. It also enables the bold print attribute, and disables the slant attribute.

SSCC F 91810;1;0;xxx;xxxx

#### Font Size

**ASCII Code** SSCC S *n*1 ; *n*2 ; *n*3 ; *n*4 ; *n*5 ; *n*6

- Hex Code SSCC 53 n1 3B n2 3B n3 3B n4 3B n5 3B n6 3B
- Dec Code SSCC 83 n1 59 n2 59 n3 59 n4 59 n5 59 n6 59
- **Purpose** Selects fixed pitch and proportional font attributes, with character size specified in terms of width and height (in inches).
- **Comment** Parameters *n1* through *n6* are specified as ASCII digit values. If a non-digit is used in any parameter, the value remains unchanged. The following paragraphs explain how to set various options using ASCII digit values for each parameter.
- where: Parameter *n1* identifies a specific typeface. Enter the five-digit number representing the selected typeface. Fixed pitch spacing is used for the Letter Gothic (DP), Courier (NLQ), OCR-A, and OCR-B typefaces. All others use proportional spacing.

\* The standard fonts available are Courier (#93950), Letter Gothic (#93777), OCR-A (#90993), OCR-B (#91409), and CG Times (#92500).

Parameter *n2* is a 1-digit bold flag.

- *n2*= 0 (disable bold)
  - 1 (enable bold)

Parameter *n3* selects a 1-digit slant flag. (Slant is similar to italic, but also offers a backward slant.) n3= 0 (disable slant)

- 0 (disable slant) 1 (right slant)
  - 2 (left slant)

Parameter n4 selects a 3-digit symbol set:

| Printer Protocol | n4                                     | Symbol Set                                                                        |
|------------------|----------------------------------------|-----------------------------------------------------------------------------------|
| roprinter XL     | 000<br>001                             | Code Page 437<br>Code Page 850                                                    |
| All others       | 000<br>001<br>002<br>003<br>004<br>005 | IBM PC<br>Multinational<br>ECMA-94 Latin 1<br>DEC Multinational<br>OCR-A<br>OCR-B |

#### Table 48. n4 Value (Symbol Sets)

Parameter *n5* selects a 4-digit character width, in 1/480-inch units.

Parameter *n6* selects a 4-digit character height, in 1/288-inch units.

### **TrueType Font Selection**

ASCII Code SSCC (fontname.extension;

| Hex Code | SSCC 28 fontname 2E extension 3B |                                                          |  |
|----------|----------------------------------|----------------------------------------------------------|--|
| Dec Code | SSCC 40 for                      | SSCC 40 fontname 46 extension 59                         |  |
| Purpose  | Selects a TrueType font.         |                                                          |  |
|          | fontname                         | One to sixteen characters specifying the font name.      |  |
|          |                                  | Period character separating the font name and extension. |  |
|          | extension                        | One to six characters specifying the font extension.     |  |
|          | ;                                | Semicolon character terminates the command.              |  |

#### Form Length and Width

The following command sets the form length:

ASCII Code SSCC K L [i n] [m n] [l n] .

Hex Code SSCC 4B 4C [69 n] [6D n] [6C n] 2E

**Dec Code** SSCC 75 76 [105 *n*] [109 *n*] [108 *n*] 46

- **Comment** The brackets indicate optional parameters in the command string. Do not include the brackets in your command. Only one parameter may be used per command.
- where: i *n* sets the form length in inches. *n* is the number of inches and can be any number of digits, but is limited by the maximum form length.

m n sets the form length in millimeters. n is the number of millimeters and can be any number of digits, but is limited by the maximum form length.

I n sets the form length in number of lines. n is the number of lines and can be any number of digits, but is limited by the maximum form length.

. (period) is the command terminator.

The following command sets the form width:

ASCII Code SSCC K W [i n] [m n] [c n] .

- Hex Code SSCC 4B 57 [69 n] [6D n] [63 n] 2E
- **Dec Code** SSCC 75 87 [105 n] [109 n] [99 n] 46
- **Comment** The brackets indicate optional parameters in the command string. Do not include the brackets in your command. Only one parameter may be used per command.
- where: i *n* sets the form width in inches. *n* is the number of inches and can be any number of digits, but is limited by the maximum form width.

m n sets the form width in millimeters. n is the number of millimeters and can be any number of digits, but is limited by the maximum form width.

c *n* sets the form width in number of characters. *n* is the number of characters and can be any number of digits, but is limited by the maximum form width.

. (period) is the command terminator.

**Comment** The form length and width can both be set in the same command. The command format is as follows:

**ASCII Code** SSCC K L [i n] [m n] [l n] W [i n] [m n] [c n] .

- Hex Code SSCC 4B 4C [69 n] [6D n] [6C n] 57 [69 n] [6D n] [63 n] 2E
- **Dec Code** SSCC 75 76 [105 n] [109 n] [108 n] 87 [105 n] [109 n] [99 n] 46

#### **Host Form Size**

ASCII Code SSCC H n Hex Code SSCC 48 n Dec Code SSCC 72 n

#### Table 49. Host Form Size Values

| <i>n</i> Value (hex) | Meaning                                                                                                    |
|----------------------|----------------------------------------------------------------------------------------------------|
| 0                    | Disable. The default setting. Sets the form<br>length equal to the Page Length value specified<br>in the PRINTER CONTROL menu on the front<br>panel. |
| 1                    | Enable. The specified host form length does not affect the setting of the Page Length value in the PRINTER CONTROL menu on the front panel.          |

For more information on setting the Page Length from the printer's front panel, see your *User's Guide*.

### Horizontal Movements in Printer Resolution

These commands move the current position horizontally in printer resolution dots.

ASCII Code SSCC Y n

| Hex Code | SSCC 59 | n |
|----------|---------|---|
|----------|---------|---|

- Dec Code SSCC 89 n
- **Purpose** Define the relative horizontal movement from the current position.

where n = four digit number specifying the move distance in printer dots

ASCII Code SSCC Z n

Hex Code SSCC 5A n

Dec Code SSCC 90 n

- **Purpose** Define the absolute horizontal movement from column zero.
- where n = four digit number specifying the move distance in printer dots

## **PCX** Data

| ASCII Code | SSCC ' PCX data ESC RASTEREND |
|------------|-------------------------------|
| Hex Code   | SSCC 27 PCX data 1B RASTEREND |
| Dec Code   | SSCC 39 PCX data 27 RASTEREND |
| Purpose    | Prints PCX data.              |

## Line Spacing n/288 Inch

| ASCII Cod | e SSCC L n    |                                                                                                    |
|-----------|---------------|----------------------------------------------------------------------------------------------------|
| Hex Code  | SSCC 4C n     |                                                                                                    |
| Dec Code  | SSCC 76 n     |                                                                                                    |
| Purpose   | Specifies the | e line spacing in <i>n</i> /288-inch increments.                                                                         |
|           | where:        | n = 0001 through 9999 (four ASCII digits)                                                                                |
| Comment   |               | 288-inch line spacing command is received, all inting is at <i>n</i> /288-inch vertical spacing until a new is selected. |

### **Page Orientation Select**

| ASCII Code | SSCC O <i>n</i> (alpha O)                                                                                                    |
|------------|----------------------------------------------------------------------------------------------------|
| Hex Code   | SSCC 4F n                                                                                                    |
| Dec Code   | SSCC 79 n                                                                                                    |
| Purpose    | Set (change) page orientation.                                                                                                    |
| Comment    | The emulation can print in four different clockwise orientations:<br>Portrait (0°), Inverse Landscape (90°), Inverse Portrait (180°),<br>and Landscape (270°). The following table shows how to set (or<br>change) the page orientation: |

#### Table 50. Page Orientation

| <i>n</i> Value (hex) | Page Orientation              |
|----------------------|-------------------------------|
| <i>n</i> = 0 or 30   | Portrait (0 <sup>o</sup> )    |
| <i>n</i> = 1 or 31   | Landscape (270 <sup>o</sup> ) |
| <i>n</i> = 2 or 32   | Inverse Portrait (180°)       |
| <i>n</i> = 3 or 33   | Inverse Landscape (90°)       |

End the syntax with a line terminator, such as a line feed or carriage return. Different orientations cannot be present on the same physical page. When this command is sent to the emulation, a form feed is enacted on the current physical page. After the form feed is issued, form length and form width revert to the default power-up value.

Page orientation may also be selected from the control panel.

The following subsections describe portrait and landscape orientation.

#### Portrait

Portrait refers to vertical page orientation, where the height of a page is greater than its width. The top edge of the image is parallel to the leading edge of the paper. Figure 1 is an example of portrait orientation:

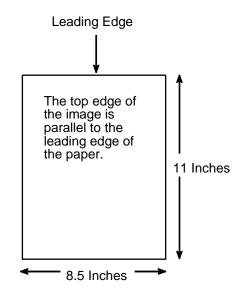

**Figure 1. Portrait Orientation** 

#### Landscape

Landscape refers to horizontal orientation, where the width of the page is greater than its height. The top edge of the image is the left edge of the paper. (The left edge of the image is the leading edge of the paper.) Figure 2 is an example of landscape orientation:

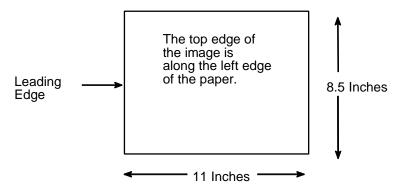

Figure 2. Landscape Orientation

## **Print Engine Options**

The following commands enable the user to select print engine options through host software command.

**NOTE:** Not all options may be available with your printer. Consult the *User's Guide* for your printer to determine which options are available. If an option is not available, the emulation ignores the corresponding command.

#### Calibrate

| ASCII Code SSCC D |                             |  |
|-------------------|-----------------------------|--|
| Hex Code          | SSCC 44                     |  |
| Dec Code          | SSCC 68                     |  |
| Purpose           | Calibrate the media sensor. |  |

### **Clip Page**

ASCII Code SSCC b n

Hex Code SSCC 62 n

**Dec Code** SSCC 98 *n* 

**Purpose** Enables or disables clipping the page at the end of a label. Only valid if the media sensor is set to reflective or transmissive.

#### Table 51. Clip Page

| n Value (ASCII) | Meaning            |
|-----------------|--------------------|
| 0               | Clip page disabled |
| 1               | Clip page enabled  |

#### **Error Recover**

ASCII Code SSCC z n Hex Code SSCC 7A n

Dec Code SSCC 122 n

#### Table 52. Error Recover

| n Value (ASCII) | Meaning                                                                                            |
|-----------------|----------------------------------------------------------------------------------------------------|
| 1               | If an error occurs while printing a page,<br>the printer makes an attempt to reprint<br>that page. |
| 0               | No attempt is made to reprint a page in the event of an error.                                     |

#### Horizontal Image Shift

| ASCII | Code | SSCC | # | [–] n |
|-------|------|------|---|-------|
|-------|------|------|---|-------|

Hex Code SSCC 23 [2D] n

**Dec Code** SSCC 35 [45] *n* 

- **Purpose** Shifts image left or right in 1/1000 inches. The brackets around the "–" symbol indicate it is optional, do not use these brackets in the command.
  - where: "--" shifts the image left. No "--" will shift the image right.

n = thousandths of inches to shift the image horizontally, range 0000 through 1000.

#### **Image Width**

ASCII Code SSCC w n1; n2

Hex Code SSCC 77 n1 3B n2

**Dec Code** SSCC 119 *n1* 59 *n2* 

where: n2 = image width (four ASCII digits).

| n1 Value (ASCII) | Units of <i>n2</i> |
|------------------|--------------------|
| 0                | Current CPI        |
| 1                | Inches             |
| 2                | Centimeters        |

#### Linefeed

| ASCII | Code SSCC > | Хn |
|-------|-------------|----|
|-------|-------------|----|

Hex Code SSCC 58 n

Dec Code SSCC 88 n

**Purpose** Moves a linefeed of *n*/(printer resolution). *n* must be in the range of 001 through 999. This command does not affect the current LPI setting.

The movement is a linefeed of *n*/the native printer resolution, which is not part of the command.

#### Media Handling

| ASCII | Code | SSCC | М <i>п</i> |
|-------|------|------|------------|
|       |      |      |            |

Hex Code SSCC 4D n

Dec Code SSCC 77 n

**Purpose** Defines how the printer handles the media. See Table 54 for valid values.

| Table 54. Media Handling |  |
|--------------------------|--|
|--------------------------|--|

| n Value (ASCII) | Meaning                                                                                                    |
|-----------------|----------------------------------------------------------------------------------------------------|
| 0               | Continuous paper.                                                                                                    |
| 1               | Tear-Off Strip. Move paper out after data timeout, move paper back in when more data is received.                              |
| 2               | Tear-Off. Move paper out after printing one page and wait for it to be torn off.                                               |
| 3               | Peel-Off. Move paper out after printing one page and wait for it to be peeled. Other values of <i>n</i> disable peel off mode. |
| 4               | Paper Cut. Enable paper cut command, which cuts after printing the page.                                                       |

#### **Media Sensor**

ASCII Code SSCC s n Hex Code SSCC 73 n Dec Code SSCC 115 n

where: n = Number of sensor to enable (one ASCII digit) in range 1 through 7.

n = 0 = Disable label sensor(s).

### Off Line

| ASCII Code SSCC U |                             |  |
|-------------------|-----------------------------|--|
| Hex Code          | SSCC 55                     |  |
| Dec Code          | SSCC 85                     |  |
| Purpose           | Takes the printer off line. |  |

#### Paper Cut

ASCII Code SSCC t n Hex Code SSCC 74 n Dec Code SSCC 116 n

#### Table 55. Paper Cut

| n Value (ASCII) | Meaning                             |
|-----------------|-------------------------------------|
| 0               | Disable cut after printing the page |
| 1               | Enable cut after printing the page  |

#### **Paper Feed Shift**

ASCII Code SSCC E [-] n

- Hex Code SSCC 45 [2D] n
- **Dec Code** SSCC 69 [45] *n*
- **Purpose** Moves the paper off the default feed shift distance in 1/100 inches. The brackets around the "–" symbol indicate it is optional, do not use these brackets in the command.
  - where: "-" moves down.
    - No "–" moves up.

n = hundredths of inches to move the paper off the default feed shift, range 000 through 200. All other values are ignored.

#### Paper Length

| <b>Hex Code</b> SSCC 70 <i>n</i> 1 3B <i>n</i> 2 |
|--------------------------------------------------|
|--------------------------------------------------|

**Dec Code** SSCC 112 *n1* 59 *n2* 

where: n2 = paper length (four ASCII digits)

#### Table 56. Paper Length

| n1 Value (ASCII) | Units of <i>n2</i> |
|------------------|--------------------|
| 0                | Current CPI        |
| 1                | Inches             |
| 2                | Centimeters        |

#### **Plot Attributes**

ASCII Code SSCC V n; m

Hex Code SSCC 56 n 3B m

**Dec Code** SSCC 86 *n* 59 *m* 

**Purpose** Selects plot attributes in horizontal or vertical dots per inch (DPI).

where: *n* selects the horizontal DPI, range 001 through 999 DPI. *m* selects the vertical DPI, range 001 through 999 DPI.

This command has the same effect as changing the densities in the "Horizontal DPI" and "Vertical DPI" parameters under the "Plot Attributes" menu on the front panel. See your *User's Guide* for details.

#### **Power Saver Time**

ASCII Code SSCC y n

- Hex Code SSCC 79 n
- Dec Code SSCC 121 n
- **Purpose** Sets the power saver time in seconds. Refer to Table 57 for valid values.

| <i>n</i> Value (ASCII) | Power Saver Time   |
|------------------------|--------------------|
| 0001                   | Instant timeout    |
| 0005                   | Five seconds       |
| 0010                   | Ten seconds        |
| 0015                   | Fifteen seconds    |
| 0030                   | Thirty seconds     |
| 0060                   | One minute         |
| 0300                   | Five minutes       |
| 0600                   | Ten minutes        |
| 0900                   | Fifteen minutes    |
| 1800                   | Thirty minutes     |
| 2700                   | Forty-five minutes |
| 3600                   | One hour           |
| 9999                   | No timeout         |

#### Table 57. Power Saver Time

### **Print Count**

| ASCII Code | e SSCC | o n                                                                      |
|------------|--------|--------------------------------------------------------------------------|
| Hex Code   | SSCC   | 6F <i>n</i>                                                              |
| Dec Code   | SSCC   | 111 <i>n</i>                                                             |
|            | where: | n = the number of times to print a page, ranging from 0001 through 9999. |

## **Print Intensity**

| ASCII Code SSCC i + n |        |                                                                                                    |
|-----------------------|--------|----------------------------------------------------------------------------------------------------|
| Hex Code              | SSCC   | 69 2B n                                                                                                    |
| Dec Code              | SSCC   | 105 43 n                                                                                                    |
|                       | where: | n = print intensity, ranging from 0000 through 0020.<br>If a value for $n$ is 0021 or greater, 0020 is selected. |

### **Print Mode**

| ASCII Code | SSCC ! n  |
|------------|-----------|
| Hex Code   | SSCC 21 n |
| Dec Code   | SSCC 33 n |

#### Table 58. Print Mode

| <i>n</i> Value (ASCII) | Meaning                       |
|------------------------|-------------------------------|
| 0                      | Selects thermal transfer mode |
| 1                      | Selects direct thermal mode   |

## **Print Speed**

| ASCII Code SSCC e 1 ; n |        |                                                                                                    |
|-------------------------|--------|----------------------------------------------------------------------------------------------------|
| Hex Code                | SSCC   | 65 31 3B <i>n</i>                                                                                       |
| Dec Code                | SSCC   | 101 49 59 <i>n</i>                                                                                      |
|                         | where: | n = speed of engine in inches per second, ranging from 0001 through 0099. All other values are ignored. |
| Dahaat                  |        |                                                                                                    |

### Reboot

| ASCII Code | SSCC Q               |
|------------|----------------------|
| Hex Code   | SSCC 51              |
| Dec Code   | SSCC 81              |
| Purpose    | Reboots the printer. |

#### **Slew Speed**

ASCII Code SSCC N n

Hex Code SSCC 4E n

Dec Code SSCC 78 n

where: n = slew speed in inches per second, ranging from 01 through 99. All other values are ignored.

#### **Tear Strip Time**

ASCII Code SSCC " n

Hex Code SSCC 22 n

Dec Code SSCC 34 n

**Purpose** When using tear-off strip media handling, this option sets the time in seconds with the buffer empty that the printer waits before it advances media to the tear off position.

where: n = time in seconds, range from 01 through 60. If the value of *n* is 61 or greater, 60 is selected.

#### **Vertical Image Shift**

ASCII Code SSCC v [-] n

Hex Code SSCC 76 [2D] n

**Dec Code** SSCC 118 [45] *n* 

**Purpose** Shifts image up or down in 1/1000 inches. The brackets around the "–" symbol indicate it is optional, do not use these brackets in the command.

where: "-" shifts the image down. No "-" will shift the image up.

n = thousandths of inches to shift the image vertically, range 0000 through 1000.

### **Printer Protocol Select**

| ASCII Code SSCC P n |                                                                                                    |  |
|---------------------|----------------------------------------------------------------------------------------------------|--|
| Hex Code            | SSCC 50 n                                                                                                    |  |
| Dec Code            | SSCC 80 n                                                                                                    |  |
| Purpose             | Selects (changes) printer protocol.                                                                                                    |  |
| Comment             | When the emulation receives this command, a software reset is performed as if the emulation were powered-up in the corresponding protocol. |  |

#### Table 59. Printer Protocol Select

| <i>n</i> Value (hex)                  | Protocol                                       |
|---------------------------------------|------------------------------------------------|
| <i>n</i> = 00 or 30                   | P-Series                                       |
| <i>n</i> = 01 or 31                   | P-Series XQ*                                   |
| <i>n</i> = 02 or 32                   | Serial Matrix                                  |
| <i>n</i> = 03 or 33                   | Proprinter III XL                              |
| <i>n</i> = 04 or 34                   | Epson FX                                       |
| *If P-Series XQ is selected protocol. | , then you cannot use this command to exit the |

**NOTE:** The printer protocol may also be selected from the control panel.

## Software Page Eject

| ASCII Code | SSCC J                                                                                                    |
|------------|----------------------------------------------------------------------------------------------------|
| Hex Code   | SSCC 4A                                                                                                    |
| Dec Code   | SSCC 74                                                                                                    |
| Purpose    | Performs a "page eject" through software. This function is identical to a page eject executed via the control panel (if available on your printer). |

# **Bar Codes**

A bar code is a graphic representation of alphanumeric characters. The ASCII Emulation bar codes are listed below, with detailed bar code information and examples provided on the referenced pages. All parameters must be separated by a semicolon (;) unless noted otherwise. Throughout this chapter, actual commands required for input are shown exactly as they must be entered, while all parameters associated with that command are shown in italics. Optional parameters are enclosed in brackets.

# **IMPORTANT** Spaces are used only to visually separate the command parameters, but *do not* enter these spaces in your command.

| Bar Code           | Mnemonic | Symbol<br>Length   | Code Set     | Page<br>No. |
|--------------------|----------|--------------------|--------------|-------------|
| Australian 4-State | SSCC c H | Variable           | Alphanumeric | 222         |
| Codabar            | SSCC c B | Variable           | Alphanumeric | 223         |
| Code 39            | SSCC c C | Variable           | Alphanumeric | 225         |
| Code 93            | SSCC c 9 | Variable           | Alphanumeric | 227         |
| Code 128           | SSCC c D | Variable           | Alphanumeric | 229         |
| EAN 8              | SSCC c 8 | 7 digits           | Numeric      | 234         |
| EAN 13             | SSCC c 1 | 12 digits          | Numeric      | 235         |
| FIM                | SSCC c F | N/A                | A, B, C or D | 236         |
| German I-2/5       | SSCC c G | 11 or 13 digits    | Numeric      | 238         |
| Interleaved 2/5    | SSCC c I | Variable           | Numeric      | 238         |
| Maxicode           | SSCC c X | Variable           | Alphanumeric | 239         |
| MSI                | SSCC c M | 13 or 14 digits    | Numeric      | 241         |
| PDF 417            | SSCC c 4 | Variable           | Alphanumeric | 242         |
| PostBar            | SSCC c O | Variable           | 0-3          | 243         |
| POSTNET            | SSCC c P | 5, 9, or 11 digits | Numeric      | 244         |
| Royal Mail         | SSCC c R | Variable           | Alphanumeric | 243         |
| Telepen            | SSCC c T | Variable           | Alphanumeric | 245         |
| UCC/EAN-128        | SSCC c V | Variable           | Numeric      | 246         |
| UPC-A              | SSCC c A | 11 digits          | Numeric      | 251         |
| UPC-E              | SSCC c E | 11 digits          | Numeric      | 252         |
| UPC Shipping       | SSCC c S | 13 digits          | Numeric      | 255         |
| UPS 11             | SSCC c U | 10 digits          | Alphanumeric | 256         |

#### Table 60. Available Bar Codes

# **Bar Code Format**

| ASCII Code | SSCC c t ; d data d [; N n ; xxxx ; yyyy ] [; X mmmm ] [; P p ]<br>[; C ] [; H hh ] [; D]                                                                                                    |
|------------|----------------------------------------------------------------------------------------------------|
| Hex Code   | SSCC 63 t 3B d data d [3B 4E n 3B xxxx 3B yyyy]<br>[3B 58 mmmm] [3B 50 p] [3B 43] [3B 48 hh] [3B 44]                                                                                                    |
| Dec Code   | SSCC 99 t 59 d data d [59 78 n 59 xxxx 59 yyyy]<br>[59 88 mmmm] [59 80 p] [59 67] [59 72 hh] [59 68]                                                                                                    |
| Purpose    | Invokes bar codes.                                                                                                    |
| Comment    | The brackets indicate optional parameters in the command string. Do not include the brackets in your command.                                                                                                    |
|            | These bar codes cannot be rotated or scaled. If there is a printable data field in the bar code specification, it prints in the Letter Gothic (LG) font; except for UPC-A and UPC-E which print in OCR B.                                                                                                    |
|            | Bar codes cannot be positioned beyond the bottom or right end<br>of the currently defined logical form. The command syntax<br>prevents positioning the cursor above the current position or to<br>the left of the form. Drawing a bar code causes the printer to<br>automatically switch to print mode.                                     |
|            | The LG print mode is active until the bottom of the bar code has<br>been printed. After this, you can change the print mode. You can<br>change the print mode to OCR A, OCR B or back to LG between<br>the current cursor location and the bottom of the bar code<br>position. Print mode changes to Courier are ignored in this<br>region. |

where: t = type of bar code (see Table 61).

| 1     | t   | Selects Bar        |  |
|-------|-----|--------------------|--|
| ASCII | Hex | Code               |  |
| Н     | 48  | Australian 4-State |  |
| В     | 42  | Codabar            |  |
| С     | 43  | Code 39            |  |
| 9     | 39  | Code 93            |  |
| D     | 44  | Code 128           |  |
| 8     | 38  | EAN 8              |  |
| 1     | 31  | EAN 13             |  |
| F     | 46  | FIM                |  |
| G     | 47  | German I-2/5       |  |
| I     | 49  | Interleaved 2/5    |  |
| Х     | 58  | Maxicode           |  |

### Table 61. Bar Code Type Codes

| t     |     | Selects Bar  |  |
|-------|-----|--------------|--|
| ASCII | Hex | Code         |  |
| М     | 4D  | MSI          |  |
| 4     | 34  | PDF 417      |  |
| Ο     | 4F  | PostBar      |  |
| Р     | 50  | POSTNET      |  |
| R     | 51  | Royal Mail   |  |
| Т     | 54  | Telepen      |  |
| V     | 56  | UCC/EAN-128  |  |
| А     | 41  | UPC-A        |  |
| Е     | 45  | UPC-E        |  |
| S     | 53  | UPC Shipping |  |
| U     | 55  | UPS 11       |  |

#### Table 61. Bar Code Type Codes (continued)

**NOTE:** For all of the following parameters, the digits are ASCII values.

| where: | <i>d</i> = the barcode delimiter, which can be any character |
|--------|--------------------------------------------------------------|
| where: | data = variable length printable data field                  |

**NOTE:** The following parameters are optional:

| where: | N = activates the offset                |
|--------|-----------------------------------------|
| where: | n = the x and y coordinate unit system. |

#### Table 62. x and y Coordinate Unit System

| n (ASCII) | Selects Value                                                        |
|-----------|----------------------------------------------------------------------|
| 0         | use current cpi and lpi values                                       |
| 1         | use 1/4 inch value                                                   |
| 2         | use 1/2 centimeter value: 1/(2.54 x 2)                               |
| 3         | use 1 millimeter value: 1/(25.4)                                     |
| 4         | use Letter Gothic (LG) dot value (hor. 1/120 inch x vert. 1/72 inch) |

| where: | xxxx = four-digit upper left corner x (horizontal axis)                                        |
|--------|------------------------------------------------------------------------------------------------|
| where: | <i>yyyy</i> = four-digit upper left corner y (vertical axis)                                   |
| where: | X = activates magnification                                                                    |
| where: | <i>mmmm</i> = magnification value. Valid values are X1,<br>X1.5, X1A, X1B, X2, X2A, X3 and X4. |

| where: | P = activates printable data field variable |
|--------|---------------------------------------------|
| where: | p = location of printable data field        |

#### Table 63. Printable Data Field

|   | F     | )   | Selects Location |  |
|---|-------|-----|------------------|--|
|   | ASCII | Hex | Selects Location |  |
| ĺ | А     | 41  | above            |  |
|   | В     | 42  | below (default)  |  |
|   | Ν     | 4E  | none             |  |

| where: | C = calculate and plot check digit (if available as an option)              |
|--------|-----------------------------------------------------------------------------|
|        | The default is no check digit if the check digit is allowed to be optional. |
| where: | H = activates the height variable                                           |
| where: | hh = two-digit bar code height in 1/10 inches                               |
|        | The default is as specified in the individual bar code specifications.      |
| where: | D = activates dark bar code                                                 |

**Comment** The x and y values are added to the current cursor position. You cannot specify the upper left corner to be above the current print position.

If xxxx = 0000 and yyyy = 0000 and there are no line feeds, any text following the bar code command prints next to the bar code. Notice that the *x* horizontal cursor position is automatically updated. See Figure 3.

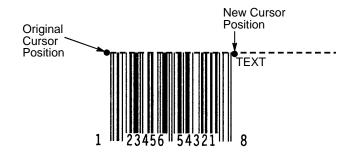

Figure 3. Bar Code Example 1

However, if the values are other than 0000, the original cursor position remains intact, despite the printing of the bar code. See Figure 4, which shows xxxx = 10 and yyyy = 5.

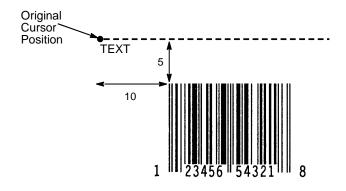

Figure 4. Bar Code Example 2

To place the text below the bar code, you must insert line feed commands. See Figure 5.

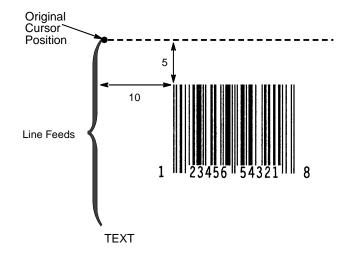

Figure 5. Bar Code Example 3

### **Australian 4-State**

The Australian 4-State structure is shown in Figure 6 and described below.

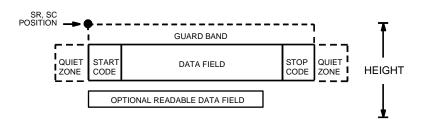

Figure 6. Australian 4-State Structure

#### **Quiet Zone**

Quiet zones extend on both ends of the bar code to permit the scan to begin and end in a blank area. The quiet zones should be at least 0.25 inches wide and completely blank to ensure accurate reading of the start/stop codes and to prevent adjacent bar codes from overlapping. You are responsible for providing sufficient space on the form for the quiet zones.

#### **Start/Stop Codes**

The start and stop bars identify the orientation of the bar code. The start bar consists of an ascender bar, and is positioned at the left most end of the bar code. The stop bar consists of a full height bar, and is positioned at the right most end of the bar code adjacent to the check digit.

#### **Data Field**

The first two characters of the data field is the FCC code. The maximum length for each FCC code is described in Table 64.

| FCC               | Valid Data              | Maximum Length |
|-------------------|-------------------------|----------------|
| 11, 87, 45, or 92 | Any                     | 8 + 0          |
| 59                | A-Z, a-z, 0-9, space, # | 8 + 5          |
| 44, 62            | A-Z, a-z, 0-9, space, # | 8 + 10         |

Table 64. FCC Codes and Maximum Bar Code Lengths

For example, if **1101234567** is specified as the bar code data, **11** indicates the FCC code and **01234567** is the 8-digit data field.

#### **Readable Data**

The optional readable data field provides a readable interpretation of the bar code data. It can be printed above or below the bar code symbol. The readable field prints left-aligned below the bar code structure.

### Codabar

OPTIONAL CHECK DIGIT SR, SC POSITION 1 UPPER GUARD BAND QUIET STAR STOP QUIET DATA FIELD HEIGHT ZONE CODE CODE ZONE LOWER GUARD BAND OPTIONAL READABLE DATA FIELD

The Codabar structure is shown in Figure 7 and described below.

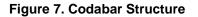

#### **Quiet Zone**

Both ends of the bar code structure require blank quiet zones. The quiet zones must be at least 0.25 inches wide and completely blank to ensure accurate reading of the start/stop codes and to prevent adjacent bar codes from overlapping. Be sure to provide sufficient space on the form for the quiet zones.

#### **Start/Stop Codes**

The start/stop code is a unique character identifying the leading and trailing end of the bar code. The start/stop code is automatically produced with each bar code. The start/stop code structure permits bidirectional bar code scanning.

#### **Data Field**

The bar code symbol uses a series of wide and narrow bars and spaces to represent standard alphanumeric characters. Each wide or narrow bar or space is one element; each character in the data field has nine elements. The structure is three wide elements (bars or spaces) out of the nine total elements which compose one character.

#### **Readable Data**

The optional readable data field provides a readable interpretation of the bar code data. It can be printed above or below the bar code symbol.

## **Check Digit**

The optional modulo-43 check digit can be inserted into the bar code to verify accurate scanning.

| Character | Hex | Character | Hex |
|-----------|-----|-----------|-----|
| 0         | 0   | \$        | 24  |
| 1         | 1   | :         | 3A  |
| 2         | 2   | /         | 2F  |
| 3         | 3   |           | 2E  |
| 4         | 4   | +         | 2B  |
| 5         | 5   | А         | 41  |
| 6         | 6   | В         | 42  |
| 7         | 7   | С         | 43  |
| 8         | 8   | D         | 44  |
| 9         | 9   | -         | 2D  |

 Table 65. Codabar Character Set

### Code 39

OPTIONAL CHECK DIGIT SR, SC POSITION UPPER GUARD BAND QUIET STAR STOP QUIET DATA FIELD HEIGHT ZONE CODE CODE ZONE LOWER GUARD BAND OPTIONAL READABLE DATA FIELD

The Code 39 structure is shown in Figure 14 and described below.

#### Figure 8. Code 39 Structure

### **Quiet Zone**

Both ends of the bar code structure require blank quiet zones. The quiet zones must be at least 0.25 inches wide and completely blank to ensure accurate reading of the start/stop codes and to prevent adjacent bar codes from overlapping. Be sure to provide sufficient space on the form for the quiet zones.

#### Start/Stop Codes

The start/stop code is a unique character identifying the leading and trailing end of the bar code. The start/stop code is automatically produced with each bar code. The start/stop code structure permits bidirectional bar code scanning.

#### **Data Field**

The bar code symbol uses a series of varying width bars and spaces to represent standard alphanumeric characters. Each wide or narrow bar or space is one element; each character in the data field has nine elements. The structure is three wide elements (bars or spaces) out of the nine total elements which compose one character.

#### **Readable Data**

The optional readable data field provides a readable interpretation of the bar code data. It can be printed above or below the bar code symbol.

### **Check Digit**

The optional modulo-43 check digit can be inserted into the bar code to verify accurate scanning.

| ASCII | CODE 39 | ASCII | CODE 39 | ASCII       | CODE 39 | ASCII | CODE 39 |
|-------|---------|-------|---------|-------------|---------|-------|---------|
| NUL   | %U      | SP    | Space   | @           | %V      | `     | %W      |
| SOH   | \$A     | !     | /A      | А           | А       | а     | +A      |
| STX   | \$B     | "     | /B      | В           | В       | b     | +B      |
| ETX   | \$C     | #     | /C      | С           | С       | С     | +C      |
| EOT   | \$D     | \$    | /D      | D           | D       | d     | +D      |
| ENQ   | \$E     | %     | /E      | D<br>E<br>F | E       | е     | +E      |
| ACK   | \$F     | &     | /F      |             | F       | f     | +F      |
| BEL   | \$G     | '     | /G      | G           | G       | g     | +G      |
| BS    | \$H     | (     | /H      | Н           | Н       | h     | +H      |
| HT    | \$I     | )     | /I      | I           | I       | i     | +1      |
| LF    | \$J     | *     | /J      | J           | J       | j     | +J      |
| VT    | \$K     | +     | /K      | К           | K       | k     | +K      |
| FF    | \$L     | ,     | /L      | L           | L       | I     | +L      |
| CR    | \$M     | —     | —       | М           | М       | m     | +M      |
| SO    | \$N     |       |         | Ν           | Ν       | n     | +N      |
| SI    | \$O     | /     | /O      | 0           | 0       | 0     | +0      |
| DLE   | \$P     | 0     | 0       | Р           | Р       | р     | +P      |
| DC1   | \$Q     | 1     | 1       | Q           | Q       | q     | +Q      |
| DC2   | \$R     | 2     | 2       | R           | R       | r     | +R      |
| DC3   | \$S     | 3     | 3       | S<br>T      | S       | S     | +S      |
| DC4   | \$Т     | 4     | 4       |             | Т       | t     | +T      |
| NAK   | \$U     | 5     | 5       | U           | U       | u     | +U      |
| SYN   | \$V     | 6     | 6       | V           | V       | V     | +V      |
| ETB   | \$W     | 7     | 7       | W           | W       | w     | +W      |
| CAN   | \$X     | 8     | 8       | Х           | Х       | х     | +X      |
| EM    | \$Y     | 9     | 9       | Y           | Y       | У     | +Y      |
| SUB   | \$Z     | :     | /Z      | Z           | Z       | z     | +Z      |
| ESC   | %A      | ;     | %F      | [           | %K      | {     | %P      |
| FS    | %B      | <     | %G      | ١           | %L      |       | %Q      |
| GS    | %C      | =     | %H      | ]           | %M      | }     | %R      |
| RS    | %D      | >     | %I      | ^           | %N      | ~     | %S      |
| US    | %E      | ?     | %J      |             | %O      | DEL   | %T %X   |
|       |         |       |         |             |         |       | %Y %Z   |

| Table 66 | . Code | 39 ( | Character | Set |
|----------|--------|------|-----------|-----|
|----------|--------|------|-----------|-----|

**NOTE:** Character pairs /M, /N, and /P through /Y are reserved for future control character pairs.

### Code 93

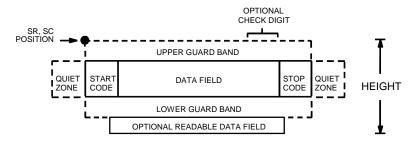

The Code 93 bar code structure is shown in Figure 9 and described below.

#### Figure 9. Code 93 Structure

#### **Quiet Zone**

Both ends of the bar code structure require blank quiet zones. The quiet zones must be at least 0.25 inches wide and completely blank to ensure accurate reading of the start/stop codes and to prevent adjacent bar codes from overlapping. Be sure to provide sufficient space on the form for the quiet zones.

### Start/Stop Codes

The start/stop codes identify the leading and trailing end of the bar code.

### Code 93 Data Field

The bar code symbol uses a series of varying width bars and spaces to represent an extensive character set. The bars and spaces vary in width from one through four modules. Each character consists of three bars and three spaces that total 11 modules.

### **Readable Data**

The optional readable data field provides a readable interpretation of the bar code data. It can be printed above or below the bar code symbol.

### **Check Digit**

The modulo-103 check digit is automatically calculated and inserted in the bar code symbol. The check digit verifies accurate scanning. The start code is included in the check digit algorithm.

### Chapter 7 Bar Codes

| Character | Hex | Character | Hex |
|-----------|-----|-----------|-----|
| 0         | 0   | Р         | 50  |
| 1         | 1   | Q         | 51  |
| 2         | 2   | R         | 52  |
| 3         | 3   | S         | 53  |
| 4         | 4   | Т         | 54  |
| 5         | 5   | U         | 55  |
| 6         | 6   | V         | 56  |
| 7         | 7   | W         | 57  |
| 8         | 8   | х         | 58  |
| 9         | 9   | Y         | 59  |
| A         | 41  | Z         | 5A  |
| В         | 42  | -         | 2D  |
| С         | 43  |           | 2E  |
| D         | 44  | SPACE     | 20  |
| E         | 45  | \$        | 3F  |
| F         | 46  | /         | 2F  |
| G         | 47  | +         | 2B  |
| н         | 48  | %         | 25  |
| I         | 49  | S1        | n/a |
| J         | 4A  | S2        | n/a |
| к         | 4B  | S3        | n/a |
| L         | 4C  | S4        | n/a |
| М         | 4D  | Start     | n/a |
| N         | 4E  | Stop      | n/a |
| 0         | 4F  |           |     |

Table 67. Code 93 Character Set

### **Code 128**

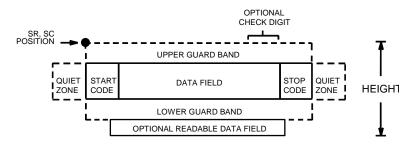

The Code 128 structure is shown in Figure 10 and described below.

Figure 10. Code 128 Structure

#### **Quiet Zone**

Both ends of the bar code structure require blank quiet zones. The quiet zones must be at least 0.25 inches wide and completely blank to ensure accurate reading of the start/stop codes and to prevent adjacent bar codes from overlapping. Be sure to provide sufficient space on the form for the quiet zones.

### Start/Stop Codes

The start/stop codes identify the leading and trailing end of the bar code. Each of the Code 128 subsets uses a unique start code and a common stop code, both automatically provided by the ASCII Emulation.

### Code 128A Data Field

Subset A operates in the manual mode only. Subset A data characters include mostly normal printable ASCII characters which require no subset switching and can be entered directly.

### Code 128B Data Field

The bar code symbol uses a series of varying width bars and spaces to represent an extensive character set (96 ASCII characters and seven control characters). The bars and spaces vary in width from one through four modules. Each character consists of three bars and three spaces that total 11 modules.

### Code 128C Data Field

The bar code symbol uses a series of varying width bars and spaces to represent 100 pairs of numeric digits (00 through 99) and 3 control characters. The bars and spaces vary in width from 1 through 4 modules. Each character consists of three bars and three spaces that total 11 modules.

#### **Readable Data**

The optional readable data field provides a readable interpretation of the bar code data. It can be printed above or below the bar code symbol.

### **Check Digit**

The modulo-103 check digit is automatically calculated and inserted in the bar code symbol. The check digit verifies accurate scanning. The start code is included in the check digit algorithm.

**NOTE:** Access for the alternate set of control function characters is by using SO (Shift Out, hex 0E). The SO control code identifies the next character as the control function character, and must be inserted before *each* alternate character required. The SO character is selectable from the printer's front panel (refer to your *User's Guide*).

| Character | <sup>.</sup> Hex | Characte | er Hex | Characte | er Hex | Character | Hex  |          |
|-----------|------------------|----------|--------|----------|--------|-----------|------|----------|
| NUL       | 00               | SUB      | 1A     | 4        | 34     | N         | 4E   |          |
| SOH       | 01               | ESC      | 1B     | 5        | 35     | 0         | 4F   |          |
| STX       | 02               | FS       | 1C     | 6        | 36     | Р         | 50   |          |
| ETX       | 03               | GS       | 1D     | 7        | 37     | Q         | 51   |          |
| EOT       | 04               | RS       | 1E     | 8        | 38     | R         | 52   |          |
| ENQ       | 05               | US       | 1F     | 9        | 39     | S         | 53   |          |
| ACK       | 06               | SP       | 20     | :        | 3A     | Т         | 54   |          |
| BEL       | 07               | !        | 21     | ;        | 3B     | U         | 55   |          |
| BS        | 08               | "        | 22     | <        | 3C     | V         | 56   |          |
| НТ        | 09               | #        | 23     | =        | 3D     | W         | 57   |          |
| LF        | 0A               | \$       | 24     | >        | 3E     | x         | 58   |          |
| VT        | 0B               | %        | 25     | ?        | 3F     | Y         | 59   |          |
| FF        | 0C               | &        | 26     | @        | 40     | Z         | 5A   |          |
| CR        | 0D               | ,        | 27     | А        | 41     | [         | 5B   |          |
| so        | 0E               | (        | 28     | В        | 42     | ١         | 5C   |          |
| SI        | 0F               | )        | 29     | С        | 43     | ]         | 5D   |          |
| DLE       | 10               | *        | 2A     | D        | 44     |           | 5E   |          |
| DC1       | 11               | +        | 2B     | E        | 45     | ^         | 5F   |          |
| DC2       | 12               | ,        | 2C     | F        | 46     | FNC 3     | 23   | See NOTE |
| DC3       | 13               | -        | 2D     | G        | 47     | FNC 2     | 22   | See NOTE |
| DC4       | 14               |          | 2E     | н        | 48     | SHIFT     | 28   | See NOTE |
| NAK       | 15               | /        | 2F     | 1        | 49     | CODE C    | 27   | See NOTE |
| SYN       | 16               | 0        | 30     | J        | 4A     | FUNC 4    | 24   | See NOTE |
| ETB       | 17               | 1        | 31     | к        | 4B     | CODE B    | 26   | See NOTE |
| CAN       | 18               | 2        | 32     | L        | 4C     | FNC 1     | 21   | See NOTE |
| EM        | 19               | 3        | 33     | М        | 4D     | START A   | (N/A | N)       |
|           |                  |          |        |          |        | STOP      | (N/A | N)       |

Table 68. Code 128A Character Set

### Chapter 7 Bar Codes

| Characte | r Hex | Characte | r Hex | Characte | r Hex | Character | Hex  |          |
|----------|-------|----------|-------|----------|-------|-----------|------|----------|
| SP       | 20    | :        | ЗA    | Т        | 54    | n         | 6E   |          |
| !        | 21    | ;        | 3B    | U        | 55    | 0         | 6F   |          |
| "        | 22    | <        | 3C    | V        | 56    | р         | 70   |          |
| #        | 23    | =        | 3D    | W        | 57    | q         | 71   |          |
| \$       | 24    | >        | 3E    | Х        | 58    | r         | 72   |          |
| %        | 25    | ?        | 3F    | Y        | 59    | s         | 73   |          |
| &        | 26    | @        | 40    | Z        | 5A    | t         | 74   |          |
| '        | 27    | A        | 41    | [        | 5B    | u         | 75   |          |
| (        | 28    | В        | 42    | ١        | 5C    | v         | 76   |          |
| )        | 29    | С        | 43    | ]        | 5D    | w         | 77   |          |
| *        | 2A    | D        | 44    |          | 5E    | x         | 78   |          |
| +        | 2B    | E        | 45    | -        | 5F    | у         | 79   |          |
| ,        | 2C    | F        | 46    | `        | 60    | z         | 7A   |          |
| -        | 2D    | G        | 47    | а        | 61    | {         | 7B   |          |
|          | 2E    | н        | 48    | b        | 62    |           | 7C   |          |
| /        | 2F    | 1        | 49    | с        | 63    | }         | 7D   |          |
| 0        | 30    | J        | 4A    | d        | 64    | ~         | 7E   |          |
| 1        | 31    | К        | 4B    | е        | 65    |           | 7F   |          |
| 2        | 32    | L        | 4C    | f        | 66    | FNC 3     | 23   | See NOTE |
| 3        | 33    | М        | 4D    | g        | 67    | FNC 2     | 22   | See NOTE |
| 4        | 34    | N        | 4E    | h        | 68    | SHIFT     | 28   | See NOTE |
| 5        | 35    | 0        | 4F    | i        | 69    | CODE C    | 27   | See NOTE |
| 6        | 36    | Р        | 50    | j        | 6A    | FUNC 4    | 24   | See NOTE |
| 7        | 37    | Q        | 51    | k        | 6B    | CODE A    | 25   | See NOTE |
| 8        | 38    | R        | 52    | I        | 6C    | FNC 1     | 21   | See NOTE |
| 9        | 39    | s        | 53    | m        | 6D    | START B   | (N/A | N)       |
|          |       |          |       |          |       | STOP      | (N/A | A)       |

#### Table 69. Code 128B Character Set

| Character | Hex   | Character | Hex   | Character | Hex   | Character | Нех           |
|-----------|-------|-----------|-------|-----------|-------|-----------|---------------|
| 00        | 30 30 | 27        | 32 37 | 54        | 35 34 | 81        | 38 31         |
| 01        | 30 31 | 28        | 32 38 | 55        | 35 35 | 82        | 38 32         |
| 02        | 30 32 | 29        | 32 39 | 56        | 35 36 | 83        | 38 33         |
| 03        | 30 33 | 30        | 33 30 | 57        | 35 37 | 84        | 38 34         |
| 04        | 30 34 | 31        | 33 31 | 58        | 35 38 | 85        | 38 35         |
| 05        | 30 35 | 32        | 33 32 | 59        | 35 39 | 86        | 38 36         |
| 06        | 30 36 | 33        | 33 33 | 60        | 36 30 | 87        | 38 37         |
| 07        | 30 37 | 34        | 33 34 | 61        | 36 31 | 88        | 38 38         |
| 08        | 30 38 | 35        | 33 35 | 62        | 36 32 | 89        | 38 39         |
| 09        | 30 39 | 36        | 33 36 | 63        | 36 33 | 90        | 39 30         |
| 10        | 31 30 | 37        | 33 37 | 64        | 36 34 | 91        | 39 31         |
| 11        | 31 31 | 38        | 33 38 | 65        | 36 35 | 92        | 39 32         |
| 12        | 31 32 | 39        | 33 39 | 66        | 36 36 | 93        | 39 33         |
| 13        | 31 33 | 40        | 34 30 | 67        | 36 37 | 94        | 39 34         |
| 14        | 31 34 | 41        | 34 31 | 68        | 36 38 | 95        | 39 35         |
| 15        | 31 35 | 42        | 34 32 | 69        | 36 39 | 96        | 39 36         |
| 16        | 31 36 | 43        | 34 33 | 70        | 37 30 | 97        | 39 37         |
| 17        | 31 37 | 44        | 34 34 | 71        | 37 31 | 98        | 39 38         |
| 18        | 31 38 | 45        | 34 35 | 72        | 37 32 | 99        | 39 39         |
| 19        | 31 39 | 46        | 34 36 | 73        | 37 33 | CODE E    | 3 26 See NOTE |
| 20        | 32 30 | 47        | 34 37 | 74        | 37 34 | CODE A    | A 25 See NOTE |
| 21        | 32 31 | 48        | 34 38 | 75        | 37 35 | FNC 1     | 21 See NOTE   |
| 22        | 32 32 | 49        | 34 39 | 76        | 37 36 | START     | C (N/A)       |
| 23        | 32 33 | 50        | 35 30 | 77        | 37 37 | STOP      | (N/A)         |
| 24        | 32 34 | 51        | 35 31 | 78        | 37 38 |           |               |
| 25        | 32 35 | 52        | 35 32 | 79        | 37 39 |           |               |
| 26        | 32 36 | 53        | 35 33 | 80        | 38 30 |           |               |

Table 70. Code 128C Character Set

### **EAN 8**

The EAN 8 bar code structure is shown in Figure 11 and described below.

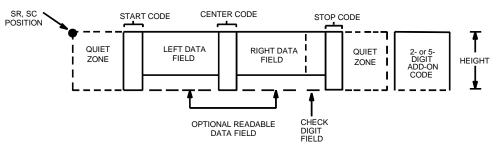

Figure 11. EAN 8 Structure

#### **Quiet Zone**

Both ends of the bar code structure have blank quiet zones. The quiet zones must be at least 0.25 inches wide and completely blank to ensure accurate reading of the start/stop codes and to prevent adjacent bar codes from overlapping. You must provide sufficient space on the form for the quiet zones.

#### Start/Center/Stop Codes

The start/center/stop codes are special character codes marking those portions of the bar code. These codes are automatically provided.

#### **Data Field**

The bar code symbol uses a series of varying width bars and spaces to represent a limited character set (numbers 0-9 and Special Characters Start, Center, and Stop). The bars and spaces vary in width from one through four modules. Each character consists of two bars and two spaces that total seven modules. The symbol coding of the left data field is different from the right data field to permit read direction sensing.

#### **Readable Data**

The human readable data field provides a readable interpretation of the bar code data. It can either be suppressed or printed above or below the bar code symbol.

#### **Check Digit**

The modulo-10 check digit is automatically calculated and inserted in the bar code symbol. The check digit verifies accurate scanning.

### **EAN 13**

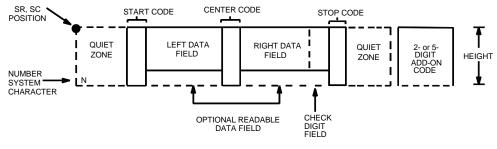

The EAN 13 bar code structure is shown in Figure 12 and described below.

#### Figure 12. EAN 13 Structure

#### **Quiet Zone**

Quiet zones extend on both ends of the bar code to permit the code to permit the scan to begin and end in a blank area. You are responsible for providing sufficient space (minimum of seven modules) on the form for the quiet zones. The number system character is also printed automatically in the left quiet zone.

#### Start/Center/Stop Codes

The start/center/stop codes are special character codes marking those portions of the bar code. These codes are automatically provided.

#### Number System Character

The number system character field allows you to provide a code to a class or type of item. The first character in the data field is used as the number system character.

### **Data Field**

The bar code symbol uses a series of varying width bars and spaces to represent a limited character set (numbers 0-9 and Special Characters Start, Center, and Stop). The bars and spaces vary in width from one through four modules. Each character consists of two bars and two spaces that total seven modules. The symbol coding of the left data field is different from the right data field to permit read direction sensing.

### **Readable Data**

The human readable data field provides a readable interpretation of the bar code data. It can be either be suppressed or printed above or below the bar code symbol.

#### **Check Digit**

The modulo-10 check digit is automatically calculated and inserted in the bar code symbol. The check digit verifies accurate scanning. The number system character is included in the check digit algorithm.

### FIM

The FIM (Facing Identification Mark) bar code structure is shown in Figure 13 and described on the following pages. The left boundary must begin 3 inches from the right edge of the mail piece. The right-most bar must be 2 inches  $\pm$  1/8-inch from the right edge of the mail piece. Bars are 5/8-inch  $\pm$  1/8-inch tall; the top of the bars must be no lower than 1/8-inch from the top edge of the mail piece). The bar code baseline must be within 1/8-inch from the bottom edge of the clear zone.

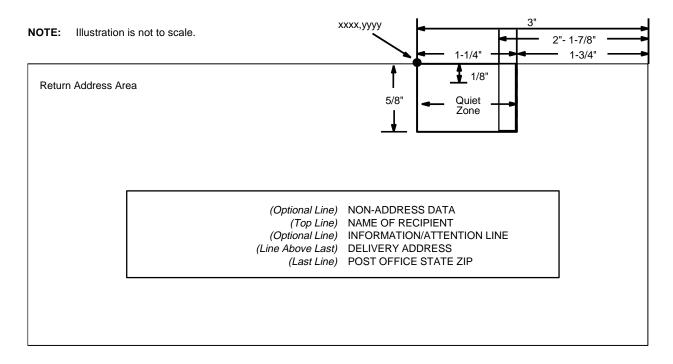

#### Figure 13. FIM Structure

**NOTE:** Additional information regarding FIM bar code requirements can be obtained from the U.S. Postal Service's Publication 25: *A Guide to Business Mail Preparation.* 

#### Quiet Zone

The bar code structure requires a completely blank, 1-1/4-inch wide, 5/8-inch tall quiet zone, reserved for only the appropriate FIM pattern. You must provide sufficient space for this zone.

The start/stop code is a unique character identifying the leading and trailing end of the bar code. The start/stop code is automatically produced with each bar code. The start/stop code structure permits bidirectional bar code scanning.

### **Data Field**

The bar code symbol uses a nine-position bar/no-bar pattern of tall (full) bars of uniform height. Use the letters "A," "B," "C," or "D" to specify the type of FIM.

Figure 14 illustrates how to generate a horizontal FIMC bar code and a POSTNET bar code.

ESC | };CF; 0;0065;0001;001;C

ESC | };CP; 0;0050;0020;009;481701892

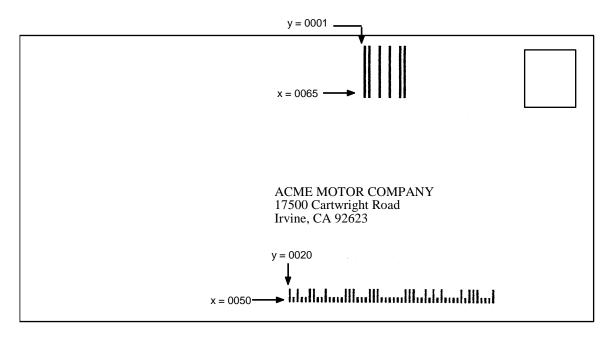

**NOTE:** Illustration is not to scale.

Figure 14. Sample FIMC Bar Code

### Interleaved 2/5 (I-2/5) and German I-2/5

The Interleaved 2/5 and German I-2/5 bar code structure is shown in Figure 15 and described below.

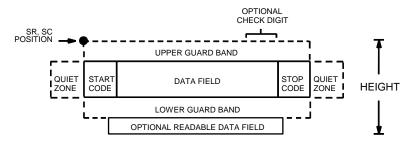

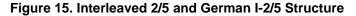

#### **Quiet Zone**

Both ends of the bar code structure have blank quiet zones. The quiet zones must be at least 0.25 inches wide and completely blank to ensure accurate reading of the start/stop codes and to prevent adjacent bar codes from overlapping. You must provide sufficient space on the form for the quiet zones.

#### Start/Stop Codes

Unique start and stop codes permit bidirectional scanning. Both start and stop codes contain bars and spaces. They are automatically produced.

#### **Data Field**

The bar code symbol uses a series of wide and narrow bars and spaces to represent numeric characters. The structure is 2 wide elements (bars or spaces) and 3 narrow elements. In the bar code, two characters are interleaved (paired); bars are used to represent the first character in the pair and spaces are used to represent the second character in the pair. While Interleaved 2/5 has a variable data field, German I-2/5 is restricted to 11 or 13 digits.

#### **Readable Data**

The optional readable data field provides a readable interpretation of the bar code data. It can be printed above or below the bar code symbol.

#### **Check Digit**

The modulo-10 check digit can be inserted into the bar code to verify accurate scanning. German I-2/5 bar codes have the check digit inserted automatically.

### Maxicode

The Maxicode bar code structure is shown in Figure 16 and described below.

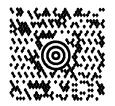

#### Figure 16. Sample MAXICODE Bar Code

The Maxicode bar code is a fixed size matrix symbology made up of an offset of rows of hexagonal elements arranged around a unique finder pattern. Maxicode is suitable for high speed scanning applications, and is capable of encoding all of the 256 ASCII characters.

#### **Readable Data**

The Maxicode bar code does not support a human readable form.

#### **Data Field**

The data field of a Maxicode bar code is divided into a primary message and a secondary message. The primary message has a fixed structure, while the secondary message has a free format.

#### **Standard Data Field**

A standard Maxicode data field has its primary message structured as shown in Table 71. The data following the primary message is the secondary message and has a free format.

| Character<br>Positions | Title             | Data                                                               |
|------------------------|-------------------|--------------------------------------------------------------------|
| 0 - 2                  | Class of Service  | Numeric                                                            |
| 3 - 5                  | Country Code      | Numeric                                                            |
| 6 - 14                 | Postal Code       | 9 Digit Numeric for US<br>OR<br>6 Digit Alphanumeric<br>for Canada |
| 15, 16                 | Separator         | 'so;'                                                              |
| 17                     | Secondary Message | Free Format                                                        |

| Table | 71. | Standard | Data | Fields |
|-------|-----|----------|------|--------|
|-------|-----|----------|------|--------|

#### **UPS Shipping Data Field**

This syntax begins with seven encoded data characters followed by a date (yy). The first four characters are the Message Header and the next five are the Transportation Data Format Header. The format of the Message Header is : "[]>Rs". The Transportation Data Format Header is : "01Gs<yy>" where <yy> is the year, and "G's" and "R's" are control characters. The structure is shown in Table 72.

| Character<br>Positions | Title                                | Data                                                               |
|------------------------|--------------------------------------|--------------------------------------------------------------------|
| 0 - 3                  | Message Header                       | [)>Rs                                                              |
| 4 - 8                  | Transportation Data<br>Format Header | 01Gs< <i>yy&gt;</i>                                                |
| 9 - 17                 | Postal Code                          | 9 Digit Numeric for US<br>OR<br>6 Digit Alphanumeric for<br>Canada |
| 18                     | Separator                            | Gs                                                                 |
| 19 - 21                | Country Code                         | Numeric                                                            |
| 22                     | Separator                            | Gs                                                                 |
| 23 - 25                | Class of Service                     | Numeric                                                            |
| 26                     | Separator                            | Gs                                                                 |
| 27                     | Secondary Message                    | As per the UPS** Guide<br>To Barcoding                             |

### MSI

OPTIONAL CHECK DIGIT SR, SC POSITION UPPER GUARD BAND QUIFT STAR DATA FIELD STOP QUIET HEIGHT CODE ZONE ZONE CODE LOWER GUARD BAND OPTIONAL READABLE DATA FIELD

The MSI bar code structure is shown in Figure 17 and described below.

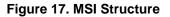

#### **Quiet Zone**

Both ends of the bar code structure require blank quiet zones. The quiet zones must be at least 0.25-inches wide and completely blank to ensure accurate reading of the start/stop codes and to prevent adjacent bar codes from overlapping. You must provide sufficient space on the form for the quiet zones.

#### Start/Stop Code

Unique start and stop codes permit bidirectional scanning. Both start and stop codes contain bars and spaces. They are automatically produced.

### **Data Field**

The bar code symbol uses a series of wide and narrow bars and spaces to represent each numeric character. The structure is four wide elements (bars or spaces) and four narrow elements. Each character contains four data bits, with each 0-bit made up of a narrow bar/wide space arrangement and each 1-bit made up of a wide bar/narrow space arrangement.

#### **Readable Data**

The optional readable data field provides a readable interpretation of the bar code data. It can be printed above or below the bar code symbol.

### **Check Digit**

If specified, the modulo-10 or modulo-11 (or both) check digit is automatically calculated and inserted in the bar code symbol. The check digit verifies accurate scanning.

### **PDF 417**

The PDF417 structure is shown in Figure 18 and described below.

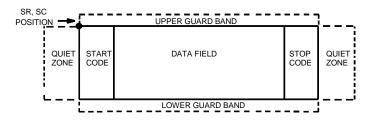

Figure 18. PDF417 Structure

#### **Quiet Zone**

Both ends of the bar code structure require blank quiet zones. The quiet zones must be at least 0.25 inches wide and completely blank to ensure accurate reading of the start/stop codes and to prevent adjacent bar codes from overlapping. Be sure to provide sufficient space on the form for the quiet zones.

#### Start/Stop Codes

The start/stop codes identify the leading and trailing end of the bar code.

#### **Data Field**

PDF417 provides twelve modes to encode data. The first three are preestablished (the remaining nine are user modes, which can be defined by users or industry associations according to specific applications):

- Extended Alphanumeric Compaction mode (EXC). Comprised of four sub-modes, this mode offers encodation of all printable ASCII characters. This is the default mode; ASCII Emulation uses shift or latch characters to enable other modes.
- 2. Binary/ASCII Plus mode. This offers encodation for all ASCII characters, printable or not, and binary values.
- 3. Numeric Compaction mode. This offers encodation for numeric values to a density of almost 3 digits per code word.

ASCII Emulation will automatically switch between modes to provide the smallest encodation for the data.

#### **Security Level**

PDF417 can detect and correct errors. Each label has 2 code words of error detection. You can select the error correction capacity based on application needs. Specify a security level in the range of 0 - 8, at the time of printing. PDF417 can also recover from omissions and misdecodes of code words. Since it requires two code words to recover from a misdecode, one to detect

the error and one to correct for it, a given security level can support half the number of misdecodes that it can of undecoded words.

#### PDF

Print Data Field is not offered due to the large amount of data that can be encoded.

### **PostBar and Royal Mail**

PostBar and Royal Mail bar codes, like POSTNET, are used for mailing applications. However, these bar codes can encode full addresses on labels. These bar codes are similar to POSTNET in terms of bar space and width, but have four different types of bars (Full Height, Ascender, Descender, and Tracker), whereas POSTNET only has two bar types (Tall and Short).

The Royal Mail symbology converts alphanumeric characters into patterns of four bars, using combinations of Full Height, Ascender, Descender, and Trackers. It also adds start and stop bar codes as well as a check digit.

PostBar allows you complete flexibility to specify the individual bar types that comprise the signal. For PostBar, you are responsible for encoding the address, adding the start and stop codes, and supplying the appropriate check digit.

#### **Quiet Zone**

The bar code structure requires a completely blank quiet zone which is a 2mm border on each side of the bar code.

#### Start/Stop Code

The start and stop bars identify the orientation of the bar code.

#### **Data Field**

For PostBar, a variable length data field of digits "0" through "3" are allowed to represent the bars: Full Height (0), Ascender (1), Descender (2), and Tracker (3). For Royal Mail, the data is restricted to alphanumeric characters "A" through "Z" and "0" through "9".

Each bar *width* is equal, and must be .020-inch  $\pm$  .005-inch. Horizontal spacing between bars (pitch) must be 22 bars  $\pm$  2 bars per inch over any 0.50-inch portion of the bar code. The height of the bars (Full Height) has a maximum of 0.230 inches and a minimum of 0.165 inches,

### **Check Digit**

For PostBar, you are responsible for encoding and check digit. For Royal Mail, a modulo-6 check digit is inserted at the end of the data field.

### POSTNET

The POSTNET bar code structure is illustrated in Figure 19 and described on the following pages. The POSTNET code can be a part of the address block and appear anywhere within a vertical 4-inch area across the length of the mail piece.

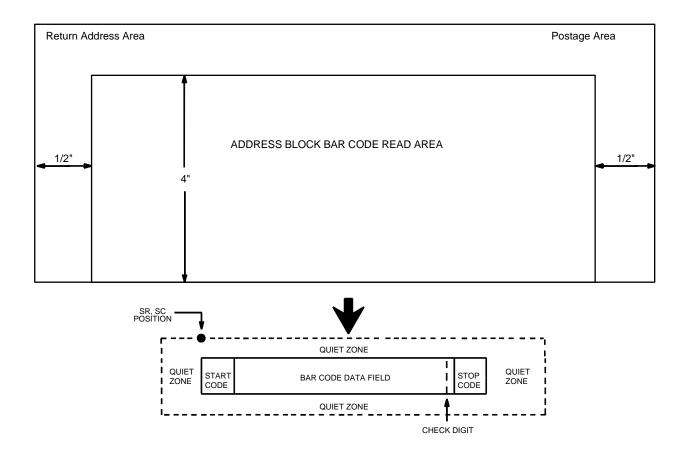

#### Figure 19. POSTNET Structure

**NOTE:** Additional information regarding POSTNET bar code requirements can be obtained from the U.S. Postal Service's Publication 25: *A Guide to Business Mail Preparation.* 

#### **Quiet Zone**

The bar code structure requires a completely blank quiet zone which extends 4.75 inches from the right edge of the mail piece. In addition, a minimum quiet zone of 0.040-inch above and below the bar code data must also be provided. You must provide sufficient space for this zone.

#### Start/Stop Code

The start and stop codes are referred to as "framing bars" in POSTNET. The start and stop codes are each one tall bar, one identifying the leading and trailing end of the bar code. The start/stop code is automatically produced

with each bar code. The start/stop code structure permits bar code scanning in a left-to-right direction only.

#### **Data Field**

The bar code data produces a single field of 30 bars for a 5-digit field, 50 bars for a 9-digit data field, or 60 bars for an 11-digit data field. The bars are grouped in sets of five. Each set of five bars (comprised of two tall bars and three short bars) represents one of the five digits of the zip code, plus the four-digit zip code extension. If the Advanced Bar Code is used, an additional two-digit code is also added to make an 11-digit data field.

#### **Check Digit**

The sixth, tenth or twelfth digit represents the automatic check digit character for the 5, 9 or 11-digit data field, respectively. The check digit is added automatically to verify accurate scanning.

### Telepen

The Telepen structure is shown in Figure 20 and described below.

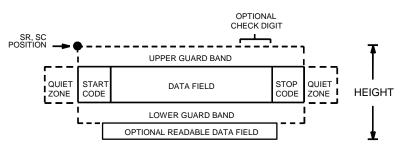

Figure 20. Telepen Structure

### **Quiet Zone**

Both ends of the bar code structure require blank quiet zones. The quiet zones must be at least 0.25 inches wide and completely blank to ensure accurate reading of the start/stop codes and to prevent adjacent bar codes from overlapping. Be sure to provide sufficient space on the form for the quiet zones.

### Start/Stop Codes

The start/stop code is a unique character identifying the leading and trailing end of the bar code. The start/stop code is automatically produced with each bar code. The start/stop code structure permits bidirectional bar code scanning.

#### **Data Field**

The bar code symbol uses a series of varying width bars and spaces to represent the entire ASCII character set. Each narrow bar or space is one element; each wide bar or space is three elements; each character in the data field has a total of sixteen elements.

#### **Readable Data**

The optional readable data field provides a readable interpretation of the bar code data. It can be printed above or below the bar code symbol.

#### **Check Digit**

The optional modulo-127 check digit can be inserted into the bar code to verify accurate scanning.

### UCC/EAN-128

The UCC/EAN-128 bar code structure is shown in Figure 21 and described below.

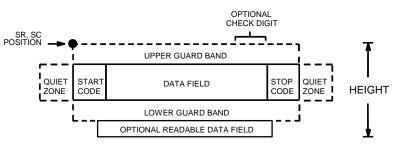

Figure 21. UCC/EAN-128 Structure

UCC/EAN-128 uses the same bar code and character set as Code 128. However, in UCC/EAN-128, the Function 1 character FNC1 immediately follows the start code. The FNC1 character has been reserved exclusively for UCC/EAN-128.

The UCC/EAN-128 data structure requires an Application Identifier (AI) at the beginning of bar code data. Each AI determines the format and length of the data which follows. See Table 73 for more detail.

| Application<br>Identifier<br>(AI) | Content                                                      | Format  |
|-----------------------------------|--------------------------------------------------------------|---------|
| 00                                | Serial Shipping Container Code                               | n2+n18  |
| 01                                | Shipping Container Code                                      | n2+n14  |
| 02                                | Item Num. of Goods Within Another Unit                       | n2+n14  |
| 10                                | Batch or Lot Number                                          | n2+an20 |
| 11 (*)                            | Production Date (YYMMDD)                                     | n2+n6   |
| 13 (*)                            | Packaging Date (YYMMDD)                                      | n2+n6   |
| 15 (*)                            | Sell By Date (Quality) (YYMMDD)                              | n2+n6   |
| 17 (*)                            | Expiration Date (Safety) (YYMMDD)                            | n2+n6   |
| 20                                | Product Variant                                              | n2+n2   |
| 21                                | Serial Number                                                | n2+an20 |
| 22                                | HIBCC = Quantity, Date, Batch and Link                       | n2+an29 |
| 23 (**)                           | Lot Number (Transitional Use)                                | n3+n19  |
| 240                               | Additional Product ID Assigned By Manufacturer               | n3+an30 |
| 250                               | Secondary Serial Number                                      | n3+an30 |
| 30                                | Quantity                                                     | n2+n8   |
| 310 (***)                         | Net Weight, Kilograms                                        | n4+n6   |
| 311 (***)                         | Length or 1st Dimension, Meters                              | n4+n6   |
| 312 (***)                         | Width, Diameter or 2nd Dimension, Meters                     | n4+n6   |
| 313 (***)                         | Depth, Thickness, Height or 3rd Dimension, Meters            | n4+n6   |
| 314 (***)                         | Area, Square Meters                                          | n4+n6   |
| 315 (***)                         | Volume, Liters                                               | n4+n6   |
| 316 (***)                         | Volume, Cubic Meters                                         | n4+n6   |
| 320 (***)                         | Net Weight, Pounds                                           | n4+n6   |
| 321 (***)                         | Length Or 1st Dimension, Inches                              | n4+n6   |
| 322 (***)                         | Length Or 1st Dimension, Feet                                | n4+n6   |
| 323 (***)                         | Length Or 1st Dimension, Yards                               | n4+n6   |
| 324 (***)                         | Width, Diameter, or 2nd Dimension, Inches                    | n4+n6   |
| 325 (***)                         | Width, Diameter, or 2nd Dimension, Feet                      | n4+n6   |
| 326 (***)                         | Width, Diameter, or 2nd Dimension, Yards                     | n4+n6   |
| 327 (***)                         | Depth, Thickness, Height, or 3rd Dimension, Inches           | n4+n6   |
| 328 (***)                         | Depth, Thickness, Height, or 3rd Dimension, Feet             | n4+n6   |
| 329 (***)                         | Depth, Thickness, Height, or 3rd Dimension, Yards            | n4+n6   |
| 330 (***)                         | Gross Weight-Kilograms                                       | n4+n6   |
| 331 (***)                         | Length or 1st Dimension, Logistics                           | n4+n6   |
| 332(***)                          | Width, Diameter, or 2nd Dimension, Meters, Logistics         | n4+n6   |
| 333 (***)                         | Depth, Thickness, Height or 3rd Dimension, Meters, Logistics | n4+n6   |
| 334 (***)                         | Area, Square Meters, Logistics                               | n4+n6   |
| 335 (***)                         | Gross Volume, Liters                                         | n4+n6   |
| 336 (***)                         | Gross Volume, Cubic Meters                                   | n4+n6   |

#### Table 73. UCC/EAN-128 Application Identifiers

| Application<br>Identifier<br>(AI) | Content                                                               | Format      |
|-----------------------------------|-----------------------------------------------------------------------|-------------|
| 337 (***)                         | Kilograms Per Square Meter                                            | n4+n6       |
| 340 (***)                         | Gross Weight, Pounds                                                  | n4+n6       |
| 341 (***)                         | Length Or 1st Dimension, Inches, Logistics                            | n4+n6       |
| 342 (***)                         | Length Or 1st Dimension, Feet, Logistics                              | n4+n6       |
| 343 (***)                         | Length Or 1st Dimension, Yards, Logistics                             | n4+n6       |
| 344 (***)                         | Width, Diameter, or 2nd Dimension, Inches, Logistics                  | n4+n6       |
| 345 (***)                         | Width, Diameter, or 2nd Dimension, Feet, Logistics                    | n4+n6       |
| 346 (***)                         | Width, Diameter, or 2nd Dimension, Yards, Logistics                   | n4+n6       |
| 347 (***)                         | Depth, Thickness, Height or 3rd Dimension, Inches, Logistics          | n4+n6       |
| 348 (***)                         | Depth, Thickness, Height or 3rd Dimension, Feet, Logistics            | n4+n6       |
| 349 (***)                         | Depth, Thickness, Height or 3rd Dimension, Yards, Logistics           | n4+n6       |
| 350 (***)                         | Area, Square Inches                                                   | n4+n6       |
| 351 (***)                         | Area, Square Feet                                                     | n4+n6       |
| 352 (***)                         | Area, Square Yards                                                    | n4+n6       |
| 353 (***)                         | Area, Square Inches, Logistics                                        | n4+n6       |
| 354 (***)                         | Area, Square Feet, Logistics                                          | n4+n6       |
| 355 (***)                         | Area, Square Yards, Logistics                                         | n4+n6       |
| 356 (***)                         | Net Weight, Troy Ounce                                                | n4+n6       |
| 357 (***)                         | Net Volume, Ounces                                                    | n4+n6       |
| 360 (***)                         | Volume, Quarts                                                        | n4+n6       |
| 361 (***)                         | Volume, Gallons                                                       | n4+n6       |
| 362 (***)                         | Gross Volume, Quarts                                                  | n4+n6       |
| 363 (***)                         | Gross Volume, Gallons                                                 | n4+n6       |
| 364 (***)                         | Volume, Cubic Inches                                                  | n4+n6       |
| 365 (***)                         | Volume, Cubic Feet                                                    | n4+n6       |
| 366 (***)                         | Volume, Cubic Yards                                                   | n4+n6       |
| 367 (***)                         | Gross Volume, Cubic Inches                                            | n4+n6       |
| 368 (***)                         | Gross Volume, Cubic Inches                                            | n4+n6       |
| 369 (***)                         | Gross Volume, Cubic Inches                                            | n4+n6       |
| 37                                | Quantity of Units Contained (For Use With AI 02 Only)                 | n2+n8       |
| 400                               | Customer's Purchase Order Number                                      | n3+an30     |
| 401                               | Consignment Number                                                    | n3+an30     |
| 410                               | Ship To (Deliver To) Location Code Using EAN-13                       | n3+n13      |
| 411                               | Bill To (Invoice To) Location Code Using EAN-13                       | n3+n13      |
| 412                               | Purchase From (Location Code of Party From Whom Goods Are Purchased)  | n3+n13      |
| 413                               | Ship For UCC/EAN Location Code                                        | n3+n13      |
| 414                               | EAN Location Code For Physical Identification                         | n3+n13      |
| 420                               | Ship To (Deliver To) Postal Code Within a Single Postal Authority     | n3+an20     |
| 421                               | Ship To (Deliver To) Postal Code With 3-Digit ISO Country Code Prefix | n3+n3+an9   |
| 8001                              | Roll Products-Width, Length, Core Diameter, Direction and Splices     | n4+n14      |
| 8003                              | UPC/EAN Number and Serial Number Or Returnable Asset                  | n4+n14+an16 |

| Table 73. UCC/EAN-128 Application Identifiers (con | ntinued) |
|----------------------------------------------------|----------|
|----------------------------------------------------|----------|

| Application<br>Identifier<br>(AI) | Content                                                              | Format       |
|-----------------------------------|----------------------------------------------------------------------|--------------|
| 8004                              | UCC/EAN Serial Identification                                        | n4+an30      |
| 8005                              | Identifies the Price Per Unit of Measure                             | n4+n6        |
| 8006                              | Component of an Article                                              | n4+n14+n2+n2 |
| 8018                              | Service Relation Number                                              | n4+n18       |
| 8100                              | Coupon Extended Code-Number System Character and Offer               | n4+n1+n5     |
| 8101                              | Coupon Extended Code-Number System Character, Offer and End of Offer | n4+n1+n5+n4  |
| 8102                              | Coupon Extended Code-Number System Character Preceded by Zero        | n4+n1+n1     |
| 90                                | Mutually Agreed, Between Trading Partners                            | n2+an30      |
| 91                                | Intra-Company (Internal)                                             | n2+an30      |
| 92                                | Intra-Company (Internal)                                             | n2+an30      |
| 93                                | Intra-Company (Internal)                                             | n2+an30      |
| 94                                | Intra-Company (Internal)                                             | n2+an30      |
| 95                                | Internal-Carriers                                                    | n2+an30      |
| 96                                | Internal-Carriers                                                    | n2+an30      |
| 97                                | Intra-Company (Internal)                                             | n2+an30      |
| 98                                | Intra-Company (Internal)                                             | n2+an30      |
| 99                                | Internal                                                             | n2+an30      |

#### Table 73. UCC/EAN-128 Application Identifiers (continued)

- (\*) To indicate only year and month, DD must be filled with "00"
- (\*\*) Plus one digit for length indication
- (\*\*\*) Plus one digit for decimal point indication

Data Value Representation:

- n numeric characters
- alpha-numeric characters n3
- n3 3 numeric characters, fixed length n..3 up to 3 numeric characters
- an..3 up to 3 alpha-numeric characters

alphabetic characters

Quiet Zone

а

an

Both ends of the bar code structure require blank quiet zones. The quiet zones must be at least 0.25 inches wide and completely blank to ensure accurate reading of the start/stop codes and to prevent adjacent bar codes from overlapping. You must provide sufficient space on the form for the quiet zones.

#### Start/Stop Codes

The start and stop codes identify the leading and trailing ends of the bar code. UCC/EAN-128 uses unique start codes for character subsets B and C, and a stop code common to both. An automatic mode switching feature is used to generate the correct start code based on the first four data field characters.

#### Data Field

UCC/EAN-128 bar codes require a special character called "Function 1" (FNC1) to immediately follow the start code. ASCII Emulation automatically supplies this character, so it must not be included in the data field by the user.

A character is made up of three bars and three spaces, each varying in width from 1 through 4 modules, for a total of eleven modules. The number of modules making up the bars is even. The stop code has four bars and is 13 modules wide.

The character set for UCC/EAN-128 is the same as the character set for Code 128. See the Code 128 Character Set (Table 68 on page 231). Every character is interpreted according to the currently active character subset. UCC/EAN-128 uses subset B and subset C only. Subset B, shown in Table 69 on page 232, includes all standard alphanumeric keyboard characters, lowercase alphabetical characters, and special characters. Subset C interprets the characters as pairs of numbers 00 through 99, along with some special characters, as shown in Table 70 on page 233. The start code or subset switch code determines whether a particular bar code character is decoded as one character or as a pair of numbers.

#### **Readable Data**

The optional printed data field (PDF) provides a human-readable interpretation of the bar code data. When the printed data field is enabled by use of the "PDF" parameter, the overall height of the bars is reduced to make room for a guard band and the human-readable characters. The printed data field will be formatted with spaces or parentheses denoting particular data fields such as the application identifier. Special characters such as start, stop, subset switch, modulo-103 check digit, and FNC1 do not appear in the human-readable data.

The readable data is oriented along the bar code from start code to stop code. It may be positioned above or below a bar code.

#### Modulo-103 Check Digit

A modulo-103 check digit is automatically calculated and inserted in the bar code symbol immediately in front of the stop code, in the same manner as the Code 128 bar code. The check digit verifies accurate scanning. The start code is included in the check digit algorithm. The modulo-103 check digit is not displayed in the readable data field.

#### Modulo-10 Data Field Check Digit for SSCC-18 and SCC-14

Al 00 (called the Serial Shipping Container Code, or SSCC-18) takes 18 additional numerical data bytes. The last data byte is a mod-10 check digit on the preceding seventeen data bytes. Counting the two zeros of the application identifier, the mod-10 check digit is the twentieth byte in the data field.

Al 01 (called the Shipping Container Code, or SCC-14) takes 14 additional numerical data bytes. The last data byte is a mod-10 check digit on the preceding 13 data bytes. Counting the zero and the one of the application identifier, the mod-10 check digit is the sixteenth byte in the data field.

The modulo-10 data field check digit for both SSCC-18 and SCC-14 is printed in the bar code as the second half of the last number pair using subset C. It is displayed in the human-readable data field as the twentieth byte for SSCC-18 or the sixteenth byte for SCC-14.

ASCII Emulation automatically calculates the modulo-10 check digit for SSCC-18 if only 17 data digits are provided following the application identifier of 00.

# **UPC-A**

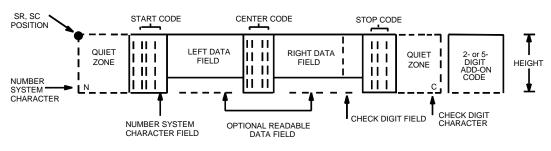

The UPC-A bar code structure is shown in Figure 22 and described below.

Figure 22. UPC-A Structure

### **Quiet Zone**

Quiet zones extend on both ends of the bar code to permit the scan to begin and end in a blank area. You are responsible for providing sufficient space (minimum of seven modules) on the form for the quiet zones. The number system character is also printed automatically in the left quiet zone.

### Start/Center/Stop Codes

The start/center/stop codes are special character codes marking those portions of the bar code. These codes are automatically provided.

### Number System Character

The number system character field allows you to provide a code to a class or type of item. The first character in the data field is used as the number system character.

### **Data Field**

The bar code symbol uses a series of varying width bars and spaces to represent a limited character set (numbers 0-9 and Special Characters Start, Center, and Stop). The bars and spaces vary in width from one through four modules. Each character consists of two bars and two spaces that total seven modules. The symbol coding of the left data field is different from the right data field to permit read direction sensing.

#### **Readable Data**

The human readable data field provides a readable interpretation of the bar code data. It can either be suppressed or printed above or below the bar code symbol.

#### **Check Digit**

The modulo-10 check digit is automatically calculated and inserted in the bar code symbol. The check digit verifies accurate scanning. The number system character is included in the check digit algorithm.

### UPC-E

The UPC-E bar code structure is shown in Figure 23 and described below.

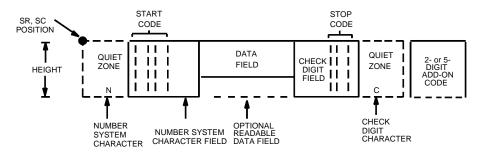

Figure 23. UPC-E Structure

#### **Quiet Zone**

Quiet zones extend on both ends of the bar code to permit the scan to begin and end in a blank area. You must provide sufficient space (minimum of seven modules) on the form for the quiet zones. The number system character is also printed automatically in the left quiet zone.

#### Start/Stop Codes

The start/stop codes are special character codes marking those portions of the bar code. These codes are automatically provided.

#### Number System Character

The number system character field for all UPC-E bar codes must be zero.

#### **Data Field**

The bar code symbol uses a series of varying width bars and spaces to represent a limited character set (numbers 0-9 and Special Characters Start and Stop). The bars and spaces vary in width from one through four modules. Each character consists of two bars and two spaces that total seven modules. For UPC-E, eleven digits are expected, which are compressed down to the six encoded symbol characters.

### **Readable Data**

The human readable data field provides a readable interpretation of the bar code data. It can either be suppressed or printed above or below the bar code symbol.

### **Check Digit**

The modulo-10 check digit is automatically calculated and inserted in the bar code symbol. The check digit verifies accurate scanning. The number system character is included in the check digit algorithm.

| 1. Ma       | nufactu     | rer's Nu    | umber       |                    | Product Numbers that can be used 00000-00999           |                                                      |                                                                                |  |  |  |
|-------------|-------------|-------------|-------------|--------------------|--------------------------------------------------------|------------------------------------------------------|--------------------------------------------------------------------------------|--|--|--|
| X<br>X<br>X | X<br>X<br>X | 0<br>1<br>2 | 0<br>0<br>0 | <u>0</u><br>0<br>0 | ( )<br>first two digits of<br>manufacturer's<br>number | ( )<br>last three digits of<br>the product<br>number | ( )<br>third digit of the<br>manufacturer's<br>number, use 0<br>through 2 only |  |  |  |

Table 74. Eleven-Digit Compression

| 2. Ma  | 2. Manufacturer's Number Product Numbers that can be used 00000-00999 |               |               |               |                                                          |                                                                        |                                                                                            |  |
|--------|-----------------------------------------------------------------------|---------------|---------------|---------------|----------------------------------------------------------|------------------------------------------------------------------------|--------------------------------------------------------------------------------------------|--|
| X<br>X | X<br>X                                                                | <u>3</u><br>9 | <u>0</u><br>0 | <u>0</u><br>0 | ( )<br>first three digits of<br>manufacturer's<br>number | ( )<br>last two digits of<br>the product<br>number; use 00-<br>99 only | ( <u>3</u> )<br>depends on how<br>many digits<br>appear in the<br>manufacturer's<br>number |  |

| 3. Ma | nufactu | rer's Nu | umber |          | Product Num                                             | Product Numbers that can be used 00000-00999                       |                                                                                            |  |  |  |
|-------|---------|----------|-------|----------|---------------------------------------------------------|--------------------------------------------------------------------|--------------------------------------------------------------------------------------------|--|--|--|
| X     | X       | X        | X     | <u>0</u> | ( )<br>first four digits of<br>manufacturer's<br>number | ( )<br>last digit of<br>product number,<br>use 0 through 9<br>only | ( <u>4</u> )<br>depends on how<br>many digits<br>appear in the<br>manufacturer's<br>number |  |  |  |

| 4. Ma | nufactu | rer's N | umber |   | Product Numbers that can be used 00000-00999          |                                                         |  |
|-------|---------|---------|-------|---|-------------------------------------------------------|---------------------------------------------------------|--|
| X     | X       | X       | X     | X | ( )<br>all five digits of<br>manufacturer's<br>number | ( )<br>last digit of<br>product number,<br>use 5-9 only |  |

| If the 6 digit number ends with: | then the MFPS Number is:                                    | and the Product Number is:                                                             |  |  |  |
|----------------------------------|-------------------------------------------------------------|----------------------------------------------------------------------------------------|--|--|--|
| (1) 0                            | the first 2 digits (of the zero suppressed number) plus 000 | 00 plus the <u>THIRD, FOURTH</u><br>and FIFTH digit (of the zero<br>suppressed number) |  |  |  |
| Example: 124560                  | 12000                                                       | 00456                                                                                  |  |  |  |
| (2) 1                            | the first two digits plus 100                               | same as above                                                                          |  |  |  |
| Example: 275831                  | 27100                                                       | 00583                                                                                  |  |  |  |
| (3) 2                            | the first two digits plus 200                               | same as above                                                                          |  |  |  |
| Example: 412022                  | 41200                                                       | 00202                                                                                  |  |  |  |
| (4) 3                            | the first three digits plus 00                              | 000 plus the <u>FOURTH and</u><br><u>FIFTH digit</u>                                   |  |  |  |
| Example: 876543                  | 87600                                                       | 00054                                                                                  |  |  |  |
| (5) 4                            | the first four digits plus <u>0</u>                         | 0000 plus the <u>FIFTH digit</u>                                                       |  |  |  |
| Example: 753774                  | 75370                                                       | 00007                                                                                  |  |  |  |
| (6) 5, 6, 7, 8, 9                | the first five digits of the zero suppressed number         | 0000 plus the <u>SIXTH digit</u>                                                       |  |  |  |
| Examples: 213756<br>517019       | 21375<br>51701                                              | 00006<br>00009                                                                         |  |  |  |

### Table 75. Six-Digit Zero Expansion

# **UPC Shipping**

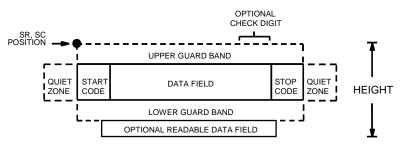

The UPCSHIP bar code structure is shown in Figure 24 and described below.

### **Quiet Zone**

Both ends of the bar code structure have blank quiet zones. The quiet zones should be at least 0.25 inches wide and completely blank to ensure accurate reading of the start/stop codes and to prevent adjacent bar codes from overlapping. You are responsible for providing sufficient space on the form for the quiet zones.

### Start/Stop Codes

Unique start and stop codes permit bidirectional scanning. Both start and stop codes contain bars and spaces. They are automatically produced.

### **Data Field**

The bar code symbol uses a series of wide and narrow bars and spaces to represent numeric characters. The structure is 2 wide elements (bars or spaces) and 3 narrow elements.

### **Readable Data**

The optional readable data field provides a readable interpretation of the bar code data. Bar code data is printed below the horizontal bar code symbol. The lower guard band is provided when the readable data field is selected.

### **Check Digit**

The modulo-10 check digit is automatically calculated and inserted in the bar code symbol. The check digit provides the means to verify accurate scanning.

Figure 24. UPCSHIP Structure

### **UPS 11**

OPTIONAL CHECK DIGIT SR, SC POSITION UPPER GUARD BAND STOP QUIET QUIET STAR DATA FIELD HEIGHT CODE CODE ZONE ZONE LOWER GUARD BAND OPTIONAL READABLE DATA FIELD

The UPS 11 structure is shown in Figure 25 and described below.

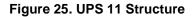

#### **Quiet Zone**

Both ends of the bar code structure require blank quiet zones. The quiet zones must be at least 0.25 inches wide and completely blank to ensure accurate reading of the start/stop codes and to prevent adjacent bar codes from overlapping. Be sure to provide sufficient space on the form for the quiet zones.

### Start/Stop Codes

The start/stop codes identify the leading and trailing end of the bar code. Each of the UPS 11 subsets uses a unique start code and a common stop code, both automatically provided.

#### **Data Field**

UPS 11 is a special case of Code 128 (page 237). This bar code is restricted to 10 data characters. The first character must be 0 through 9 or A through Z. The remaining nine digits must be 0 through 9.

#### **Readable Data**

The optional readable data field provides a readable interpretation of the bar code data. It can be printed above or below the bar code symbol.

#### **Check Digit**

The modulo-103 check digit is automatically calculated and inserted in the bar code symbol. The check digit verifies accurate scanning. The start code is included in the check digit algorithm.

8 G

# Graphics

# Introduction

The ASCII Emulation is capable of standard Odd/Even Dot Plotting for normal and high density graphics as well as Bit Image graphics with single density, double density, and quad density modes. Odd/Even dot plotting is available for graphics when the selected protocol is P-Series or P-Series XQ; Bit Image graphics is used when the selected protocol is Serial Matrix, Proprinter XL, or Epson FX. Printing text and characters is the default mode of operation. Consequently, each line of graphics data must include a graphics control code to enable the emulation for the desired graphics mode of operation.

**NOTE:** Depending on the target machine dot size, the plot dot size is adjusted automatically so that one plot dot has a horizontal and vertical diameter of 1/60 inch. You may also use the "Horizontal DPI" and "Vertical DPI" menus chosen via the control panel to select target machine dots.

# **Bit Image Graphics**

Bit Image Graphics mode is selected when the emulation is in Serial Matrix, Proprinter XL, or Epson FX emulation mode. Bit Image Graphics are created by printing a series of vertical bit image data bytes, which represent the binary code bit pattern. Bit Image mode utilizes the 1 or true bits from a binary data byte to print dot patterns. These data bytes are actually the binary equivalent of ASCII character decimal values 0 through 255. Figure 26 shows the binary data byte bit pattern for the ASCII character A (hex 41, decimal 65).

| MSE | 3 |   |   |   |   |   |  |
|-----|---|---|---|---|---|---|--|
| Ο   |   | Ο | Ο | Ο | Ο | Ο |  |

Figure 26. Binary Data Byte

If this data byte is rotated vertically, the result is a vertical data byte pattern with the most significant bit (MSB) at the top as shown in Figure 27.

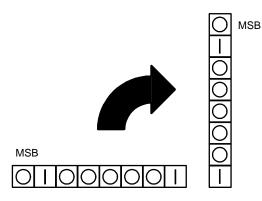

Figure 27. Vertical Data Byte Pattern

If each 1 or true bit is plotted, the result is a Bit Image plot of the ASCII character A. The relationship of ASCII character, decimal value, and Bit Image plot is shown in Figure 28.

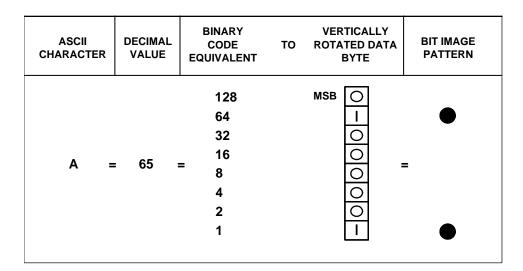

#### Figure 28. Vertical Data Byte Pattern

The byte in the previous example (or any other byte) can be identified by its binary, octal, hexadecimal, or decimal equivalent and subsequently can be used to generate a Bit Image pattern. A table of the standard ASCII character set and equivalences is included in Appendix A. Use this table to quickly identify the various equivalences of ASCII characters. Bit Image plotting is not limited to printable ASCII characters; bit image patterns can be plotted for any 8-bit data byte with decimal values ranging from 0 through 255.

### **Plotting a Bit Image Pattern**

A Bit Image pattern can be developed as follows:

- 1. Lay out the graphic to be printed on a quadrille pad or graph paper.
- 2. Determine the decimal equivalence of each bit image data byte required to produce the pattern.
- 3. Write a program to generate the complete pattern.
- 4. Enter and run the program on the host computer.

Figure 29 illustrates steps 1 and 2. Eight vertical cells are used to create the Bit Image pattern corresponding to the eight bits of the vertically rotated data byte. Dots are placed in the cells to provide a visual representation of the graphic to be printed. Each dot corresponds to a 1 or true bit in the data byte. In this example, seven Bit Image data bytes are required to create the dot pattern. These seven data bytes must be specified in the written program (step 3) to generate the entire pattern.

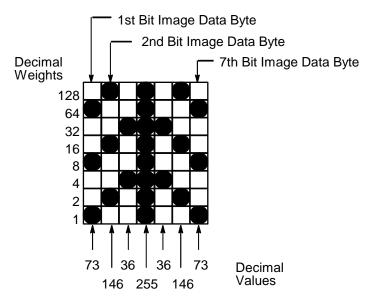

Figure 29. Bit Image Pattern Plan

A bit image pattern is easily defined by determining the decimal equivalent of the binary data byte. This decimal value may then be included in a program data statement that generates the final Bit Image pattern. To determine the decimal value of a data byte, the decimal weights for each dot are added together. For the seven bytes shown in Figure 29, the decimal values are computed as shown in Table 76.

| Bit Image<br>Data Byte | Decimal Weight                     | Decimal Value |
|------------------------|------------------------------------|---------------|
| 1 <sup>st</sup> byte   | 64 + 8 + 1                         | = 73          |
| 2 <sup>nd</sup> byte   | 128 + 16 + 2                       | = 146         |
| 3 <sup>rd</sup> byte   | 32 + 4                             | = 36          |
| 4 <sup>th</sup> byte   | 128 + 64 + 32 + 16 + 8 + 4 + 2 + 1 | = 255         |
| 5 <sup>th</sup> byte   | 32 + 4                             | = 36          |
| 6 <sup>th</sup> byte   | 128 + 16 + 2                       | = 146         |
| 7 <sup>th</sup> byte   | 64 + 8 + 1                         | = 73          |

Table 76. Example Bit Image Pattern Decimal Values

### **Bit Image Density**

Bit Image Graphics mode may be printed in different dot densities selected by the following control codes:

- ESC K selects the Single Density mode.
- ESC L selects the Double Density mode.
- ESC Y selects the Double Speed, Double Density mode.
- ESC Z selects the Quad Density mode.

Bit Image Graphics mode was originally intended to be used on printers having 60 dpi (or 120 dpi) horizontal resolution and 72 dpi vertical resolution. Other print modes can be used, but the horizontal and/or vertical dimension might change and/or overlaps or gaps might appear. For details concerning available modes, see Chapter 4, "Serial Matrix Printer Protocol," Chapter 5, "IBM Proprinter III XL Printer Protocol," or Chapter 6, "Epson FX-1050 Printer Protocol."

In Single Density Bit Image graphics from the Letter Gothic (DP) print mode, printed dot density is 60 dots per inch (dpi) horizontally and 72 dpi vertically. From the Courier (NLQ) print mode, horizontal dot density is 120 dpi and vertical density is 144 dpi.

The Double Density mode prints up to twice the number of dots per inch horizontally (up to 120 dpi from the Letter Gothic [DP] mode). The vertical dot density remains the same as in the Single Density mode. Double horizontal density requires twice the number of input data bytes to print the same length line as Single Density.

When the Double Density, Double Speed control code is received, the data can be printed at up to double the current horizontal dot density; but all adjacent dots are removed, which affects the final density of the printed image.

Quad Density characters are processed the same as Double Density characters. Each character is stored in successive dot columns, and successive pairs of data characters are logically OR'ed together. Quad horizontal density requires twice the number of input data bytes to print the same length line as Double Density.

### **Bit Image Programming Format**

The syntax of the Bit Image expression must include the appropriate dot density control code, the exact number of data bytes to be plotted, and the data themselves. The general Bit Image expression is as follows:

#### ESC CC (n1) (n2) (DATA)

where:

ESC

CC

| the Epson, Serial Matrix or Proprinter XL |
|-------------------------------------------|
| compatible header                         |
| K, L, Y, or Z to select dot density;      |
| K = single,                               |

L = double,

Y = double density double speed, and

Z = quad density

*n1, n2* the number of data bytes to be printed data the dot pattern bytes

The values for n1 and n2 must be specified in the control code expression. They are defined as follows:

n1 = number of data bytes MOD 256

n2 = INT (number of data bytes/256)

The modulus arithmetic operator MOD refers to the integer value that is the remainder of an integer division. The INT operator refers to integer division and is denoted by the slash character (/). Therefore, n1 is the remainder of the number of data bytes divided by 256 and n2 is the integer value of the number of data bytes divided by 256.

 $n1 = (number of data bytes) - (n2 \times 256)$ 

n2 = (number of data bytes)/256

If the number of data bytes to be printed is less than 256, n2 equals zero and n1 equals the number of data bytes to be printed.

The following examples illustrate the procedure to determine the Bit Image program statement.

Print 450 data bytes, single density

n2 = 450/256 = 1n1 = 450-(1x256) = 194

The program statement is: ESC K (194)(1)(*DATA*)

Print 700 data bytes, single density

*n2* = 700/256 = 2 *n1* = 700-(2x256) = 700-512 = 188

The program statement is: ESC K (188)(2)(*DATA*)

Print 180 data bytes, single density

*n2* = 180/256 = 0 *n1* = 180-(0x256) =180-0 = 180

The program statement is: ESC K (180)(0)(*DATA*) The number of data bytes and the n1, n2 definition must be equal. If too few data bytes are sent, printing does not begin until sufficient data is received. Any characters following n1 and n2 are interpreted (and plotted) as data until the n1, n2 definition is satisfied.

If excess data is received, only the defined amount is plotted. Excess data is interpreted as printable characters or control codes. The maximum number of data bytes (when using 132 column paper) that can be included in the DATA portion of the program statement varies according to the operating mode.

At 60 dpi, single density = 792 bytes double density = 1584 bytes quadruple density = 3168 bytes

Note that bit image data printed in Letter Gothic (DP) with the paper set to advance less than 1/6 inch causes data on successive lines to overlap.

A detailed description of the individual Bit Image control codes with examples is provided in the appropriate protocol chapter.

The following sample program written in BASIC produces Single Density Bit Image graphics of the pattern shown below. The 7 data bit pattern is repeated 40 times. The printed result of running the program is shown in Figure 30.

```
10 LPRINT "Single Density Bit Image Graphics"
20 LPRINT CHR$(27);"K";CHR$(24);CHR$(1);
30 FOR N=1 TO 40
40 RESTORE
50 FOR I=1 TO 7
60 READ R
70 LPRINT CHR$(R);
80 NEXT I
90 NEXT N
100 DATA 73, 146, 36, 255, 36, 146, 73
110 LPRINT
```

Single Density Bit Image Graphics

Figure 30. Sample Single Density Bit Image Graphics

# P-Series Compatible Plot Mode (Odd/Even Dot Plotting)

This subsection describes the P-Series compatible odd/even dot Plot mode of operation. The P-Series plot has a rigid format wherein each line of data contains a plot command code, the plot data, and an LF code (hex 0A).

The P-Series codes (hex 04 and 05, respectively) can be placed anywhere on the command line.

The P-Series XQ codes (hex 04 and 05, respectively) can also be placed anywhere on the command line without degrading plot speed.

When P-Series Plot mode is enabled by an EOT (hex 04) or ENQ (hex 05) code, all control codes except LF, CR, and FF, are ignored. Any control sequence parameter prior to a plot code is acted upon immediately. Any control sequence parameter following an EOT or ENQ code is treated as plot data.

If any combination of EOT (hex 04) or ENQ (hex 05) code is received in a single line, the priority of action is:

EOT (hex 04) takes priority over ENQ (hex 05).

ENQ has the same priority level and is acted upon in the order received.

A printable symbol is defined as any character or command that might cause the head of a serial printer to move away from character column one.

### **Plot Density**

Plot density refers to the number of dots per inch (dpi) printed in a single dot row. The dots are plot dots (not target machine dots) measuring 1/60 inch horizontally and vertically. Two types of plot density are available with P-Series Plot mode graphics: normal density and high density. The densities can be mixed within the printed page on a dot row-by-row basis, but the two densities cannot be mixed on the same dot row.

Normal density plotting is selected with the odd dot plot control code ENQ (hex 05). The odd numbered dot columns are addressed to produce a vertical density that varies based on the font selected: 72 dpi vertical for Letter Gothic (DP), and 144 dpi vertical for Courier (NLQ). Figure 31 illustrates normal density dot plot.

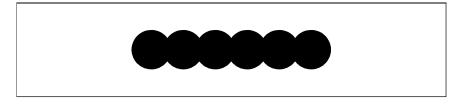

Figure 31. Normal Density Plot

High density plotting is selected with the even dot plot control code EOT (hex 04) in conjunction with the odd dot plot control code ENQ (hex 05). The odd and even numbered dot columns are addressed to double the horizontal density. The vertical density remains the same in normal and high density plotting, though vertical density is based on the current print mode. Figure 32 illustrates high density plotting.

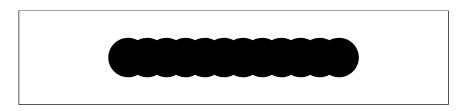

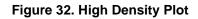

# **Plot Data Byte Format**

In P-Series Plot Mode, the format is as follows:

- Each data byte specifies six out of twelve plot dot columns.
- Using odd dot plot mode, bits 1 through 6 of the data byte address the odd-numbered dot columns; using even dot plot mode, bits 1 through 6 of the data byte address the even-numbered dot columns.
- Bit 6 and/or bit 7 of the data byte must be a "1" (or true) bit in the Plot mode.
- Bit 8 of the data byte is not used in the Plot mode and may be 1 or 0.
- The binary equivalent of the plot data bytes must be known to accurately address specific dot positions.

As shown in Figure 33, a dot is printed at the location addressed by each of bits 1 through 6 in the data byte that is set (1 or true).

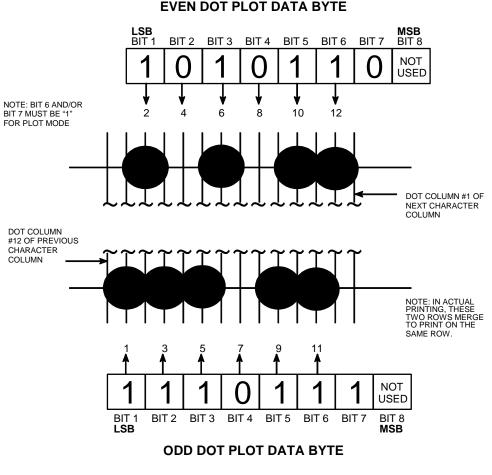

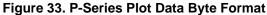

See Appendix C, "P-Series Plot Byte Definition," for a complete definition of the valid plot data bytes.

### **Plot Data Line Format**

A plot data line may contain the following plot data bytes: When using 132 column paper, the maximum bytes are 132 for a horizontal dot density of 60 dpi or 198 bytes for a horizontal dot density of 90 dpi. If Auto Line Feed is disabled, any bytes over the maximum are lost. If the maximum is exceeded and Auto Line Feed is enabled, a Line Feed (LF) is forced and the remaining plot data is printed as text on the next line.

### **Normal Density Plot**

For normal density plot, the plot line contains: Control Code hex 05, plot data bytes, and a Line Terminator (hex 0A or hex 0C). The control sequence for sending the P-Series Normal Density Plot is:

- 1. Send the plot command code ENQ (hex 05).
- 2. Send the plot data bytes.

- Send a line terminator, either a Line Feed (LF, hex 0A) or a Form Feed (FF, hex 0C). A Carriage Return (CR) may also be used instead of the LF code, provided the Carriage Return has been configured for Carriage Return = Carriage Return + Line Feed (CR = CR + LF).
  - a. A line feed (hex 0A) used as the line terminator plots the contents of the buffer and advances the paper position a single dot row, based on the vertical density of the current mode.
  - b. A form feed (hex 0C) used as the line terminator plots the contents of the buffer and advances the paper to the next TOF.
- 4. Regardless of which line terminator code is sent, the emulation defaults to the previously selected print mode unless further plot control codes are provided with the data.

### **Double Density Plot**

For double density plot, the plot line contains: Control Code hex 04, plot data bytes, a Line Terminator (hex 0A or hex 0C), Control Code hex 05, plot data bytes, and a Line Terminator. The control sequence for sending P-Series Double Density Plot is:

- 1. Send the even dot plot control code EOT (hex 04), followed by plot data bytes.
- 2. Send a line terminator, which causes the emulation to plot the data bytes; the paper position is not advanced in Double Density Plot; the emulation now waits for the second plot command and plot data bytes.
- 3. Send the odd dot plot control code ENQ (05 hex) and a second line of data, followed by a line terminator.
  - a. A line feed (0A hex) used as the line terminator plots the contents of the buffer and advances the paper position a single dot row, based on the vertical density of the current mode. A CR (if CR = CR + LF is configured) may also be used with the same result.
  - b. A form feed (0C hex) used as the line terminator plots the data bytes and advances the paper position to the next TOF.
- 4. Regardless of which line terminator code is sent, the emulation defaults to the previously selected print mode unless further plot control codes are provided with the data.

### **Plotting the Data**

P-Series Plot Mode plots the image from the horizontal bit pattern. Figure 34 duplicates the pattern shown in Figure 29 but is modified for Odd Dot Plot. Eight dot rows are required, two characters per row, six columns per character.

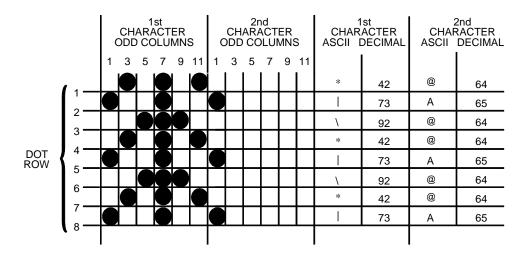

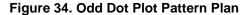

The following program uses the Odd Dot Plot control code to produce the image. The image is printed 25 times as shown in Figure 35. An entire dot row is plotted in one printing pass. Consequently, the first row of all 25 images is printed in one pass, followed by the second row, etc., until all rows have been printed.

10 LPRINT \*Odd Dot Plot\* 20 FOR I=1 TO 8 30 READ R1 40 read r2 50 LPRINT CHR\$(5); 60 FOR N=1 TO 25 70 LPRINT CHR\$(R1); CHR\$(R2); 80 NEXT N 90 LPRINT 100 NEXT I 110 DATA 42, 64, 73, 65, 92, 64, 42, 64, 73, 65, 92, 64, 42, 64, 73, 65 120 LPRINT

Odd Dot Plot 業業業業業業業業業業業業業業業業業業業業業業業業業業業業業

Figure 35. Sample Odd Dot Plot

### To Exit the P-Series Plot Mode

When returning to the print mode from the P-Series Plot Mode, an extra line feed should be included in the data stream to maintain proper print line registration relative to the last line of plot graphics. If the extra line feed is not included, the first character line after the graphics data may be truncated, as shown in Figure 36.

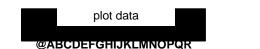

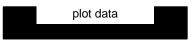

A text line follows plot data, preceded by a single line terminator code. (Text characters may extend into the range of the previously printed plot line and appear truncated.) @ABCDEFGHIJKLMNOPQR

A text line follows plot data, but is preceded by an additional line terminator or LF code. (Characters are printed at full height.)

Figure 36. Truncated Character Line

# **Combining Graphics and Text**

The ASCII Emulation is capable of combining graphics and characters (text) on the same page in two ways:

- Use Bit Image graphics or P-Series Plot mode to produce characters as well as graphics.
- A combination of text (not plot) and graphics can be mixed on the same page within all protocols.

Text and graphics can be mixed on the same line; however, only by using the Bit Image graphics in the Epson, Serial Matrix or Proprinter XL protocols.

Any character or symbol can be created in the Plot mode or with Bit Image graphics simply by addressing and plotting the appropriate dot positions.

Either Bit Image or Plot mode graphics can be mixed with text within the page on a line by line basis. Each line of graphics data must include a graphics control code or the emulation automatically defaults to the print mode. Using Bit Image graphics, it is possible to use the print mode to produce text on one print pass followed by a print pass to produce graphics on the same line; however, text characters can be affected by the Bit Image data when combined on the same line.

# Vertical Page Formatting

# Introduction

The ASCII Emulation includes the standard Electronic Vertical Format Unit (EVFU) for use with the P-Series and P-Series XQ protocols, and a Vertical Format Unit (VFU) for use with the Serial Matrix, Proprinter XL, and Epson FX protocols. Each vertical format unit provides an efficient method for rapid vertical paper movement (slewing) during repetitive printing tasks.

The EVFU is a software controlled vertical formatter. It allows you to preprogram frequently used lines on forms and documents for efficient paper handling in merging operations such as invoicing or payrolling. By flagging each line to be printed, the EVFU automatically slews the paper (rapidly advances the paper) to the identified lines. The EVFU provides 14 or 16 channels to identify up to 192 lines, depending on the paper instruction. The EVFU also allows you to slew a specific number of lines on the form.

# **General P-Series EVFU Programming Information**

A vertical format unit provides an efficient way to move the paper position during repetitive printing tasks. The type of VFU used is a configuration option selected from the control panel. If not used, the VFU option should be disabled from the control panel.

The general VFU programming procedure is:

- 1. Design a form, determining spacing and channel assignments for each line.
- 2. Send the programming sequence to the printer. The sequence depends on the type of VFU used.

Some VFUs require the PI signal line normally associated with the Dataproducts parallel interface. Note that data bit 8 of the standard RS-232 interface can also be configured for use as the PI line.

The following information applies when programming and using a Vertical Format Unit:

**Elongated Characters**—Elongated (double high) characters can be used within VFU programs. The VFU automatically counts one line of elongated characters as two normal character lines.

#### Paper Runaway Protection—

• When the VFU is selected but not loaded:

If a VFU command is sent from the host computer, then the printer moves the paper a single line feed only.

When the VFU is selected and the memory has been loaded:

If a channel code is sent from the host which is not a part of the assigned sequence currently in memory, then the printer moves the paper a single line feed only.

**Line Spacing** —The printer can use any line spacing with the VFU. The VFU determines the forms length according to the program specifications and the currently selected line spacing. Line spacing may be mixed on the same form, but should be done with caution to avoid unpredictable results.

**VFU Deselected** —If any VFU is deselected from the control panel, the VFU data are ignored and the forms length definition returns to the previously-set value. The current print position becomes the top-of-form.

## VFU Load/Save/Clear

One VFU table can be saved in Non-Volatile Memory (NVM) at a time. The VFU table format is: VFU type, lpi, and VFU channel data.

Load — Upon printer power-up or printer reset, a previously saved VFU is loaded if the saved VFU table matches the VFU type. Upon loading the VFU, lpi is set to the value stored in the VFU table if the saved VFU was loaded using the 6 or 8 lpi DVFU or NVFU Start Load code.

Save — From the control panel, VFU TABLE SAVE writes the current VFU table into Non-Volatile memory. Skip-over perforation and forms length values are not saved from this selection.

Clear — The VFU can be cleared by any of the following:

- Pressing ENTER at the VFU TABLE CLEAR configuration menu
- Sending a Reset control code (SFCC @) in the printer data stream
- Changing the printer protocol
- Changing VFUs
- Loading parameters
- Loading a new VFU format

When DISABLE is selected as the VFU type, the previously-loaded VFU data is not cleared and is still in effect if reselected.

# **P-Series EVFU**

The EVFU may be selected in the P-Series and P-Series XQ protocols. The EVFU provides 14 or 16 channels to identify up to 192 lines depending on the paper instruction. The programming sequence is:

- 1. Send the start load code
- 2. Send the line identification codes
- 3. Send the end load code

### Start Load Code-Hex 1E or 6E

The start load code clears and initializes the EVFU memory for the memory load program. The start load code is hex 1E when the PI signal line is disabled (low) or hex 6E when the PI line is enabled (high).

### **Channel Assignment**

The EVFU memory has the capacity for 192-line forms. The first line identification code (channel code) in the memory load program defines the first line on the form, the second line identification code defines the second line on the form, etc. Each line must have a line identification code. Filler channel codes are used for lines that are not accessed by the print program. Any channel code can be used as a filler except channel code 1, which is reserved for the top-of-form, and channel code 12, which is reserved as the vertical tab channel. The same filler channel code can be repeated as necessary for any number of lines.

**Channel 1**—The top-of-form code, reserved as the first line on the form or the first line printed (top-of-form position). The operating program sends the channel 1 code to advance to the top of the next form. After the memory is loaded, a Form Feed code (FF, hex 0C) moves the paper to the next channel 1 (top-of-form).

**Channels 2 through 11, 13 and 14**—Used as general channel codes (line identification codes) or filler channels. Each line on the form must be identified by a channel code. When the operating program sends the channel code, the paper advances to the line identified by the channel code. Lines not used by the operating program must be identified by filler channels (unused channel codes).

**Channel 12**—Reserved as the Vertical Tab channel. The Vertical Tab code (VT, hex 0B) prints any data in the print buffer and slews the paper to the next line identified by the channel 12 code. If channel 12 is not loaded in the EVFU memory when a VT code is sent, a single line feed is executed.

**Channel 15 and 16**—Used as general channel codes or filler channels only when the VFU is accessed by the PI signal line. In an EVFU form that does not use the PI line, the codes for Channels 15 and 16 function as the Start Load and End Load codes.

### End Load Code-Hex 1F or 6F

The end load code terminates the memory load program. The end load code is hex 1F when the PI signal line is disabled (low) or hex 6F when the PI line is enabled (high). Channel codes in excess of 192 channels received prior to the end load code are discarded.

## Using the EVFU

Once the EVFU program has been enabled and loaded, sending the appropriate channel code to the printer causes any data in the buffer to print and positions the paper to the next line on the form having the specified channel number assigned in EVFU memory.

For a data byte to be recognized as an EVFU instruction, the following criteria must be met:

- The PI signal line must be enabled and set high; and
- Data bit 5 must be 0 (not set).

OR:

- · The PI signal line must be disabled or low; and
- Data bit 5 must be 1 (set).

Given these conditions, the lower four bits of a byte specifies the EVFU channel number. Table 77 lists the EVFU channels and their equivalent data bytes with the PI signal line enabled; Table 78 lists the EVFU channels and their equivalent data bytes with the PI line disabled.

|     | ASCII |      |      |       |         | D        | ata Bi | ts       |         |    |   | Ohannah    |
|-----|-------|------|------|-------|---------|----------|--------|----------|---------|----|---|------------|
| Hex | Dec.  | Code | PI   | 8     | 7       | 6        | 5      | 4        | 3       | 2  | 1 | Channel    |
| 00  | 0     | NUL  | 1    | Х     | Х       | Х        | 0      | 0        | 0       | 0  | 0 | 1 (TOF)    |
| 01  | 1     | SOH  | 1    | Х     | Х       | Х        | 0      | 0        | 0       | 0  | 1 | 2          |
| 02  | 2     | STX  | 1    | Х     | Х       | Х        | 0      | 0        | 0       | 1  | 0 | 3          |
| 03  | 3     | ETX  | 1    | Х     | Х       | Х        | 0      | 0        | 0       | 1  | 1 | 4          |
| 04  | 4     | EOT  | 1    | Х     | Х       | Х        | 0      | 0        | 1       | 0  | 0 | 5          |
| 05  | 5     | ENQ  | 1    | Х     | Х       | Х        | 0      | 0        | 1       | 0  | 1 | 6          |
| 06  | 6     | ACK  | 1    | Х     | Х       | Х        | 0      | 0        | 1       | 1  | 0 | 7          |
| 07  | 7     | BEL  | 1    | Х     | Х       | Х        | 0      | 0        | 1       | 1  | 1 | 8          |
| 08  | 8     | BS   | 1    | Х     | Х       | Х        | 0      | 1        | 0       | 0  | 0 | 9          |
| 09  | 9     | HT   | 1    | Х     | Х       | Х        | 0      | 1        | 0       | 0  | 1 | 10         |
| 0A  | 10    | LF   | 1    | Х     | Х       | Х        | 0      | 1        | 0       | 1  | 0 | 11         |
| 0B  | 11    | VT   | 1    | Х     | Х       | Х        | 0      | 1        | 0       | 1  | 1 | 12 (VT)    |
| 0C  | 12    | FF   | 1    | Х     | Х       | Х        | 0      | 1        | 1       | 0  | 0 | 13         |
| 0D  | 13    | CR   | 1    | Х     | Х       | Х        | 0      | 1        | 1       | 0  | 1 | 14         |
| 0E  | 14    | SO   | 1    | Х     | 0       | 0        | 0      | 1        | 1       | 1  | 0 | 15         |
| 0F  | 15    | SI   | 1    | Х     | 0       | 0        | 0      | 1        | 1       | 1  | 1 | 16         |
| 6E  | 110   | n    | 1    | Х     | 1       | 1        | 0      | 1        | 1       | 1  | 0 | Start Load |
| 6F  | 111   | 0    | 1    | Х     | 1       | 1        | 0      | 1        | 1       | 1  | 1 | End Load   |
|     |       |      | (X = | Undef | ined, ( | ), or 1) | (1 = ⊢ | ligh) (( | ) = Lov | w) |   |            |

Table 77. P-Series EVFU Codes - PI Line Enabled

|     | ASCII                                         |      |   |   |   | Data | Bits |   |   |   | Channel    |
|-----|-----------------------------------------------|------|---|---|---|------|------|---|---|---|------------|
| Hex | Dec.                                          | Code | 8 | 7 | 6 | 5    | 4    | 3 | 2 | 1 | Channel    |
| 10  | 16                                            | DLE  | 0 | 0 | 0 | 1    | 0    | 0 | 0 | 0 | 1 (TOF)    |
| 11  | 17                                            | DC1  | 0 | 0 | 0 | 1    | 0    | 0 | 0 | 1 | 2          |
| 12  | 18                                            | DC2  | 0 | 0 | 0 | 1    | 0    | 0 | 1 | 0 | 3          |
| 13  | 19                                            | DC3  | 0 | 0 | 0 | 1    | 0    | 0 | 1 | 1 | 4          |
| 14  | 20                                            | DC4  | 0 | 0 | 0 | 1    | 0    | 1 | 0 | 0 | 5          |
| 15  | 21                                            | NAK  | 0 | 0 | 0 | 1    | 0    | 1 | 0 | 1 | 6          |
| 16  | 22                                            | SYN  | 0 | 0 | 0 | 1    | 0    | 1 | 1 | 0 | 7          |
| 17  | 23                                            | ETB  | 0 | 0 | 0 | 1    | 0    | 1 | 1 | 1 | 8          |
| 18  | 24                                            | CAN  | 0 | 0 | 0 | 1    | 1    | 0 | 0 | 0 | 9          |
| 19  | 25                                            | EM   | 0 | 0 | 0 | 1    | 1    | 0 | 0 | 1 | 10         |
| 1A  | 26                                            | SUB  | 0 | 0 | 0 | 1    | 1    | 0 | 1 | 0 | 11         |
| 1B  | 27                                            | ESC  | 0 | 0 | 0 | 1    | 1    | 0 | 1 | 1 | 12 (VT)    |
| 1C  | 28                                            | FS   | 0 | 0 | 0 | 1    | 1    | 1 | 0 | 0 | 13         |
| 1D  | 29                                            | GS   | 0 | 0 | 0 | 1    | 1    | 1 | 0 | 1 | 14         |
| 1E  | 30                                            | RS   | 0 | 0 | 0 | 1    | 1    | 1 | 1 | 0 | Start Load |
| 1F  | 31                                            | US   | 0 | 0 | 0 | 1    | 1    | 1 | 1 | 1 | End Load   |
|     | (X = Undefined, 0, or 1) (1 = High) (0 = Low) |      |   |   |   |      |      |   |   |   |            |

Table 78. P-Series EVFU Codes - PI Line Disabled or Not Used

# Clearing the EVFU Memory

The following actions reset (clear) the EVFU memory:

- Sending only the start load code.
- Sending a start load code followed immediately by an end load code.
- A second start load code is received, resulting in reinitialization of the EVFU. (This allows the host data to be restarted.)

When the EVFU memory is cleared, the forms length returns to the previously set value and the current print position becomes the top-of-form (TOF).

## **Relative Line Slewing**

Another method of moving paper using the PI signal line results in vertical slews of a specified number of lines within the form relative to the current print line (rather than slewing to a specific line). For this to occur, three criteria must be met:

- The PI signal line must be enabled and set high;
- Data bit 5 must be 1 (set); and
- The EVFU must be the selected Vertical Format Unit.

The Slew Relative configuration and the state of data bits 1 through 4 determine the number of lines slewed as described in Table 79. (Note that the state of data bit 5 is the difference between line slewing and using the interface lines as EVFU channel codes.) As long as the EVFU is selected, this type of vertical paper motion occurs regardless of whether the EVFU memory is loaded or not.

If the Double High for One Line attribute is active, n + 1 lines are slewed rather than n lines.

|     | ASCII |      |      |       |         | D        | ata Bi | ts       |         |    |   | Lines Claured |
|-----|-------|------|------|-------|---------|----------|--------|----------|---------|----|---|---------------|
| Hex | Dec.  | Code | PI   | 8     | 7       | 6        | 5      | 4        | 3       | 2  | 1 | Lines Slewed  |
| 10  | 16    | DLE  | 1    | Х     | Х       | Х        | 1      | 0        | 0       | 0  | 0 | 1             |
| 11  | 17    | DC1  | 1    | Х     | Х       | Х        | 1      | 0        | 0       | 0  | 1 | 2             |
| 12  | 18    | DC2  | 1    | Х     | Х       | Х        | 1      | 0        | 0       | 1  | 0 | 3             |
| 13  | 19    | DC3  | 1    | Х     | Х       | Х        | 1      | 0        | 0       | 1  | 1 | 4             |
| 14  | 20    | DC4  | 1    | Х     | Х       | Х        | 1      | 0        | 1       | 0  | 0 | 5             |
| 15  | 21    | NAK  | 1    | Х     | Х       | Х        | 1      | 0        | 1       | 0  | 1 | 6             |
| 16  | 22    | SYN  | 1    | Х     | Х       | Х        | 1      | 0        | 1       | 1  | 0 | 7             |
| 17  | 23    | ETB  | 1    | Х     | Х       | Х        | 1      | 0        | 1       | 1  | 1 | 8             |
| 18  | 24    | CAN  | 1    | Х     | Х       | Х        | 1      | 1        | 0       | 0  | 0 | 9             |
| 19  | 25    | EM   | 1    | Х     | Х       | Х        | 1      | 1        | 0       | 0  | 1 | 10            |
| 1A  | 26    | SUB  | 1    | Х     | Х       | Х        | 1      | 1        | 0       | 1  | 0 | 11            |
| 1B  | 27    | ESC  | 1    | Х     | Х       | Х        | 1      | 1        | 0       | 1  | 1 | 12            |
| 1C  | 28    | FS   | 1    | Х     | Х       | Х        | 1      | 1        | 1       | 0  | 0 | 13            |
| 1D  | 29    | GS   | 1    | Х     | Х       | Х        | 1      | 1        | 1       | 0  | 1 | 14            |
| 1E  | 30    | RS   | 1    | Х     | 0       | 0        | 1      | 1        | 1       | 1  | 0 | 15            |
| 1F  | 31    | US   | 1    | Х     | 0       | 0        | 1      | 1        | 1       | 1  | 1 | 16            |
|     |       |      | (X = | Undef | ined, ( | ), or 1) | (1 = ⊦ | ligh) (( | ) = Lov | v) |   |               |

Table 79. P-Series EVFU Line Slewing

# **Serial Matrix VFU**

In the Serial Matrix, Proprinter XL, and Epson FX protocols, the VFU is basically a set of preprogrammed vertical tabs. Various lines of the form are assigned vertical tabs which are then accessed by control code for rapid vertical paper movement (slewing) to the tab position. Two control codes are used for the Serial mode VFU: ESC B for single channel tab setting, and VT to execute a vertical tab. These codes and the parameters surrounding their use are described in Chapter 4, "Serial Matrix Printer Protocol," in Chapter 5, "IBM Proprinter III XL Printer Protocol," and in Chapter 6, "Epson FX-1050 Printer Protocol."

### **Executing Vertical Tabs**

The vertical tab execute code is VT. When sent, it prints the contents of the print buffer (if data is in the buffer) and causes paper position movement to the next predefined vertical tab position. If a tab position is not defined, the paper position is moved to the next line at the current line spacing. If a tab position is at the current line, the paper position is moved to the next tab position. If no tab positions are defined between the current line and the end of the form, the paper position moves to the next TOF.

# **Vertical Tab Positions**

Vertical tab positions are set by line number. A maximum of 16 vertical tab positions can be set per channel of the form. If the single channel format is used, a maximum of 16 vertical tabs can be set for the form. A sample single channel format is shown in Figure 37. The first vertical tab is set at line 6 for part number data, a second tab is set at line 8 for part name data, and a third tab is set at line 14 for quantity data. Since this is a single channel format (or channel 0), the ESC B code can be used to assign the vertical tabs to the lines of the form. Once the tab positions are set, sending the vertical tab execute code (VT) causes the paper position (currently at the top-of-form position) to advance to the first tab position for PART NUMBER data. Sending another VT moves the paper position to the second tab position for the PART NAME, followed by a third VT to access the third tab position for the QUANTITY data.

| Form Data   | Form Line<br>Number | Vertical Tabs |
|-------------|---------------------|---------------|
|             | 1                   | Top of Form   |
|             | 2                   |               |
|             | 3<br>4              |               |
|             | 5                   |               |
| Part Number | 6                   | Tab 1         |
| Part Name   | 7<br>8              | Tab 2         |
|             | 9                   |               |
|             | 10                  |               |
|             | 11                  |               |
|             | 12<br>13            |               |
| Quantity    | 13                  | Tab 3         |
| Quantity    | 15                  | 1000          |
|             | 16                  |               |
|             | 17                  |               |
|             | 18<br>19            |               |
|             | 20                  |               |

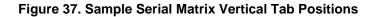

## Chapter 9 Serial Matrix VFU

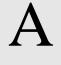

# Standard ASCII Character

Set

|                     |                 |           |                  |               |                      |     |                      | K      | ΈY                   | BI<br>B4       | <sup>37</sup> B6<br><b>FS</b><br>B3 B2<br>0 1 | B5<br>B1 | °₀<br>sc              | 1<br>33<br>27<br>1B |                       | OCTAL<br>DECIM/<br>HEX<br>HARAC | AL.                    |
|---------------------|-----------------|-----------|------------------|---------------|----------------------|-----|----------------------|--------|----------------------|----------------|-----------------------------------------------|----------|-----------------------|---------------------|-----------------------|---------------------------------|------------------------|
| B7 B6               | <sup>3</sup> В5 | 0 0       | 0                | 0 0           | 1                    | 0 1 | 0                    | 0<br>1 | 1                    | 1 <sub>0</sub> | 0                                             | 1 O      | 1                     | 1 1                 | 0                     | 1 1                             | 1                      |
| BITS<br>B4 B3 B2 B1 | ROW             | COLU<br>0 | MN               | 1             | -                    | 2   |                      | 3      |                      | 4              | -                                             | 5        |                       | 6                   | -                     | 7                               |                        |
| 0000                | 0               | NUL       | 0                | DLE           | 20<br>16             | SP  | 40<br>32             | 0      | 60<br>48             | @              | 100<br>64                                     | Р        | 120<br>80             | `                   | 140<br>96             | р                               | 160<br>112             |
| 0001                | 1               | SOH       | 0<br>1<br>1<br>1 | DC1<br>(XON)  | 10<br>21<br>17<br>11 | !   | 20<br>41<br>33<br>21 | 1      | 30<br>61<br>49<br>31 | Α              | 40<br>101<br>65<br>41                         | Q        | 50<br>121<br>81<br>51 | а                   | 60<br>141<br>97<br>61 | q                               | 70<br>161<br>113<br>71 |
| 0010                | 2               | sтх       | 2<br>2<br>2      | DC2           | 22<br>18<br>12       | "   | 42<br>34<br>22       | 2      | 62<br>50<br>32       | В              | 102<br>66<br>42                               | R        | 122<br>82<br>52       | b                   | 142<br>98<br>62       | r                               | 162<br>114<br>72       |
| 0011                | 3               | ЕТХ       | 333              | DC3<br>(XOFF) | 23<br>19<br>13       | #   | 43<br>35<br>23       | 3      | 63<br>51<br>33       | С              | 103<br>67<br>43                               | S        | 123<br>83<br>53       | с                   | 143<br>99<br>63       | s                               | 163<br>115<br>73       |
| 0100                | 4               | ЕОТ       | 4<br>4<br>4      | DC4           | 24<br>20<br>14       | \$  | 44<br>36<br>24       | 4      | 64<br>52<br>34       | D              | 104<br>68<br>44                               | т        | 124<br>84<br>54       | d                   | 144<br>100<br>64      | t                               | 164<br>116<br>74       |
| 0101                | 5               | ENQ       | 5<br>5<br>5      | NAK           | 25<br>21<br>15       | %   | 45<br>37<br>25       | 5      | 65<br>53<br>35       | Е              | 105<br>69<br>45                               | U        | 125<br>85<br>55       | е                   | 145<br>101<br>65      | u                               | 165<br>117<br>75       |
| 0110                | 6               | АСК       | 6<br>6<br>6      | SYN           | 26<br>22<br>16       | &   | 46<br>38<br>26       | 6      | 66<br>54<br>36       | F              | 106<br>70<br>46                               | v        | 126<br>86<br>56       | f                   | 146<br>102<br>66      | v                               | 166<br>118<br>76       |
| 0111                | 7               | BEL       | 7<br>7<br>7      | ЕТВ           | 27<br>23<br>17       | •   | 47<br>39<br>27       | 7      | 67<br>55<br>37       | G              | 107<br>71<br>47                               | w        | 127<br>87<br>57       | g                   | 147<br>103<br>67      | w                               | 167<br>119<br>77       |
| 1000                | 8               | BS        | 10<br>8<br>8     | CAN           | 30<br>24<br>18       | (   | 50<br>40<br>28       | 8      | 70<br>56<br>38       | Н              | 110<br>72<br>48                               | х        | 130<br>88<br>58       | h                   | 150<br>104<br>68      | x                               | 170<br>120<br>78       |
| 1001                | 9               | нт        | 11<br>9<br>9     | EM            | 31<br>25<br>19       | )   | 51<br>41<br>29       | 9      | 71<br>57<br>39       | I              | 111<br>73<br>49                               | Y        | 131<br>89<br>59       | i                   | 151<br>105<br>69      | у                               | 171<br>121<br>79       |
| 1010                | 10              | LF        | 12<br>10<br>0 A  | SUB           | 32<br>26<br>1A       | *   | 52<br>42<br>2A       | :      | 72<br>58<br>3A       | J              | 112<br>74<br>4A                               | Z        | 132<br>90<br>5A       | j                   | 152<br>106<br>6A      | z                               | 172<br>122<br>7A       |
| 1011                | 11              | νт        | 13<br>11<br>0 B  | ESC           | 33<br>27<br>1B       | +   | 53<br>43<br>2B       | ;      | 73<br>59<br>3B       | К              | 113<br>75<br>4B                               | [        | 133<br>91<br>5B       | k                   | 153<br>107<br>6B      | {                               | 173<br>123<br>7B       |
| 1100                | 12              | FF        | 14<br>12<br>0 C  | FS            | 34<br>28<br>1C       | ,   | 54<br>44<br>2C       | <      | 74<br>60<br>3C       | L              | 114<br>76<br>4C                               | ١        | 134<br>92<br>5C       | I                   | 154<br>108<br>6C      | Ι                               | 174<br>124<br>7C       |
| 1101                | 13              | CR        | 15<br>13<br>0 D  | GS            | 35<br>29<br>1D       | -   | 55<br>45<br>2D       | H      | 75<br>61<br>3D       | М              | 115<br>77<br>4D                               | ]        | 135<br>93<br>5D       | m                   | 155<br>109<br>6D      | }                               | 175<br>125<br>7D       |
| 1110                | 14              | SO        | 16<br>14<br>0 E  | RS            | 36<br>30<br>1E       |     | 56<br>46<br>2E       | ^      | 76<br>62<br>3E       | N              | 116<br>78<br>4E                               | ۸        | 136<br>94<br>5E       | n                   | 156<br>110<br>6E      | ۲                               | 176<br>126<br>7E       |
| 1111                | 15              | SI        | 17<br>15<br>0 F  | US            | 37<br>31<br>1F       | 1   | 57<br>47<br>2F       | ?      | 77<br>63<br>3F       | 0              | 117<br>79<br>4F                               | _        | 137<br>95<br>5F       | ο                   | 157<br>111<br>6F      | DEL                             | 177<br>127<br>7F       |

## Appendix A

# PTR\_SETUP Option

# **Overview**

The PTR\_SETUP commands are a superset of commands which allows the printer to perform several tasks by parsing commands either stored in flash or sent to the printer by the host. Commands range from re-routing debug statements to downloading complete printer configurations.

# The PTR\_SETUP Commands

Some concepts to keep in mind are as follows:

- PTR\_SETUP commands are not emulation specific. In a system with an IGP\*\*, the IGP level emulation will process the PTR\_SETUP commands. In a system without an IGP, the PTR\_SETUP commands will be processed by the base emulation. The CTHI emulation will not process PTR\_SETUP commands.
- Since there is no disk on a flash-based printer, DISK\_IO commands are now called FILE\_IO. However, for backwards compatibility DISK\_IO and FILE\_IO are synonymous.
- 3. The PTR\_SETUP command set is case sensitive; all PTR\_SETUP commands are in upper case characters only.
- 4. The white space separating commands may be any number of spaces and tabs. This allows a PTR\_SETUP file to be formatted for easier readability.
- 5. Any unknown command will terminate the PTR\_SETUP processing. The offending command will be the first line of printed text.
- Although the original implementation of PTR\_SETUP allowed for only a single parameter, separated from the sub-command by a single semicolon (;) character, the new PTR\_SETUP command set allows for multiple parameters separated by commas, semicolons, spaces or tabs.

### Commands

Each emulation has modes in which the PTR\_SETUP commands could get missed. For this reason, it is highly recommended that all PTR\_SETUP commands be placed between print jobs, rather than attempting to imbed them within jobs.

PTR\_SETUP commands have the following format:

#### (SFCC)PTR\_SETUP Command–Sub Command;Value PTR\_END

For example, if the SFCC assigned to the emulation you are using is the caret (^, hex 5E), and you wanted to load configuration number 4 and capture all incoming data to a file named "BIN", you would use the following command:

^PTR\_SETUP CONFIG-LOAD;4 FILE\_IO-CAPTURE;BIN PTR\_END

Table 80 lists all the command, sub-command, and parameter combinations and gives a brief description of the command.

**NOTE:** When a file system error occurs, a message will be displayed on the front panel indicating the error, and the action needed to take to correct the error.

| Command | Sub-Command | Parameter | Description                                                                                                    |
|---------|-------------|-----------|----------------------------------------------------------------------------------------------------|
| CONFIG  | LOAD        | Cfg       | <i>Cfg</i> can be 0-8. The PTR_SETUP will load configuration <i>Cfg</i> . If configuration <i>Cfg</i> was not previously saved, the operator panel will display an error message and the current configuration will be kept.                                   |
|         | SAVE        | Cfg       | <i>Cfg</i> must be 1-8. This command will save the current configuration as configuration <i>Cfg</i> . If <i>Cfg</i> is not in the range of 1-8, the command is ignored.                                                                                       |
|         | POWERUP     | Cfg       | Sets the power-up configuration to <i>Cfg</i> and loads Configuration <i>Cfg</i> . <i>Cfg</i> can be any value from 0-8, where 0 is the factory default.                                                                                                    |
|         | PRINT       | Cfg       | Print Configuration <i>Cfg. Cfg</i> can be<br>a number 1-8, or one of four pre-<br>defined configurations. The four<br>non-numeric configurations are<br>requested using the first character<br>for the CURRENT, FACTORY,<br>POWERUP, or ALL configuration(s). |

#### Table 80. PTR\_SETUP Commands

| Command              | Sub-Command | Parameter | Description                                                                                                    |
|----------------------|-------------|-----------|----------------------------------------------------------------------------------------------------|
| CONFIG               | DELETE      | Cfg       | Deletes Configuration number <i>Cfg. Cfg</i> must be in the range of 1-8.                                                                                                    |
|                      | UPLOAD      | Port;Cfg  | This command uploads the configuration stored in location <i>Cfg</i> to the port specified by <i>Port. Port</i> must either be 1284 or SERIAL. <i>Cfg</i> may be 1-8 or ALL.                                                                         |
|                      | DOWNLOAD    | Cfg       | This command saves the configuration data that follows as configuration <i>Cfg. Cfg</i> must be 1-8 or END.                                                                                                    |
|                      | RESET       |           | Reboots the printer.                                                                                                    |
| LP MODE              | n/a         | Protocol  | <ul> <li>Protocol must be 0-4. This command resets the software protocol, and is selected as follows:</li> <li>0 - P-Series</li> <li>1 - P-Series XQ</li> <li>2 - Serial Matrix</li> <li>3 - Proprinter III XL</li> <li>4 - Epson FX-1050</li> </ul> |
| FILE_IO<br>(DISK_IO) | CAPTURE     | Filename  | Captures all incoming data into a file<br>named <i>Filename</i> . Receipt of a<br>FILE_IO–CAPTURE command<br>without the <i>Filename</i> parameter will<br>force the file data to be written to<br>flash, and will end the file capture.             |
|                      | DRIVE       | Letter    | This command is parsed for<br>backwards compatibility. However,<br>since the flash file system is a single<br>device, the drive letter will be<br>ignored.                                                                                           |
|                      | DEL         | Filename  | The DEL command will mark a file<br>as deleted. The space the file<br>occupied will be freed the next time<br>the printer is powered up.                                                                                                    |

| Table 80. PTR_SETUR | <b>Commands</b> | (continued) |
|---------------------|-----------------|-------------|
|---------------------|-----------------|-------------|

| Command              | Sub-Command | Parameter    | Description                                                                                                    |
|----------------------|-------------|--------------|----------------------------------------------------------------------------------------------------|
| FILE_IO<br>(DISK_IO) | RUNFILE     | File;Prop    | The RUNFILE command will open<br>the file named <i>File</i> for printing. After<br>the PTR_END command is<br>processed, the contents of <i>File</i> will<br>get printed before any more data is<br>read from the host. If the <i>Prop</i> field<br>is present, RUNFILE will verify that<br><i>Prop</i> matches the saved file<br>properties. Any mismatch will cause<br>the command to be ignored.                                                                         |
|                      | MAXSIZE     | Kb           | For backwards compatibility.                                                                                                    |
|                      | MINSIZE     | Kb           | For backwards compatibility.                                                                                                    |
|                      | FONT        | FontName     | Downloads an HP** LaserJet** font and saves it as <i>FontName</i> .                                                                                                    |
|                      | IFONT       | FontName     | Downloads a scalable AGFA type font and saves it as <i>FontName</i> .                                                                                                    |
| ENGINE               | ALM_WIDE    | wide width   | Set the Auto Label Mapping <i>wide</i><br><i>width</i> (in units of 1/1000"; e.g., a<br><i>wide width</i> value of 1000 = 1"),<br>which represents the width of the<br>image in the file sent from the host<br>which is to be auto label mapped<br>into several labels, each of which<br>will have a width of <i>narrow width</i> .<br># of labels= <i>wide width/narrow width</i><br>(rounded down)                                                                       |
|                      | ALM_NARROW  | narrow width | Set the Auto Label Mapping <i>narrow</i><br><i>width</i> , which represents the width of<br>one auto mapped label (in units of<br>1/1000"; e.g., a <i>narrow width</i> value<br>of 1000 = 1"). This width should be<br>set prior to the <i>wide width</i> . In<br>addition, it can never exceed the<br>physical width of the printer. If it<br>does, the <i>narrow width</i> will be<br>automatically reduced to the Page<br>Width value set in the configuration<br>menu. |
|                      | ALM_ENABLE  | N/W/*        | Set Auto Label Mapping to Narrow,<br>Wide, or Off. Enter N for Narrow, W<br>for Wide, or any other letter to<br>disable ALM. By default, only the<br>Narrow option is implemented.                                                                                                    |

|  | Table 80. PTR | SETUP Commands | (continued) |
|--|---------------|----------------|-------------|
|--|---------------|----------------|-------------|

| Command | Sub-Command    | Parameter | Description                                                                                                    |
|---------|----------------|-----------|----------------------------------------------------------------------------------------------------|
| ENGINE  | IMAGE_SHFT_H   | Value     | Shifts the image <i>Value</i> horizontally<br>in 1/1000" units. If <i>Value</i> is out of the<br>settable range (-1" to +1"), the<br>command will be ignored. |
|         | IMAGE_SHFT_V   | Value     | Shifts the image <i>Value</i> vertically in 1/1000" units. If <i>Value</i> is out of the settable range (-1" to +6"), the command will be ignored.            |
|         | LENGTH         | Value     | Sets the Page Length (in 1/1000" units).                                                                                                    |
|         | MEDIA_HANDLING | Value     | Sets the type of media handling:<br>0 - Continuous<br>1 - Tear-Off Strip<br>2 - Tear-Off<br>3 - Peel-Off<br>4 - Cut                                           |
|         | MODE           | X         | Sets the print mode to Thermal Transfer.                                                                                                    |
|         |                | D         | Sets the print mode to Direct Thermal.                                                                                                    |
|         | WIDTH          | Value     | Sets the Page Width (in 1/1000" units).                                                                                                    |
| PTR_END | (none)         | (none)    | Exits the PTR_SETUP.                                                                                                    |

| Table 80. PTR_SE | TUP Commands ( | (continued) |
|------------------|----------------|-------------|
|------------------|----------------|-------------|

### Summary of the CONFIG Command

The UPLOAD and DOWNLOAD command can be used for uploading and downloading complete printer configurations. If a customer needs to configure 50 printers identically, the customer needs only configure one printer and UPLOAD the configurations. The UPLOADed configurations may then be DOWNLOADed to other printers eliminating the necessity for the operator to configure each printer manually.

The UPLOAD command will always place a header and a footer into the uploaded data. This header will be the DOWNLOAD command followed by the configuration number. The footer will be the DOWNLOAD END command. The operator should be aware that the UPLOAD and DOWNLOAD commands use a secondary copy of the menu structure which does not affect the printer's active configuration. This allows the UPLOAD and DOWNLOAD commands to operate without affecting the printer's current configuration. If the operator intends to use one of the DOWNLOADed configurations, the operator should reboot the printer to ensure proper operation. This can be accomplished by adding the RESET command as the last command in your setup file. This is necessary because the printer caches the active

configuration. Rebooting the printer ensures that the desired configuration is correctly read from Non-Volatile RAM.

**NOTE:** While an upload or download is in progress, the Front Panel will be unavailable.

The Configuration Save and Delete commands from the front panel can be blocked by using the Protect Configurations feature. This is intended to prevent someone from inadvertently reconfiguring a printer. The PTR\_SETUP commands, however, will override the protect configurations feature. All PTR\_SETUP commands will be honored regardless of the value of the Protect Configurations feature.

### **Operation of the FILE\_IO Command**

When a file is opened for writing with the FILE\_IO-CAPTURE; *filename* command, the system will allocate RAM for file control blocks and 1 Kbyte for data. If the file already exists on the Flash File System and the Overwrite Enable feature in the Flash File System menu is set to disable, a warning will be displayed on the front panel. After clearing the warning, the file data will be printed. To overwrite the existing file, set the Overwrite Files option to enable.

Due to the nature of writing to flash, any data intended to be stored permanently in flash must first be copied into RAM. As a result, the ability to manipulate files in the Flash File System is dependent upon the printer having sufficient RAM. None of the captured file data will be committed to flash until the entire file is loaded. The PTR\_SETUP parser will interpret the command "FILE\_IO-CAPTURE<If>" as an end of file marker. Receipt of the command will cause all file data to be written to flash. The file system allocates RAM for temporary data storage in 1 Kbyte blocks. If at any time during the file download the printer runs out of RAM, a warning will be displayed on the front panel and as much of the file as possible will be saved in flash. To download larger files you may need to add additional RAM to the printer.

Three things can limit the ability to save a file: insufficient RAM, insufficient Flash, and lack of empty file system entries. Flash can only be written once before it needs to be "optimized". As a result, the maximum file size is limited to the largest unwritten block of Flash. If any of these problems occur, the printer will display an error message and will attempt to provide the operator with a description of what steps to take to correct the error. Normally, the solution will involve optimizing the Flash File System. This can be accomplished by selecting the Optimize & Reboot function in the Flash File System menu under MAINT/MISC.

**NOTE:** After selecting the Optimize & Reboot function, do not shut off the printer's power until after the printer returns to the power-on state. Loss of power during the optimize process may corrupt the printer's program. If this occurs, first attempt to repeat the downloading process. If that fails, contact an authorized service representative.

# C P-Series Plot Byte Definition

A dot is printed at the location addressed by each of bits 1 through 6 in the data byte that is set (1 or True). Consequently, the binary equivalent of the plot data bytes must be known in order for specific dot positions to be addressed accurately. The next page shows the P-Series Plot Data byte dot patterns.

| 2 4 6 8 1012<br>1 3 5 7 9 11 |         |         |         |         |         |         |         |         |         |         |         |         |         |         |         |         |         |         |         |         |         |         |         |         |         |         |         |         |         |         |         |         |
|------------------------------|---------|---------|---------|---------|---------|---------|---------|---------|---------|---------|---------|---------|---------|---------|---------|---------|---------|---------|---------|---------|---------|---------|---------|---------|---------|---------|---------|---------|---------|---------|---------|---------|
| 2                            | 8       | ۲       | Ø       | 8       | β       | ۲       | Ø       | 8       | 8       | Ĭ       | Ø       | 8       | В       | ۲       | Ø       | ●       | g       | ۲       | Ø       | 8       | β       | ۲       | Ø       | 8       | 8       |         | Ø       | 8       | β       | ۲       | Ø       | •       |
| ASCII                        | ,       | a       | q       | с       | q       | e       | f       | 50      | h       | i       |         | k       | 1       | m       | u       | 0       | d       | q       | r       | s       | t       | n       | v       | M       | х       | у       | z       | }       | -       | {       | ٢       | Delete  |
| HEX                          | 60      | 61      | 62      | 63      | 64      | 65      | 66      | 67      | 68      | 69      | 6A      | 6B      | 6C      | 6D      | 6E      | 6F      | 70      | 71      | 72      | 73      | 74      | 75      | 76      | LL      | 78      | 79      | ТA      | 7B      | 7C      | ЛD      | ŢЕ      | ΤF      |
| DEC                          | 96      | 97      | 98      | 99      | 100     | 101     | 102     | 103     | 104     | 105     | 106     | 107     | 108     | 109     | 110     | 111     | 112     | 113     | 114     | 115     | 116     | 117     | 118     | 119     | 120     | 121     | 122     | 123     | 124     | 125     | 126     | 127     |
| OCT                          | 140     | 141     | 142     | 143     | 144     | 145     | 146     | 147     | 150     | 151     | 152     | 153     | 154     | 155     | 156     | 157     | 160     | 161     | 162     | 163     | 164     | 165     | 166     | 167     | 170     | 171     | 172     | 173     | 174     | 175     | 176     | 177     |
| BINARY                       | 1100000 | 1100001 | 1100010 | 1100011 | 1100100 | 1100101 | 1100110 | 1100111 | 1101000 | 1101001 | 1101010 | 1101011 | 1101100 | 1101101 | 1101110 | 1101111 | 1110000 | 1110001 | 1110010 | 1110011 | 1110100 | 1110101 | 1110110 | 1110111 | 1111000 | 1111001 | 1111010 | 1111011 | 1111100 | 1111101 | 1111110 | 1111111 |
| 24681012<br>1357911          | 00000   |         |         |         |         |         |         |         |         |         |         |         |         |         |         |         |         |         |         |         |         |         |         |         |         |         |         |         |         |         |         |         |
| ASCII                        | 6       | А       | В       | С       | D       | Е       | Н       | G       | Н       | Ι       | J       | К       | L       | Μ       | N       | 0       | Ρ       | 0       | R       | S       | Т       | U       | V       | W       | Х       | Υ       | Ζ       | ]       | \       | [       | <       |         |
| HEX                          | 40      | 41      | 42      | 43      | 44      | 45      | 46      | 47      | 48      | 49      | 4A      | 4B      | 4C      | 4D      | 4E      | 4F      | 50      | 51      | 52      | 53      | 54      | 55      | 56      | 57      | 58      | 59      | 5A      | 5B      | ъC      | 5D      | 5E      | 5F      |
| DEC                          | 64      | 65      | 66      | 67      | 68      | 69      | 70      | 71      | 72      | 73      | 74      | 75      | 76      | 77      | 78      | 79      | 80      | 81      | 82      | 83      | 84      | 85      | 86      | 87      | 88      | 89      | 90      | 91      | 92      | 93      | 94      | 95      |
| OCT                          | 100     | 101     | 102     | 103     | 104     | 105     | 106     | 107     | 110     | 111     | 112     | 113     | 114     | 115     | 116     | 117     | 120     | 121     | 122     | 123     | 124     | 125     | 126     | 127     | 130     | 131     | 132     | 133     | 134     | 135     | 136     | 137     |
| BINARY                       | 1000000 | 100001  | 1000010 | 1000011 | 1000100 | 1000101 | 1000110 | 1000111 | 1001000 | 1001001 | 1001010 | 1001011 | 1001100 | 1001101 | 1001110 | 1001111 | 1010000 | 1010001 | 1010010 | 1010011 | 1010100 | 1010101 | 1010110 | 1010111 | 1011000 | 1011001 | 1011010 | 1011011 | 1011100 | 1011101 | 1011110 | 1011111 |
| 24681012<br>1357911          |         |         |         |         |         |         |         |         |         |         |         |         |         |         |         |         |         |         |         |         |         |         |         |         |         |         |         |         |         |         |         |         |
| ASCII                        | Space   |         | =       | #       | \$      | %       | Å       | -       | )       | (       | *       | +       | •       | I       |         | /       | 0       | 1       | 2       | 3       | 4       | 5       | 9       | 7       | 8       | 6       |         | •••     | $\vee$  | 11      | ^       | ċ       |
| HEX                          | 20      | 21      | 22      | 23      | 24      | 25      | 26      | 27      | 28      | 29      | 2A      | 2B      | 2C      | 2D      | 2E      | 2F      | 30      | 31      | 32      | 33      | 34      | 35      | 36      | 37      | 38      | 39      | 3A      | 3B      | 3C      | 3D      | 3E      | 3F      |
| DEC                          | 32      | 33      | 34      | 35      | 36      | 37      | 38      | 39      | 40      | 41      | 42      | 43      | 44      | 45      | 46      | 47      | 48      | 49      | 50      | 51      | 52      | 53      | 54      | 55      | 56      | 57      | 58      | 59      | 60      | 61      | 62      | 63      |
| OCT                          | 040     | 041     | 042     | 043     | 044     | 045     | 046     | 047     | 050     | 051     | 052     | 053     | 054     | 055     | 056     | 057     | 090     | 061     | 062     | 063     | 064     | 065     | 066     | 067     | 070     | 071     | 072     | 073     | 074     | 075     | 076     | LL0     |
| BINARY                       | 0100000 | 0100001 | 0100010 | 0100011 | 0100100 | 0100101 | 0100110 | 0100111 | 0101000 | 0101001 | 0101010 | 0101011 | 0101100 | 0101101 | 0101110 | 0101111 | 0110000 | 0110001 | 0110010 | 0110011 | 0110100 | 0110101 | 0110110 | 0110111 | 0111000 | 0111001 | 0111010 | 0111011 | 0111100 | 0111101 | 0111110 | 0111111 |

#### Table 81. Plot Data Byte Dot Patterns

# **D** Glossary

## Α

Active columnThe horizontal location on the paper where the next<br/>character prints. After printing a character, the printer<br/>advances the active column.Active positionThe position on the paper where the next character<br/>prints. The active position is defined by the horizontal<br/>position (active column) and the vertical position (active<br/>line).ASCIIAbbreviation of American Standard Code for<br/>Information Interchange.

## В

Baud A unit of speed that measures the rate at which information is transferred. Baud rate is the reciprocal of the length in seconds of the shortest pulse used to carry data. For example, a system in which the shortest pulse is 1/1200 second operates at 1200 baud. On RS-232 serial lines, the baud rate equals the data flow rate in bits per second (bps). To communicate properly, a printer must be configured to operate at the same baud rate as its host computer. Bold A typeface with a heavy line thickness produced by a double strike print method. See also character weight. Compare with shadow printing. **Buffer** A reserved area in printer memory that data is written to and read from during data transfers.

## С

| Character          | A graphical representation of data.                                                                                                    |
|--------------------|----------------------------------------------------------------------------------------------------|
| Character cell     | The invisible rectangular space occupied by a character, including the white space around the character. Used as a unit of spacing. The height of a cell is equal to the current line spacing, and the width of a cell remains constant even with changes in the current character spacing. |
| Character Library  | The collection of all the glyphs for all fonts.                                                                                                    |
| Character Location | The location of a character in a font. The location of a character is the same in all fonts.                                                                                                    |
| Character set      | A protocol instructing the printer how to construct a set<br>of printable characters, including symbols, punctuation,<br>numbers, diacritical markings, and alphabet characters.<br>Each character is assigned a unique address in<br>memory.                                               |
| Character weight   | The degree of lightness and thickness of printed text.<br>For example: Bold refers to a heavy or thick character<br>weight. Medium, normal, or book weight refer to the<br>character weight used in this sentence.                                                                          |
| Code Point         | A value between 0 and 256 that defines the location of a character within a character set.                                                                                                    |
| Command sequence   | Two or more bytes that instruct the printer to perform a special function. The first character in the sequence is a Special Function Control Character (SFCC), which alerts the printer that the string is a command sequence. ( <i>See also</i> SFCC.)                                     |
| Compressed         | A font attribute referring to a typeface with a smaller than normal character width, but no change to character height.                                                                                                    |
| срі                | characters per inch: a measurement of monospaced<br>fonts indicating the horizontal character density. For<br>example, 10 cpi is 10 characters produced in a one-<br>inch (horizontal) space.                                                                                               |

## D

| Decipoint  | One tenth of a point. A unit of measurement equal to 1/<br>720 inch. See also point.                                |
|------------|----------------------------------------------------------------------------------------------------|
| Default    | A value, parameter, attribute, or option assigned by a program or system when another is not specified by the user. |
| Diagnostic | Pertains to the detection and isolation of printer malfunctions or mistakes.                                        |
| Disable    | To deactivate or set to OFF.                                                                                        |

## Ε

| Emulation       | Refers to the ability of a printer to execute the commands of another printer language or protocol.                                                                                      |
|-----------------|----------------------------------------------------------------------------------------------------|
| Enable          | To activate or set to ON.                                                                                                    |
| Escape sequence | Two or more bytes that describe a specific printer control function. In an escape sequence, the first byte is always the ASCII ESC character. ( <i>See also</i> command sequence, SFCC.) |
| Expanded        | A font enhancement referring to larger-than-normal character width with no change in character height.                                                                                   |

## F

| False             | Off or zero. <i>Compare with</i> true.                                                                                                    |
|-------------------|----------------------------------------------------------------------------------------------------|
| Family (or type)  | A set of all variations and sizes of a type style.                                                                                                    |
| Fixed-pitch fonts | <i>See</i> font, monospaced.                                                                                                    |
| Font              | The complete set of a given size of type, including characters, symbols, figures, punctuation marks, ligatures, signs, and accents. To fully describe a font, you must specify seven characteristics: 1) type family, 2) spacing (proportional or monospaced), 3) type size (12 point, 14 point, etc.), 4) scale factor (character height/width ratio), 5) type style, 6) character weight, and 7) character proportion (normal, condensed, expanded). |

| Font Directory     | The header file that contains the tables describing<br>allowed the mode and pitch combinations. The file also<br>contains the tables used to set up the character sets<br>and the international languages within the character<br>sets.                                                                                          |
|--------------------|----------------------------------------------------------------------------------------------------|
| Font name          | <i>See</i> typeface.                                                                                                    |
| Font pattern       | A font pattern is the matrix of pels which represents a character, symbol, or image.                                                                                                    |
| Font, landscape    | A font printed parallel to the long edge of a page, or a font capable of being produced on a landscape page orientation.                                                                                                    |
| Font, monospaced   | Also called fixed-pitch fonts. Every character,<br>regardless of actual horizontal size, occupies the same<br>amount of font pattern space. All monospaced fonts<br>use specific pitch size settings. Monospaced fonts are<br>sometimes used when strict character alignment is<br>desired (tables, charts, spreadsheets, etc.). |
| Font, portrait     | A font printed parallel to the short edge of a page.                                                                                                    |
| Font, proportional | A font in which the width of the character cell varies with<br>the width of the character. For example, "i" takes less<br>space to print than "m". Using proportional fonts<br>generally increases the readability of printed<br>documents, giving text a typeset appearance. This<br>manual is printed in proportional fonts.   |
| Font weight        | See character weight.                                                                                                    |
| Font width         | The measurement of the width of a character cell in dots.                                                                                                    |

## G

| Glyph         | The shape of a character in a print mode and pitch.                                                                                                    |
|---------------|----------------------------------------------------------------------------------------------------|
|               | н                                                                                                    |
| Host computer | The host computer stores, processes, and sends data<br>to be printed, and which communicates directly with the<br>printer. The term host indicates the controlling<br>computer, since modern printers are themselves |

microprocessor-controlled computer systems.

#### inches per minute: The speed at which graphics are ipm plotted. Interface The hardware components used to link two devices by common physical interconnection, signal, and functional characteristics. International Character set in which characters have been Language rearranged according to a substitution table for use in a different country. Invoke To put into effect or operation. Italic A type style in which characters are slanted. This sentence is set in italics.

I

Ipilines per inch: a measurement indicating the vertical<br/>spacing between successive lines of text. For example,<br/>8 lpi is 8 printed lines per vertical inch.Ipmlines per minute: A measurement indicating the number<br/>of lines printed per minute. (Ipm usually defines the<br/>speed at which text prints.)

#### Μ

Memory

See RAM.

## Ν

Nonvolatile memory Nonvolatile memory stores variables that must be preserved when the printer is turned off, such as configuration parameters and printer usage statistics. Nonvolatile memory is preserved because RAM is housed on the controller board, which contains an independent, battery-operated power supply. When printer power is turned off, the battery supplies the power needed to keep stored data active. Nonvolatile memory also includes storage on disk.

| NOVRAM            | Acronym of NonVolatile Random-Access Memory. <i>See also</i> nonvolatile memory.                                                                                                    |
|-------------------|----------------------------------------------------------------------------------------------------|
|                   | Ο                                                                                                    |
| OCR               | Optical Character Recognition is the process by which<br>a machine reads characters printed in a special<br>standardized font. Data are read by a photoelectric<br>optical scanner and recorded on magnetic tape or disk.<br>OCR-A and OCR-B are two widely used fonts.                                          |
|                   | Р                                                                                                    |
| Parity (check)    | Parity checking is the addition of non-data bits to data,<br>resulting in the number of 1 bits being either always<br>even or always odd. Parity is used to detect<br>transmission errors. Parity represents the value in the<br>check digit of the received or transmitted data.                                |
| Parsing           | Parsing is the process of separating a programming<br>statement into basic units that can be translated into<br>machine instructions. A printer can recover from an<br>erroneous code sequence by performing as much of<br>the function as possible or, parsing the valid parameter<br>from the invalid.         |
| PI                | Paper instruction: A signal from the host with the same timing and polarity as the data lines.                                                                                                    |
| Pin configuration | Establishes the physical attachment and protocol conversion connections for the host interface.                                                                                                    |
| Pitch             | The number of text characters printed per horizontal inch. Specified in characters per inch or cpi.                                                                                                    |
| Pixel             | Acronym of picture element or picture cell. The smallest displayable picture element on a video monitor or printable unit in a printer.                                                                                                    |
| Point             | A unit of measure in printing and typography, used to<br>specify type sizes, heights of font characters, etc. There<br>are 72 points in a vertical inch; thus, one point equals 1/<br>72 inch, or approximately 0.0138 inch. Examples: This is 6<br>point type. This is 10 point type. This is 16 point<br>type. |
| Print Mode        | The horizontal and vertical dot density at which the characters are printed.                                                                                                    |

| Print Pitch           | Defines the number of characters that can be printed in<br>one inch. It can be translated into the width of the<br>character.                                                                                                    |
|-----------------------|----------------------------------------------------------------------------------------------------|
| Printer Configuration | The operating properties that define how the printer<br>responds to signals and commands received from the<br>host computer. These properties are set to match the<br>operating characteristics of the host computer system.                                                                                             |
| Printer Interface     | The point where the data line from the host computer plugs into the printer.                                                                                                    |
| Protocol              | A set of rules or conventions governing the exchange of<br>information between computer systems. For computer<br>printers, a protocol is the coding convention used to<br>convey and print data. A printer protocol includes<br>character codes, printer function codes, and machine-<br>to-machine communication codes. |

## R

| RAM        | Random-Access Memory. Also called "main memory"<br>or "working memory," this is the active memory of a<br>printer, into which programs are loaded. RAM is said to<br>be volatile because data in RAM are lost when power is<br>turned off or interrupted. <i>Compare with</i> ROM.                                                       |
|------------|----------------------------------------------------------------------------------------------------|
| Read       | To retrieve data from memory or mass storage (hard disk, floppy diskette, RAM, etc.).                                                                                                    |
| Reset      | To turn off, deactivate, disable, or return to a previous state.                                                                                                    |
| Resolution | A measure expressing the number of component units<br>in a given range used to create an image; in printing,<br>expressed as the number of dots per inch (dpi)<br>horizontally and vertically.                                                                                                    |
| ROM        | Read-Only Memory. Programs, instructions, and<br>routines permanently stored in the printer. ROM is not<br>lost when power is turned off and cannot be written to-<br>hence the name "read only." ROM-resident fonts are<br>permanently stored in a printer and available at any<br>time via software commands. <i>Compare with</i> RAM. |

## S

| Serial communications | The sequential transmission of data, in which each element is transferred in succession.                                                                                                    |
|-----------------------|----------------------------------------------------------------------------------------------------|
| Set                   | To turn on, activate, invoke, or enable.                                                                                                    |
| SFCC                  | Special Function Control Character. The first character<br>in a printer command sequence. In P-Series emulation<br>mode, you can select one of five characters as the<br>SFCC. In the Serial Matrix or Proprinter protocols, the<br>SFCC must always be the ASCII ESC character. <i>See</i><br><i>also</i> command sequence. |
| Shadow printing       | A typeface with a heavy line thickness produced when<br>the characters doublestrike just offset of the original<br>characters. <i>See also</i> character weight. <i>Compare with</i><br>bold print.                                                                                                    |
| Slewing               | Rapid vertical paper movement.                                                                                                    |
| SSCC                  | Super-Set Control Code. The SSCC is used to activate the super-set commands. It consists of the SFCC plus the sequence   };                                                                                                    |
| Start bit             | The signal that indicates the start of a character or element.                                                                                                    |
| Stop bits             | The signal that indicates the end of a character or element.                                                                                                    |
| String                | Two or more bytes of data or code treated as a unit.                                                                                                    |
| Substitution Table    | A table that contains the code points within a character set that need to be changed for an international language.                                                                                                    |
| Symbol set            | See character set.                                                                                                    |

## Т

| True             | On or 1. "High true" refers to a positive relative voltage representing the ON state; "low true" refers to a negative relative voltage representing the ON state. |
|------------------|----------------------------------------------------------------------------------------------------|
| Type style       | Refers to either the upright (roman) or italic character style within a specific font family.                                                                     |
| Typeface         | A descriptive name or brand name that identifies a particular design of type.                                                                                     |
| Typographic font | See font, proportional.                                                                                                    |

## W

Weight

See character weight.

Write

To store data to memory or mass storage (hard disk, floppy diskette, RAM, etc.).

### Appendix D

# Index

#### Α

Alternate Character Sets P-Series XQ, 65 Application identifiers UCC/EAN-128, 247 ASCII Character Set, 281 Attribute Set and Reset Codes Proprinter XL, 116 P-Series, 27 Serial Matrix, 78 Attributes Proprinter XL, 142 Australian 4-State, 222

#### В

Backspace Epson, 159 Proprinter XL, 118 P-Series, 30 Serial Matrix, 80 Bar code Australian 4-State, 222 Codabar, 223 Code 128, 229 Code 39, 225 Code 93, 227 EAN 13, 235 EAN 8, 234 FIM, 236 Interleaved 2/5, 238 Maxicode, 239 MSI, 241 overview, 217 PDF 417, 242

Postbar, 243 POSTNET, 244 Royal Mail, 243 syntax, 218 Telepen, 245 UCC/EAN-128, 246 UPC Shipping, 255 UPC-A, 251 UPC-E, 252 UPS 11, 256 Bell Epson, 160 P-Series, 30 Binary Data Byte Sample, 258 Bit Image Density, 261 Bit Image Graphics, 258 Bit Image Mode, Double Density Proprinter XL, 120 Serial Matrix, 82 Bit Image Mode, Double Density Double Speed Proprinter XL, 121 Serial Matrix, 82 Bit Image Mode, Quadruple Density Proprinter XL, 122 Serial Matrix, 83 Bit Image Mode, Single Density Proprinter XL, 119 Serial Matrix, 81 Bit Image Pattern Decimal Values, 260 Plan Sample, 260 Bit Image Programming Format, 262 Bold Print P-Series, 31

Serial Matrix, 83 Bold Print Cancel Proprinter XL, 123 Bold Print Reset P-Series, 31 Bold Print Set Proprinter XL, 123 Bottom Margin Cancel Proprinter XL, 124 Bottom Margin, Set Proprinter XL, 124

#### С

Calibrate Super-Set Commands, 209 Cancel Proprinter XL, 124 Serial Matrix. 84 Cancel Line Epson, 160 Carriage Return, 160 Epson, 160 P-Series, 32 P-Series XQ, 66 Serial Matrix, 85 Carriage Return, Set Proprinter XL, 125 Channel Assignment EVFU, 273 Character Pitch Selection P-Series, 52 Character Pitch 10 cpi Epson, 161 Serial Matrix, 85 Character Pitch 12 cpi Epson, 161 Proprinter XL, 126 Serial Matrix, 86 Character Pitch 15 cpi Epson, 161 Character Set Select P-Series, 33 Serial Matrix, 86

Character Set Select (Control Codes) Proprinter XL, 126 P-Series, 35 Serial Matrix, 88 Character Set Select (Printable Symbols) Proprinter XL, 126 P-Series, 35 Serial Matrix, 89 **Character Set Selection** Super-Set Commands, 198 **Character Sets** Epson, 162 International P-Series, 37 Serial Matrix, 90 Character Spacing (n/240) Super-Set Commands, 201 Clear Bit 7 of Incoming Data Bytes to 0 Epson, 163 Clearing EVFU Memory, 276 Clip Page Super-Set Commands, 209 Codabar, 223 Code 128, 229 Code 39, 225 character set, 226 Code 93, 227 Command Lines, 27 Commands CONFIG, 283 FILE\_IO, 283 PTR SETUP, 283 Compressed Print P-Series XQ, 67 Condensed Print Epson, 163 Proprinter XL, 127 Serial Matrix, 91 Condensed Print Reset Epson, 164 Proprinter XL, 127 Serial Matrix, 91

**CONFIG Command** Summary, 287 Configuration printer, 21 Control code description format Epson FX emulation, 154 P-Series emulation, 26 P-Series XQ, 62 Serial Matrix emulation, 78 Control Code Functions Epson, 154 Proprinter XL, 116 P-Series. 26 Control Code Header Proprinter XL, 116 P-Series, 26 Serial Matrix, 78 **Control Code Reference Index** Epson, 157 Proprinter XL, 117 P-Series, 28 P-Series XQ, 64 Serial Matrix, 79 Control Panel Menu, 21 Cut-Sheet / Paper Feed Control Epson, 164

#### D

Default values Epson FX-1050 emulation, 150 Proprinter III XL emulation, 114 P-Series emulation, 24 P-Series XQ emulation, 60 Serial Matrix emulation, 76 Define a Download Character Epson, 164 Delete P-Series XQ, 68 Serial Matrix, 92 Delete Character Epson, 164 Deselect Printer Proprinter XL, 128

Double High Print (Set/Reset) P-Series, 39 Serial Matrix, 93 Double High Print (1 line) P-Series, 38 Serial Matrix, 92 Double High Print, Set/Reset Epson, 165 **Double Strike** Epson, 165 Double Strike, Cancel Epson, 166 Double Wide Print Epson, 166 Proprinter XL, 129 P-Series, 41 Serial Matrix, 95 Double Wide Print, 1 line Epson, 167 Proprinter XL, 130 P-Series, 41 Serial Matrix, 95

#### Ε

EAN 13, 235 EAN 8, 234 Edit Mode P-Series XQ, 63 Electronic Vertical Format Unit (EVFU) P-Series XQ, 68 Elongated Characters P-Series XQ, 69 Elongated Print (Set/Reset) P-Series, 39 Serial Matrix, 93 Elongated Print (1 line) P-Series, 38 Serial Matrix, 92 **Emphasized Print** Epson, 168 Proprinter XL, 128 P-Series, 40 Serial Matrix, 93

**Emphasized Print Reset** Proprinter XL, 128 P-Series, 40 Serial Matrix, 94 **Emphasized Print, Cancel** Epson, 168 **Emulation Reset** P-Series, 40 Serial Matrix, 94 Enable Printing Hex 00-1F and 80-9F Epson, 169 End Load Code EVFU, 274 Epson configuration overview, 154 Epson FX control codes grouped by function, 157 Epson FX-1050 emulation chapter overview, 149 character set, 153 control code description format, 154 control codes Backspace (BS), 159 Bell (BEL), 160 Cancel Line (CAN), 160 Carriage Return (CR), 160 Character Pitch 10 cpi (ESC P), 161 Character Pitch 12 cpi (ESC M), 161 Character Pitch 15 cpi (ESC g), 161 **Character Set Select** International Languages (ESC R), 162 Clear Bit 7 of Incoming Data Bytes to 0 (ESC =), 163 Condensed Print Reset (DC2), 164 Condensed Print (SI, ESC SI), 163 Cut-Sheet / Paper Feed Control (ESC EM), 164 Define a Download Character (ESC &), 164 Delete Character (DEL), 164 Double High Print, Set/Reset (ESC w), 165 Double Strike (ESC G), 165 Double Strike, Cancel (ESC H), 166 **Double Wide Print** 1 Line (SO), 167

Double Wide Print (ESC W), 166 Double Wide Print (1 Line), Cancel (DC4), 167 Emphasized Print (ESC E), 168 Emphasized Print, Cancel (ESC F), 168 Enable Printing Hex 00-1F and 80-9F (ESC I), 169 Form Feed (FF), 171 Graphics Double Density Double Speed (ESC Y), 173 Double Density (ESC L), 172 Quadruple Density (ESC Z), 174 Standard Density (ESC K), 171 Half Speed Mode, On/Off (ESC s), 174 Horizontal Tab Execute (HT), 175 Horizontal Tab Set/Release (ESC D), 175 Initialize Printer (ESC @), 176 Italic Printing Cancel (ESC 5), 176 Italic Printing (ESC 4), 176 Line Feed n/216 Inch (ESC J), 177 Line Feed (LF), 177 Line Spacing n/216 Inch (ESC 3), 180 Line Spacing n/72 Inch (ESC A), 179 Line Spacing 1/6 Inch (6 lpi) (ESC 2), 178 Line Spacing 1/8 Inch (8 lpi) (ESC 0), 178 Line Spacing 7/72 Inch (ESC 1), 179 Make 80-9F Hex Control Codes (ESC 7), 180 Make 80-9F Hex Printable (ESC 6), 180 Master Print Select (ESC !), 182 Paper Out Detection Disable (ESC 8), 183 Paper Out Detection Enable (ESC 9), 182 Pass Bit 7 from Host (ESC #), 183 Printer Deselect (DC3), 183 Printer Select (DC1), 184 **Proportional Spacing** Select/Deselect (ESC p), 187 Reassign Graphics Mode (ESC ?), 184 Remove Downloaded Characters, 184 Select Graphics Mode (ESC \*), 185 Select Italic Character Set (ESC t), 186 Select Print Quality (ESC x), 186 Select Serif or Sans Serif Font (ESC k), 187 Select User-Defined Font (ESC %), 187

Select Vertical Tab Channel (ESC /), 187 Select 9-Pin Graphics Mode (ESC ^), 186 Select/Deselect Proportional Spacing (ESC p), 187 Set Absolute Horizontal Print Position in 1/60 Inch (ESC \$), 188 Set Bit 7 of Incoming Data Bytes to 1 (ESC >), 188 Set Forms Length by Lines (ESC C), 190 Set Forms Length in Inches (ESC C 0), 190 Set Intercharacter Spacing in 1/120 Inch (ESC SP), 188 Set Margin, Left (ESC I), 189 Set Margin, Right (ESC Q), 189 Set Relative Horizontal Print Position in 1/120 Inch (ESC >, 191 Set Vertical Tabs in Channels (ESC b), 191 Skip Over Perforation (ESC N), 192 Skip Over Perforation, Cancel (ESC O), 192 Superscript and Subscript Printing (ESC S), 193 Superscript and Subscript Printing, Cancel (ESC T), 193 Underline (ESC -), 194 Unidirectional Printing 1 line (ESC, 194 Unidirectional Printing, Set/Reset (ESC U), 194 Vertical Tab, Execute (VT), 195 Vertical Tab, Set/Clear (ESC B), 195 exceptions and differences, 152 factory settings, 150 print mode support for character sets, 156 Set and Reset codes, 155 Epson FX-1050 Escape (ESC) sequences, 154 Error Recover Super-Set Commands, 209 ESC U (Unidirectional Printing) Proprinter control code, 146 Escape (ESC) sequences Epson FX-1050, 154 Even Dot Plot P-Series, 51

EVFU Channel Assignment, 273 Clearing Memory, 276 End Load Code, 274 Memory Clearing, 276 P-Series, 273 P-Series Relative Line Slewing, 277 Start Load Code, 273 EVFU (Electronic Vertical Formatting Unit) PI line disabled, 276 PI line enabled, 275 Expanded Print Proprinter XL, 129 P-Series, 41 Serial Matrix, 95 Expanded Print Reset Proprinter XL, 130 Expanded Print, 1 line Proprinter XL, 130 P-Series, 41 Serial Matrix, 95 Extended Character Set P-Series. 42 Extended Character Set Cancel P-Series. 42

#### F

Factory settings Epson FX-1050 emulation, 150 Proprinter III XL emulation, 114 P-Series emulation, 24 P-Series XQ emulation, 60 Serial Matrix emulation, 76 FILE\_IO Command Operation of, 288 FIM bar code, 236 Font Select (Print Mode) Proprinter XL, 143 Font Selection Super-Set Commands, 201 Font Size Super-Set Commands, 202 Form Feed Epson, 171 Proprinter XL, 131 P-Series, 43 P-Series XQ, 69 Serial Matrix, 97 Form Length and Width, 204 Forms Length Set (Inches) Proprinter XL, 131 P-Series, 43 Serial Matrix, 97 Forms Length Set (Lines) Proprinter XL, 132 P-Series, 44 Serial Matrix, 98

#### G

Graphics bit image, 258 Double Density Double Speed (Epson), 173 Double Density (Epson), 172 P-Series high density, 51 P-Series normal density, 51 Quadruple Density (Epson), 174 Standard Density (Epson), 171 Graphics and Text combining, 269 Graphics Mode 8-Pin, 185

#### Н

Half Speed Mode, On/Off Epson, 174 High Density Graphics P-Series, 51 High Density Plot Sample, 265 Horizontal Image Shift Super-Set Commands, 210 Horizontal Movements in Printer Resolution, 205 Horizontal Tab Proprinter XL, 132 Serial Matrix, 99 Horizontal Tab Execute Epson, 175 Horizontal Tab Set Serial Matrix, 99 Horizontal Tab Set/Release Epson, 175 Horizontal Tab Set/Reset Proprinter XL, 133 Horizontal/Vertical Tabs Clear Proprinter XL, 133 Host Form Size, 205

#### 

**IBM Proprinter III XL** overview See Proprinter III XL emulation, 113 Image Width Super-Set Commands, 210 Index **Control Code** Epson, 157 Proprinter XL, 117 P-Series, 28 P-Series XQ, 64 Serial Matrix, 79 **Initialize Parameters** Proprinter XL, 134 Initialize Printer Epson, 176 Interleaved 2/5, 238 International Character Set Select Epson, 162 P-Series, 37 Serial Matrix, 90 International character sets Epson, 162 Italic Printing Epson, 176 Italic Printing, Cancel Epson, 176

### L

Landscape Page Orientation Super-Set Commands, 208 Line Feed Epson, 177 Proprinter XL, 136 P-Series, 45 P-Series XQ, 70 Serial Matrix, 100 Line Feed, n/216 Inch Epson, 177 Line Feed, n/216 Inch (1 line) Proprinter XL, 136 Serial Matrix, 100 Line Spacing, n/216 Inch Epson, 180 Proprinter XL, 140 P-Series, 50 Serial Matrix, 103 Line Spacing, n/288 Inch Super-Set Commands, 206 Line Spacing, n/72 Inch Epson, 179 Proprinter XL, 139 P-Series, 49 Serial Matrix, 102 Line Spacing, 1/6 Inch Epson, 178 Proprinter XL, 137 P-Series, 46 Serial Matrix, 101 Line Spacing, 1/8 Inch Epson, 178 Proprinter XL, 138 P-Series, 47 Serial Matrix, 101 Line Spacing, 7/72 Inch Epson, 179 P-Series, 48 Serial Matrix, 102

Line Spacing, 8 or 10.3 lpi P-Series, 47 Linefeed Super-Set Commands, 210

#### Μ

Make 80-9F Hex Control Codes Epson, 180 Make 80-9F Hex Printable Epson, 180 Margins Proprinter XL, 140 P-Series, 44 Serial Matrix, 98 Master Print Select Epson, 182 Maxicode, 239 Media Handling Super-Set Commands, 211 Media Sensor Super-Set Commands, 211 MSI, 241 Ν

Normal Density Graphics P-Series, 51 Normal Density Plot Sample, 264

#### 0

Odd Dot Plot P-Series, 51 Odd Dot Plot Pattern Plan, 268 Odd Dot Plot Sample, 268 Odd/Even Dot Plotting, 264 Offline Super-Set Commands, 211 OSET P-Series. 36 Overscoring Proprinter XL, 141 P-Series, 50 Serial Matrix, 103

#### Ρ

Page Eject software Super-Set Commands, 216 Page Orientation, landscape Super-Set Commands, 208 Page Orientation, portrait Super-Set Commands, 208 Page Orientation, selecting Super-Set Commands, 207 Paper Cut Super-Set Commands, 212 Paper Feed Shift Super-Set Commands, 212 Paper Length Super-Set Commands, 212 Paper Out Detection, Disable Epson, 183 Paper Out Detection, Enable Epson, 182 Pass Bit 7 from Host Epson, 183 PCX Data, 206 PDF 417, 242 Perforation, Skip Over Epson, 192 Serial Matrix, 107 Pitch character 12 cpi Proprinter XL, 126 Plot Data, 268 Data Line Format, 266 Odd Dot Pattern Plan, 268 Odd Dot Sample, 268 Truncated Character Line, 269 **Plot Attributes** Super-Set Commands, 213 Plot Density P-Series, 264 Plot Mode Odd/Even dot plotting, 264

P-Series compatible, 264 **PMODE**, 104 P-Series. 52 Portrait Orientation Super-Set Commands, 208 Postbar, 243 POSTNET, 244 structure, 244 Power Saver Time Super-Set Commands, 213 **Primary Character Set Select** P-Series, 42 P-Series XQ, 65 Print Condensed Proprinter XL, 127 Condensed Reset Proprinter XL, 127 **Double Wide** Proprinter XL, 129 Reset Proprinter XL, 130 1 line Proprinter XL, 130 Emphasized Proprinter XL, 128 Emphasized Reset Proprinter XL, 128 Superscript/Subscript Proprinter XL, 144 Superscript/Subscript Reset Proprinter XL, 145 Print Count Super-Set Commands, 214 Print Intensity Super-Set Commands, 214 Print Mode Super-Set Commands, 214 Print Mode/Pitch Selection P-Series, 52 Serial Matrix, 104

Print Speed Super-Set Commands, 214 Printer Configuration, 21 **Printer Deselect** Epson, 183 Serial Matrix, 107 Printer Protocol, changing Super-Set Commands, 216 Printer Select Epson, 184 Serial Matrix, 107 Programming bit image format, 262 P-Series Plot Mode, 268 **Proportional Spacing** Select Proprinter XL, 144 Select/Deselect Epson, 187 Proprinter III XL emulation configuring via control codes and menus, 113 factory settings, 114, 150 overview, 113 P-Series emulation configuring via control codes and menus, 23 control code description format, 26 factory settings, 24, 60, 76 P-Series EVFU PI line disabled, 276 PI line enabled, 275 P-Series EVFU See EVFU, 273 P-Series Plot Data Byte Format Sample, 266 P-Series Plot Mode How to Exit, 269 P-Series XQ emulation control code description format, 62 factory settings, 60 PSET, 90 P-Series. 37 PTR SETUP Option, 283

#### R

Reassign Graphics Mode Epson, 184 Reboot Super-Set Commands, 214 Remove Downloaded Characters Epson, 184 Reset emulation P-Series, 40 Serial Matrix, 94 Royal Mail, 243

#### S

Select Attributes Proprinter XL, 142 Select Font (Print Mode) Proprinter XL, 143 Select Graphics Mode Epson, 185 Select Italic Character Set Epson, 186 Select Letter Gothic P-Series XQ, 72 Select Print Quality Epson, 186 Select Proportional Spacing Proprinter XL, 144 Select Serif or Sans Serif Font Epson, 187 Select User-Defined Font Epson, 187 Select Vertical Tab Channel Epson, 187 Select 9-Pin Graphics Mode Epson, 186 Select/Deselect Proportional Spacing Epson, 187 Serial Matrix emulation control code description format, 78 Serial Matrix VFU. 278 Set Absolute Horizontal Print Position in 1/60 Inch Epson, 188

Set and Reset Codes Epson, 155 Set Bit 7 of Incoming Data Bytes to 1 Epson, 188 Set Forms Length by Lines Epson, 190 Set Forms Length in Inches Epson, 190 Set Intercharacter Spacing in 1/120 Inch Epson, 188 Set Margin, Left Epson, 189 Set Margin, Right Epson, 189 Set Relative Horizontal Print Position in 1/120 Inch Epson, 191 Set Vertical Tabs in Channels Epson, 191 Single Density Bit Image Graphics Sample, 263 Skip Over Perforation Epson, 192 Serial Matrix, 107 **Skip Over Perforation Cancel** Epson, 192 Proprinter XL, 124 Serial Matrix, 108 Slew Speed Super-Set Commands, 215 Space P-Series XQ, 73 **Special Function Code** Proprinter XL, 116 P-Series, 26 Serial Matrix, 78 Start Load Code EVFU, 273 Superscript and Subscript Printing Epson, 193 Superscript and Subscript Printing, Cancel Epson, 193 Superscript/Subscript Printing Proprinter XL, 144

P-Series, 55 Serial Matrix, 108 Superscript/Subscript Printing Reset Proprinter XL, 145 P-Series, 55 Serial Matrix, 108 Super-Set Commands bar codes creating, 218 Calibrate, 209 Changing Printer Protocol, 216 Character Set Selection, 198 Character Spacing (n/240), 201 Clip Page, 209 Error Recover, 209 Font Selection, 201 Font Size, 202 Form Length and Width, 204 Horizontal Image Shift, 210 Horizontal Movement, 205 Host Form Size, 205 how to use, 197 Image Width, 210 Line Spacing (n/288), 206 Linefeed, 210 Media Handling, 211 Media Sensor, 211 Offline, 211 Paper Cut, 212 Paper Feed Shift, 212 Paper Length, 212 PCX Data, 206 Plot Attributes, 213 Power Saver Time, 213 Print Count, 214 Print Intensity, 214 Print Mode, 214 Print Speed, 214 Proprinter XL, 145 P-Series, 56 Reboot, 214 Selecting Page Orientation, 207

Serial Matrix, 109 Slew Speed, 215 Software Page Eject, 216 Tear Strip Time, 215 TrueType Fonts, 203 Vertical Image Shift, 215 Syntax bar codes, 218

#### Т

Tab, Horizontal Epson, 175 Proprinter XL, 132 Serial Matrix, 99 Tab, Vertical Epson, 195 Proprinter XL, 146 P-Series, 57 Serial Matrix, 110 **Tear Strip Time** Super-Set Commands, 215 Telepen, 245 Top-of-Form Set Proprinter XL, 145 TrueType Font Selection, 203 Truncated Character Line, 269

## U

UCC/EAN-128, 246 application identifiers, 247 Underline Epson, 194 Proprinter XL, 146 P-Series, 56 P-Series XQ, 73 Serial Matrix, 109 Unidirectional Printing (ESC U) Proprinter control code, 146 Unidirectional Printing, Set/Reset Epson, 194 Unidirectional Printing, 1 line Epson, 194 UPC Shipping, 255 UPC-A, 251 UPC-E, 252 UPS 11, 256

#### V

Vertical Data Byte Pattern Sample, 258, 259 Vertical Format Units EVFU, 273 Vertical Image Shift Super-Set Commands, 215 Vertical Tab Proprinter XL, 146 P-Series, 57 P-Series XQ, 74 Serial Matrix, 110 Vertical Tab Set/Clear Proprinter XL, 147 Serial Matrix, 111 Vertical Tab, Execute Epson, 195 Vertical Tab, Set/Clear Epson, 195 **VFU Commands** P-Series, 57 VFU Load/Save/Clear, 272

#### Ζ

† (non-standard Epson code), 152

## Readers' Comments — We'd Like to Hear from You

#### IBM 4400 Series Thermal Printer User's Guide

Publication No. G544-5733-01

#### Overall, how satisfied are you with the information in this book?

|                                                             | Very Satisfied | Satisfied | Neutral | Dissatisfied | Very<br>Dissatisfied |
|-------------------------------------------------------------|----------------|-----------|---------|--------------|----------------------|
| Overall satisfaction                                        |                |           |         |              |                      |
| How satisfied are you that the information in this book is: |                |           |         |              |                      |
|                                                             | Very Satisfied | Satisfied | Neutral | Dissatisfied | Very<br>Dissatisfied |
| Accurate                                                    |                |           |         |              |                      |
| Complete                                                    |                |           |         |              |                      |
| Easy to find                                                |                |           |         |              |                      |
| Easy to understand                                          |                |           |         |              |                      |
| Well organized                                              |                |           |         |              |                      |
| Applicable to your tasks                                    |                |           |         |              |                      |

Please tell us how we can improve this book:

Thank you for your responses. May we contact you?  $\Box$  Yes  $\Box$  No

When you send comments to IBM, you grant IBM a nonexclusive right to use or distribute your comments in any way it believes appropriate without incurring any obligation to you.

Name

Address

Company or Organization

Phone No.

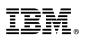

Cut or Fold Along Line

Fold and Tape

Please do not staple

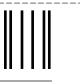

#### NO POSTAGE NECESSARY IF MAILED IN THE UNITED STATES

Fold and Tape

# **BUSINESS REPLY MAIL**

FIRST-CLASS MAIL PERMIT NO. 40 ARMONK, NEW YORK

POSTAGE WILL BE PAID BY ADDRESSEE

IBM Corporation Information Development IBM Printing Systems Department H7FE Building 004M PO Box 1900 Boulder, CO 80301-9817

Haddhaaddalaaaddalaadadaadadaadada

Fold and Tape

Please do not staple

Fold and Tape

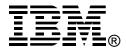

Part Number: 10R0529

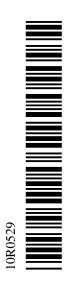

176977-001A 

G544-5733-01

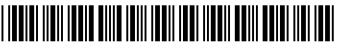

Free Manuals Download Website <u>http://myh66.com</u> <u>http://usermanuals.us</u> <u>http://www.somanuals.com</u> <u>http://www.4manuals.cc</u> <u>http://www.4manuals.cc</u> <u>http://www.4manuals.cc</u> <u>http://www.4manuals.com</u> <u>http://www.404manual.com</u> <u>http://www.luxmanual.com</u> <u>http://aubethermostatmanual.com</u> Golf course search by state

http://golfingnear.com Email search by domain

http://emailbydomain.com Auto manuals search

http://auto.somanuals.com TV manuals search

http://tv.somanuals.com